# **lnav Documentation**

*Release 0.12.1*

**Tim Stack**

**Mar 30, 2024**

## **CONTENTS**

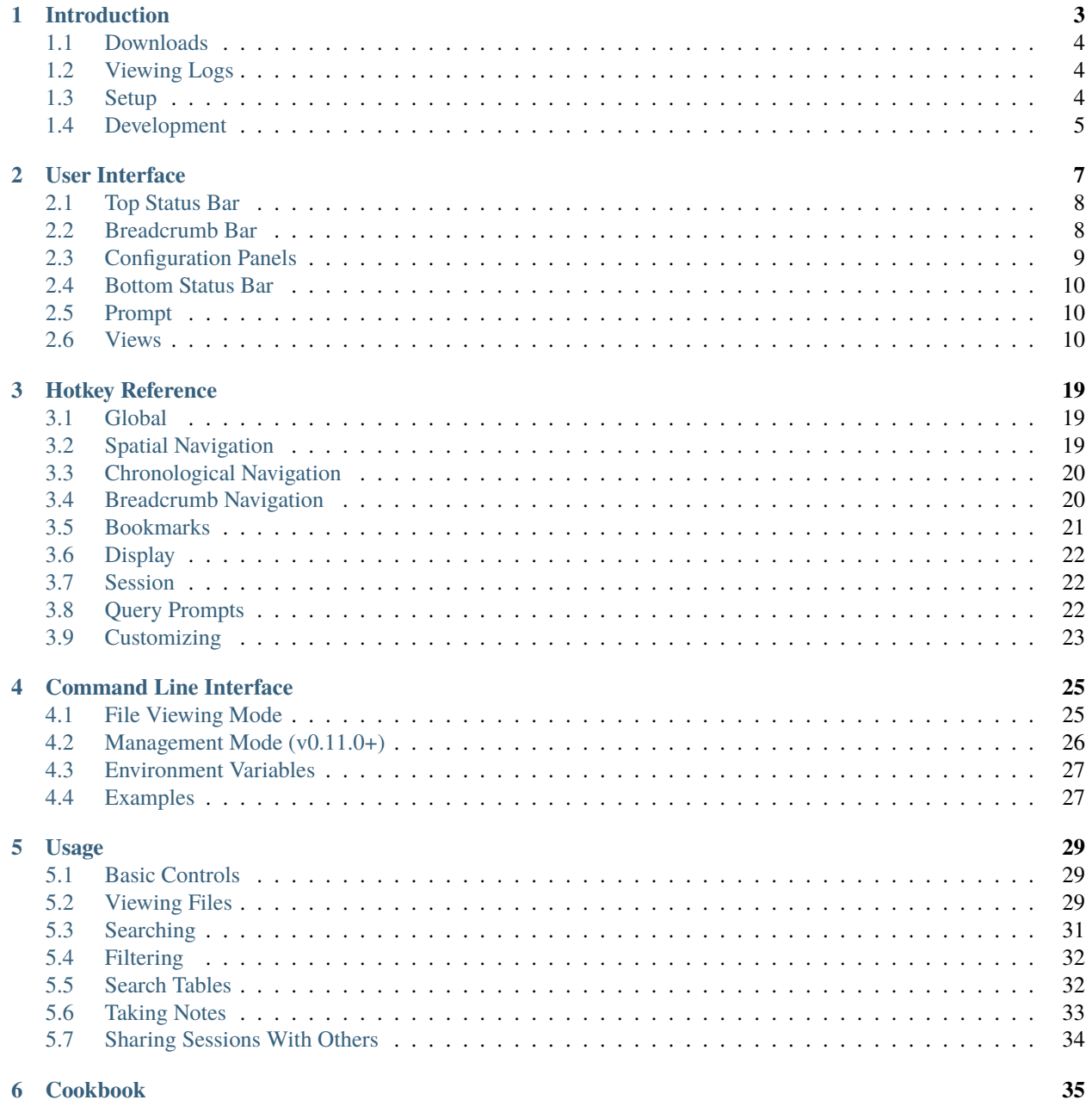

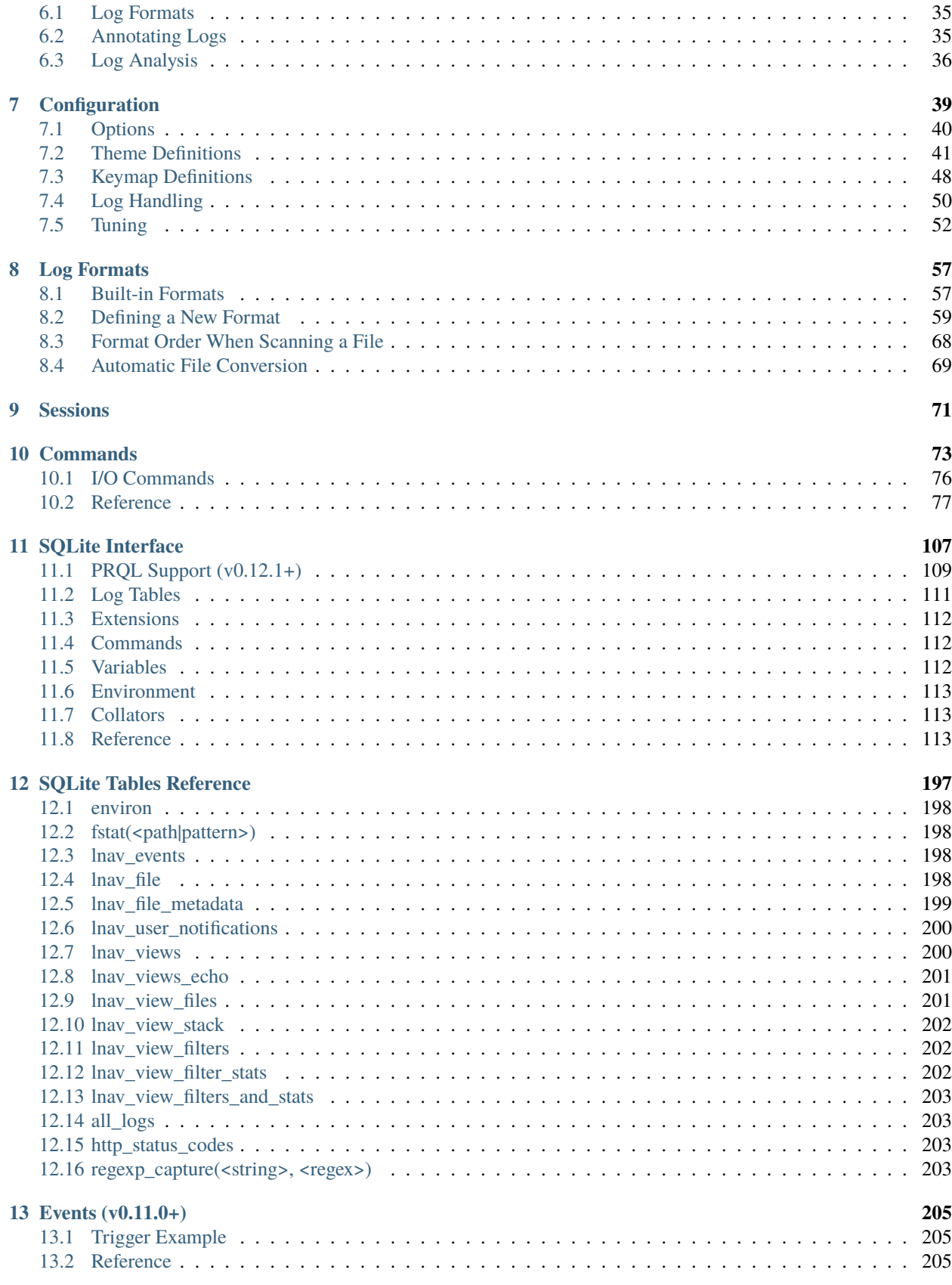

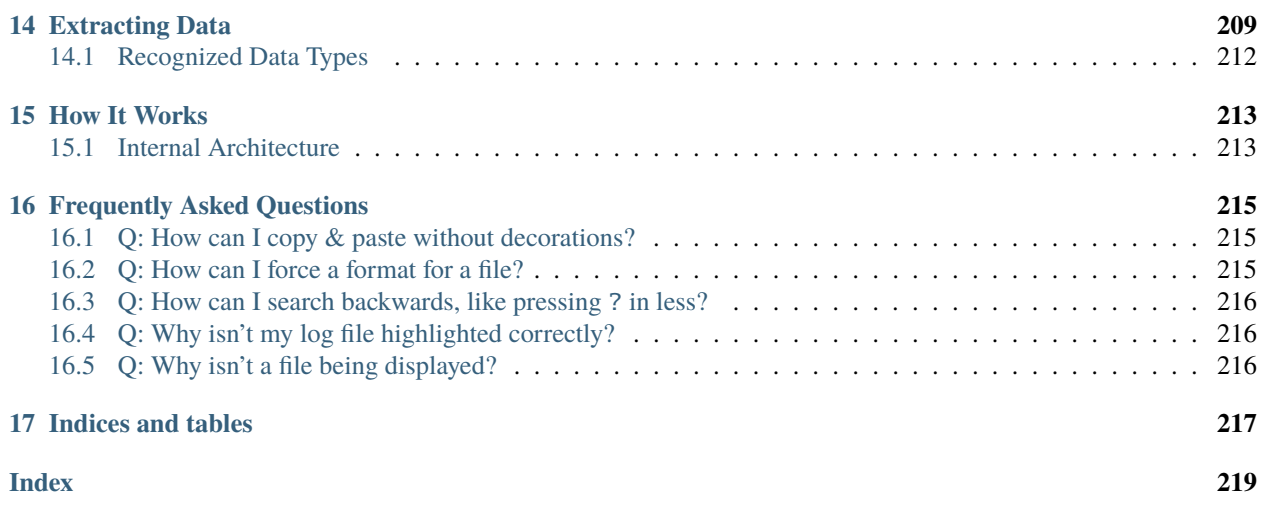

The [Log File Navigator](http://lnav.org) (**lnav**) is an advanced log file viewer for the console. If you have a bunch of log files that you need to look through to find issues, **lnav** is the tool for you.

Contents:

#### **CHAPTER**

## **INTRODUCTION**

<span id="page-8-0"></span>The Log File Navigator, **lnav**, is an advanced log file viewer for the terminal. It provides an *[easy-to-use interface](#page-12-0)* for monitoring and analyzing your log files with little to no setup. Simply point **lnav** at your log files and it will automatically detect the *[Log Formats](#page-62-0)*, index their contents, and display a combined view of all log messages. You can navigate through your logs using a variety of *[hotkeys](#page-24-0)*. *[Commands](#page-78-0)* give you additional control over **lnav**'s behavior for doing things like applying filters, tagging messages, and more. You can then analyze your log messages using the *[SQLite Interface](#page-112-0)*.

```
If the - LOG - lnav \cdot lnav /tmp/demo - 114×35
. . .
2023-08-22T23:12:22 UTC
                                                                                                               Press \frac{1}{n} to focus on the breadcrumb bar
LOG >2023-08-22T04:07:25.000>access_log>access_log[30]>192.0.2.42>
                                                                                          .......<br>GET et/ipsum/elit/aliqua/do/dolor/adipiscing HTTP/1.1
192.0.2.55 - bob@example.com
192.0.2.42 - - [22/Aug/2023:04:05:51 +0000] "GET ipsum/sed/ut/et/dolor HTTP/1.1" 200 1624 "-" "Apache-HttpClient<br>192.0.2.42 - - [22/Aug/2023:04:05:55 +0000] "GET ipsum/sed/ut/et/dolor HTTP/1.1" 200 1624 "-" "Apache-HttpCli
Aug 22 04:07:09 frontend3 server[123]: Handling request 0f9baa4d-6a07-4ba4-b3af-08a23b969d14<br>Aug 22 04:07:09 frontend3 server[123]: Handling request 0f9baa4d-6a07-4ba4-b3af-08a23b969d14<br>Aug 22 04:07:13 frontend3 server[123
Aug 22 04:07:14 frontend3 worker[61456]: Received packet from 192.0.2.42
Aug 22 04:07:14 Trontends Worker[61456]: Received packet Trom 192.0.2.42<br>"Aug 22 04:07:18 frontends server[121]: Handling request 7e641fb5-9c22-4e7d-92ff-7d0920605988<br>192.0.2.42 - combatcarl@example.com [22/Aug/2023:04:07:
                                                                                                                                                          g HTTP/1.1"
                 bob@example.com [22,
                                                                  : 87:33+0000]Aug 22 04:15:19 frontend3 worker[61456]: Successfully started helper<br>Aug 22 04:15:19 frontend3 worker[61456]: Successfully started helper<br>Aug 22 04:15:20 frontend3 worker[61456]: Handling request 7e641fb5-9c22-4e7d-92ff-7d
Aug 22 04:15:28 frontend3 server[124]: Successiuly started neiper<br>-Aug 22 04:15:28 frontend3 server[124]: Successfully started helper<br>-Aug 22 04:15:29 frontend3 server[124]: Successfully started helper<br>-192.0.2.42 - - [22/
192.0.2.42 - combatcarl@example.com [22/Aug/2023:04
                                                                    -192.0.2.55 -[22/\text{Auq}/2023:04:15:44 +0000]Aug 22 04:24:09 - 122/Aug/2023:04:10:44 +00000 - 0e1 ipsum/edit/ainet/sit/edited<br>Aug 22 04:24:09 frontend3 server[121]: Received packet from 192.0.2.3<br>Aug 22 04:24:11 frontend3 server[123]: Received packet from 192.0.2.
Aug 22 04:24:17 frontend3 worker[61456]: Received packet from 192.0.2.42
Aug 22 04:24:17 frontend3 server[123]: Handling request 0f9baa4d-6a07-4ba4-b3af-08a23b969d14<br>-Aug 22 04:24:19 frontend3 server[123]: Handling request 0f9baa4d-6a07-4ba4-b3af-08a23b969d14<br>-Aug 22 04:24:23 frontend3 server[1
L65
                20%
                                                                                                                                        ?: View Help
r restored session from <mark>just now</mark>; press <u>CTRL-R</u> to reset session
```
Fig. 1: Screenshot of **lnav** viewing syslog and web access\_log messages.

### <span id="page-9-0"></span>**1.1 Downloads**

Binaries and source code for lnav can be downloaded from the [releases page.](https://github.com/tstack/lnav/releases)

When building from source, follow the steps in *[Development](#page-10-0)*.

## <span id="page-9-1"></span>**1.2 Viewing Logs**

The arguments to **lnav** are the log files, directories, or URLs to be viewed. For example, to view all of the CUPS logs on your system:

\$ lnav /var/log/cups

The formats of the logs are determined automatically and indexed on-the-fly. See *[Log Formats](#page-62-0)* for a listing of the predefined formats and how to define your own.

If no arguments are given, **lnav** will try to open the syslog file on your system:

\$ lnav

### <span id="page-9-2"></span>**1.3 Setup**

After starting **lnav**, you might want to set the *[configuration options](#page-44-0)* mentioned below. Configuration in **lnav** is done using the :config command. To change a configuration option, start by pressing : to enter the command prompt. Then, type "config" followed by the option name and value.

**Note:** Tab-completion is available for these configuration options and, in some cases, their values as well.

#### **1.3.1 Keymap**

The keymap defines the mapping from *[hotkeys](#page-24-0)* to commands to execute. The default mapping is for "U.S." keyboards. The following command can be used to change the keymap:

: config /ui/keymap <keymap-name>

The builtin keymaps are:

```
de
    German
fr
    French
sv
    Swedish
uk
    United Kingdom
us
    United States
```
To create or customize a keymap, consult the *[Keymap Definitions](#page-53-0)* section.

#### **1.3.2 Theme**

The visual styling of **lnav** can be customized using a theme. The following command can be used to the change the theme:

: config /ui/theme <theme-name>

The builtin themes are: [default,](https://github.com/tstack/lnav/blob/master/src/themes/default-theme.json) [dracula,](https://github.com/tstack/lnav/blob/master/src/themes/dracula.json) [eldar,](https://github.com/tstack/lnav/blob/master/src/themes/eldar.json) [grayscale,](https://github.com/tstack/lnav/blob/master/src/themes/grayscale.json) [monocai,](https://github.com/tstack/lnav/blob/master/src/themes/monocai.json) [night-owl,](https://github.com/tstack/lnav/blob/master/src/themes/night-owl.json) [solarized-dark,](https://github.com/tstack/lnav/blob/master/src/themes/solarized-dark.json) and [solarized-light.](https://github.com/tstack/lnav/blob/master/src/themes/default-theme.json)

To create or customize a theme, consult the *[Theme Definitions](#page-46-0)* section.

#### **1.3.3 Cursor Mode (v0.11.2+)**

The default mode for scrolling in **lnav** is to move the contents of the main view when the arrow keys are pressed. Any interactions, such as jumping to a search hit, are then focused on the top line in the view. Alternatively, you can enable "cursor" mode where there is a cursor line in the view that is moved by the arrow keys and other interactions. You can enable cursor mode with the following command:

:config /ui/movement/mode cursor

#### **1.3.4 Log Formats**

In order for **lnav** to understand your log files, it needs to told how to parse the log messages using a log format definition. There are many log formats builtin and **lnav** will automatically determine the best format to use. In case your log file is not recognized, consult the *[Log Formats](#page-62-0)* section for information on how to create a format.

### <span id="page-10-0"></span>**1.4 Development**

Development of lnav is hosted on [GitHub.](https://github.com/tstack/lnav/)

[Issues](https://github.com/tstack/lnav/issues) should be used for bugs and feature requests.

[Discussions](https://github.com/tstack/lnav/discussions) should be used for asking questions and sharing tips.

#### **1.4.1 Dependencies**

When compiling from source, the following dependencies are required:

- [NCurses](http://www.gnu.org/s/ncurses/)
- [PCRE2](http://www.pcre.org)
- [SQLite](http://www.sqlite.org)
- [ZLib](http://wwww.zlib.net)
- [Bzip2](http://www.bzip.org)
- [Readline](http://www.gnu.org/s/readline)
- [libcurl](https://curl.haxx.se)
- [libarchive](https://libarchive.org)

### **1.4.2 Installation**

Check the [downloads page](http://lnav.org/downloads) to see if there are packages for your operating system. To compile from source, use the following commands:

\$ ./configure

\$ make

\$ sudo make install

#### **CHAPTER**

### **USER INTERFACE**

<span id="page-12-0"></span>The **lnav** TUI displays the content of the current "view" in the middle, with status bars above and below, and the interactive prompt as the last line.

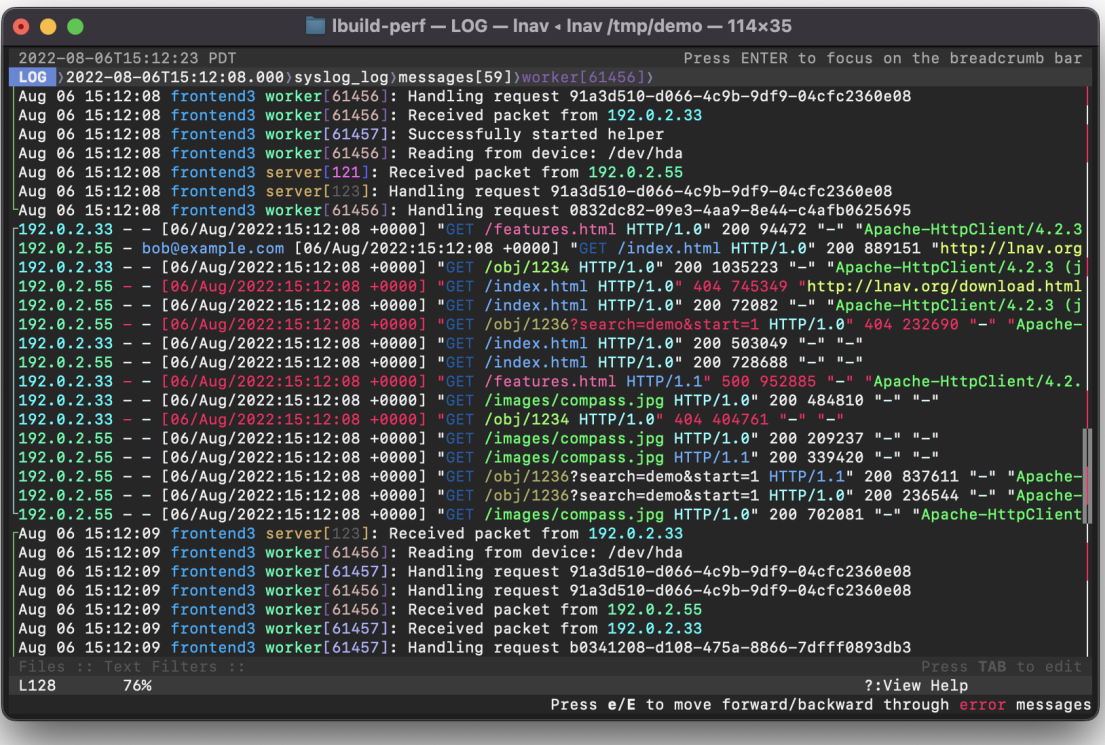

Fig. 1: Screenshot of **lnav** viewing syslog and web access\_log messages.

The default view shows the log messages from the log files that have been loaded. There are other views for displaying content like plaintext files and SQL results. The *[Views](#page-15-2)* section describes the characteristics of each view in more detail. You can switch to the different views using the hotkeys described in the *[Display](#page-27-0)* section or by pressing ENTER to activate the breadcrumb bar, moving to the first crumb, and then selecting the desired view. You can switch back to the previous view by pressing q. You can switch forward to the new view by pressing a. If the views are time-based (e.g. log and histogram), pressing Shift + q and Shift + a will synchronize the top times in the views.

**lnav** provides many operations to work with the log/text data in the main view. For example, you can add comments and tags to log messages. By default, the top line is used as the reference point to edit the comment or tags. Alternatively, you can press Ctrl + x to switch to "cursor" mode where the "focused" line is highlighted and most operations now work with that line. When in "cursor" mode, the ↑ and ↓ keys now move the focused line instead of scrolling the view. Jumping to bookmarks, like errors, will also move the focused line instead of moving the next error to the top of the view.

The right side of the display has a proportionally sized 'scrollbar' that shows:

- the current position in the file;
- the locations of errors/warnings in the log files by using red or yellow coloring;
- the locations of search hits by using a tick-mark pointing to the left;
- the locations of bookmarks by using a tick-mark pointing to the right.

## <span id="page-13-0"></span>**2.1 Top Status Bar**

The top status bar shows the current time and messages stored in the *[lnav\\_user\\_notifications](#page-205-0)* table.

Below the top status bar is the breadcrumb bar that displays the semantic location of the focused line in the main view. For example, within a pretty-printed JSON document, it will show the path to property at the top of the view. The actual content of the bar depends on the current view and will be updated as you navigate around the main view. The bar can also be used to navigate around the document by focusing on it.

## <span id="page-13-1"></span>**2.2 Breadcrumb Bar**

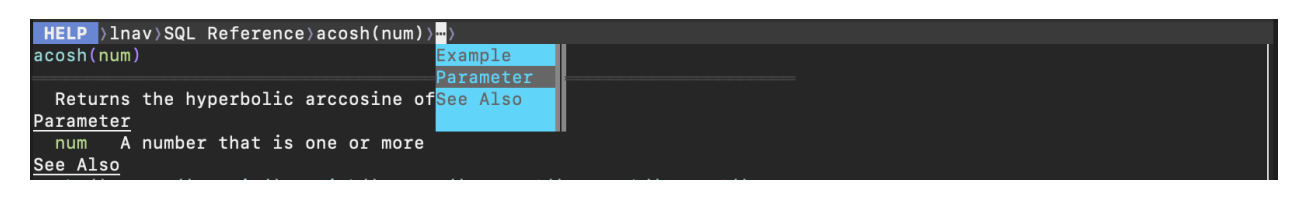

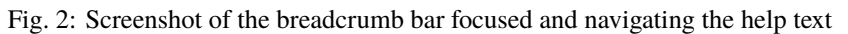

To focus on the breadcrumb bar, press ENTER. The  $\leftarrow$ /  $\rightarrow$  cursor keys can be used to select a crumb and the  $\uparrow/\downarrow$  keys can be used select a value of that crumb. To accept a value and drop focus on the bar, press ENTER. To accept a value and move to the next crumb, press  $\rightarrow$ . Using  $\rightarrow$  makes it quicker to drill down into a document without having to constantly switch focus. To drop focus on the bar without accepting anything, press Escape.

There are three types of crumbs:

- a dropdown where one of a limited set of values can be selected;
- a combobox where a value can be entered directly or selected;
- a numeric input for entering array indexes.

When a dropdown or combobox is selected, you can type part of the desired value to filter the list of values. For example, the first crumb is always the current view, typing in "hi" will filter the list down to the "HIST" value.

## <span id="page-14-0"></span>**2.3 Configuration Panels**

thr AMMuxedDeviceDisconnected, mux-device Entered: 13:46:24

Fig. 3: Screenshot of the header for the configuration panels when they are hidden.

After the main view content, there is a header bar for two configuration panels: Files and Filters. These panels provide visual access to parts of lnav's configuration. To access the panels, press the TAB key. To hide the panels again, press q.

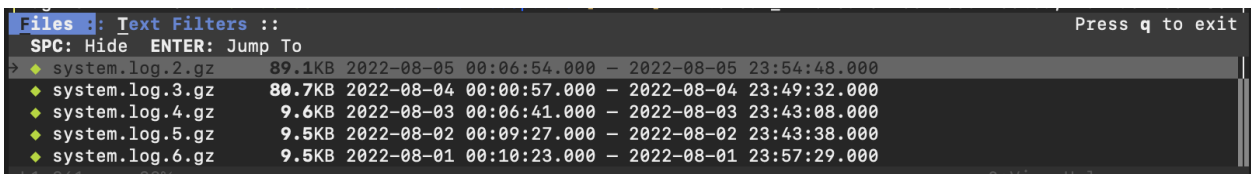

Fig. 4: Screenshot of the files panel showing the loaded files.

The Files panel is open initially to display progress in loading files. The following information can be displayed for each file:

- the "unique" portion of the path relative to the other files;
- the amount of data that has been indexed;
- the date range of log messages contained in the file;
- the errors that were encountered while trying to index the file;
- the notes recorded for files where some automatic action was taken, like hiding the file if it was seen as a duplicate of another file.

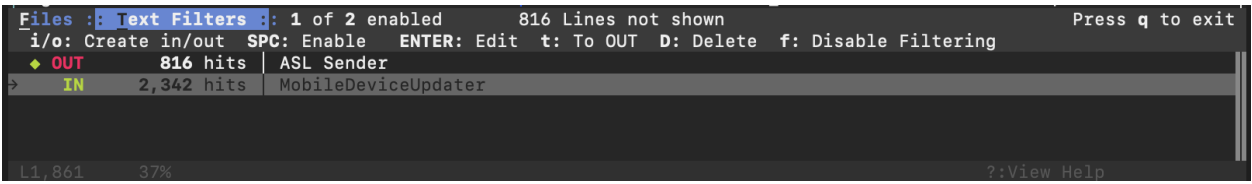

Fig. 5: Screenshot of the filters panel showing an OUT and a disabled IN filter.

If the view supports filtering, there will be a status line showing the following:

- the number of enabled filters and the total number of filters;
- the number of lines that are **not** displayed because of filtering.

To edit the filters, you can press TAB to change the focus from the main view to the filter editor. The editor allows you to create, enable/disable, and delete filters easily.

### <span id="page-15-0"></span>**2.4 Bottom Status Bar**

The second to last line is the bottom status bar, which shows the following:

- the line number of the focused line, starting from zero;
- the location within the view, as a percentage;
- the current search hit, the total number of hits, and the search term;
- the loading indicator.

When the interactive prompt is active, this bar can show the prompt description, help text, or error message.

## <span id="page-15-1"></span>**2.5 Prompt**

Finally, the last line on the display is where you can enter search patterns and execute internal commands, such as converting a unix-timestamp into a human-readable date. The following key-presses will activate a corresponding prompt:

- / The search prompt. You can enter a PCRE2-flavored regular expression to search for in the current view.
- : The command prompt. Commands are used to perform common operations.
- ; The SQL prompt. SQL queries can be used for log analysis and manipulating **lnav**'s state.
- | The script prompt. Enter a path to the lnav script to execute, along with the arguments to pass in.

The command-line is by the readline library, so the usual set of keyboard shortcuts can be used for editing and moving within the command-line.

## <span id="page-15-2"></span>**2.6 Views**

The accessible content within lnav is separated into the following views.

### **2.6.1 LOG**

The log view displays the log messages from any loaded log files in time order. This view will be shown by default if any log files were detected. If plain text files were also loaded, they will be available in the TEXT view, which you can switch to by pressing t.

On color displays, the log messages will be highlighted as follows:

- Errors will be colored in red;
- warnings will be yellow;
- search hits are reverse video;
- various color highlights will be applied to: IP addresses, SQL keywords, XML tags, file and line numbers in Java backtraces, and quoted strings;
- "identifiers" in the messages will be randomly assigned colors based on their content (works best on "xterm-256color" terminals).

**Note:** If the coloring is too much for your tastes, you can change to the "grayscale" theme by entering the following command:

:config /ui/theme grayscale

Timestamps in log messages will be rewritten to the local timezone (or the timezone specified by [TZ](#page-32-2)) automatically if they include a timezone component. If a file's timestamps do not include a timezone, they will be treated as if they are from the local zone. You can change the zone to use for these types of files using the *[:set-file-timezone](#page-101-0)* command.

**Note:** If a log message has a timestamp that is out-of-order with its neighboring messages, the timestamp will be highlighted in yellow. When one of these messages is focused, an overlay will display the difference between the "actual time" and the "received time". The "actual time" is the original textual timestamp. The "received time" is the time of an earlier message that is larger than this log message's time.

The source file name for each message can be displayed by scrolling left. Scrolling left once will show the shortened version of the file name relative to the other files that are loaded. In the shortened version, the unique portion of the file name will be in square brackets. Scrolling left a second time will show the full path.

The breadcrumb bar will show the following crumbs:

- the timestamp for the focused line;
- the log format for the focused line;
- the name of the file the focused line was pulled from;
- the "operation ID" of the focused log message, if it is supported by the log format.

These crumbs are interactive and can be used to navigate to different parts of the log view. For example, selecting a different value in the log format crumb will jump to the first message with that format.

The file crumb will show a "" icon if the file is from the output of a FIFO, : sh command, or data that was piped into the standard input. When the pipe is closed, the icon will disappear.

### **2.6.2 TEXT**

The text view displays files for which lnav could not detect any log messages.

Press t to switch to the text view. While in the text view, you can press f or Shift + F to switch to the next / previous text file.

The breadcrumb bar will show the name of the file and any structure that was discovered in the content. The file crumb will show a "" icon if the file is from the output of a FIFO, : sh command, or data that was piped into the standard input. When the pipe is closed, the icon will disappear.

If the content is piped into lnav through standard input, a FIFO, or a :sh command, the time that lines are received are recorded. You can press Shift + T to view the elapsed time like in the LOG view. The breadcrumb bar will also show the received time of the focused line after the file name crumb. If the output being shown is from a : sh command, you can press Ctrl + C to send a SIGINT to the child process without killing **lnav** itself.

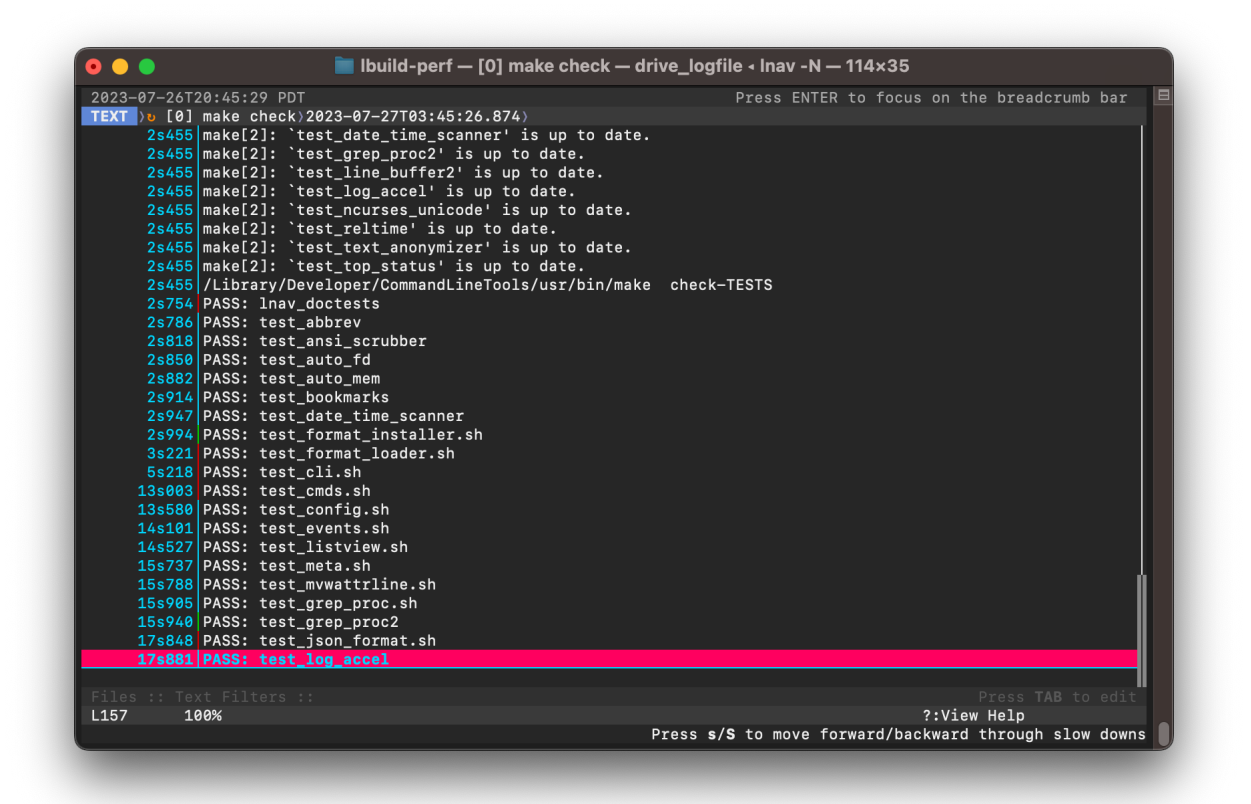

Fig. 6: Screenshot of the TEXT view showing the output of sh make check. Each line is timestamped internally when it was received so it's possible to view how long each test is taking to run. The "" icon next to the file name in the breadcrumb bar means that the make is still running.

#### **Markdown**

Files with an .md (or .markdown) extension will be treated as Markdown files and rendered separately.

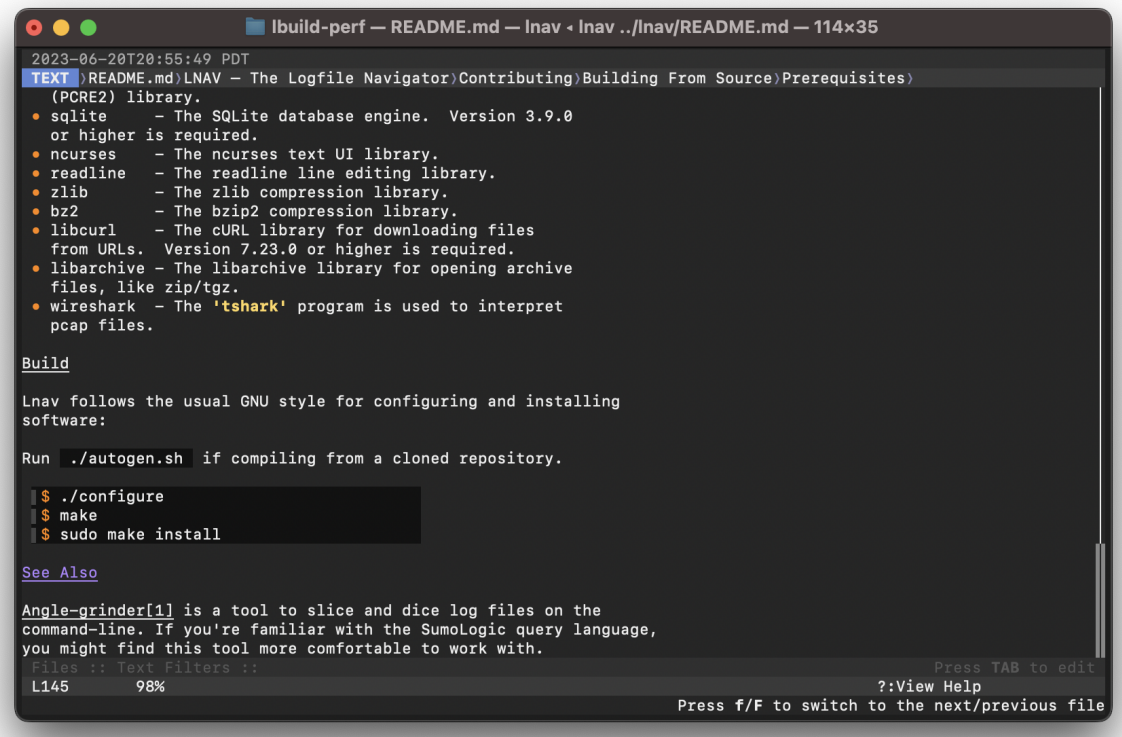

Fig. 7: Viewing the **lnav** README.md file.

### **2.6.3 DB**

The DB view shows the results of queries done through the SQLite interface. You can execute a query by pressing ; and then entering a SQL statement.

Press v to switch to the database result view.

### **2.6.4 HELP**

The help view displays the builtin help text. While in the help view, the breadcrumb bar can be used to navigate to different sections of the document.

Press ? to switch to the help view.

### **2.6.5 HIST**

The histogram view displays a stacked bar chart of messages over time classified by their log level and whether they've been bookmarked.

Press i to switch back and forth to the histogram view. You can also press  $Shift + i$  to toggle the histogram view while synchronizing the top time. While in the histogram view, pressing  $z / \text{Shift} + z$  will zoom in/out.

### **2.6.6 GANTT**

**Note:** This feature is available in v0.12.0+.

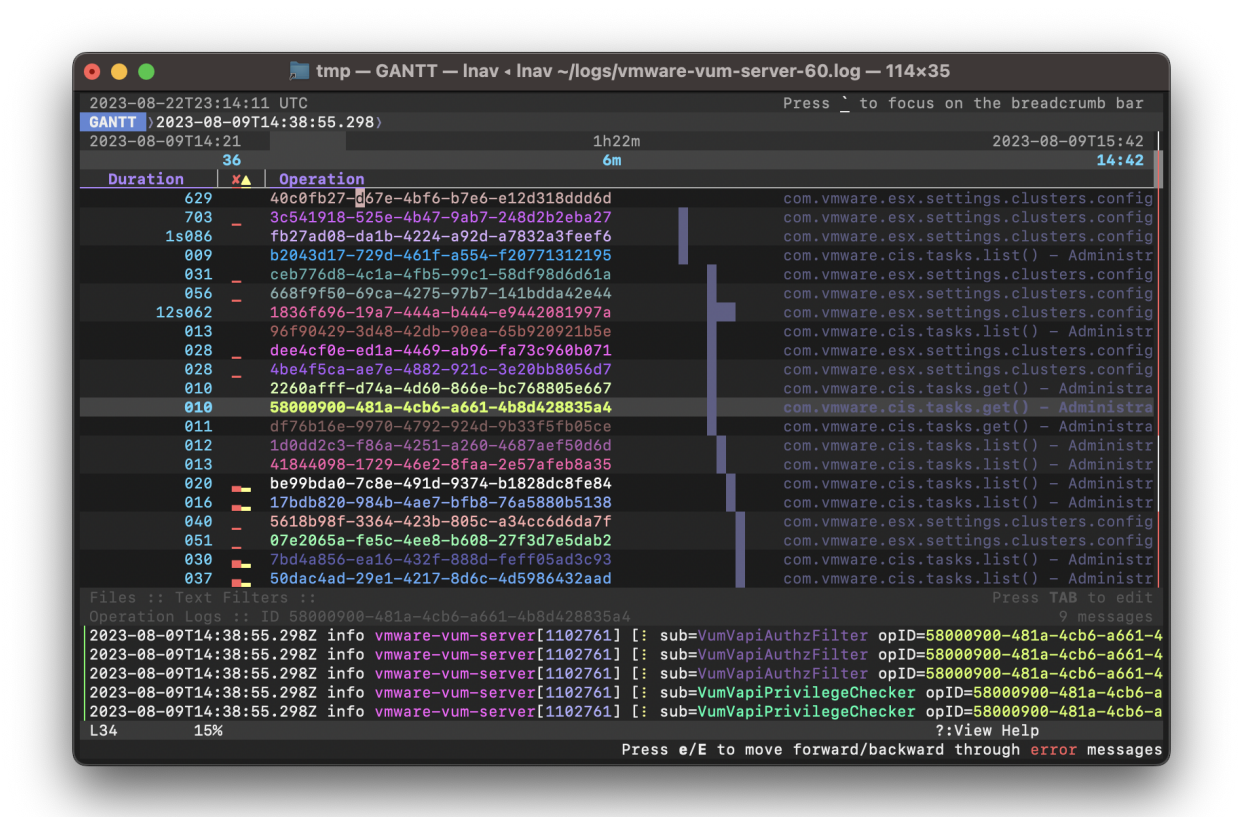

Fig. 8: Screenshot of the Gantt chart view when viewing logs from the VMWare Update Manager. Most rows show API requests as they are received and processed.

The Gantt Chart view visualizes operations over time. The operations are identified by the "opid" field defined in the log format. In the view, there is a header that shows the overall time span, the narrowed time span around the focused line, and the column headers. Each row in the view shows the following:

- The duration of the operation
- Sparklines showing the number of errors and warnings relative to the total number of messages associated with the OPID.
- The OPID itself.

• A description of the operation as captured from the log messages.

The rows are sorted by the start time of each operation.

If an operation row is in the focused time span, a reverse-video bar will show when the operation started and finished (unless it extends outside the time span). As you move the focused line, the focused time span will be adjusted to keep the preceding and following five operations within the span.

The preview panel at the bottom of the display will show the messages associated with the focused operation.

The following hotkeys can be useful in this view:

• p – If the log format defined sub-operations with the opid/subid property, this will toggle an overlay panel that displays the sub-operation descriptions.

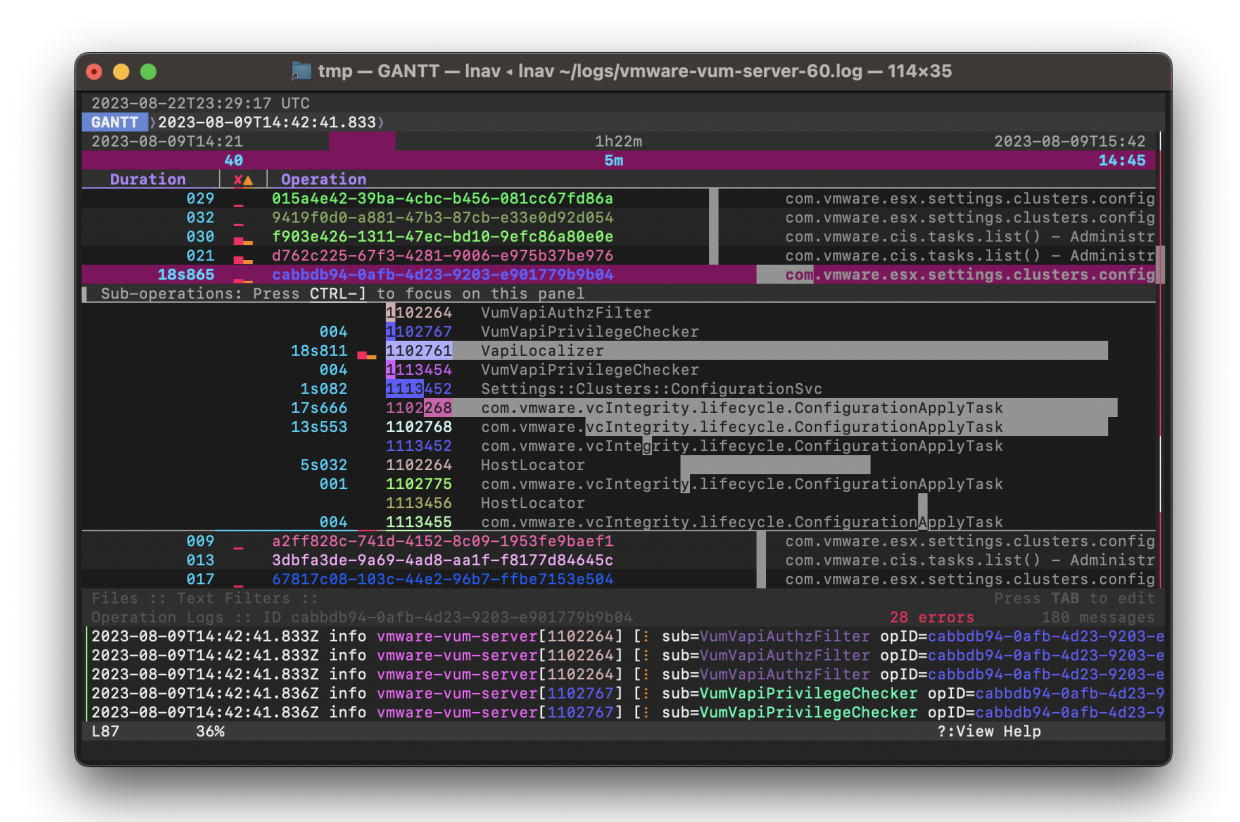

Fig. 9: Screenshot showing the same log as above after pressing p. The overlay panel shows a breakdown of suboperations performed while processing the main operation.

- Shift  $+q$  Return to the previous view and change its focused line to match the time that was focused in the gantt view.
- Shift + a After leaving the gantt view, pressing these keys will return to the Gantt view while keeping the focused time in sync.

### **2.6.7 PRETTY**

The pretty-print view takes the text displayed in the current view and shows the result of a pretty-printer run on that text. For example, if a log message contained an XML message on a single line, the pretty-printer would break the XML across multiple lines with appropriate indentation.

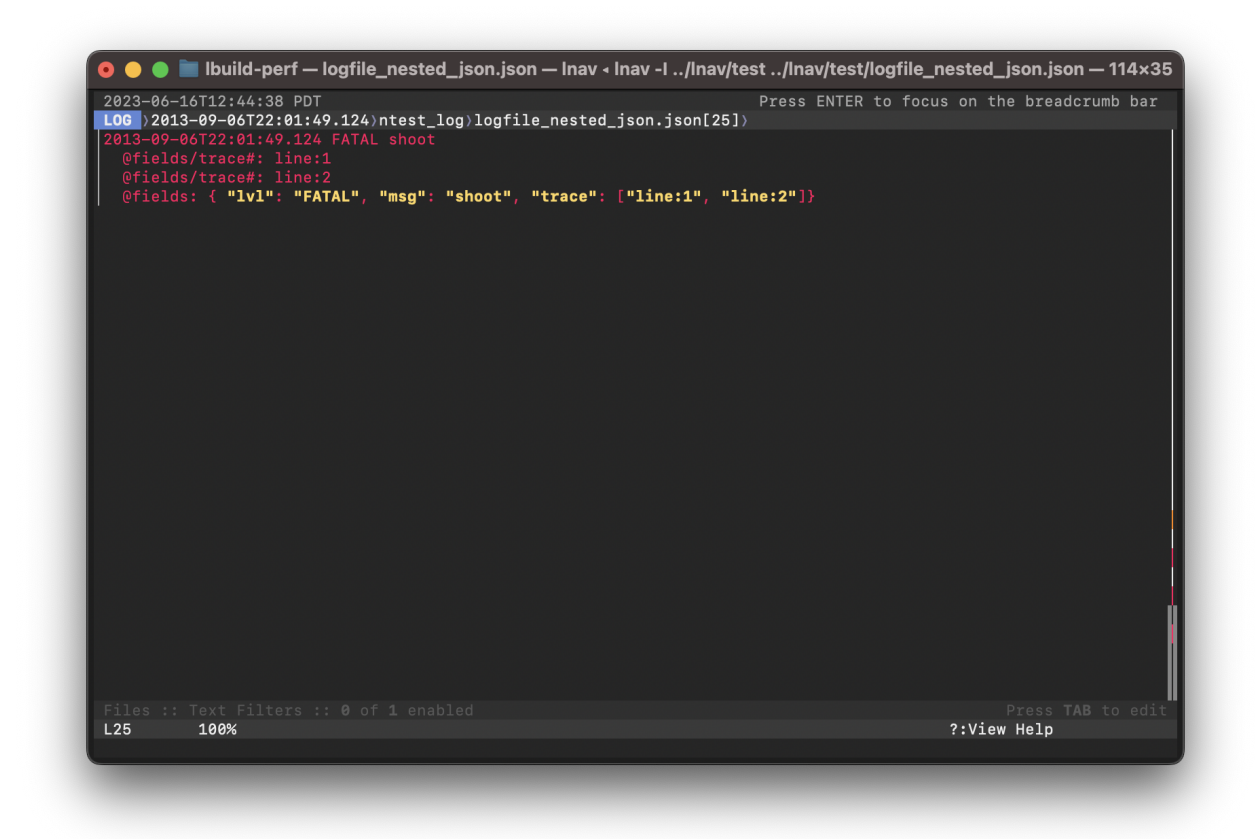

Fig. 10: Screenshot of a log message with a flat JSON object.

Press Shift + P to switch to the pretty-print view.

### **2.6.8 SCHEMA**

The schema view displays the current schema of the builtin SQLite database.

Press; to enter the SQL prompt and then enter . schema to open the schema view.

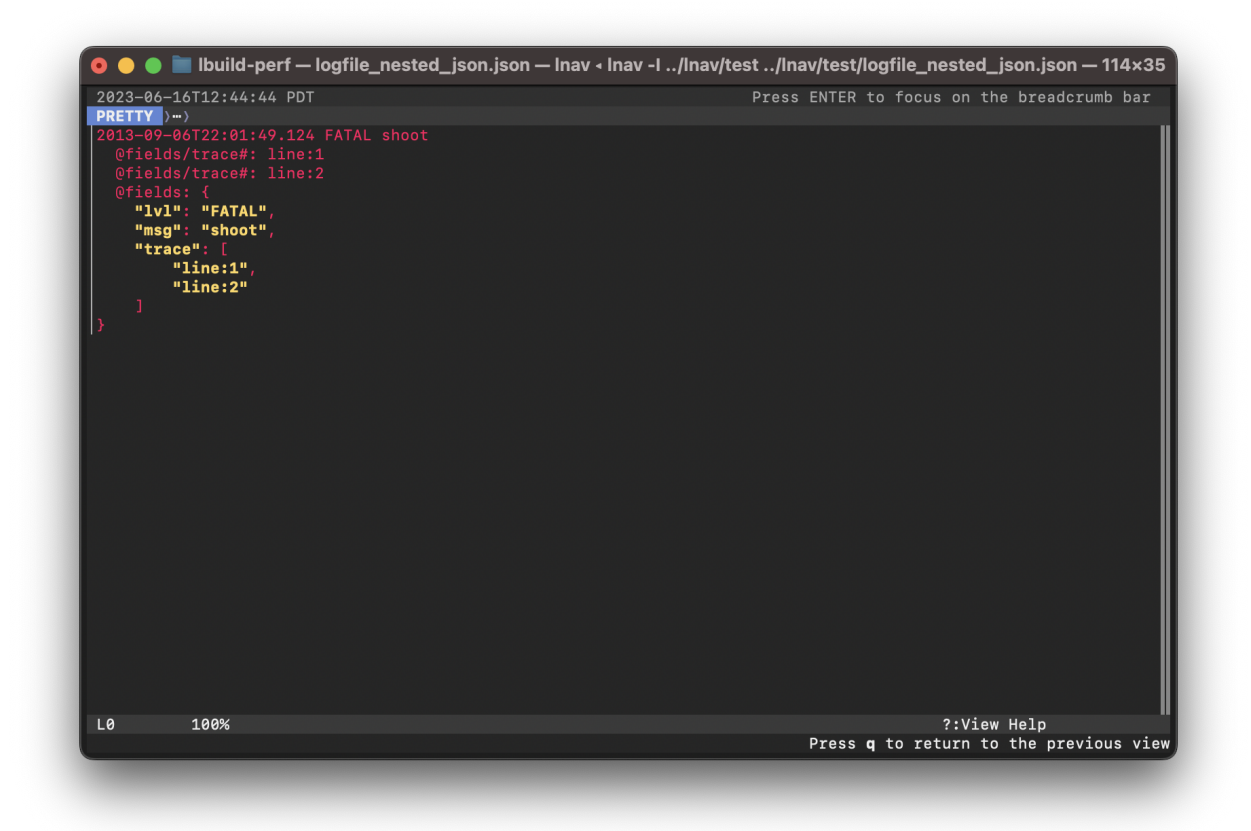

Fig. 11: Screenshot of the same log message in the PRETTY view. The JSON object is now indented for easier reading.

### **2.6.9 SPECTRO**

The spectrogram view is a "three"-dimensional display of data points of a log field or a SQL query column. The dimensions are time on the Y axis, the range of data point values on the X axis, and the number of data points as a color. For example, if you were to visualize process CPU usage over time, the range of values on the X axis would be CPU percentages and there would be colored blocks at each point on the line where a process had that CPU percentage, like so

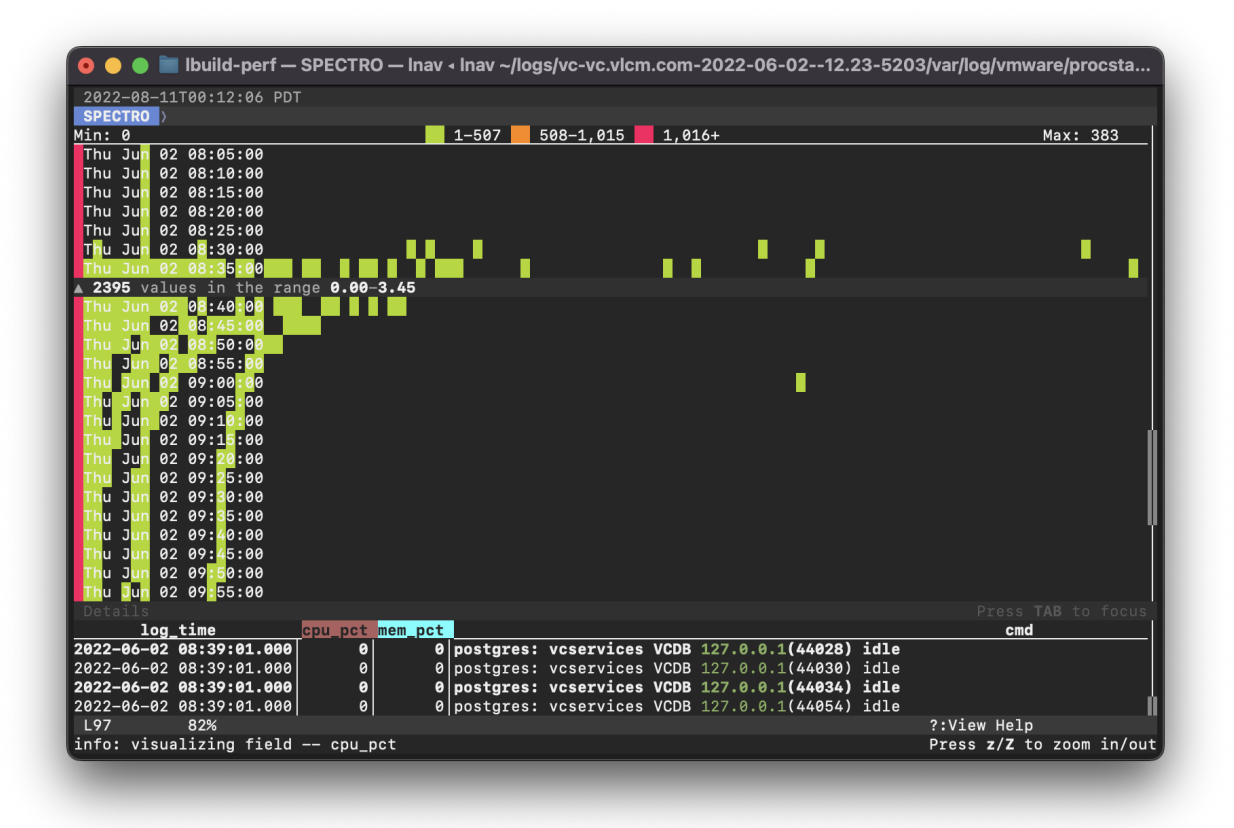

Fig. 12: Screenshot of the **lnav** spectrogram view showing CPU usage of processes.

The colors correspond to the relative number of data points in a bucket. The legend overlaid at the top line in the view shows the counts of data points that are in a particular color, with green having the fewest number of data points, yellow the middle, and red the most. You can select a particular bucket using the cursor keys to see the exact number of data points and the range of values. The panel at the bottom of the view shows the data points themselves from the original source, the log file or the SQL query results. You can press TAB to focus on the details panel so you can scroll around and get a closer look at the values.

### **CHAPTER**

### **THREE**

## **HOTKEY REFERENCE**

<span id="page-24-0"></span>This reference covers the keys used to control **lnav**. Consult the [built-in help](https://github.com/tstack/lnav/blob/master/src/help.txt) in **lnav** for a more detailed explanation of each key.

## <span id="page-24-1"></span>**3.1 Global**

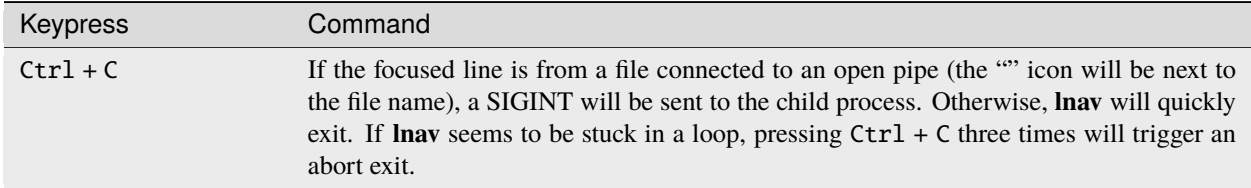

## <span id="page-24-2"></span>**3.2 Spatial Navigation**

The majority of these hotkeys should be available in all views.

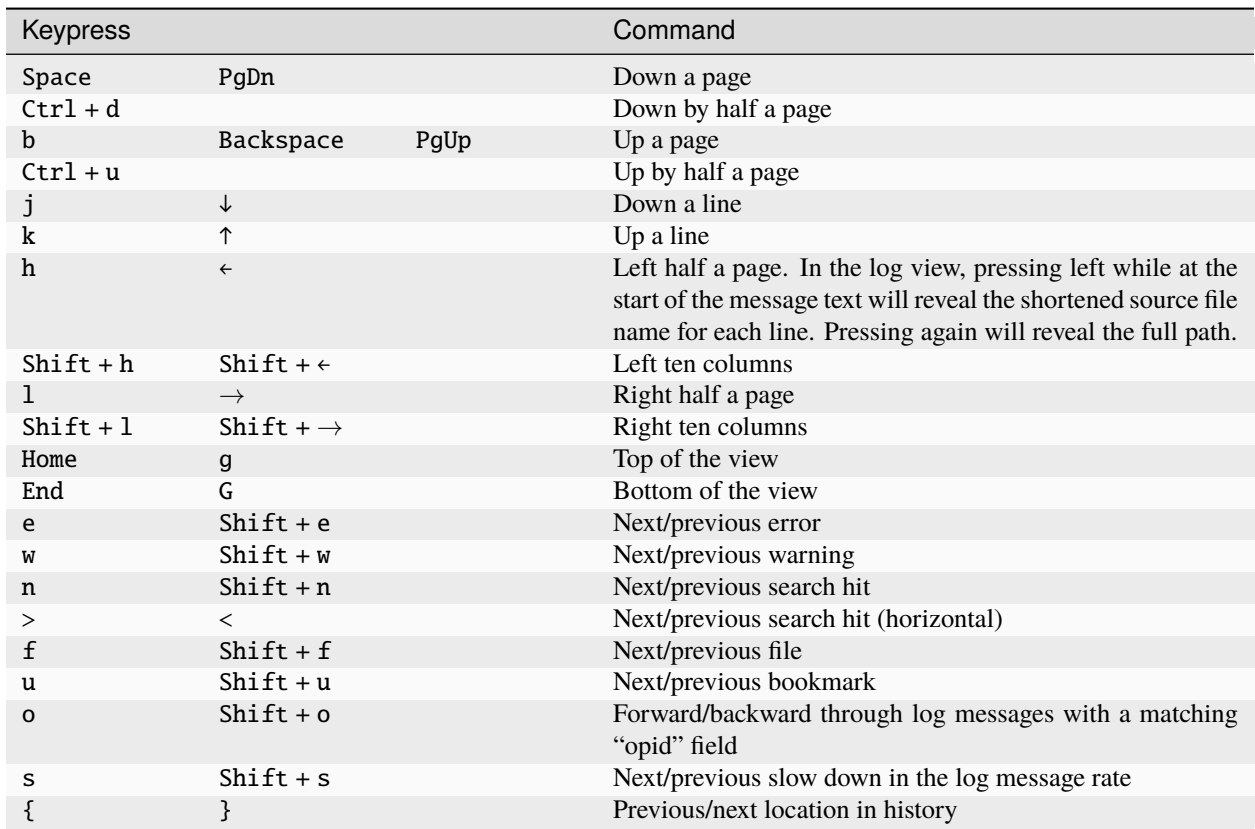

## <span id="page-25-0"></span>**3.3 Chronological Navigation**

These hotkeys are only functional on views that are time-based, like the log view or the histogram view.

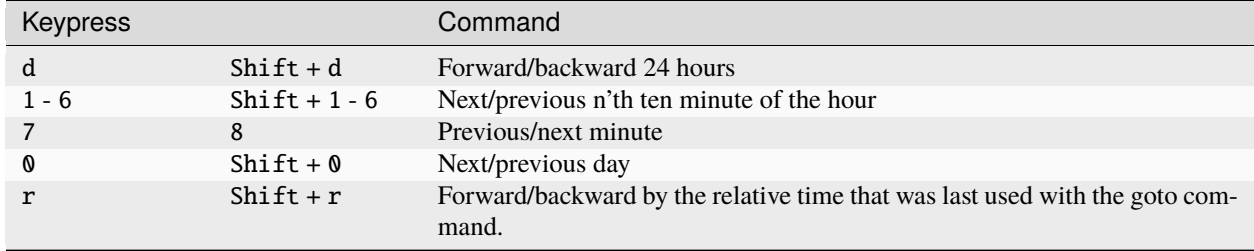

## <span id="page-25-1"></span>**3.4 Breadcrumb Navigation**

The following hotkeys are related to the breadcrumb bar that is below the top status bar.

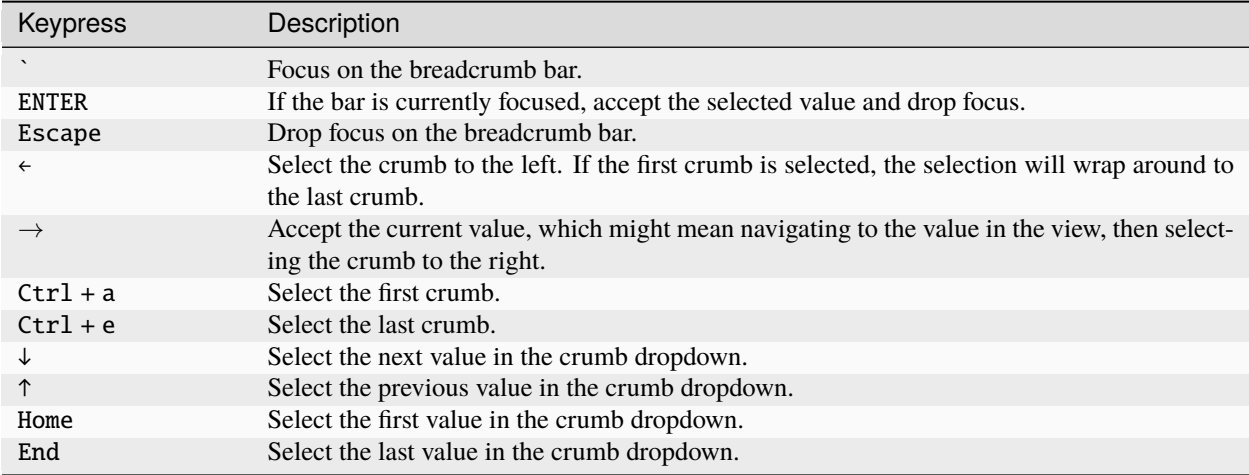

While a crumb is selected, you can perform a fuzzy search on the possible values by typing in the value you are interested in.

## <span id="page-26-0"></span>**3.5 Bookmarks**

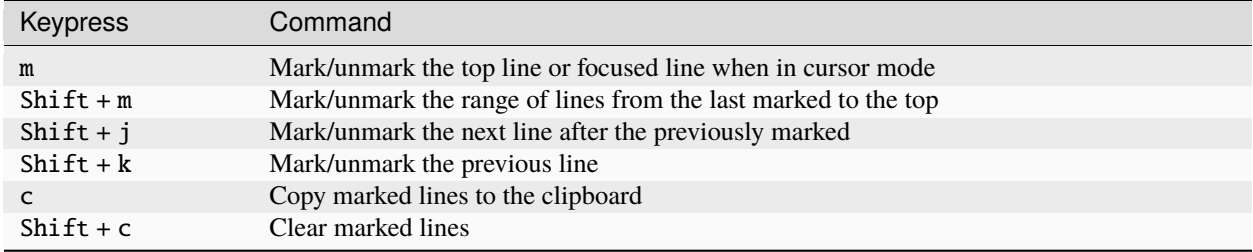

## <span id="page-27-0"></span>**3.6 Display**

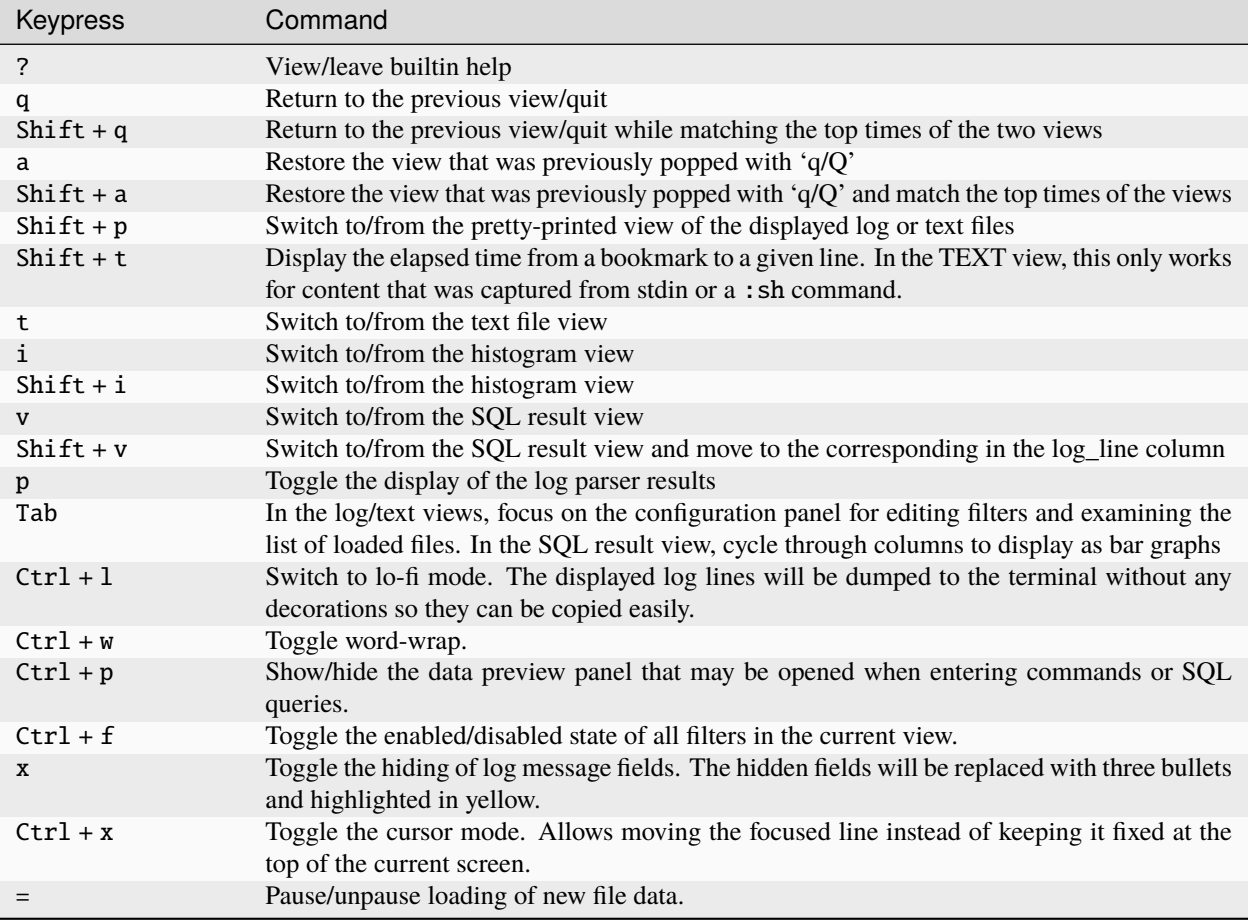

## <span id="page-27-1"></span>**3.7 Session**

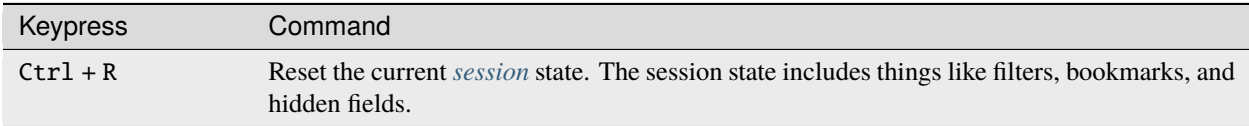

## <span id="page-27-2"></span>**3.8 Query Prompts**

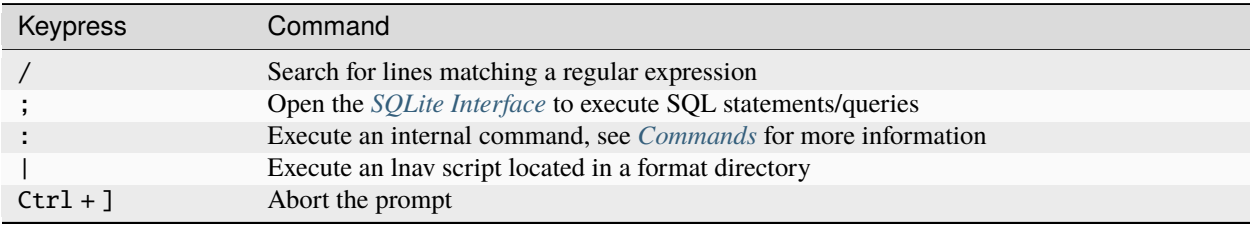

## <span id="page-28-0"></span>**3.9 Customizing**

You can customize the behavior of hotkeys by defining your own keymaps. Consult the *[Keymaps](#page-53-0)* configuration section for more information.

### **CHAPTER**

## **COMMAND LINE INTERFACE**

<span id="page-30-0"></span>There are two command-line interfaces provided by **lnav**, one for viewing files and one for managing **lnav**'s configuration. The file viewing mode is the default and is all that most people will need. The management mode can be useful for those that are developing log file formats and is activated by passing the [-m](#page-31-1) option as the first argument.

## <span id="page-30-1"></span>**4.1 File Viewing Mode**

The following options can be used when starting **lnav**. There are not many flags because the majority of the functionality is accessed using the [-c](#page-30-2) option to execute *[commands](#page-78-0)* or *[SQL queries](#page-112-0)*.

### **4.1.1 Options**

#### -h

Print these command-line options and exit.

#### $-H$

Start lnav and switch to the help view.

#### $-C$

Check the given files against the configuration, report any errors, and exit. This option can be helpful for validating that a log format is well-formed.

#### <span id="page-30-2"></span>-c <command>

Execute the given lnav command, SQL query, or lnav script. The argument must be prefixed with the character used to enter the prompt to distinguish between the different types (i.e.  $:$ , ;,  $|$ ,  $/$ ). This option can be given multiple times.

#### $-f$   $<$ path $>$

Execute the given command file. This option can be given multiple times.

-e <command-line>

Execute the given shell command-line and display its output. This is equivalent to executing the :sh command and passing the  $-N$  flag. This option can be given multiple times.

#### $-I$  <path>

Add a configuration directory.

#### -i

Install the format files in the .lnav/formats/ directory. Individual files will be installed in the installed directory and git repositories will be cloned with a directory name based on their repository URI.

<span id="page-31-2"></span>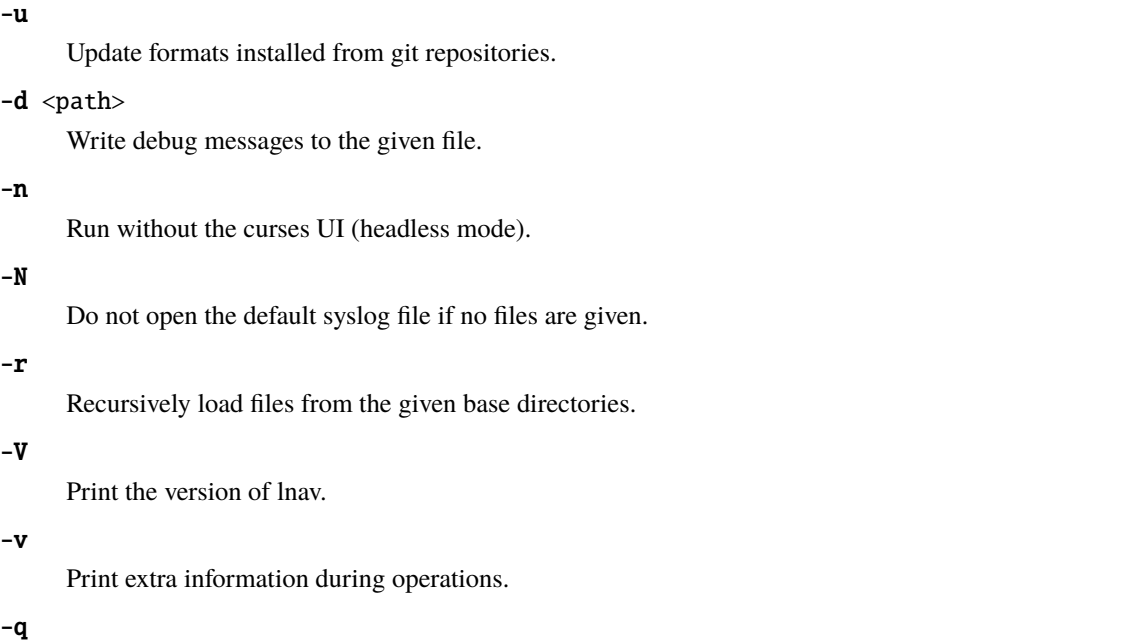

<span id="page-31-3"></span>Do not print informational messages.

### <span id="page-31-0"></span>**4.2 Management Mode (v0.11.0+)**

The management CLI mode provides functionality for query **lnav**'s log format definitions.

### **4.2.1 Options**

#### <span id="page-31-1"></span>-m

Switch to management mode. This must be the first option passed on the command-line.

 $-I$  <path>

Add a configuration directory.

### **4.2.2 Subcommands**

#### config get

Print out the current configuration as JSON on the standard output.

```
config blame
```
Print out the configuration options as JSON-Pointers and the file/line-number where the configuration is sourced from.

config file-options <path>

Print out the options that will be applied to the given file. The options are stored in the file-options.json file in the **lnav** configuration directory. The only option available at the moment is the timezone to be used for log message timestamps that do not include a zone. The timezone for a file can be set using the *[:set-file-timezone](#page-101-0)* command and cleared with the *[:clear-file-timezone](#page-84-0)* command.

format <format-name> get

Print information about the given log format.

format <format-name> source

Print the name of the first file that contained this log format definition.

format <format-name> regex <regex-name> push

Push a log format regular expression to regex101.com .

#### format <format-name> regex <regex-name> pull

Pull changes to a regex that was previously pushed to regex101.com .

#### piper clean

Remove all of the files that stored data that was piped into **lnav**.

#### piper list

List all of the data that was piped into **lnav** from oldest to newest. The listing will show the creation time, the URL you can use to reopen the data, and a description of the data. Passing the  $-v$  option will print out additional metadata that was captured, such as the current working directory of **lnav** and the environment variables.

```
regex101 import <regex101-url> <format-name> [<regex-name>]
```
Convert a regex101.com entry into a skeleton log format file.

### <span id="page-32-0"></span>**4.3 Environment Variables**

#### <span id="page-32-3"></span>XDG\_CONFIG\_HOME

If this variable is set, lnav will use this directory to store its configuration in a sub-directory named lnav.

#### HOME

If [XDG\\_CONFIG\\_HOME](#page-32-3) is not set, lnav will use this directory to store its configuration in a sub-directory named .lnav.

#### APPDATA

On Windows, lnav will use this directory instead of HOME to store its configuration in a sub-directory named .lnav.

#### <span id="page-32-2"></span>TZ

The timezone setting is used in some log formats to convert timestamps with a timezone to the local timezone.

### <span id="page-32-1"></span>**4.4 Examples**

To load and follow the system syslog file:

\$ lnav

To load all of the files in /var/log:

\$ lnav /var/log

To watch the output of make:

\$ lnav -e 'make -j4'

#### **CHAPTER**

### **FIVE**

## **USAGE**

<span id="page-34-0"></span>This chapter contains an overview of how to use **lnav**.

## <span id="page-34-1"></span>**5.1 Basic Controls**

Like most file viewers, scrolling through files can be done with the usual *[hotkeys](#page-24-0)*. For non-trivial operations, you can enter the *[command](#page-78-0)* prompt by pressing :. To analyze data in a log file, you can enter the *[SQL prompt](#page-112-0)* by pressing ;.

**Tip:** Check the bottom right corner of the screen for tips on hotkeys that might be useful in the current context.

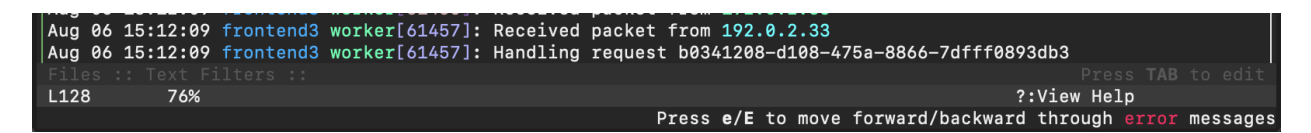

Fig. 1: When **lnav** is first open, it suggests using e and Shift + e to jump to error messages.

## <span id="page-34-2"></span>**5.2 Viewing Files**

The files to view in **lnav** can be given on the command-line or passed to the *[:open](#page-96-0)* command. A [glob pattern](https://en.wikipedia.org/wiki/Glob_(programming)) can be given to watch for files with a common name. If the path is a directory, all of the files in the directory will be opened and the directory will be monitored for files to be added or removed from the view. If the path is an archive or compressed file (and lnav was built with libarchive), the archive will be extracted to a temporary location and the files within will be loaded. The files that are found will be scanned to identify their file format. Files that match a log format will be collated by time and displayed in the LOG view. Plain text files can be viewed in the TEXT view, which can be accessed by pressing t.

### **5.2.1 Archive Support**

If **lnav** is compiled with [libarchive,](https://www.libarchive.org) any files to be opened will be examined to see if they are a supported archive type. If so, the contents of the archive will be extracted to the \$TMPDIR/lnav-user-\${UID}-work/archives/ directory. Once extracted, the files within will be loaded into lnav. To speed up opening large amounts of files, any file that meets the following conditions will be automatically hidden and not indexed:

- Binary files
- Plain text files that are larger than 128KB
- Duplicate log files

The unpacked files will be left in the temporary directory after exiting **lnav** so that opening the same archive again will be faster. Unpacked archives that have not been accessed in the past two days will be automatically deleted the next time **lnav** is started.

### **5.2.2 Remote Files**

Files on remote machines can be viewed and tailed if you have access to the machines via SSH. First, make sure you can SSH into the remote machine without any interaction by: 1) accepting the host key as known and 2) copying your identity's public key to the .ssh/authorized\_keys file on the remote machine. Once the setup is complete, you can open a file on a remote host using the same syntax as  $\text{scp}(1)$  where the username and host are given, followed by a colon, and then the path to the files, like so:

[user@]host:/path/to/logs

For example, to open /var/log/syslog.log on "host1.example.com" as the user "dean", you would write:

\$ lnav dean@host1.example.com:/var/log/syslog.log

Remote files can also be opened using the *[:open](#page-96-0)* command. Opening a remote file in the TUI has the advantage that the file path can be TAB-completed and a preview is shown of the first few lines of the file.

**Note:** If lnav is installed from the [snap,](https://snapcraft.io/lnav) you will need to connect it to the [ssh-keys plug](https://snapcraft.io/docs/ssh-keys-interface) using the following command:

\$ sudo snap connect lnav:ssh-keys

**Note:** Remote file access is implemented by transferring an cully prbl xcµbl to the destination and invoking it. An APE binary can run on most any x86\_64 machine and OS (i.e. MacOS, Linux, FreeBSD, Windows). The binary is baked into the lnav executable itself, so there is no extra setup that needs to be done on the remote machine.

The binary file is named tailer.bin.XXXXXX where *XXXXXX* is 6 random digits. The file is, under normal circumstancies, deleted immediately.
### **5.2.3 Command Output**

The output of commands can be captured and displayed in **lnav** using the *[:sh](#page-101-0)* command or by passing the [-e](#page-30-0) option on the command-line. The captured output will be displayed in the TEXT view. The lines from stdout and stderr are recorded separately so that the lines from stderr can be shown in the theme's "error" highlight. The time that the lines were received are also recorded internally so that the "time-offset" display (enabled by pressing Shift + T) can be shown and the "jump to slow-down" hotkeys (s / Shift + S) work. Since the line-by-line timestamps are recorded internally, they will not interfere with timestamps that are in the commands output.

### **5.2.4 Docker Logs**

To make it easier to view [docker logs](https://docs.docker.com/engine/reference/commandline/logs/) within **lnav**, a docker:// URL scheme is available. Passing the container name in the authority field will run the docker logs command. If a path is added to the URL, then **lnav** will execute docker exec <container> tail  $-F -n + 0$  /path/to/file to try and tail the file in the container.

### **5.2.5 Custom URL Schemes**

Custom URL schemes can be defined using the *[/tuning/url-schemes](#page-60-0)* configuration. By adding a scheme name to the tuning configuration along with the name of an **lnav** handler script, you can control how the URL is interpreted and turned into **lnav** commands. This feature is how the [Docker Logs](https://docs.docker.com/engine/reference/commandline/logs/) functionality is implemented.

Custom URLs can be passed on the command-line or to the *[:open](#page-96-0)* command. When passed on the command-line, an :open command with the URL is added to the list of initial commands. When the :open command detects a custom URL, it checks for the definition in the configuration. If found, it will call the associated handler script with the URL as the first parameter. The script can parse the URL using the *[parse\\_url\(url\)](#page-167-0)* SQL function, if needed. The script should then execute whatever commands it needs to open the destination for viewing in **lnav**. For example, the docker URL handler uses the *[:sh](#page-101-0)* command to run docker logs with the container.

### **5.2.6 Using as a PAGER**

Setting **lnav** as your PAGER can have some advantages, like basic syntax highlighting and discovering sections in a document. For example, when viewing a man page, the current section is displayed in the breadcrumb bar and you can jump to a section with the *[:goto](#page-92-0)* command.

You will probably want to pass the  $-q$  option to suppress the message showing the path to the captured input.

\$ export PAGER="lnav -q"

## **5.3 Searching**

Any log messages that are loaded into **lnav** are indexed by time and log level (e.g. error, warning) to make searching quick and easy with *[hotkeys](#page-24-0)*. For example, pressing e will jump to the next error in the file and pressing Shift + e will jump to the previous error. Plain text searches can be done by pressing / to enter the search prompt. A regular expression can be entered into the prompt to start a search through the current view.

# **5.4 Filtering**

To reduce the amount of noise in a log file, **lnav** can hide log messages that match certain criteria. The following sub-sections explain ways to go about that.

## **5.4.1 Regular Expression Match**

If there are log messages that you are not interested in, you can do a "filter out" to hide messages that match a pattern. A filter can be created using the interactive editor, the *[:filter-out](#page-91-0)* command, or by doing an INSERT into the *[lnav\\_view\\_filters](#page-207-0)* table.

If there are log messages that you are only interested in, you can do a "filter in" to only show messages that match a pattern. The filter can be created using the interactive editor, the *[:filter-in](#page-91-1)* command, or by doing an INSERT into the *[lnav\\_view\\_filters](#page-207-0)* table.

### **5.4.2 SQLite Expression**

Complex filtering can be done by passing a SQLite expression to the *[:filter-expr](#page-91-2)* command. The expression will be executed for every log message and if it returns true, the line will be shown in the log view.

### **5.4.3 Time**

To limit log messages to a given time frame, the *[:hide-lines-before](#page-93-0)* and *[:hide-lines-after](#page-93-1)* commands can be used to specify the beginning and end of the time frame.

### **5.4.4 Log level**

To hide messages below a certain log level, you can use the *[:set-min-log-level](#page-101-1)* command.

## **5.5 Search Tables**

Search tables allow you to access arbitrary data in log messages through SQLite virtual tables. If there is some data in a log message that you can match with a regular expression, you can create a search-table that matches that data and any capture groups will be plumbed through as columns in the search table.

Creating a search table can be done interactively using the *[:create-search-table](#page-86-0)* command or by adding it to a *[log format](#page-62-0) [definition](#page-62-0)*. The main difference between the two is that tables defined as part of a format will only search messages from log files with that format and the tables will include log message columns defined in that format. Whereas a table created with the command will search messages from all different formats and no format-specific columns will be included in the table.

## <span id="page-38-1"></span>**5.6 Taking Notes**

As you are looking through logs, you might find that you want to leave some notes of your findings. **lnav** can help here by saving information in the session without needing to modify the actual log files. Thus, when you re-open the files in lnav, the notes will be restored. The following types of information can be saved:

**tags**

Log messages can be tagged with the *[:tag](#page-103-0)* command as a simple way to leave a descriptive mark. The tags attached to a message will be shown underneath the message. You can press u and Shift + u to jump to the next/previous marked line. A regular search will also match tags.

#### **comments**

Free-form text can be attached to a log message with the *[:comment](#page-85-0)* command. The comment will be shown underneath the message. If the text contains markdown syntax, it will be rendered to the best of the terminal's ability. You can press u and Shift + u to jump to the next/previous marked line. A regular search will also match the comment text.

#### **partitions**

The log view can be partitioned to provide some context about where you are in a collection of logs. For example, in logs for a test run, partitions could be created with the name for each test. The current partition is shown in the breadcrumb bar and prefixed by the "" symbol. You can select the partition breadcrumb to jump to another partition. Pressing { and } will jump to the next/previous partition.

### **5.6.1 Accessing notes through the SQLite interface**

The note taking functionality in lnav can also be accessed through the log tables exposed through SQLite. The majority of the columns in a log table are read-only since they are backed by the log files themselves. However, the following columns can be changed by an UPDATE statement:

- **log\_part** The "partition" the log message belongs to. This column can also be changed by the *[:partition-name](#page-96-1)* command.
- **log\_mark** Indicates whether the line has been bookmarked.
- **log\_comment** A free-form text field for storing commentary. This column can also be changed by the *[:comment](#page-85-0)* command.
- **log\_tags** A JSON list of tags associated with the log message. This column can also be changed by the *[:tag](#page-103-0)* command.

While these columns can be updated by through other means, using the SQL interface allows you to make changes automatically and en masse. For example, to bookmark all lines that have the text "something interesting" in the log message body, you can execute:

```
;UPDATE all_logs SET log_mark = 1 WHERE log_body LIKE '%something interesting%'
```
As a more advanced example of the power afforded by SQL and **lnav**'s virtual tables, we will tag log messages where the IP address bound by dhclient has changed. For example, if dhclient reports "bound to 10.0.0.1" initially and then reports "bound to 10.0.0.2", we want to tag only the messages where the IP address was different from the previous message. While this can be done with a single SQL statement<sup>[2](#page-38-0)</sup>, we will break things down into a few steps for this example. First, we will use the *[:create-search-table](#page-86-0)* command to match the dhclient message and extract the IP address:

:create-search-table dhclient\_ip bound to  $(?\langle ip \rangle [^ \wedge ]^+ )$ 

<span id="page-38-0"></span><sup>2</sup> The expression regexp\_match('bound to ( $[^{\wedge}$  ]+)', log\_body) as ip can be used to extract the IP address from the log message body.

The above command will create a new table named dhclient\_ip with the standard log columns and an ip column that contains the IP address. Next, we will create a view over the dhclient\_ip table that returns the log message line number, the IP address from the current row and the IP address from the previous row:

```
;CREATE VIEW IF NOT EXISTS dhclient_ip_changes AS SELECT log_line, ip, lag(ip) OVER␣
˓→(ORDER BY log_line) AS prev_ip FROM dhclient_ip
```
Finally, the following UPDATE statement will concatenate the tag "#ipchanged" onto the log\_tags column for any rows in the view where the current IP is different from the previous IP:

```
;UPDATE syslog_log SET log_tags = json_concat(log_tags, '#ipchanged') WHERE log_line IN␣
˓→(SELECT log_line FROM dhclient_ip_changes WHERE ip != prev_ip)
```
Since the above can be a lot to type out interactively, you can put these commands into a *[script](#page-72-0)* and execute that script with the | hotkey.

## **5.7 Sharing Sessions With Others**

After setting up filters, bookmarks, and making notes, you might want to share your work with others. If they have access to the same log files, you can use the *[:export-session-to](#page-90-0)* command to write an executable **lnav** script that will recreate the current session state. The script contains various SQL statements and **lnav** commands that capture the current state. So, you should feel free to modify the script or use it as a reference to learn about more advanced uses of lnav.

The script will capture the file paths that were explicitly specified and not the files that were actually opened. For example, if you specified "/var/log" on the command line, the script will include :open /var/log/\* and not an individual open for each file in that directory.

Also, in order to support archives of log files, lnav will try to find the directory where the archive was unpacked and use that as the base for the :open command. Currently, this is done by searching for the top "README" file in the directory hierarchy containing the files<sup>[1](#page-39-0)</sup>. The consumer of the session script can then set the LOG\_DIR\_0 (or  $1, 2, ...$ ) environment variable to change where the log files will be loaded from.

<span id="page-39-0"></span><sup>&</sup>lt;sup>1</sup> It is assumed a log archive would have a descriptive README file. Other heuristics may be added in the future.

### **CHAPTER**

## **COOKBOOK**

This chapter contains recipes for common tasks that can be done in **lnav**. These recipes can be used as a starting point for your own needs after some adaptation.

## **6.1 Log Formats**

**TBD** 

### **6.1.1 Defining a New Format**

**TRD** 

## **6.2 Annotating Logs**

Log messages can be annotated in a couple of different ways in **lnav** to help you get organized.

### **6.2.1 Create partitions for Linux boots**

When digging through logs that can be broken up into multiple sections, **lnav**'s *[partitioning feature](#page-38-1)* can be used to keep track of which section you are in. For example, if a collection of Linux logs covered multiple boots, the following script could be used to create partitions for each boot. After the partition name is set for the log messages, the current name will show up in the top status bar next to the current time.

```
Listing 1: partition-by-boot.lnav
```

```
1 \t#2 \neq DO NOT EDIT THIS FILE, IT WILL BE OVERWRITTEN!
3 \mid #4 # @synopsis: partition-by-boot
\frac{1}{5} # @description: Partition the log view based on boot messages from the Linux kernel.
6 \frac{4}{5}7
8 ;UPDATE syslog_log
9 \mid SET log_part = 'Boot: ' || log_time
10 | WHERE log_text LIKE '%kernel:%Linux version%';
11
12 ;SELECT 'Created ' || changes() || ' partitions(s)';
```
## **6.2.2 Tagging SSH log messages**

Log messages can be tagged interactively with the *[:tag](#page-103-0)* command or programmatically using the *[SQLite Interface](#page-112-0)*. This example uses a script to search for interesting SSH messages and automatically adds an appropriate tag.

```
Listing 2: tag-ssh-msgs.lnav
```

```
1 \t#_2 # @synopsis: tag-ssh-msgs
3 # @description: Tag interesting SSH log messages
4 #
5
6 : UPDATE all_logs
\tau SET log_tags = json_concat(log_tags, '#ssh.invalid-user')
8 WHERE log_text LIKE '%Invalid user from%'
9
_{10} ;SELECT 'Tagged ' || changes() || ' messages';
```
# **6.3 Log Analysis**

Most log analysis within **lnav** is done through the *[SQLite Interface](#page-112-0)*. The following examples should give you some ideas to start leveraging this functionality. One thing to keep in mind is that if a query gets to be too large or multiple statements need to be executed, you can create a . lnav script that contains the statements and execute it using the  $\vert$ command prompt.

### **6.3.1 Count client IPs in web access logs**

To count the occurrences of an IP in web access logs and order the results from highest to lowest:

```
;SELECT c_ip, count(*) as hits FROM access_log GROUP BY c_ip ORDER BY hits DESC
```
### **6.3.2 Show only lines where a numeric field is in a range**

The *[:filter-expr](#page-91-2)* command can be used to filter web access logs to only show lines where the number of bytes transferred to the client is between 10,000 and 40,000 bytes like so:

```
:filter-expr :sc_bytes BETWEEN 10000 AND 40000
```
### **6.3.3 Generating a Report**

Reports can be generated by writing an **lnav** *[script](#page-72-0)* that uses SQL queries and commands to format a document. A basic script can simply execute a SQL query that is shown in the DB view. More sophisticated scripts can use the following commands to generate customized output for a report:

- The *[:echo](#page-89-0)* command to write plain text
- *[SQL queries](#page-112-0)* followed by a "write" command, like *[:write-table-to](#page-105-0)*.

Listing 3: report-demo.lnav

```
1 \mid #\frac{1}{2} # @synopsis: report-demo [<output-path>]
3 # @description: Generate a report for requests in access_log files
4 \mid #5
6 \# Figure out the file path where the report should be written to, default is
7 \# stdout
8 SELECT CASE
9 \mid WHEN \sqrt{5}1 IS NULL THEN '-'
10 ELSE \sqrt{\frac{2}{3}}111 END AS out_path
12
\frac{13}{13} # Redirect output from commands to $out_path
_{14} :redirect-to $out_path
15
\frac{1}{16} # Print an introductory message
17 ;SELECT printf('\n%d total requests', count(1)) AS msg FROM access_log
18 :echo \$\text{msg}19
_{20} ;WITH top_paths AS (
21 SELECT
22 cs_uri_stem,
_{23} count(1) AS total_hits,
24 sum(sc_bytes) as bytes,
25 count(distinct c_ip) as visitors
26 FROM access_log
27 WHERE sc_status BETWEEN 200 AND 300
28 GROUP BY cs_uri_stem
29 ORDER BY total_hits DESC
_{30} LIMIT 50),
31 weekly_hits_with_gaps AS (
32 SELECT timeslice(log_time_msecs, '1w') AS week,
33 cs_uri_stem,
34 count(1) AS weekly_hits
<sup>35</sup> FROM access_log
36 WHERE cs_uri_stem IN (SELECT cs_uri_stem FROM top_paths) AND
37 SC_status BETWEEN 200 AND 300
38 GROUP BY week, cs_uri_stem),
39 all weeks AS (
40 SELECT week
41 FROM weekly_hits_with_gaps
42 GROUP BY week
43 ORDER BY week ASC),
44 weekly_hits AS (
45 | SELECT all_weeks.week,
46 top_paths.cs_uri_stem,
47 ifnull(weekly_hits, 0) AS hits
48 FROM all_weeks
49 CROSS JOIN top_paths
50 LEFT JOIN weekly_hits_with_gaps
51 ON all_weeks.week = weekly_hits_with_gaps.week AND
```
(continues on next page)

(continued from previous page)

```
52 top_paths.cs_uri_stem = weekly_hits_with_gaps.cs_uri_stem)
53 SELECT weekly_hits.cs_uri_stem AS Path,
54 printf('%,9d', total_hits) AS Hits,
55 printf('%,9d', visitors) AS Visitors,
56 printf('%9s', humanize_file_size(bytes)) as Amount,
57 Sparkline(hits) AS Weeks
58 FROM weekly_hits
59 LEFT JOIN top_paths ON top_paths.cs_uri_stem = weekly_hits.cs_uri_stem
60 GROUP BY weekly_hits.cs_uri_stem
61 ORDER BY Hits DESC
62 LIMIT 10
63
64 :write-table-to -
65
66 :echo
67 :echo Failed Requests
68 \cdot : echo
69
\pi ;SELECT printf('%, 9d', count(1)) AS Hits,
\eta | printf('%,9d', count(distinct c_ip)) AS Visitors,
\overline{72} sc_status AS Status,
73 cs_method AS Method,
74 group_concat(distinct cs_version) AS Versions,
75 cs_uri_stem AS Path,
76 replicate('|', (cast(count(1) AS REAL) / $total_requests) * 100.0) AS "% of.
   ˓→Requests"
\pi FROM access_log
78 WHERE sc_status >= 400
79 GROUP BY cs_method, cs_uri_stem
80 ORDER BY Hits DESC
81 LIMIT 10
82
\text{ss} :write-table-to -
```
## **CHAPTER**

## **SEVEN**

## **CONFIGURATION**

The configuration for **lnav** is stored in the following JSON files where <lnav-home> refers to the location in the [HOME](#page-32-0) directory where files are stored, either  $(\sim/$ . lnav or  $\sim/$ . config/lnav):

- 1. Builtin The default configuration is shipped inside the **lnav** binary.
- 2. /etc/lnav/configs/\*/\*.json System-wide configuration files can be installed here to make it available to all users.
- 3. <lnav-home>/configs/default/\*.json The default configuration files that are built into lnav are written to this directory with .sample appended. Removing the .sample extension and editing the file will allow you to do basic customizations.
- 4. <lnav-home>/configs/\*/\*.json Other directories that contain \*.json files will be loaded on startup. This structure is convenient for installing **lnav** configurations, like from a git repository. The configs/installed directory is reserved for files that are installed using the  $-i$  flag (e.g. \$ lnav  $-i$  /path/to/config.json).
- 5.  $-I$  <path>/configs/\*/\*.json Include directories passed on the command-line can have a configs directory that will also be searched.
- 6. <lnav-home>/config.json Contains local customizations that were done using the :config command.

A valid **lnav** configuration file must contain an object with the \$schema property, like so:

"\$schema": "https://lnav.org/schemas/config-v1.schema.json"

{

}

**Note:** Log format definitions are stored separately in the ~/.lnav/formats directly. See the *[Log Formats](#page-62-0)* chapter for more information.

**Note:** Configuration files are read in the above directory order and sorted by path name. The internal configuration is updated as files are parsed, so one file can overwrite the settings from another. You can use the *[Management CLI](#page-31-1)* to get the final configuration and where the value came from for a particular configuration option.

# **7.1 Options**

The following configuration options can be used to customize the **lnav** UI to your liking. The options can be changed using the :config command.

### **7.1.1 /ui/keymap**

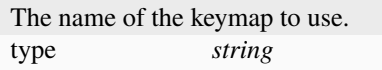

## **7.1.2 /ui/theme**

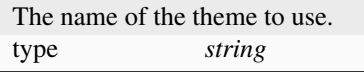

## **7.1.3 /ui/clock-format**

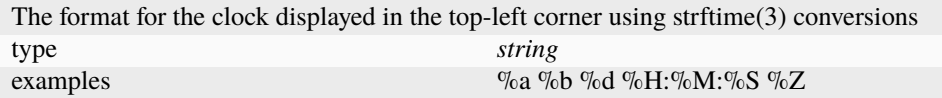

### **7.1.4 /ui/dim-text**

Reduce the brightness of text (useful for xterms). This setting can be useful when running in an xterm where the white color is very bright. type *boolean*

### **7.1.5 /ui/default-colors**

Use default terminal background and foreground colors instead of black and white for all text coloring. This setting can be useful when transparent background or alternate color theme terminal is used. type *boolean*

# **7.2 Theme Definitions**

User Interface themes are defined in a JSON configuration file. A theme is made up of the style definitions for different types of text in the UI. A *[definition](#page-53-0)* can include the foreground/background colors and the bold/underline attributes. The style definitions are broken up into multiple categories for the sake of organization. To make it easier to write a definition, a theme can define variables that can be referenced as color values.

## **7.2.1 Variables**

The vars object in a theme definition contains the mapping of variable names to color values. These variables can be referenced in style definitions by prefixing them with a dollar-sign (e.g. \$black). The following variables can also be defined to control the values of the ANSI colors that are log messages or plain text:

 $T<sub>1</sub>11<sub>2</sub>11<sub>3</sub>$  ANICI  $_{22}1$ 

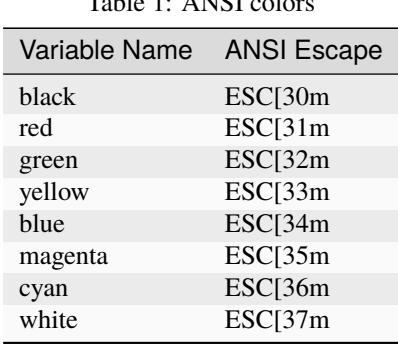

### **7.2.2 Specifying Colors**

Colors can be specified using hexadecimal notation by starting with a hash (e.g. #aabbcc) or using a color name as found at [http://jonasjacek.github.io/colors/.](http://jonasjacek.github.io/colors/) If colors are not specified for a style, the values from the styles/text definition.

**Note:** When specifying colors in hexadecimal notation, you do not need to have an exact match in the XTerm 256 color palette. A best approximation will be picked based on the [CIEDE2000](https://en.wikipedia.org/wiki/Color_difference#CIEDE2000) color difference algorithm.

## **7.2.3 Example**

The following example sets the black/background color for text to a dark grey using a variable and sets the foreground to an off-white. This theme is incomplete, but it works enough to give you an idea of how a theme is defined. You can copy the code block, save it to a file in ~/.lnav/configs/installed/ and then activate it by executing :config /ui/theme example in lnav. For a more complete theme definition, see one of the definitions built into **lnav**, like [monocai.](https://github.com/tstack/lnav/blob/master/src/themes/monocai.json)

```
{
    "$schema": "https://lnav.org/schemas/config-v1.schema.json",
    "ui": {
        "theme-defs": {
            "example1": {
                "vars": {
```
(continues on next page)

(continued from previous page)

```
"black": "#2d2a2e"
                },
                "styles": {
                    "text": {
                        "color": "#f6f6f6",
                        "background-color": "$black"
                    }
                }
            }
        }
    }
}
```
### **7.2.4 Reference**

### **/ui/theme-defs/<theme\_name>/vars**

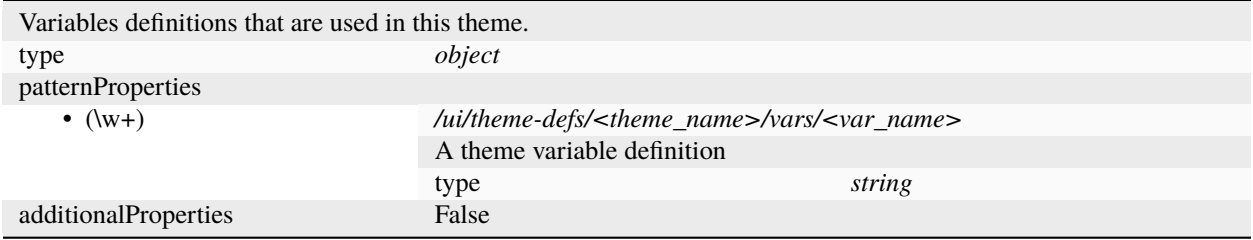

### **/ui/theme-defs/<theme\_name>/styles**

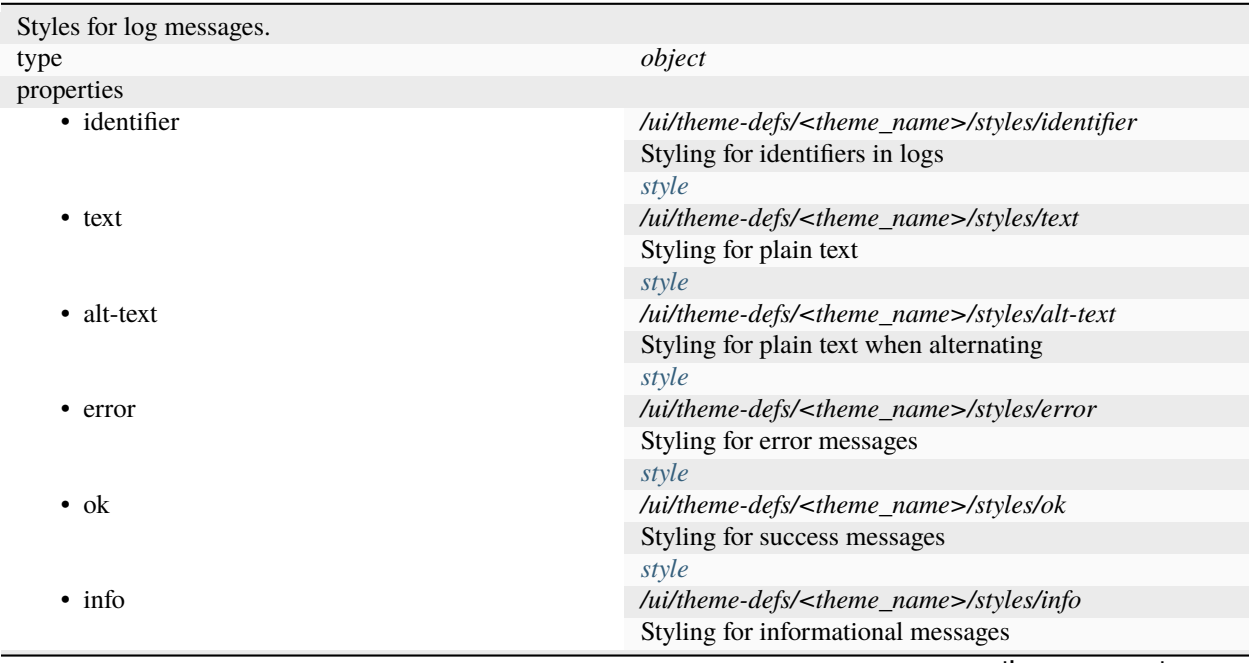

continues on next page

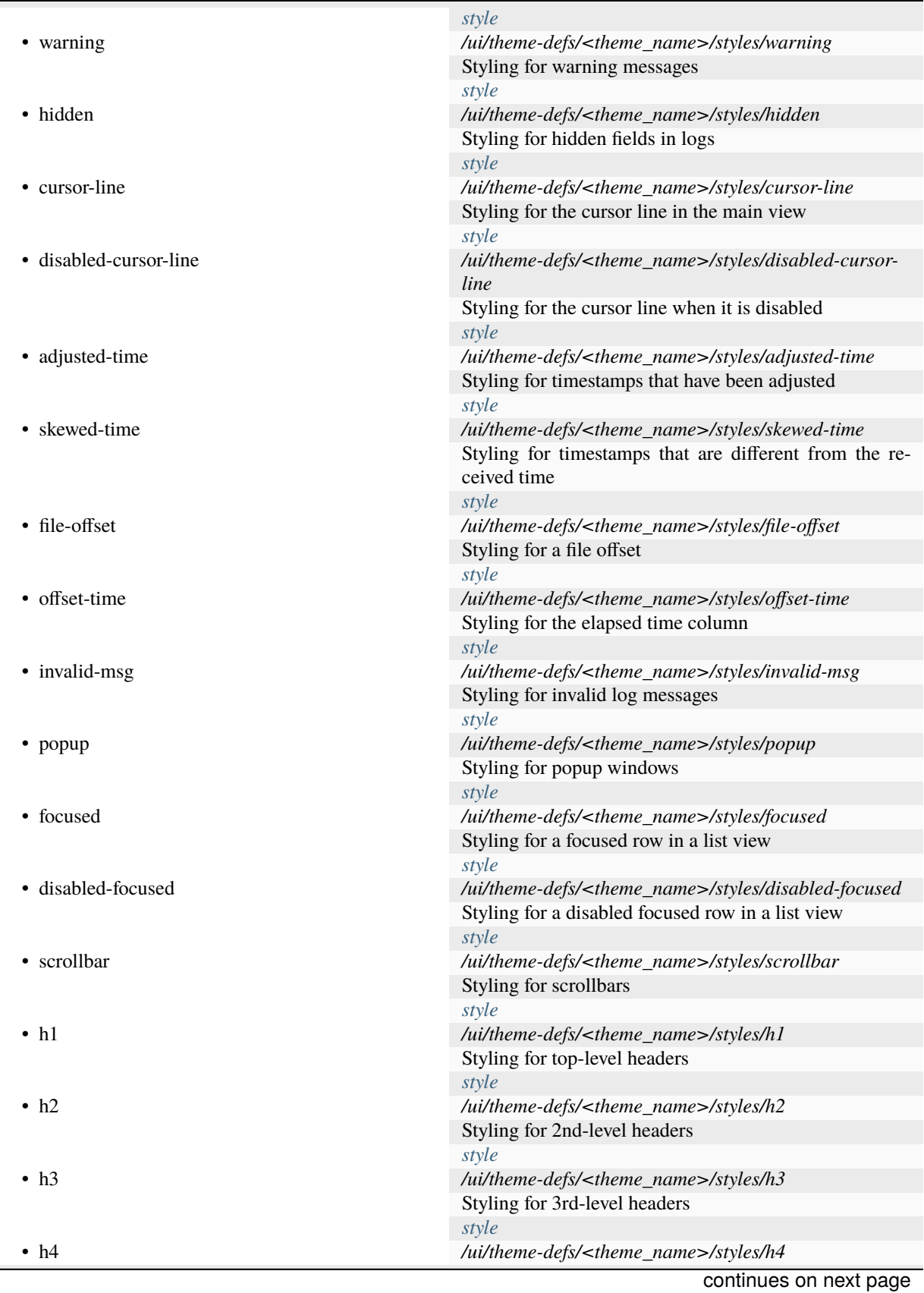

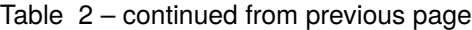

 $\overline{\phantom{0}}$ 

 $\overline{\phantom{0}}$ 

|                        | Styling for 4th-level headers                                    |
|------------------------|------------------------------------------------------------------|
|                        | style                                                            |
| $\cdot$ h5             | /ui/theme-defs/ <theme_name>/styles/h5</theme_name>              |
|                        | Styling for 5th-level headers                                    |
|                        | style                                                            |
| $\cdot$ h <sub>6</sub> | /ui/theme-defs/ <theme_name>/styles/h6</theme_name>              |
|                        | Styling for 6th-level headers                                    |
|                        | style                                                            |
| $\cdot$ hr             | /ui/theme-defs/ <theme_name>/styles/hr</theme_name>              |
|                        | Styling for horizontal rules                                     |
|                        | style                                                            |
| • hyperlink            | /ui/theme-defs/ <theme_name>/styles/hyperlink</theme_name>       |
|                        | Styling for hyperlinks                                           |
|                        | style                                                            |
| • list-glyph           | /ui/theme-defs/ <theme_name>/styles/list-glyph</theme_name>      |
|                        | Styling for glyphs that prefix a list item                       |
|                        |                                                                  |
|                        | style                                                            |
| • breadcrumb           | /ui/theme-defs/ <theme_name>/styles/breadcrumb</theme_name>      |
|                        | Styling for the separator between breadcrumbs                    |
| • table-border         | style                                                            |
|                        | /ui/theme-defs/ <theme_name>/styles/table-border</theme_name>    |
|                        | Styling for table borders                                        |
|                        | style                                                            |
| • table-header         | /ui/theme-defs/ <theme_name>/styles/table-header</theme_name>    |
|                        | Styling for table headers                                        |
| • quote-border         | style                                                            |
|                        | /ui/theme-defs/ <theme_name>/styles/quote-border</theme_name>    |
|                        | Styling for quoted-block borders                                 |
|                        | style                                                            |
| • quoted-text          | /ui/theme-defs/ <theme_name>/styles/quoted-text</theme_name>     |
|                        | Styling for quoted text blocks                                   |
|                        | style                                                            |
| • footnote-border      | /ui/theme-defs/ <theme_name>/styles/footnote-border</theme_name> |
|                        | Styling for footnote borders                                     |
|                        | style                                                            |
| • footnote-text        | /ui/theme-defs/ <theme_name>/styles/footnote-text</theme_name>   |
|                        | Styling for footnote text                                        |
|                        | style                                                            |
| • snippet-border       | /ui/theme-defs/ <theme_name>/styles/snippet-border</theme_name>  |
|                        | Styling for snippet borders                                      |
|                        | style                                                            |
| • indent-guide         | /ui/theme-defs/ <theme_name>/styles/indent-guide</theme_name>    |
|                        | Styling for indent guide lines                                   |
|                        | style                                                            |
| additionalProperties   | False                                                            |
|                        |                                                                  |

Table 2 – continued from previous page

# **/ui/theme-defs/<theme\_name>/syntax-styles**

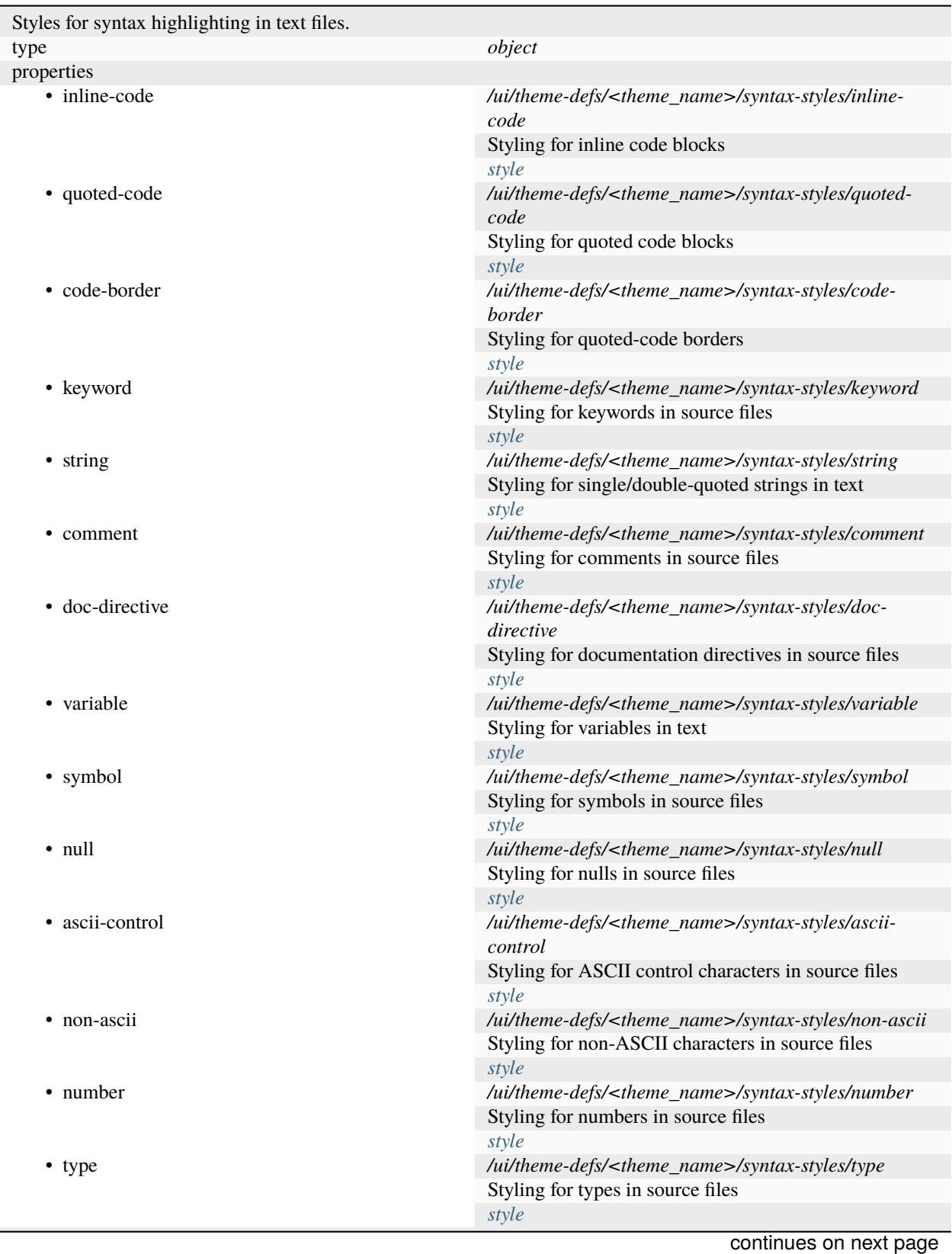

 $\overline{\phantom{0}}$ 

| • function                        | /ui/theme-defs/ <theme_name>/syntax-styles/function</theme_name>    |
|-----------------------------------|---------------------------------------------------------------------|
|                                   | Styling for functions in source files                               |
|                                   | style                                                               |
| • separators-references-accessors | /ui/theme-defs/ <theme_name>/syntax-</theme_name>                   |
|                                   | styles/separators-references-accessors                              |
|                                   | Styling for sigils in source files                                  |
|                                   | style                                                               |
| • re-special                      | /ui/theme-defs/ <theme_name>/syntax-styles/re-special</theme_name>  |
|                                   | Styling for special characters in regular expressions               |
|                                   | style                                                               |
| • re-repeat                       | /ui/theme-defs/ <theme_name>/syntax-styles/re-repeat</theme_name>   |
|                                   | Styling for repeats in regular expressions                          |
|                                   | style                                                               |
| • diff-delete                     | /ui/theme-defs/ <theme_name>/syntax-styles/diff-delete</theme_name> |
|                                   | Styling for deleted lines in diffs                                  |
|                                   | style                                                               |
| $\bullet$ diff-add                | /ui/theme-defs/ <theme_name>/syntax-styles/diff-add</theme_name>    |
|                                   | Styling for added lines in diffs                                    |
|                                   | style                                                               |
| • diff-section                    | /ui/theme-defs/ <theme_name>/syntax-styles/diff-</theme_name>       |
|                                   | section                                                             |
|                                   | Styling for diffs                                                   |
|                                   | style                                                               |
| • spectrogram-low                 | /ui/theme-defs/ <theme_name>/syntax-</theme_name>                   |
|                                   | styles/spectrogram-low                                              |
|                                   | Styling for the lower threshold values in the spectrogram           |
|                                   | view                                                                |
|                                   | style                                                               |
| • spectrogram-medium              | /ui/theme-defs/ <theme_name>/syntax-</theme_name>                   |
|                                   | styles/spectrogram-medium                                           |
|                                   | Styling for the medium threshold values in the spectro-             |
|                                   | gram view                                                           |
|                                   | style                                                               |
| • spectrogram-high                | /ui/theme-defs/ <theme_name>/syntax-</theme_name>                   |
|                                   | styles/spectrogram-high                                             |
|                                   | Styling for the high threshold values in the spectrogram<br>view    |
|                                   | style                                                               |
| · file                            | /ui/theme-defs/ <theme_name>/syntax-styles/file</theme_name>        |
|                                   | Styling for file names in source files                              |
|                                   | style                                                               |
| additionalProperties              | False                                                               |
|                                   |                                                                     |

Table 3 – continued from previous page

## **/ui/theme-defs/<theme\_name>/status-styles**

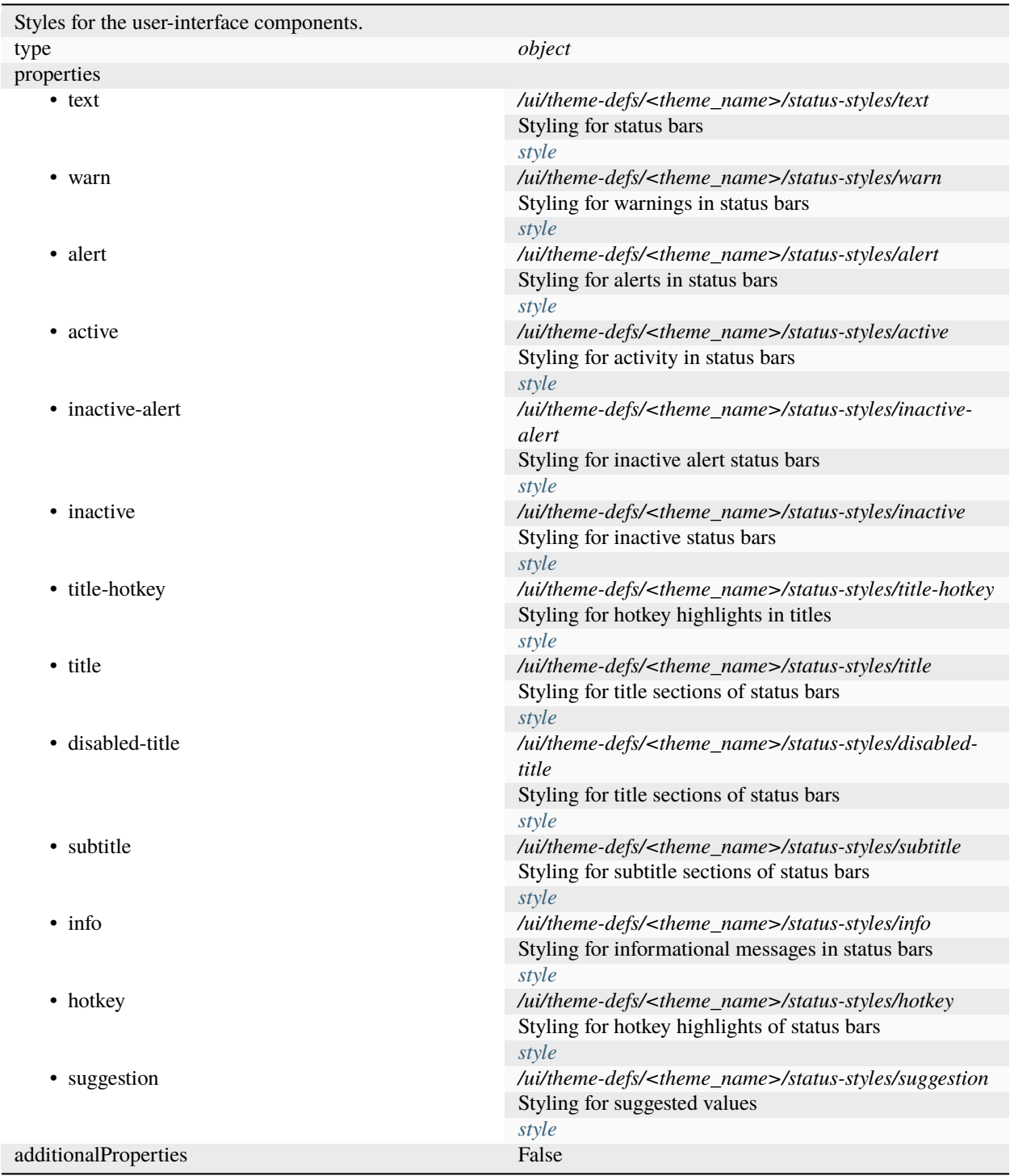

### **/ui/theme-defs/<theme\_name>/log-level-styles**

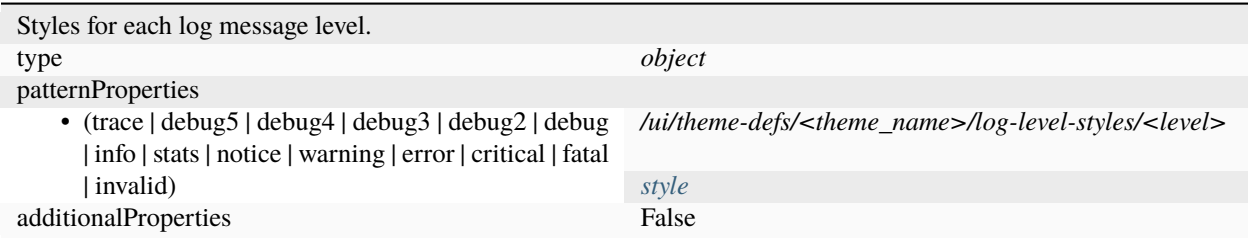

### <span id="page-53-0"></span>**style**

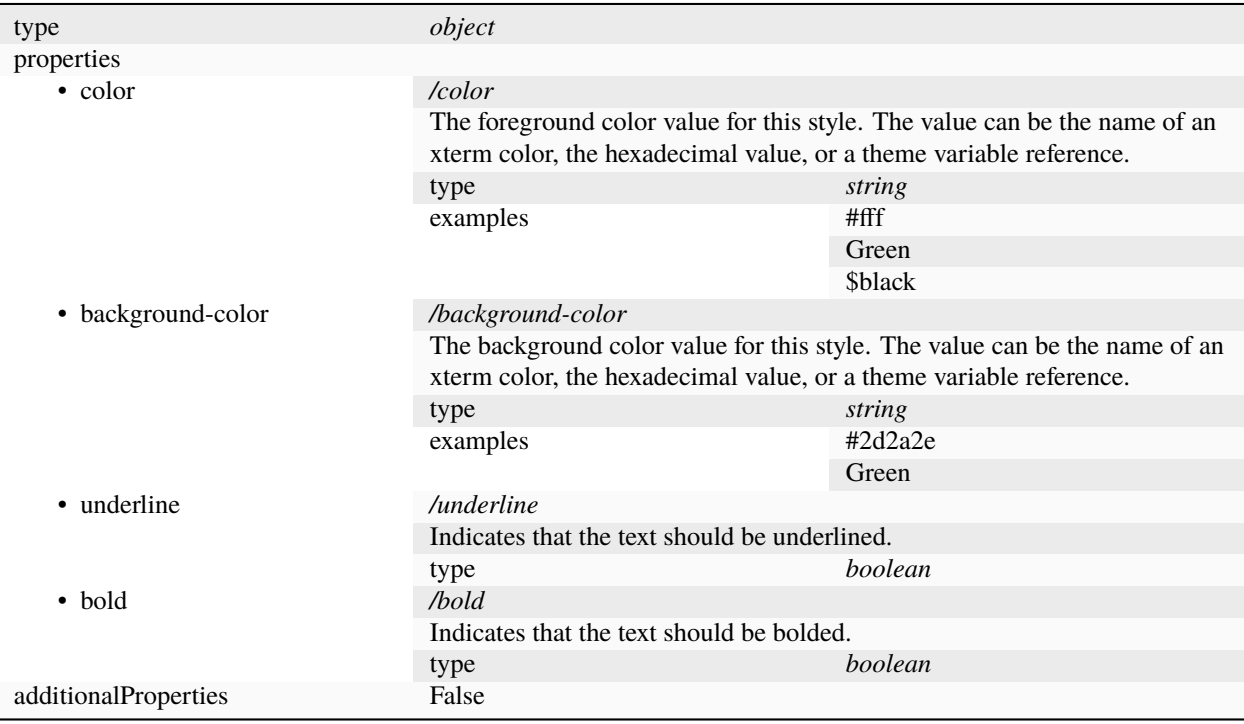

# **7.3 Keymap Definitions**

Keymaps in **lnav** map a key sequence to a command to execute. When a key is pressed, it is converted into a hexencoded string that is looked up in the keymap. The command value associated with the entry in the keymap is then executed. Note that the "command" can be an **lnav** *[command](#page-78-0)*, a *[SQL statement/query](#page-112-0)*, or an **lnav** script. If an alt-msg value is included in the entry, the bottom-right section of the UI will be updated with the help text.

**Note:** Not all functionality is available via commands or SQL at the moment. Also, some hotkeys are not implemented via keymaps.

## **7.3.1 Key Sequence Encoding**

Key presses are converted into a hex-encoded string that is used to lookup an entry in the keymap. Each byte of the keypress value is formatted as an x followed by the hex-encoding in lowercase. For example, the encoding for the  $\pounds$ key would be xc2xa3. To make it easier to discover the encoding for unassigned keys, **lnav** will print in the command prompt the :config command and [JSON-Pointer](https://tools.ietf.org/html/rfc6901) for assigning a command to the key.

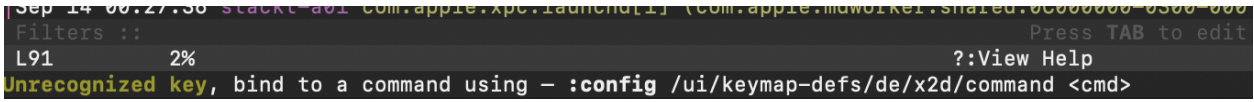

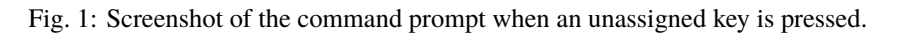

**Note:** Since **lnav** is a terminal application, it can only receive keypresses that can be represented as characters or escape sequences. For example, it cannot handle the press of a modifier key.

## **7.3.2 Reference**

### **/ui/keymap-defs/<keymap\_name>**

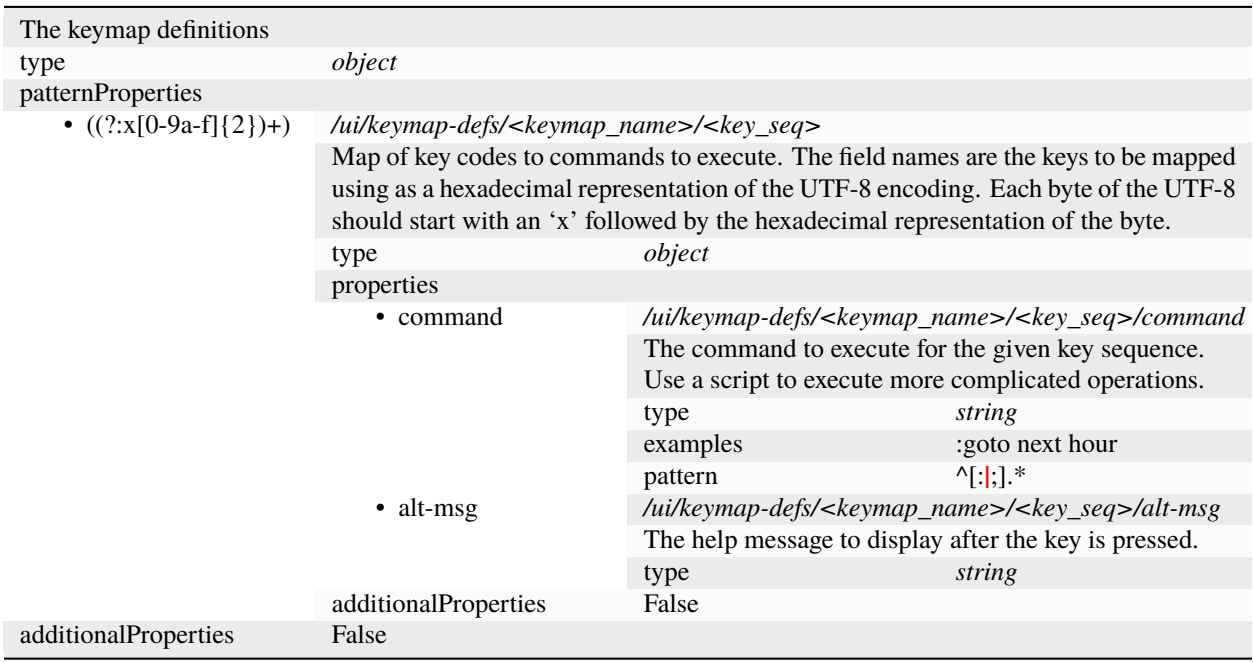

# **7.4 Log Handling**

The handling of logs is largely determined by the *[log file formats](#page-62-0)*, this section covers options that are not specific to a particular format.

## **7.4.1 Timezone Conversion (v0.12.0+)**

Log messages that have a numeric timezone, like -03:00 or Z for UTC, will be converted to the local timezone as given by the [TZ](#page-32-1) environment variable. For example, a timestamp ending in *-03:00* will be treated as three hours behind UTC and then adjusted to the local timezone.

This behavior can be disabled by setting the /log/date-time/convert-zoned-to-local configuration property to false.

## **7.4.2 Watch Expressions (v0.11.0+)**

Watch expressions can be used to fire an event when a log message matches a condition. You can then install a listener for these events and trigger an action to be performed. For example, to automate filtering based on identifiers, a watch expression can match messages that mention the ID and then a trigger can install a filter for that ID. Creating a watch expression is done by adding an entry into the /log/watch-expressions configuration tree. For example, to create a watch named "dhcpdiscover" that matches DHCPDISCOVER messages from the dhclient daemon, you would run the following:

:config /log/watch-expressions/dhcpdiscover/expr :log\_procname = 'dhclient' AND␣ ˓<sup>→</sup>startswith(:log\_body, 'DHCPDISCOVER')

The watch expression can refer to column names in the log message by prefixing them with a colon. The expression is evaluated by passing the log message fields as bound parameters and not against a table. The easiest way to test out an expression is with the *[:mark-expr expr](#page-95-0)* command, since it will behave similarly. After changing the configuration, you'll need to restart lnav for the effect to take place. You can then query the lnav\_events table to see any generated https://lnav.org/event-log-msg-detected-v1.schema.json events from the logs that were loaded:

;SELECT \* FROM lnav\_events

From there, you can create a SQLite trigger on the lnav\_events table that will examine the event contents and perform an action. See the *Events* ( $v0.11.0+$ ) section for more information on handling events.

## **7.4.3 Annotations (v0.12.0+)**

Annotations are content generated by a script for a given log message and displayed along with the message, like comments and tags. Since the script is run asynchronously, it can do complex analysis without delaying loading or interrupting the viewing experience. An annotation is defined by a condition and a handler in the **lnav** configuration. The condition is tested against a log message to determine if the annotation is applicable. If it is, the handler script will be executed for that log message when the user runs the *[:annotate](#page-83-0)* command.

Conditions are SQLite expressions like the ones passed to *[:filter-expr](#page-91-2)* where the expression is appended to SELECT 1 WHERE. The expression can use bound variables that correspond to the columns that would be in the format table and are prefixed by a colon (:). For example, the standard log\_opid table column can be access by using :log\_opid.

**Note:** The expression is executed with bound variables because it can be applied to log messages from multiple formats. Writing an expression that could handle different formats would be more challenging. In this approach, variables for

log message fields that are not part of a format will evaluate to NULL.

Handlers are executable script files that should be co-located with the configuration file that defined the annotation. The handler will be executed and a JSON object with log message data fed in on the standard input. The handler should then generate the annotation content on the standard output. The output is treated as Markdown, so the content can be styled as desired.

## **7.4.4 Reference**

### **/log/watch-expressions/<watch\_name>**

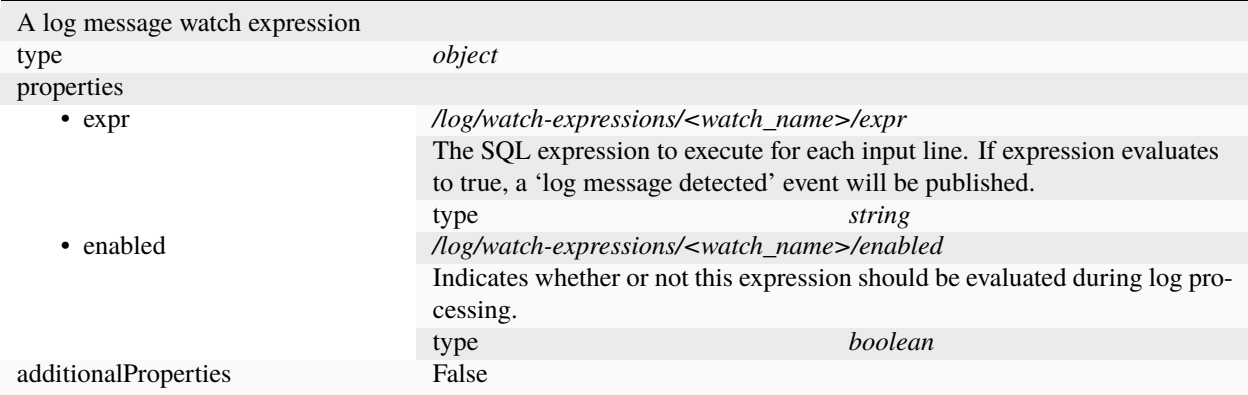

### **/log/annotations/<annotation\_name>**

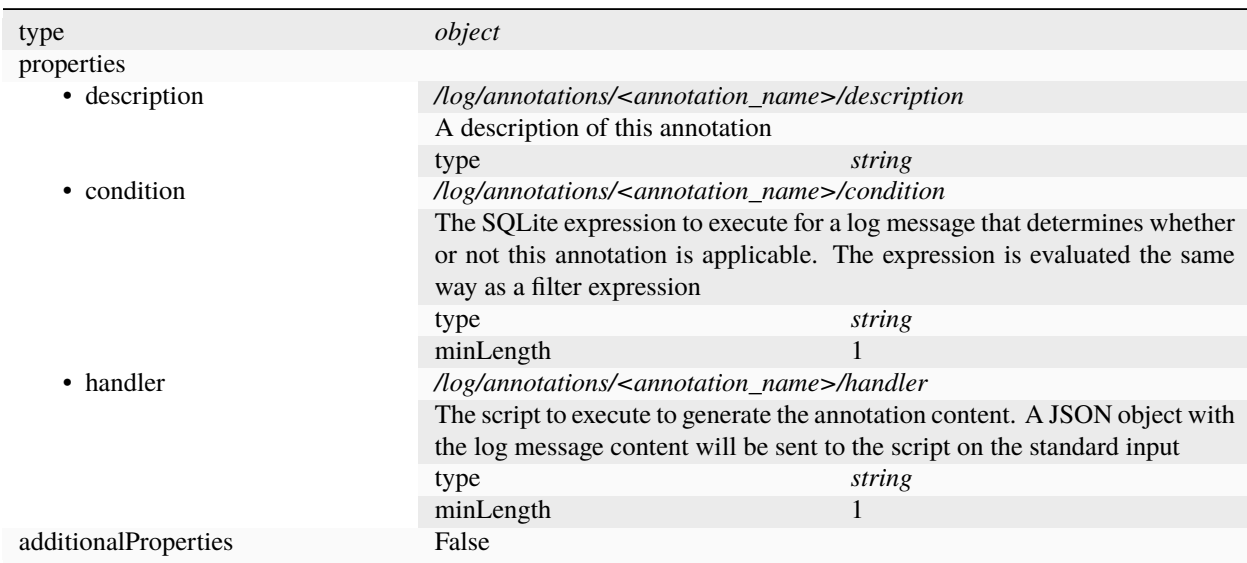

# **7.5 Tuning**

The following configuration options can be used to tune the internals of **lnav** to your liking. The options can be changed using the :config command.

## **7.5.1 /tuning/archive-manager**

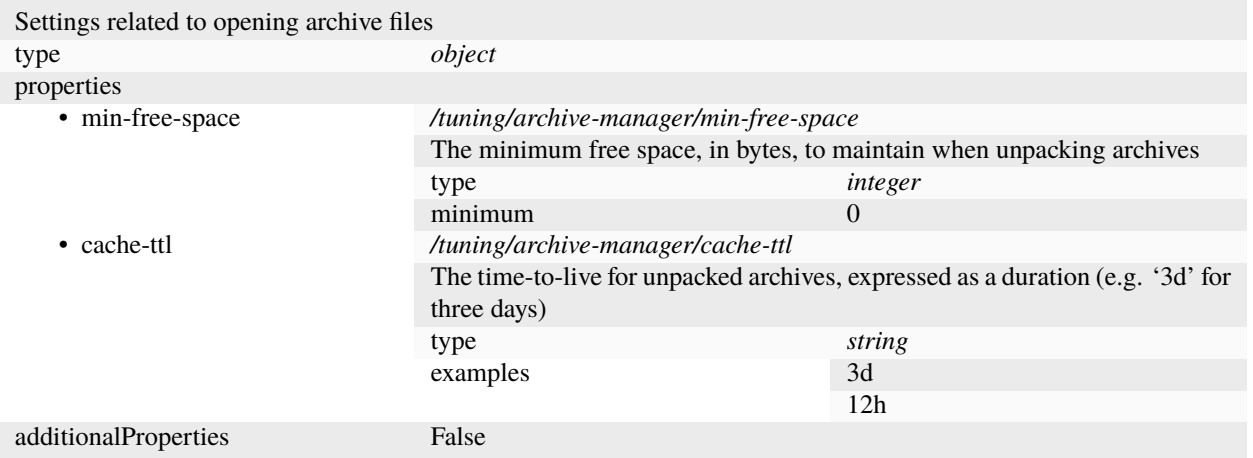

## **7.5.2 /tuning/clipboard**

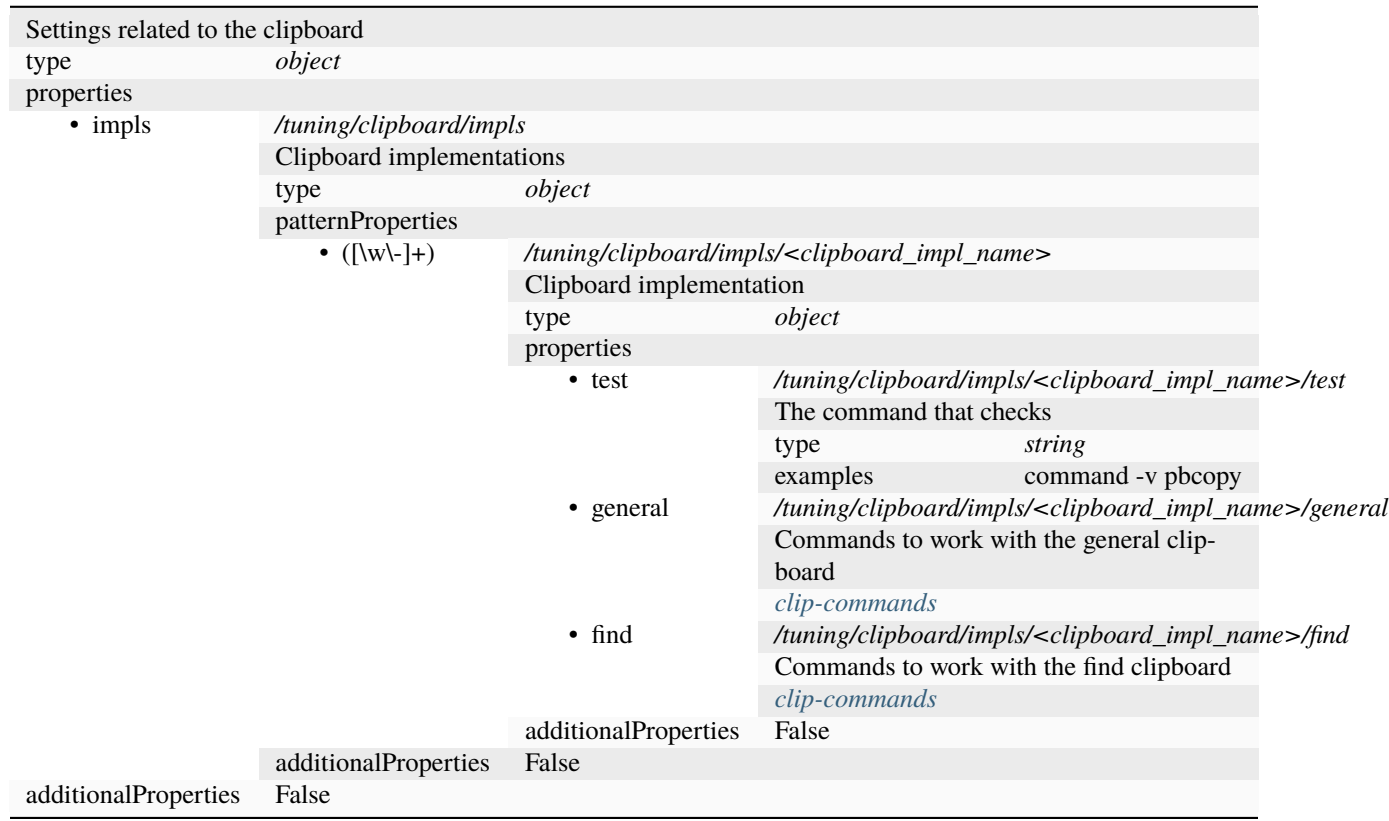

# **7.5.3 /tuning/piper**

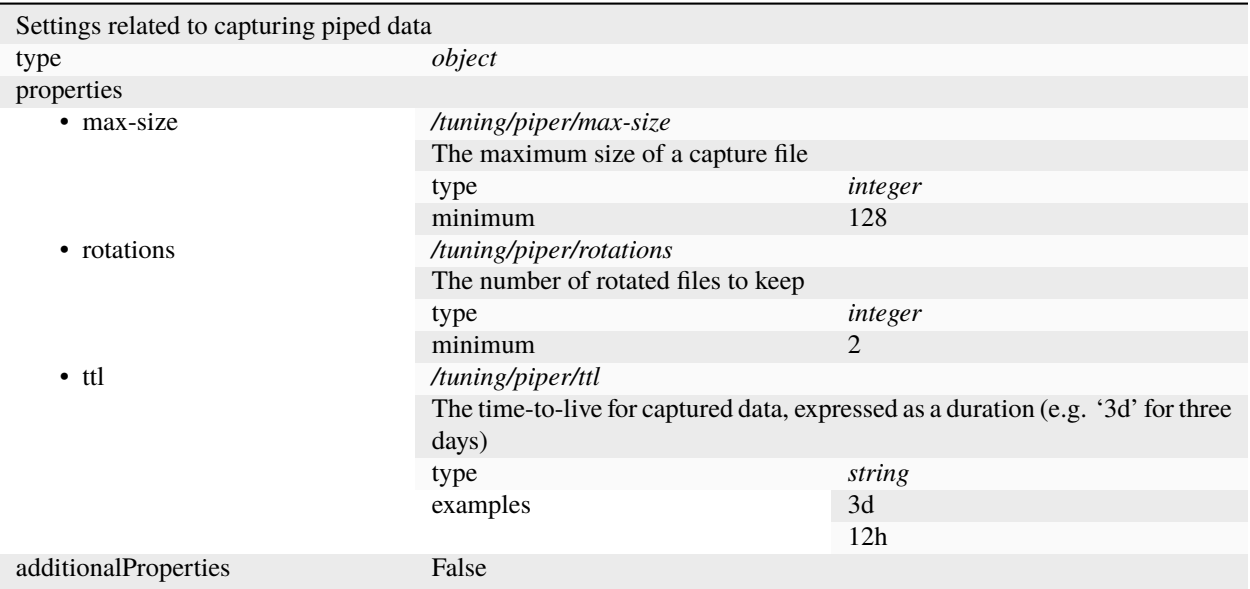

# <span id="page-58-0"></span>**7.5.4 clip-commands**

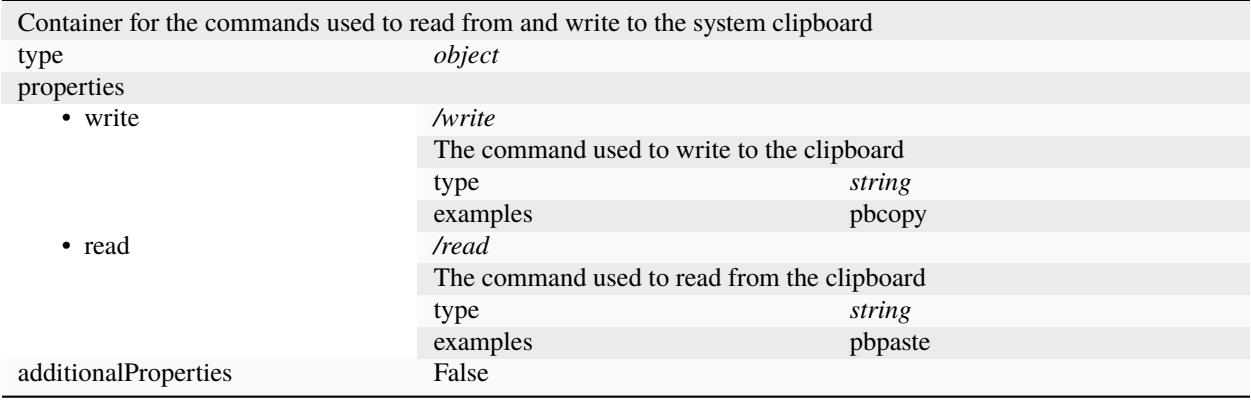

## **7.5.5 /tuning/file-vtab**

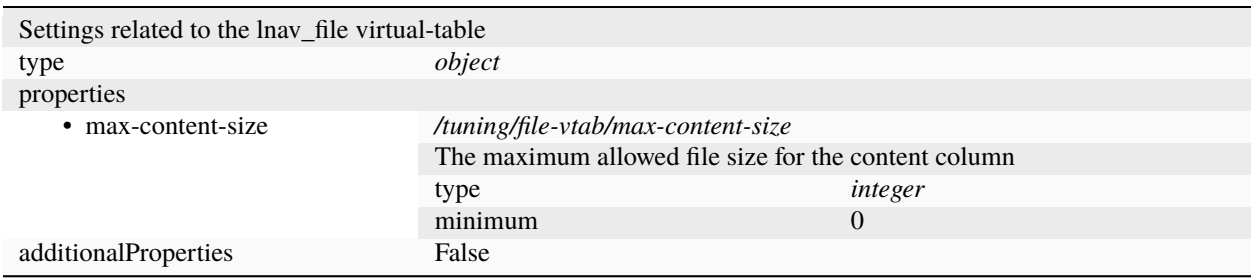

# **7.5.6 /tuning/logfile**

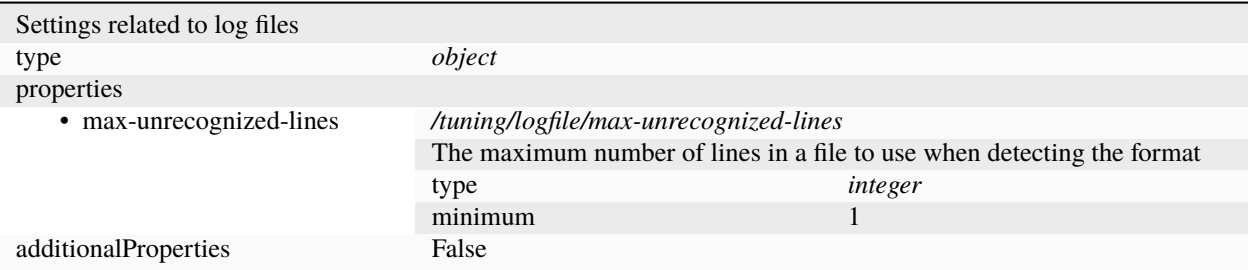

# **7.5.7 /tuning/remote/ssh**

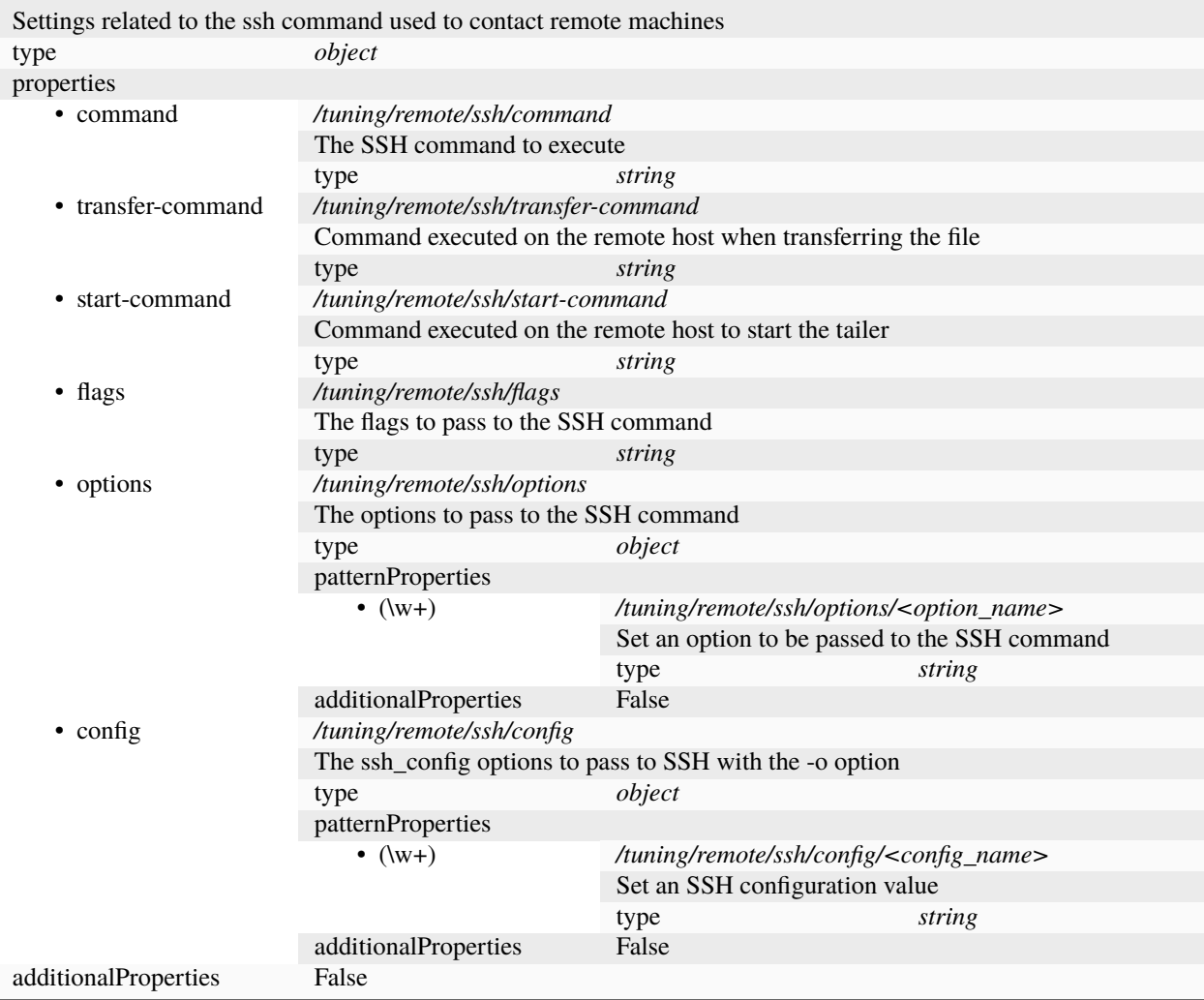

# <span id="page-60-0"></span>**7.5.8 /tuning/url-scheme**

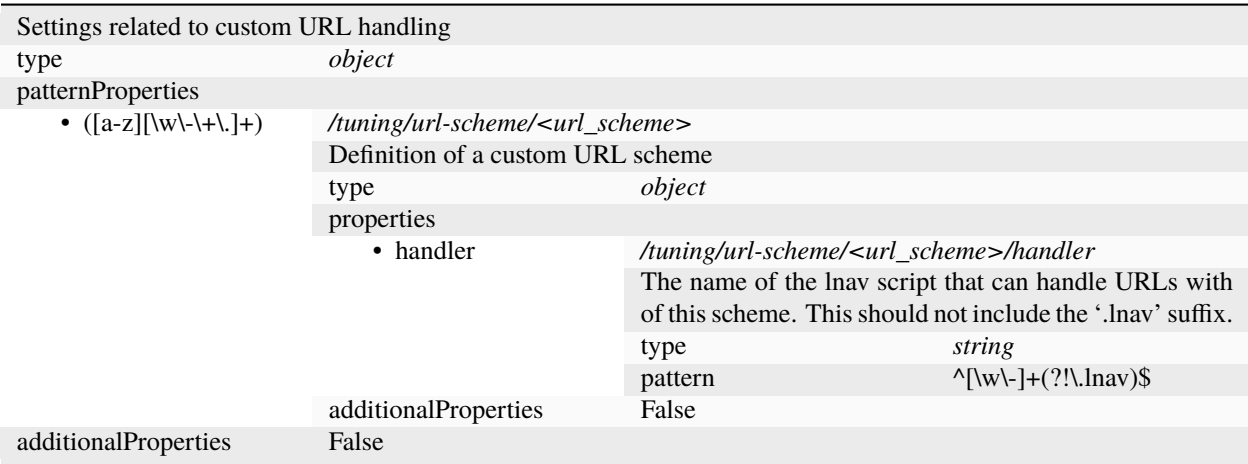

### **CHAPTER**

# **EIGHT**

# **LOG FORMATS**

# <span id="page-62-0"></span>**8.1 Built-in Formats**

Log files loaded into **lnav** are parsed based on formats defined in configuration files. Many formats are already built in to the **lnav** binary and you can define your own using a JSON file. When loading files, each format is checked to see if it can parse the first few lines in the file. Once a match is found, that format will be considered that files format and used to parse the remaining lines in the file. If no match is found, the file is considered to be plain text and can be viewed in the "text" view that is accessed with the **t** key.

The following log formats are built into **lnav**:

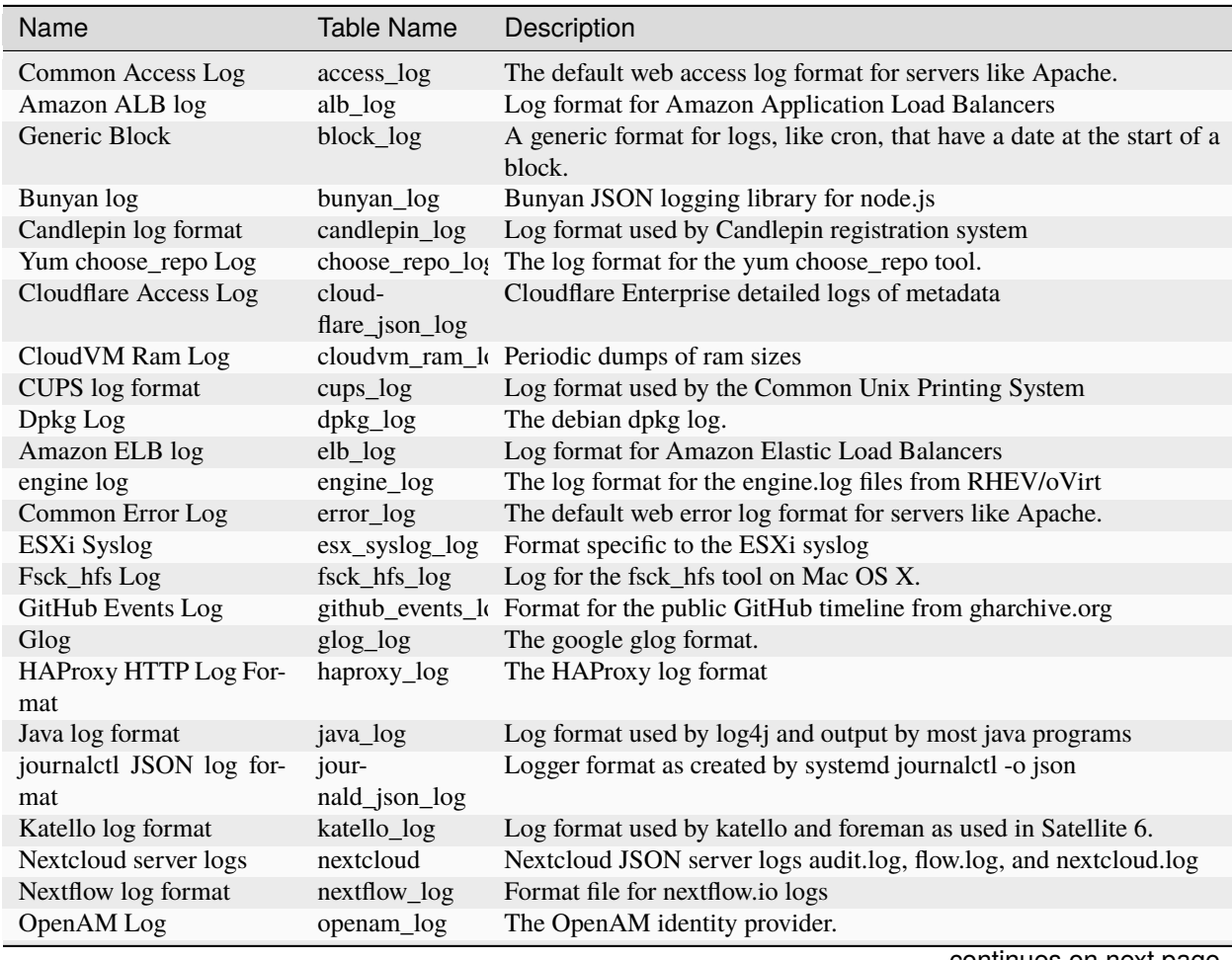

continues on next page

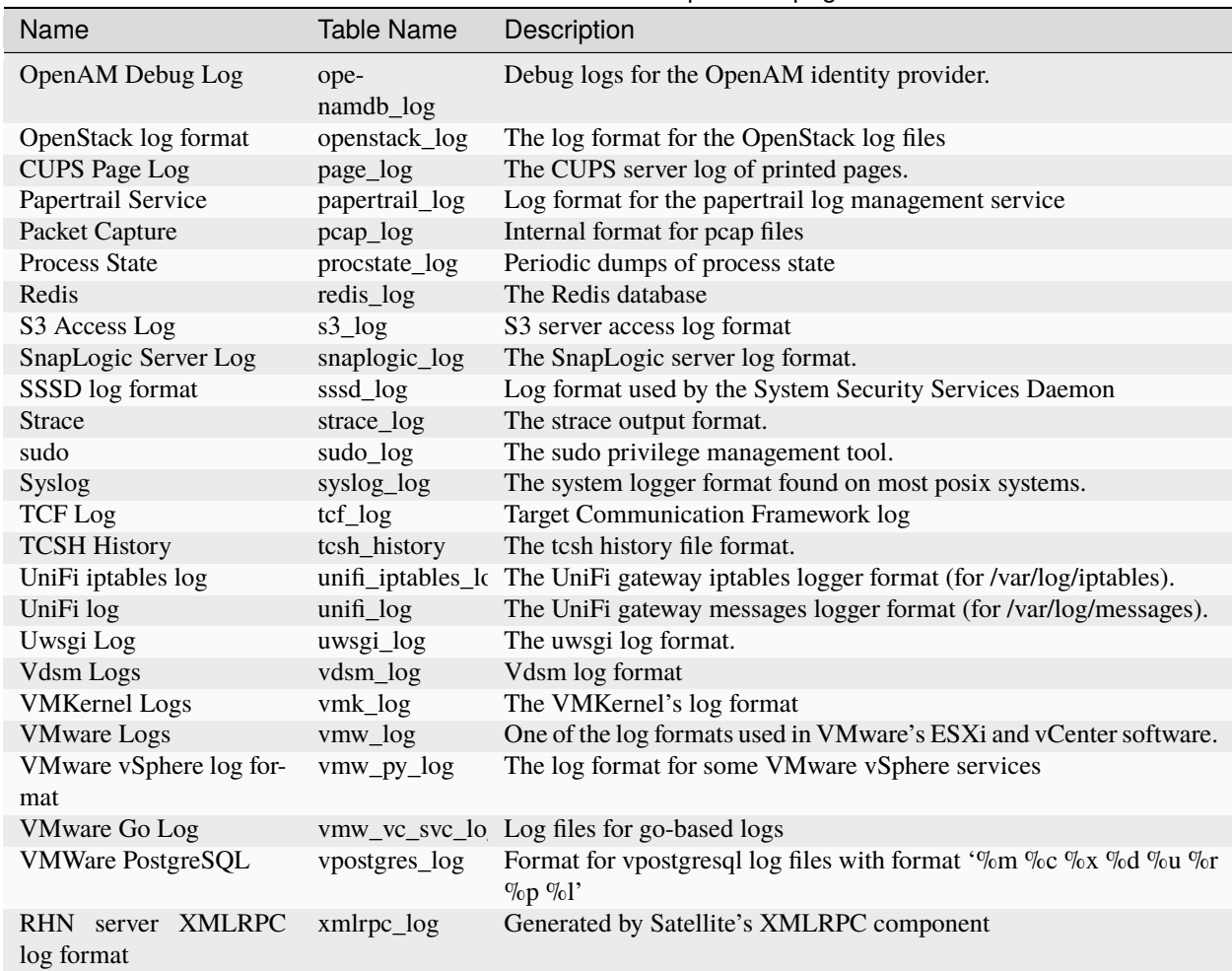

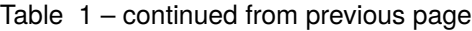

### **8.1.1 XSV Formats**

In addition to the above formats, the following self-describing formats are supported:

- The [Bro Network Security Monitor](https://www.bro.org/sphinx/script-reference/log-files.html) TSV log format is supported in lnav versions v0.8.3+. The Bro log format is self-describing, so **lnav** will read the header to determine the shape of the file.
- The [W3C Extended Log File Format](https://www.w3.org/TR/WD-logfile.html) is supported in lnav versions v0.10.0+. The W3C log format is selfdescribing, so **lnav** will read the header to determine the shape of the file.

### **8.1.2 JSON-lines**

Logs encoded as [JSON-lines](https://jsonlines.org) can be parsed and pretty-printed in lnav by creating a log format file. The format file is a bit simpler to create since it doesn't require a regular expression to match plain text. Instead, the format defines the relevant fields and provides a line-format array that specifies how the fields in the JSON object should be displayed.

See the following formats that are built into lnav as examples:

- [cloudflare\\_log.json](https://github.com/tstack/lnav/blob/master/src/formats/cloudflare_log.json)
- [github\\_events\\_log.json](https://github.com/tstack/lnav/blob/master/src/formats/github_events_log.json)

### **8.1.3 logfmt**

There is also basic support for the [logfmt](https://brandur.org/logfmt) convention for formatting log messages. Files that use this format must have the entire line be key/value pairs and the timestamp contained in a field named time or ts. If the file you're using does not quite follow this formatting, but wraps logfmt data with another recognized format, you can use the *[logfmt2json\(str\)](#page-161-0)* SQL function to convert the data into JSON for further analysis.

## **8.2 Defining a New Format**

New log formats can be defined by placing JSON configuration files in subdirectories of the /etc/lnav/formats and  $\sim$ /.lnav/formats/ directories. The directories and files can be named anything you like, but the files must have the '.json' suffix. A sample file containing the builtin configuration will be written to this directory when **lnav** starts up. You can consult that file when writing your own formats or if you need to modify existing ones. Format directories can also contain '.sql' and '.lnav' script files that can be used automate log file analysis.

### **8.2.1 Creating a Format Using Regex101.com (v0.11.0+)**

For plain-text log files, the easiest way to create a log format definition is to create the regular expression that recognizes log messages using <https://regex101.com> . Simply copy a log line into the test string input box on the site and then start editing the regular expression. When building the regular expression, you'll want to use named captures for the structured parts of the log message. Any raw message text should be matched by a captured named "body". Once you have a regex that matches the whole log message, you can use **lnav**'s "management CLI" to create a skeleton format file. The skeleton will be populated with the regular expression from the site and the test string, along with any unit tests, will be added to the "samples" list. The "regex101 import" management command is used to create the skeleton and has the following form:

\$ lnav -m regex101 import <regex101-url> <format-name> [<regex-name>]

If the import was successful, the path to the new format file should be printed out. The skeleton will most likely need some changes to make it fully functional. For example, the kind properties for captured values default to string, but you'll want to change them to the appropriate type.

### **8.2.2 Format File Reference**

An **lnav** format file must contain a single JSON object, preferably with a \$schema property that refers to the [format](https://lnav.org/schemas/format-v1.schema.json)[v1.schema,](https://lnav.org/schemas/format-v1.schema.json) like so:

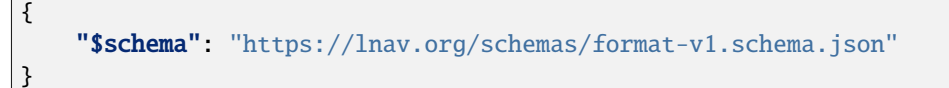

Each format to be defined in the file should be a separate field in the top-level object. The field name should be the symbolic name of the format and consist only of alphanumeric characters and underscores. This value will also be used as the SQL table name for the log. The value for each field should be another object with the following fields:

### **title**

The short and human-readable name for the format.

#### **description**

A longer description of the format.

**url**

A URL to the definition of the format.

#### **file-pattern**

A regular expression used to match log file paths. Typically, every file format will be tried during the detection process. This field can be used to limit which files a format is applied to in case there is a potential for conflicts.

#### **regex**

This object contains sub-objects that describe the message formats to match in a plain-text log file. Each regex MUST only match one type of log message. It must not match log messages that are matched by other regexes in this format. This uniqueness requirement is necessary because **lnav** will "lock-on" to a regex and use it to match against the next line in a file. So, if the regexes do not uniquely match each type of log message, messages can be matched by the wrong regex. The "lock-on" behavior is needed to avoid the performance hit of having to try too many different regexes.

**Note:** Log files that contain JSON messages should not specify this field.

#### **pattern**

The regular expression that should be used to match log messages. The [PCRE2](http://www.pcre.org) library is used by **lnav** to do all regular expression matching.

#### **module-format**

If true, this regex will only be used to parse message bodies for formats that can act as containers, such as syslog. Default: false.

#### **json**

True if each log line is JSON-encoded.

#### **converter**

An object that describes how an input file can be detected and then converted to a form that can be interpreted by **lnav**. For example, a PCAP file is in a binary format that cannot be handled natively by **lnav**. However, a PCAP file can be converted by tshark into JSON-lines that can be handled by **lnav**. So, this configuration describes how the input file format can be detected and converted. See *[Automatic File Conversion](#page-74-0)* for more information.

#### **header**

An object that describes how to match the header of the input file.

#### **expr**

An object that contains SQLite expressions that can be used to check if the input file's header is of this type. The property name is the name of the expression and the value is the expression. The expression is evaluated with the following variables:

#### **:header**

The hex-encoded version of the header content.

#### **:filepath**

The path to the input file.

### **size**

The minimum size of header that is needed to do the match.

#### **command**

The command to execute to convert the input file.

#### **line-format**

An array that specifies the text format for JSON-encoded log messages. Log files that are JSONencoded will have each message converted from the raw JSON encoding into this format. Each element is either an object that defines which fields should be inserted into the final message string and or a string constant that should be inserted. For example, the following configuration will transform each log message object into a string that contains the timestamp, followed by a space, and then the message body:

[ { "field": "ts" }, " ", { "field": "msg" } ]

**Note:** Line-feeds at the end of a value are automatically stripped.

#### **field**

The name or [JSON-Pointer](https://tools.ietf.org/html/rfc6901) of the message field that should be inserted at this point in the message. The special \_\_timestamp\_\_ field name can be used to insert a human-readable timestamp. The \_\_level\_\_ field can be used to insert the level name as defined by lnav.

**Tip:** Use a JSON-Pointer to reference nested fields. For example, to include a "procname" property that is nested in a "details" object, you would write the field reference as /details/procname.

#### **min-width**

The minimum width for the field. If the value for the field in a given log message is shorter, padding will be added as needed to meet the minimum-width requirement.  $(v0.8.2+)$ 

#### **max-width**

The maximum width for the field. If the value for the field in a given log message is longer, the overflow algorithm will be applied to try and shorten the field. (v0.8.2+)

#### **auto-width**

Flag that indicates that the width of the field should automatically be set to the widest value seen. (v0.11.2)

#### **align**

Specifies the alignment for the field, either "left" or "right". If "left", padding to meet the minimum-width will be added on the right. If "right", padding will be added on the left. (v0.8.2+)

### **overflow**

The algorithm used to shorten a field that is longer than "max-width". The following algorithms are supported:

#### **abbrev**

Removes all but the first letter in dotted text. For example, "com.example.foo" would be shortened to "c.e.foo".

#### **truncate**

Truncates any text past the maximum width.

#### **dot-dot**

Cuts out the middle of the text and replaces it with two dots  $(i.e. '..').$ 

 $(v0.8.2+)$ 

#### **timestamp-format**

The timestamp format to use when displaying the time for this log message.  $(v0.8.2+)$ 

### **default-value**

The default value to use if the field could not be found in the current log message. The built-in default is "-".

### **text-transform**

Transform the text in the field. Supported options are: none, uppercase, lowercase, capitalize

#### **prefix**

Text to prepend to the value. If the value is empty, this prefix will not be added.

#### **suffix**

Text to append to the value. If the value is empty, this suffix will not be added.

#### **timestamp-field**

The name of the field that contains the log message timestamp. Defaults to "timestamp".

#### **timestamp-format**

An array of timestamp formats using a subset of the strftime conversion specification. The following conversions are supported: %a, %b, %L, %M, %H, %I, %d, %e, %k, %l, %m, %p, %y, %Y, %S,  $\%s$ ,  $\%Z$ ,  $\%z$ . In addition, you can also use the following:

#### $\%$ L

Milliseconds as a decimal number (range 000 to 999).

#### **%f**

Microseconds as a decimal number (range 000000 to 999999).

#### **%N**

Nanoseconds as a decimal number (range 000000000 to 999999999).

## **%q**

Seconds from the epoch as a hexidecimal number.

**%i**

Milliseconds from the epoch.

**%6**

Microseconds from the epoch.

#### **timestamp-divisor**

For JSON logs with numeric timestamps, this value is used to divide the timestamp by to get the number of seconds and fractional seconds.

#### **subsecond-field**

(v0.11.1+) The path to the property in a JSON-lines log message that contains the sub-second time value

#### **subsecond-units**

(v0.11.1+) The units of the subsecond-field property value. The following values are supported:

#### **milli**

for milliseconds

#### **micro**

for microseconds

### **nano**

for nanoseconds

#### **ordered-by-time**

(v0.8.3+) Indicates that the order of messages in the file is time-based. Files that are not naturally

ordered by time will be sorted in order to display them in the correct order. Note that this sorting can incur a performance penalty when tailing logs.

#### **level-field**

The name of the regex capture group that contains the log message level. Defaults to "level".

#### **body-field**

The name of the field that contains the main body of the message. Defaults to "body".

#### **opid-field**

The name of the field that contains the "operation ID" of the message. An "operation ID" establishes a thread of messages that might correspond to a particular operation/request/transaction. The user can press the 'o' or 'Shift+O' hotkeys to move forward/backward through the list of messages that have the same operation ID. Note: For JSON-encoded logs, the opid field can be a path (e.g. "foo/bar/opid") if the field is nested in an object and it MUST be included in the "line-format" for the 'o' hotkeys to work.

#### **module-field**

The name of the field that contains the module identifier that distinguishes messages from one log source from another. This field should be used if this message format can act as a container for other types of log messages. For example, an Apache access log can be sent to syslog instead of written to a file. In this case, **lnav** will parse the syslog message and then separately parse the body of the message to determine the "sub" format. This module identifier is used to help **lnav** quickly identify the format to use when parsing message bodies.

#### **hide-extra**

A boolean for JSON logs that indicates whether fields not present in the line-format should be displayed on their own lines.

#### **level**

A mapping of error levels to regular expressions. During scanning the contents of the capture group specified by *level-field* will be checked against each of these regexes. Once a match is found, the log message level will set to the corresponding level. The available levels, in order of severity, are: **fatal**, **critical**, **error**, **warning**, **stats**, **info**, **debug**, **debug2-5**, **trace**. For JSON logs with exact numeric levels, the number for the corresponding level can be supplied. If the JSON log format uses numeric ranges instead of exact numbers, you can supply a pattern and the number found in the log will be converted to a string for pattern-matching.

**Note:** The regular expression is not anchored to the start of the string by default, so an expression like 1 will match -1. If you want to exactly match 1, you would use  $\triangle 1\$  as the expression.

#### **multiline**

If false, **lnav** will consider any log lines that do not match one of the message patterns to be in error when checking files with the '-C' option. This flag will not affect normal viewing operation. Default: true.

#### **value**

This object contains the definitions for the values captured by the regexes.

#### **kind**

The type of data that was captured **string**, **integer**, **float**, **json**, **quoted**.

#### **collate**

The name of the SQLite collation function for this value. The standard SQLite collation functions can be used as well as the ones defined by lnav, as described in *[Collators](#page-118-0)*.

#### **identifier**

A boolean that indicates whether or not this field represents an identifier and should be syntax colored.

#### **foreign-key**

A boolean that indicates that this field is a key and should not be graphed. This should only need to be set for integer fields.

#### **hidden**

A boolean for log fields that indicates whether they should be displayed. The behavior is slightly different for JSON logs and text logs. For a JSON log, this property determines whether an extra line will be added with the key/value pair. For text logs, this property controls whether the value should be displayed by default or replaced with an ellipsis.

#### **rewriter**

A command to rewrite this field when pretty-printing log messages containing this value. The command must start with  $\cdot$ :',  $\cdot$ ;', or  $\cdot$ '' to signify whether it is a regular command, SQL query, or a script to be executed. The other fields in the line are accessible in SQL by using the ':' prefix. The text value of this field will then be replaced with the result of the command when pretty-printing. For example, the HTTP access log format will rewrite the status code field to include the textual version (e.g. 200 (OK)) using the following SQL query:

```
;SELECT :sc_status || ' (' || (
   SELECT message FROM http_status_codes
       WHERE status = :sc\_status) || ')
```
**tags**

This object contains the tags that should automatically be added to log messages.

#### **pattern**

The regular expression evaluated over a line in the log file as it is read in. If there is a match, the log message the line is a part of will have this tag added to it.

#### **paths**

This array contains objects that define restrictions on the file paths that the tags will be applied to. The objects in this array can contain:

#### **glob**

A glob pattern to check against the log files read by lnav.

#### **partitions**

This object contains a description of partitions that should automatically be created in the log view.

#### **pattern**

The regular expression evaluated over a line in the log file as it is read in. If there is a match, the log message the line is a part of will be used as the start of the partition. The name of the partition will be taken from any captures in the regex.

#### **paths**

This array contains objects that define restrictions on the file paths in which partitions will be created. The objects in this array can contain:

#### **glob**

A glob pattern to check against the log files read by lnav.

#### **sample**

A list of objects that contain sample log messages. All formats must include at least one sample and it must be matched by one of the included regexes. Each object must contain the following field:

### **line**

The sample message.

### **level**

The expected error level. An error will be raised if this level does not match the level parsed by lnav for this sample message.

#### **highlights**

This object contains the definitions for patterns to be highlighted in a log message. Each entry should have a name and a definition with the following fields:

#### **pattern**

The regular expression to match in the log message body.

#### **color**

The foreground color to use when highlighting the part of the message that matched the pattern. If no color is specified, one will be picked automatically. Colors can be specified using hexadecimal notation by starting with a hash (e.g. #aabbcc) or using a color name as found at [http://jonasjacek.github.io/colors/.](http://jonasjacek.github.io/colors/)

#### **background-color**

The background color to use when highlighting the part of the message that matched the pattern. If no background color is specified, black will be used. The background color is only considered if a foreground color is specified.

#### **underline**

If true, underline the part of the message that matched the pattern.

#### **blink**

If true, blink the part of the message that matched the pattern.

Example format:

```
{
    "$schema": "https://lnav.org/schemas/format-v1.schema.json",
    "example_log" : {
        "title" : "Example Log Format",
        "description" : "Log format used in the documentation example.",
        "url" : "http://example.com/log-format.html",
        "\texttt{regex" : }"basic" : {
                 "pattern" : "^(?<timestamp>\\d{4}-\\d{2}-\\d{2}T\\d{2}:\\d{2}:\\d{2}\\.\\
\rightarrow d_{3}Z>>(?<level>\\w+)>>(?<component>\\w+)>>(?<br/>cody>.*)$"
            }
        },
        "level-field" : "level",
        "level" : {
            "error" : "ERROR",
            "warning" : "WARNING"
        },
        "value" : {
            "component" : {
                 "kind" : "string",
                 "identifier" : true
            }
        },
        "sample" : [
```
(continues on next page)

(continued from previous page)

```
{
                "line" : "2011-04-01T15:14:34.203Z>>ERROR>>core>>Shit's on fire yo!"
            }
        ]
   }
}
```
## **8.2.3 Patching an Existing Format**

When loading log formats from files, **lnav** will overlay any new data over previously loaded data. This feature allows you to override existing value or append new ones to the format configurations. For example, you can separately add a new regex to the example log format given above by creating another file with the following contents:

```
{
    "$schema": "https://lnav.org/schemas/format-v1.schema.json",
    "example_log" : {
        "regex" : {
            "custom1" : {
                "pattern" : "^(?<timestamp>\\d{4}-\\d{2}-\\d{2}T\\d{2}:\\d{2}:\\d{2}\\.\\
˓→d{3}Z)<<(?<level>\\w+)--(?<component>\\w+)>>(?<body>.*)$"
            }
        },
        "sample" : [
            {
                "line" : "2011-04-01T15:14:34.203Z<<ERROR--core>>Shit's on fire yo!"
            }
        ]
   }
}
```
This example overrides the default [syslog\\_log](https://github.com/tstack/lnav/blob/master/src/formats/syslog_log.json) error detection regex to **not** match the errors= string.

```
{
  "syslog_log": {
      "level": {
          "error": "(?:(?:(?<![a-zA-Z]))(?:(?i)error(?:s)?(?!=))(?:(?![a-zA-
˓→Z]))|failed|failure)"
      }
 }
}
```
# **8.2.4 Scripts**

Format directories may also contain . sql and . lnav files to help automate log file analysis. The SQL files are executed on startup to create any helper tables or views and the '.lnav' script files can be executed using the pipe hotkey |. For example, **lnav** includes a "partition-by-boot" script that partitions the log view based on boot messages from the Linux kernel. A script can have a mix of SQL and **lnav** commands, as well as include other scripts. The type of statement to execute is determined by the leading character on a line: a semi-colon begins a SQL statement; a colon starts an **lnav** command; and a pipe | denotes another script to be executed. Lines beginning with a hash are treated as comments. The following variables are defined in a script:

# #

The number of arguments passed to the script.

### $-$ all $-$

A string containing all the arguments joined by a single space.

### 0

The path to the script being executed.

### $1-N$

The arguments passed to the script.

### LNAV\_HOME\_DIR

The path to the directory where the user's **lnav** configuration is stored.

### LNAV\_WORK\_DIR

The path to the directory where **lnav** caches files, like archives that have been unpacked or piper captures.

Remember that you need to use the *[:eval](#page-90-0)* command when referencing variables in most **lnav** commands. Scripts can provide help text to be displayed during interactive usage by adding the following tags in a comment header:

### **@synopsis**

The synopsis should contain the name of the script and any parameters to be passed. For example:

# @synopsis: hello-world <name1> [<name2> ... <nameN>]

### **@description**

A one-line description of what the script does. For example:

# @description: Say hello to the given names.

**Tip:** The *[:eval](#page-90-0)* command can be used to do variable substitution for commands that do not natively support it. For example, to substitute the variable, pattern, in a *[:filter-out](#page-91-0)* command:

:eval :filter-out \${pattern}

# **8.2.5 VSCode Extension**

The [lnav VSCode Extension](https://marketplace.visualstudio.com/items?itemName=lnav.lnav) can be installed to add syntax highlighting to lnav scripts.

# **8.2.6 Installing Formats**

File formats are loaded from subdirectories in /etc/lnav/formats and ~/.lnav/formats/. You can manually create these subdirectories and copy the format files into there. Or, you can pass the '-i' option to **lnav** to automatically install formats from the command-line. For example:

```
$ lnav -i myformat.json
info: installed: /home/example/.lnav/formats/installed/myformat_log.json
```
Format files installed using this method will be placed in the installed subdirectory and named based on the first format name found in the file.

You can also install formats from git repositories by passing the repository's clone URL. A standard set of repositories is maintained at [\(https://github.com/tstack/lnav-config\)](https://github.com/tstack/lnav-config) and can be installed by passing 'extra' on the command line, like so:

\$ lnav -i extra

These repositories can be updated by running **lnav** with the '-u' flag.

Format files can also be made executable by adding a shebang (#!) line to the top of the file, like so:

```
#! /usr/bin/env lnav -i
{
    "myformat_log" : ...
}
```
Executing the format file should then install it automatically:

```
$ chmod ugo+rx myformat.json
$ ./myformat.json
info: installed: /home/example/.lnav/formats/installed/myformat_log.json
```
# **8.3 Format Order When Scanning a File**

When **lnav** loads a file, it tries each log format against the first  $15,000$  $15,000$  lines<sup>1</sup> of the file trying to find a match. When a match is found, that log format will be locked in and used for the rest of the lines in that file. Since there may be overlap between formats, **lnav** performs a test on startup to determine which formats match each others sample lines. Using this information it will create an ordering of the formats so that the more specific formats are tried before the more generic ones. For example, a format that matches certain syslog messages will match its own sample lines, but not the ones in the syslog samples. On the other hand, the syslog format will match its own samples and those in the more specific format. You can see the order of the format by enabling debugging and checking the **lnav** log file for the "Format order" message:

\$ lnav -d /tmp/lnav.log

For JSON-lines log files, the log message must have the timestamp property specified in the format in order to match. If multiple formats match a message, the format that has the most matching line-format elements will win.

<span id="page-73-0"></span><sup>&</sup>lt;sup>1</sup> The maximum number of lines to check can be configured. See the *[Tuning](#page-57-0)* section for more details.

# **8.4 Automatic File Conversion**

File formats that are not naturally understood by **lnav** can be automatically detected and converted to a usable form using the converter property. For example, PCAP files can be detected and converted to a JSON-lines form using tshark. The conversion process works as follows:

- 1. The first 1024 bytes of the file are read, if available.
- 2. This header is converted into a hex string.
- 3. For each log format that has defined a converter, every "header expression" is evaluated to see if there is a match. The header expressions are SQLite expressions where the following variables are defined:

### **:header**

A string containing the header as a hex string.

### **:filepath**

The path to the file.

- 4. If a match is found, the converter script defined in the log format will be invoked and passed the format name and path to the file as arguments. The script should write the converted form of the input file on its standard output. Any errors should be written to the standard error.
- 5. The log format will be associated with the original file will be used to interpret the converted file.

# **CHAPTER**

# **NINE**

# **SESSIONS**

Session information is stored automatically for the set of files that were passed in on the command-line and reloaded the next time **lnav** is executed. The information currently stored is:

- Position within the files being viewed.
- Active searches for each view.
- *[Log filters](#page-37-0)*.
- *[Highlights](#page-94-0)*.
- *[Hidden files](#page-93-0)*.
- *[Hidden fields](#page-92-0)*.

Bookmarks and log-time adjustments are stored separately on a per-file basis. Note that the bookmarks are associated with files based on the content of the first line of the file so that they are preserved even if the file has been moved from its current location.

Session data is stored in the ~/.lnav directory.

# **CHAPTER**

# **COMMANDS**

Commands provide access to some of the more advanced features in **lnav**, like *[filtering](#page-37-0)* and *["search tables"](#page-37-1)*. You can activate the command prompt by pressing the : key. At the prompt, you can start typing in the desired command and/or double-tap TAB to activate auto-completion and show the available commands. To guide you in the usage of the commands, a help window will appear above the command prompt with an explanation of the command and its parameters (if it has any). For example, the screenshot below shows the help for the :open command:

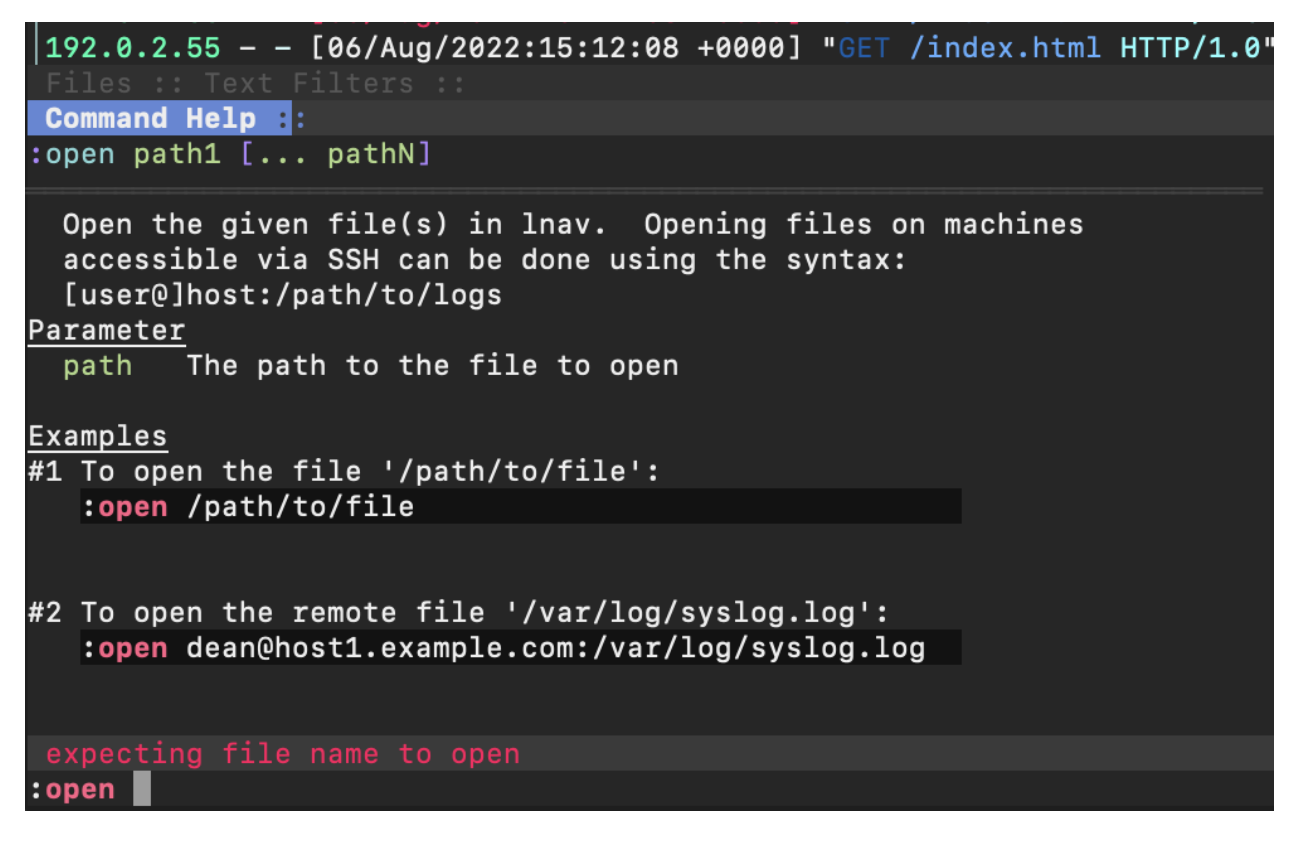

Fig. 1: Screenshot of the online help for the : open command.

In addition to online help, many commands provide a preview of the effects that the command will have. This preview will activate shortly after you have finished typing, but before you have pressed Enter to execute the command. For example, the :open command will show a preview of the first few lines of the file given as its argument:

The : filter-out pattern command is another instance where the preview behavior can help you craft the correct command-line. This command takes a PCRE2 regular expression that specifies the log messages that should be filtered out of the view. The preview for this command will highlight the portion of the log messages that match the expression

| Command Help ::                                                                              |
|----------------------------------------------------------------------------------------------|
| Synopsis<br>:open path1 [ pathN] - Open the given file(s) in lnav                            |
| Parameter                                                                                    |
| path The path to the file to open                                                            |
| Example                                                                                      |
| #1 To open the file '/path/to/file':                                                         |
| :open /path/to/file                                                                          |
|                                                                                              |
|                                                                                              |
| <b>Preview Data E</b> :For file: /private/var/log/system.log<br>Press CTRL+P to show/hide    |
| = May 13 19:38:35 Tim-Stacks-iMac com.apple.xpc.launchd[1]: Host-level exception raised: pid |
| May 13 19:38:35 Tim-Stacks-iMac com.apple.xpc.launchd[1] (homebrew.mxcl.mysql): Service only |
| = May 13 19:38:45 Tim-Stacks-iMac com.apple.xpc.launchd[1]: Host-level exception raised: pid |
| = May 13 19:38:45 Tim-Stacks-iMac com.apple.xpc.launchd[1]: Host-level exception raised: pid |
| = May 13 19:38:45 Tim-Stacks-iMac com.apple.xpc.launchd[1]: Host-level exception raised: pid |
| May 13 19:38:45 Tim-Stacks-iMac com.apple.xpc.launchd[1] (homebrew.mxcl.mysql): Service only |
| May 13 19:38:55 Tim-Stacks-iMac com.apple.xpc.launchd[1]: Host-level exception raised: pid = |
| = May 13 19:38:55 Tim-Stacks-iMac com.apple.xpc.launchd[1]: Host-level exception raised: pid |
| = May 13 19:38:56 Tim-Stacks-iMac com.apple.xpc.launchd[1]: Host-level exception raised: pid |
| May 13 19:38:56 Tim-Stacks-iMac com.apple.xpc.launchd[1] (homebrew.mxcl.mysql): Service only |
| info: opened -- /private/var/log/system.log                                                  |
| open /var/log/system.log                                                                     |

Fig. 2: Screenshot of the preview shown for the : open command.

in red. Thus, you can be certain that the regular expression is matching the log messages you are interested in before committing the filter. The following screenshot shows an example of this preview behavior for the string "launchd":

Any errors detected during preview will be shown in the status bar right above the command prompt. For example, an attempt to open an unknown file will show an error message in the status bar, like so:

**Tip:** Note that almost all commands support TAB-completion for their arguments. So, if you are in doubt as to what to type for an argument, you can double- tap the TAB key to get suggestions. For example, the TAB-completion for the filter-in command will suggest words that are currently displayed in the view.

**Note:** The following commands can be disabled by setting the LNAVSECURE environment variable before executing the **lnav** binary:

- :open
- :pipe-to
- :pipe-line-to
- :write-\*-to

This makes it easier to run **lnav** in restricted environments without the risk of privilege escalation.

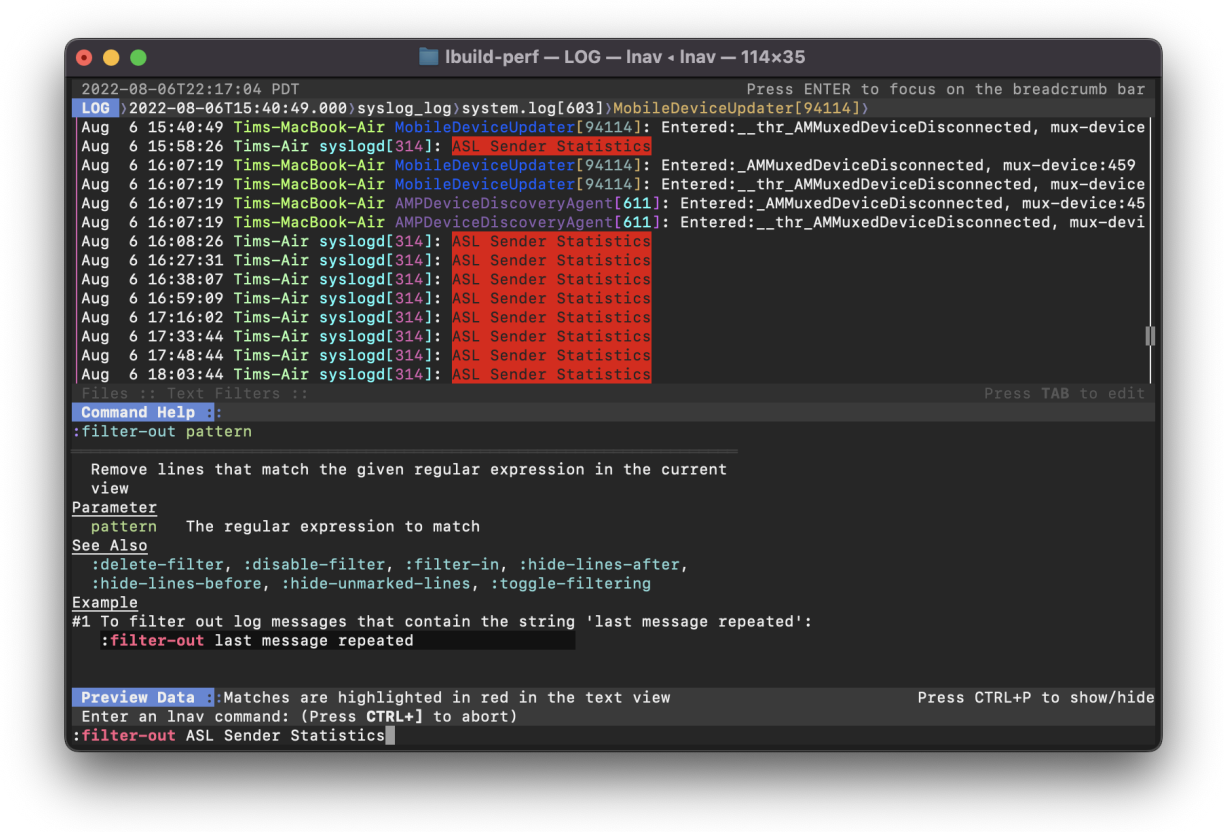

Fig. 3: Screenshot showing the preview for the : filter-out command.

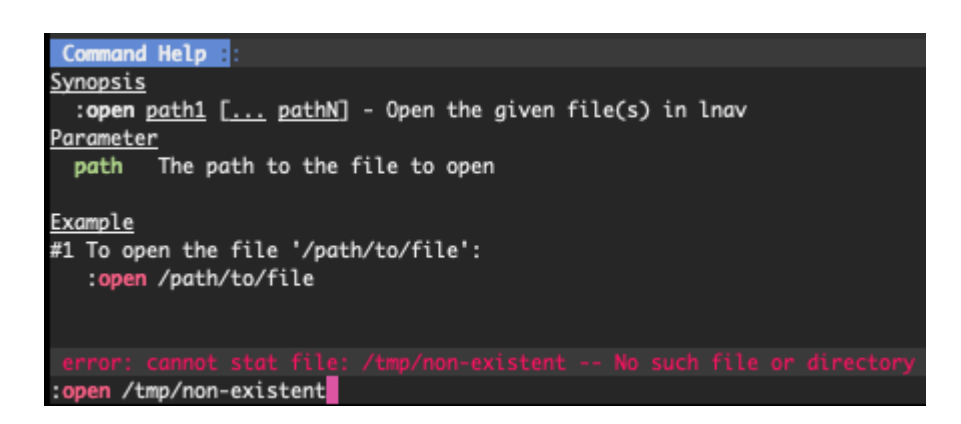

Fig. 4: Screenshot of the error shown when trying to open a non-existent file.

# **10.1 I/O Commands**

# **10.1.1 Anonymization**

Anonymization is the process of removing identifying information from content to make it safer for sharing with others. For example, an IP address can often be used to uniquely identify an entity. Substituting all instances of a particular IP with the same dummy value would remove the identifying data without losing statistical accuracy. **lnav** has builtin support for anonymization through the --anonymize flag on the :write-\* collection of commands. While the anonymization process should catch most

### **IPv4 Addresses**

Are replaced with addresses in the 10.0.0.0/8 range.

### **IPv6 Addresses**

Are replaced with addresses in the  $2001: db8::/32$  range.

### **URL User Names** Are replaced with a random animal name.

### **URL Passwords**

Are replaced with a hash of the input password.

#### **URL Hosts**

Are replaced with a random name under the example.com domain.

#### **URL Paths**

Are recursively examined for substitution.

### **URL Query Strings**

Are recursively examined for substitution.

### **URL Fragments**

Are recursively examined for substitution.

### **Paths**

Are recursively examined for substitution.

### **Credit Card Numbers**

Are replaced with a 16 digit hash of the input number.

#### **MAC Addresses**

Are replaced with addresses in the 00:00:5E:00:53:00 range.

#### **Hex Dumps**

Are replaced with a hash of the input replicated to the size of input.

### **Email User Names**

Are replaced with a random animal name.

### **Email Host Names**

Are replaced with a random name under the example.com domain.

### **Words**

Are replaced with a random word with a matching case style.

### **Quoted Strings**

Are recursively examined for substitution.

### **UUID**

Are replaced with a hash of the input.

### **XML Attribute Values**

Are recursively examined for substitution.

# **10.2 Reference**

# **10.2.1 :adjust-log-time** *timestamp*

Change the timestamps of the top file to be relative to the given date

### **Parameters**

• **timestamp\*** — The new timestamp for the top line in the view

#### **Examples**

To set the top timestamp to a given date:

:adjust-log-time 2017-01-02T05:33:00

To set the top timestamp back an hour:

:adjust-log-time -1h

# <span id="page-82-0"></span>**10.2.2 :alt-msg** *msg*

Display a message in the alternate command position

### **Parameters**

• **msg\*** — The message to display

### **Examples**

To display 'Press t to switch to the text view' on the bottom right:

:alt-msg Press t to switch to the text view

#### **See Also**

*[:cd dir](#page-83-0)*, *[:echo \[-n\] msg](#page-89-0)*, *[:eval command](#page-90-0)*, *[:export-session-to path](#page-90-1)*, *[:rebuild](#page-99-0)*, *[:redirect-to \[path\]](#page-99-1)*, *[:sh –name=<name> cmdline](#page-101-0)*, *[:write-csv-to \[–anonymize\] path](#page-106-0)*, *[:write-json-to \[–anonymize\] path](#page-106-1)*, *[:write-jsonlines-to \[–anonymize\] path](#page-107-0)*, *[:write-raw-to \[–view={log,db}\] \[–anonymize\] path](#page-107-1)*, *[:write](#page-108-0)[screen-to \[–anonymize\] path](#page-108-0)*, *[:write-table-to \[–anonymize\] path](#page-105-0)*, *[:write-to \[–anonymize\] path](#page-108-1)*, *[:write-view-to \[–anonymize\] path](#page-109-0)*

# <span id="page-83-1"></span>**10.2.3 :annotate**

Analyze the focused log message and attach annotations

#### **See Also**

*[:comment text](#page-85-0)*, *[:tag tag](#page-103-0)*

# <span id="page-83-2"></span>**10.2.4 :append-to** *path*

Append marked lines in the current view to the given file

#### **Parameters**

• **path\*** — The path to the file to append to

#### **Examples**

To append marked lines to the file /tmp/interesting-lines.txt:

:append-to /tmp/interesting-lines.txt

### **See Also**

*[;.dump path](#page-193-0)*, *[;.read path](#page-193-1)*, *[:echo \[-n\] msg](#page-89-0)*, *[echoln\(value\)](#page-135-0)*, *[:export-session-to path](#page-90-1)*, *[:pipe-line-to](#page-96-0) [shell-cmd](#page-96-0)*, *[:pipe-to shell-cmd](#page-97-0)*, *[:redirect-to \[path\]](#page-99-1)*, *[:write-csv-to \[–anonymize\] path](#page-106-0)*, *[:write-json](#page-106-1)[to \[–anonymize\] path](#page-106-1)*, *[:write-jsonlines-to \[–anonymize\] path](#page-107-0)*, *[:write-raw-to \[–view={log,db}\]](#page-107-1) [\[–anonymize\] path](#page-107-1)*, *[:write-screen-to \[–anonymize\] path](#page-108-0)*, *[:write-table-to \[–anonymize\] path](#page-105-0)*, *[:write](#page-108-1)[to \[–anonymize\] path](#page-108-1)*, *[:write-view-to \[–anonymize\] path](#page-109-0)*

# <span id="page-83-0"></span>**10.2.5 :cd** *dir*

Change the current directory

### **Parameters**

• **dir\*** — The new current directory

### **See Also**

*[:alt-msg msg](#page-82-0)*, *[:echo \[-n\] msg](#page-89-0)*, *[:eval command](#page-90-0)*, *[:export-session-to path](#page-90-1)*, *[:rebuild](#page-99-0)*, *[:redirect-to \[path\]](#page-99-1)*, *[:sh –name=<name> cmdline](#page-101-0)*, *[:write-csv-to \[–anonymize\] path](#page-106-0)*, *[:write-json-to \[–anonymize\] path](#page-106-1)*, *[:write-jsonlines-to \[–anonymize\] path](#page-107-0)*, *[:write-raw-to \[–view={log,db}\] \[–anonymize\] path](#page-107-1)*, *[:write](#page-108-0)[screen-to \[–anonymize\] path](#page-108-0)*, *[:write-table-to \[–anonymize\] path](#page-105-0)*, *[:write-to \[–anonymize\] path](#page-108-1)*, *[:write-view-to \[–anonymize\] path](#page-109-0)*

# <span id="page-84-0"></span>**10.2.6 :clear-comment**

Clear the comment attached to the top log line

#### **See Also**

*[:annotate](#page-83-1)*, *[:comment text](#page-85-0)*, *[:tag tag](#page-103-0)*

# <span id="page-84-3"></span>**10.2.7 :clear-file-timezone** *pattern*

Clear the timezone setting for the focused file or the given glob pattern.

#### **Parameters**

• **pattern\*** — The glob pattern to match against files that should no longer use this timezone

#### **See Also**

*[:set-file-timezone zone \[pattern\]](#page-101-1)*

# <span id="page-84-1"></span>**10.2.8 :clear-filter-expr**

Clear the filter expression

#### **See Also**

*[:filter-expr expr](#page-91-1)*, *[:filter-in pattern](#page-91-2)*, *[:filter-out pattern](#page-91-0)*, *[:hide-lines-after date](#page-93-1)*, *[:hide-lines-before date](#page-93-2)*, *[:hide-unmarked-lines](#page-94-1)*, *[:toggle-filtering](#page-104-0)*

# <span id="page-84-2"></span>**10.2.9 :clear-highlight** *pattern*

Remove a previously set highlight regular expression

### **Parameters**

• **pattern\*** — The regular expression previously used with :highlight

### **Examples**

To clear the highlight with the pattern 'foobar':

:clear-highlight foobar

### **See Also**

*[:enable-word-wrap](#page-90-2)*, *[:hide-fields field-name](#page-92-0)*, *[:highlight pattern](#page-94-0)*

# <span id="page-85-1"></span>**10.2.10 :clear-mark-expr**

Clear the mark expression

```
See Also
```
*[:hide-unmarked-lines](#page-94-1)*, *[:mark-expr expr](#page-95-0)*, *[:mark](#page-94-2)*, *[:next-mark type](#page-95-1)*, *[:prev-mark type](#page-97-1)*

# **10.2.11 :clear-partition**

Clear the partition the top line is a part of

# **10.2.12 :close** *path*

Close the given  $file(s)$  or the top file in the view

#### **Parameters**

• **path** — A path or glob pattern that specifies the files to close

# <span id="page-85-0"></span>**10.2.13 :comment** *text*

Attach a comment to the top log line. The comment will be displayed right below the log message it is associated with. The comment can be formatted using markdown and you can add new-lines with 'n'.

#### **Parameters**

• **text\*** — The comment text

#### **Examples**

To add the comment 'This is where it all went wrong' to the top line:

:comment This is where it all went wrong

#### **See Also**

*[:annotate](#page-83-1)*, *[:clear-comment](#page-84-0)*, *[:tag tag](#page-103-0)*

# <span id="page-85-2"></span>**10.2.14 :config** *option [value]*

Read or write a configuration option

### **Parameters**

- **option\*** The path to the option to read or write
- **value** The value to write. If not given, the current value is returned

#### **Examples**

To read the configuration of the '/ui/clock-format' option:

:config /ui/clock-format

To set the '/ui/dim-text' option to 'false':

:config /ui/dim-text false

### **See Also**

*[:reset-config option](#page-100-0)*

# **10.2.15 :convert-time-to** *zone*

Convert the focused timestamp to the given timezone

#### **Parameters**

• **zone\*** — The timezone name

# <span id="page-86-1"></span>**10.2.16 :create-logline-table** *table-name*

Create an SQL table using the top line of the log view as a template

### **Parameters**

• **table-name\*** — The name for the new table

#### **Examples**

To create a logline-style table named 'task\_durations':

:create-logline-table task\_durations

#### **See Also**

*[:create-search-table table-name \[pattern\]](#page-86-0)*, *[:create-search-table table-name \[pattern\]](#page-86-0)*, *[:write-csv](#page-106-0)[to \[–anonymize\] path](#page-106-0)*, *[:write-json-to \[–anonymize\] path](#page-106-1)*, *[:write-jsonlines-to \[–anonymize\] path](#page-107-0)*, *[:write-raw-to \[–view={log,db}\] \[–anonymize\] path](#page-107-1)*, *[:write-screen-to \[–anonymize\] path](#page-108-0)*, *[:write](#page-105-0)[table-to \[–anonymize\] path](#page-105-0)*, *[:write-view-to \[–anonymize\] path](#page-109-0)*

# <span id="page-86-0"></span>**10.2.17 :create-search-table** *table-name [pattern]*

Create an SQL table based on a regex search

### **Parameters**

- **table-name\*** The name of the table to create
- **pattern** The regular expression used to capture the table columns. If not given, the current search pattern is used.

#### **Examples**

To create a table named 'task\_durations' that matches log messages with the pattern 'duration=(?<duration>d+)':

:create-search-table task\_durations duration=(?<duration>\d+)

### **See Also**

*[:create-logline-table table-name](#page-86-1)*, *[:create-logline-table table-name](#page-86-1)*, *[:delete-search-table table-name](#page-88-0)*, *[:delete-search-table table-name](#page-88-0)*, *[:write-csv-to \[–anonymize\] path](#page-106-0)*, *[:write-json-to \[–anonymize\]](#page-106-1) [path](#page-106-1)*, *[:write-jsonlines-to \[–anonymize\] path](#page-107-0)*, *[:write-raw-to \[–view={log,db}\] \[–anonymize\]](#page-107-1) [path](#page-107-1)*, *[:write-screen-to \[–anonymize\] path](#page-108-0)*, *[:write-table-to \[–anonymize\] path](#page-105-0)*, *[:write-view-to](#page-109-0) [\[–anonymize\] path](#page-109-0)*

# **10.2.18 :current-time**

Print the current time in human-readable form and seconds since the epoch

## <span id="page-87-0"></span>**10.2.19 :delete-filter** *pattern*

Delete the filter created with [1m:filter-in[0m or [1m:filter-out[0m

#### **Parameters**

• **pattern\*** — The regular expression to match

#### **Examples**

To delete the filter with the pattern 'last message repeated':

```
:delete-filter last message repeated
```
#### **See Also**

*[:filter-in pattern](#page-91-2)*, *[:filter-out pattern](#page-91-0)*, *[:hide-lines-after date](#page-93-1)*, *[:hide-lines-before date](#page-93-2)*, *[:hide-unmarked](#page-94-1)[lines](#page-94-1)*, *[:toggle-filtering](#page-104-0)*

# **10.2.20 :delete-logline-table** *table-name*

Delete a table created with create-logline-table

### **Parameters**

• **table-name\*** — The name of the table to delete

#### **Examples**

To delete the logline-style table named 'task\_durations':

:delete-logline-table task\_durations

#### **See Also**

*[:create-logline-table table-name](#page-86-1)*, *[:create-logline-table table-name](#page-86-1)*, *[:create-search-table table-name](#page-86-0) [\[pattern\]](#page-86-0)*, *[:create-search-table table-name \[pattern\]](#page-86-0)*, *[:write-csv-to \[–anonymize\] path](#page-106-0)*, *[:write](#page-106-1)[json-to \[–anonymize\] path](#page-106-1)*, *[:write-jsonlines-to \[–anonymize\] path](#page-107-0)*, *[:write-raw-to \[–view={log,db}\]](#page-107-1) [\[–anonymize\] path](#page-107-1)*, *[:write-screen-to \[–anonymize\] path](#page-108-0)*, *[:write-table-to \[–anonymize\] path](#page-105-0)*, *[:write](#page-109-0)[view-to \[–anonymize\] path](#page-109-0)*

# <span id="page-88-0"></span>**10.2.21 :delete-search-table** *table-name*

Create an SQL table based on a regex search

### **Parameters**

• **table-name\*** — The name of the table to create

#### **Examples**

To delete the search table named 'task\_durations':

: delete-search-table task durations

### **See Also**

*[:create-logline-table table-name](#page-86-1)*, *[:create-logline-table table-name](#page-86-1)*, *[:create-search-table table-name](#page-86-0) [\[pattern\]](#page-86-0)*, *[:create-search-table table-name \[pattern\]](#page-86-0)*, *[:write-csv-to \[–anonymize\] path](#page-106-0)*, *[:write](#page-106-1)[json-to \[–anonymize\] path](#page-106-1)*, *[:write-jsonlines-to \[–anonymize\] path](#page-107-0)*, *[:write-raw-to \[–view={log,db}\]](#page-107-1) [\[–anonymize\] path](#page-107-1)*, *[:write-screen-to \[–anonymize\] path](#page-108-0)*, *[:write-table-to \[–anonymize\] path](#page-105-0)*, *[:write](#page-109-0)[view-to \[–anonymize\] path](#page-109-0)*

# <span id="page-88-2"></span>**10.2.22 :delete-tags** *tag*

Remove the given tags from all log lines

#### **Parameters**

• **tag** — The tags to delete

### **Examples**

To remove the tags '#BUG123' and '#needs-review' from all log lines:

```
:delete-tags #BUG123 #needs-review
```
#### **See Also**

*[:annotate](#page-83-1)*, *[:comment text](#page-85-0)*, *[:tag tag](#page-103-0)*

# <span id="page-88-1"></span>**10.2.23 :disable-filter** *pattern*

Disable a filter created with filter-in/filter-out

### **Parameters**

• **pattern\*** — The regular expression used in the filter command

### **Examples**

To disable the filter with the pattern 'last message repeated':

:disable-filter last message repeated

#### **See Also**

*[:enable-filter pattern](#page-89-1)*, *[:filter-in pattern](#page-91-2)*, *[:filter-out pattern](#page-91-0)*, *[:hide-lines-after date](#page-93-1)*, *[:hide-lines-before](#page-93-2) [date](#page-93-2)*, *[:hide-unmarked-lines](#page-94-1)*, *[:toggle-filtering](#page-104-0)*

# <span id="page-89-2"></span>**10.2.24 :disable-word-wrap**

Disable word-wrapping for the current view

#### **See Also**

*[:enable-word-wrap](#page-90-2)*, *[:hide-fields field-name](#page-92-0)*, *[:highlight pattern](#page-94-0)*

# <span id="page-89-0"></span>**10.2.25 :echo** *[-n] msg*

Echo the given message to the screen or, if :redirect-to has been called, to output file specified in the redirect. Variable substitution is performed on the message. Use a backslash to escape any special characters, like '\$'

#### **Parameters**

- **-n** Do not print a line-feed at the end of the output
- **msg**<sup>\*</sup> The message to display

### **Examples**

To output 'Hello, World!':

:echo Hello, World!

#### **See Also**

*[:alt-msg msg](#page-82-0)*, *[:append-to path](#page-83-2)*, *[:cd dir](#page-83-0)*, *[;.dump path](#page-193-0)*, *[;.read path](#page-193-1)*, *[echoln\(value\)](#page-135-0)*, *[:eval com](#page-90-0)[mand](#page-90-0)*, *[:export-session-to path](#page-90-1)*, *[:export-session-to path](#page-90-1)*, *[:pipe-line-to shell-cmd](#page-96-0)*, *[:pipe-to shell](#page-97-0)[cmd](#page-97-0)*, *[:rebuild](#page-99-0)*, *[:redirect-to \[path\]](#page-99-1)*, *[:redirect-to \[path\]](#page-99-1)*, *[:sh –name=<name> cmdline](#page-101-0)*, *[:write-csv](#page-106-0)[to \[–anonymize\] path](#page-106-0)*, *[:write-csv-to \[–anonymize\] path](#page-106-0)*, *[:write-json-to \[–anonymize\] path](#page-106-1)*, *[:write](#page-106-1)[json-to \[–anonymize\] path](#page-106-1)*, *[:write-jsonlines-to \[–anonymize\] path](#page-107-0)*, *[:write-jsonlines-to \[–anonymize\]](#page-107-0) [path](#page-107-0)*, *[:write-raw-to \[–view={log,db}\] \[–anonymize\] path](#page-107-1)*, *[:write-raw-to \[–view={log,db}\]](#page-107-1) [\[–anonymize\] path](#page-107-1)*, *[:write-screen-to \[–anonymize\] path](#page-108-0)*, *[:write-screen-to \[–anonymize\] path](#page-108-0)*, *[:write-table-to \[–anonymize\] path](#page-105-0)*, *[:write-table-to \[–anonymize\] path](#page-105-0)*, *[:write-to \[–anonymize\] path](#page-108-1)*, *[:write-to \[–anonymize\] path](#page-108-1)*, *[:write-view-to \[–anonymize\] path](#page-109-0)*, *[:write-view-to \[–anonymize\] path](#page-109-0)*

# <span id="page-89-1"></span>**10.2.26 :enable-filter** *pattern*

Enable a previously created and disabled filter

### **Parameters**

• **pattern\*** — The regular expression used in the filter command

#### **Examples**

To enable the disabled filter with the pattern 'last message repeated':

```
:enable-filter last message repeated
```
## **See Also**

*[:filter-in pattern](#page-91-2)*, *[:filter-out pattern](#page-91-0)*, *[:hide-lines-after date](#page-93-1)*, *[:hide-lines-before date](#page-93-2)*, *[:hide-unmarked](#page-94-1)[lines](#page-94-1)*, *[:toggle-filtering](#page-104-0)*

# <span id="page-90-2"></span>**10.2.27 :enable-word-wrap**

Enable word-wrapping for the current view

#### **See Also**

*[:disable-word-wrap](#page-89-2)*, *[:hide-fields field-name](#page-92-0)*, *[:highlight pattern](#page-94-0)*

# <span id="page-90-0"></span>**10.2.28 :eval** *command*

Evaluate the given command/query after doing environment variable substitution

#### **Parameters**

• **command\*** — The command or query to perform substitution on.

### **Examples**

To substitute the table name from a variable:

```
:eval ;SELECT * FROM ${table}
```
### **See Also**

*[:alt-msg msg](#page-82-0)*, *[:cd dir](#page-83-0)*, *[:echo \[-n\] msg](#page-89-0)*, *[:export-session-to path](#page-90-1)*, *[:rebuild](#page-99-0)*, *[:redirect-to \[path\]](#page-99-1)*, *[:sh](#page-101-0) [–name=<name> cmdline](#page-101-0)*, *[:write-csv-to \[–anonymize\] path](#page-106-0)*, *[:write-json-to \[–anonymize\] path](#page-106-1)*, *[:write-jsonlines-to \[–anonymize\] path](#page-107-0)*, *[:write-raw-to \[–view={log,db}\] \[–anonymize\] path](#page-107-1)*, *[:write](#page-108-0)[screen-to \[–anonymize\] path](#page-108-0)*, *[:write-table-to \[–anonymize\] path](#page-105-0)*, *[:write-to \[–anonymize\] path](#page-108-1)*, *[:write-view-to \[–anonymize\] path](#page-109-0)*

# <span id="page-90-1"></span>**10.2.29 :export-session-to** *path*

Export the current lnav state to an executable lnav script file that contains the commands needed to restore the current session

### **Parameters**

• **path\*** — The path to the file to write

### **See Also**

*[:alt-msg msg](#page-82-0)*, *[:append-to path](#page-83-2)*, *[:cd dir](#page-83-0)*, *[;.dump path](#page-193-0)*, *[;.read path](#page-193-1)*, *[:echo \[-n\] msg](#page-89-0)*, *[:echo \[-n\]](#page-89-0) [msg](#page-89-0)*, *[echoln\(value\)](#page-135-0)*, *[:eval command](#page-90-0)*, *[:pipe-line-to shell-cmd](#page-96-0)*, *[:pipe-to shell-cmd](#page-97-0)*, *[:rebuild](#page-99-0)*, *[:redirect](#page-99-1)[to \[path\]](#page-99-1)*, *[:redirect-to \[path\]](#page-99-1)*, *[:sh –name=<name> cmdline](#page-101-0)*, *[:write-csv-to \[–anonymize\] path](#page-106-0)*, *[:write-csv-to \[–anonymize\] path](#page-106-0)*, *[:write-json-to \[–anonymize\] path](#page-106-1)*, *[:write-json-to \[–anonymize\]](#page-106-1) [path](#page-106-1)*, *[:write-jsonlines-to \[–anonymize\] path](#page-107-0)*, *[:write-jsonlines-to \[–anonymize\] path](#page-107-0)*, *[:write-raw-to](#page-107-1) [\[–view={log,db}\] \[–anonymize\] path](#page-107-1)*, *[:write-raw-to \[–view={log,db}\] \[–anonymize\] path](#page-107-1)*, *[:write](#page-108-0)[screen-to \[–anonymize\] path](#page-108-0)*, *[:write-screen-to \[–anonymize\] path](#page-108-0)*, *[:write-table-to \[–anonymize\]](#page-105-0) [path](#page-105-0)*, *[:write-table-to \[–anonymize\] path](#page-105-0)*, *[:write-to \[–anonymize\] path](#page-108-1)*, *[:write-to \[–anonymize\] path](#page-108-1)*, *[:write-view-to \[–anonymize\] path](#page-109-0)*, *[:write-view-to \[–anonymize\] path](#page-109-0)*

# <span id="page-91-1"></span>**10.2.30 :filter-expr** *expr*

Set the filter expression

#### **Parameters**

• **expr\*** — The SQL expression to evaluate for each log message. The message values can be accessed using column names prefixed with a colon

#### **Examples**

To set a filter expression that matched syslog messages from 'syslogd':

:filter-expr :log\_procname = 'syslogd'

To set a filter expression that matches log messages where 'id' is followed by a number and contains the string 'foo':

:filter-expr :log\_body REGEXP 'id\d+' AND :log\_body REGEXP 'foo'

### **See Also**

*[:clear-filter-expr](#page-84-1)*, *[:filter-in pattern](#page-91-2)*, *[:filter-out pattern](#page-91-0)*, *[:hide-lines-after date](#page-93-1)*, *[:hide-lines-before date](#page-93-2)*, *[:hide-unmarked-lines](#page-94-1)*, *[:toggle-filtering](#page-104-0)*

## <span id="page-91-2"></span>**10.2.31 :filter-in** *pattern*

Only show lines that match the given regular expression in the current view

#### **Parameters**

• **pattern\*** — The regular expression to match

#### **Examples**

To filter out log messages that do not have the string 'dhclient':

:filter-in dhclient

#### **See Also**

*[:delete-filter pattern](#page-87-0)*, *[:disable-filter pattern](#page-88-1)*, *[:filter-out pattern](#page-91-0)*, *[:hide-lines-after date](#page-93-1)*, *[:hide-lines](#page-93-2)[before date](#page-93-2)*, *[:hide-unmarked-lines](#page-94-1)*, *[:toggle-filtering](#page-104-0)*

# <span id="page-91-0"></span>**10.2.32 :filter-out** *pattern*

Remove lines that match the given regular expression in the current view

### **Parameters**

• **pattern\*** — The regular expression to match

### **Examples**

To filter out log messages that contain the string 'last message repeated':

:filter-out last message repeated

### **See Also**

*[:delete-filter pattern](#page-87-0)*, *[:disable-filter pattern](#page-88-1)*, *[:filter-in pattern](#page-91-2)*, *[:hide-lines-after date](#page-93-1)*, *[:hide-lines](#page-93-2)[before date](#page-93-2)*, *[:hide-unmarked-lines](#page-94-1)*, *[:toggle-filtering](#page-104-0)*

# <span id="page-92-1"></span>**10.2.33 :goto** *line#|N%|timestamp|#anchor*

Go to the given location in the top view

#### **Parameters**

• **line#|N%|timestamp|#anchor**\* — A line number, percent into the file, timestamp, or an anchor in a text file

#### **Examples**

To go to line 22:

:goto 22

To go to the line 75% of the way into the view:

:goto 75%

To go to the first message on the first day of 2017:

:goto 2017-01-01

To go to the Screenshots section:

:goto #screenshots

#### **See Also**

*[:next-location](#page-95-2)*, *[:next-mark type](#page-95-1)*, *[:next-section](#page-96-1)*, *[:prev-location](#page-97-2)*, *[:prev-mark type](#page-97-1)*, *[:prev-section](#page-98-0)*, *[:relative-goto line-count|N%](#page-99-2)*

# **10.2.34 :help**

Open the help text view

# <span id="page-92-0"></span>**10.2.35 :hide-fields** *field-name*

Hide log message fields by replacing them with an ellipsis

### **Parameters**

• **field-name** — The name of the field to hide in the format for the top log line. A qualified name can be used where the field name is prefixed by the format name and a dot to hide any field.

#### **Examples**

To hide the log\_procname fields in all formats:

:hide-fields log\_procname

To hide only the log\_procname field in the syslog format:

:hide-fields syslog\_log.log\_procname

### **See Also**

*[:enable-word-wrap](#page-90-2)*, *[:highlight pattern](#page-94-0)*, *[:show-fields field-name](#page-102-0)*

### <span id="page-93-0"></span>**10.2.36 :hide-file** *path*

Hide the given file(s) and skip indexing until it is shown again. If no path is given, the current file in the view is hidden

#### **Parameters**

• **path** — A path or glob pattern that specifies the files to hide

# <span id="page-93-1"></span>**10.2.37 :hide-lines-after** *date*

Hide lines that come after the given date

#### **Parameters**

• **date\*** — An absolute or relative date

### **Examples**

To hide the lines after the top line in the view:

:hide-lines-after here

To hide the lines after 6 AM today:

:hide-lines-after 6am

#### **See Also**

*[:filter-in pattern](#page-91-2)*, *[:filter-out pattern](#page-91-0)*, *[:hide-lines-before date](#page-93-2)*, *[:hide-unmarked-lines](#page-94-1)*, *[:show-lines](#page-102-1)[before-and-after](#page-102-1)*, *[:toggle-filtering](#page-104-0)*

# <span id="page-93-2"></span>**10.2.38 :hide-lines-before** *date*

Hide lines that come before the given date

### **Parameters**

• **date\*** — An absolute or relative date

#### **Examples**

To hide the lines before the top line in the view:

:hide-lines-before here

To hide the log messages before 6 AM today:

:hide-lines-before 6am

# **See Also**

*[:filter-in pattern](#page-91-2)*, *[:filter-out pattern](#page-91-0)*, *[:hide-lines-after date](#page-93-1)*, *[:hide-unmarked-lines](#page-94-1)*, *[:show-lines](#page-102-1)[before-and-after](#page-102-1)*, *[:toggle-filtering](#page-104-0)*

# <span id="page-94-1"></span>**10.2.39 :hide-unmarked-lines**

Hide lines that have not been bookmarked

#### **See Also**

*[:filter-in pattern](#page-91-2)*, *[:filter-out pattern](#page-91-0)*, *[:hide-lines-after date](#page-93-1)*, *[:hide-lines-before date](#page-93-2)*, *[:mark](#page-94-2)*, *[:next-mark](#page-95-1) [type](#page-95-1)*, *[:prev-mark type](#page-97-1)*, *[:toggle-filtering](#page-104-0)*

# <span id="page-94-0"></span>**10.2.40 :highlight** *pattern*

Add coloring to log messages fragments that match the given regular expression

#### **Parameters**

• **pattern\*** — The regular expression to match

### **Examples**

To highlight numbers with three or more digits:

:highlight  $\{3, \}$ 

### **See Also**

*[:clear-highlight pattern](#page-84-2)*, *[:enable-word-wrap](#page-90-2)*, *[:hide-fields field-name](#page-92-0)*

# **10.2.41 :load-session**

Load the latest session state

# <span id="page-94-2"></span>**10.2.42 :mark**

Toggle the bookmark state for the top line in the current view

**See Also**

*[:hide-unmarked-lines](#page-94-1)*, *[:next-mark type](#page-95-1)*, *[:prev-mark type](#page-97-1)*

# <span id="page-95-0"></span>**10.2.43 :mark-expr** *expr*

Set the bookmark expression

#### **Parameters**

• **expr\*** — The SQL expression to evaluate for each log message. The message values can be accessed using column names prefixed with a colon

#### **Examples**

To mark lines from 'dhclient' that mention 'eth0':

:mark-expr :log\_procname = 'dhclient' AND :log\_body LIKE '%eth0%'

### **See Also**

*[:clear-mark-expr](#page-85-1)*, *[:hide-unmarked-lines](#page-94-1)*, *[:mark](#page-94-2)*, *[:next-mark type](#page-95-1)*, *[:prev-mark type](#page-97-1)*

# <span id="page-95-2"></span>**10.2.44 :next-location**

Move to the next position in the location history

#### **See Also**

*[:goto line#|N%|timestamp|#anchor](#page-92-1)*, *[:next-mark type](#page-95-1)*, *[:next-section](#page-96-1)*, *[:prev-location](#page-97-2)*, *[:prev-mark type](#page-97-1)*, *[:prev-section](#page-98-0)*, *[:relative-goto line-count|N%](#page-99-2)*

# <span id="page-95-1"></span>**10.2.45 :next-mark** *type*

Move to the next bookmark of the given type in the current view

#### **Parameters**

• **type** — The type of bookmark – error, warning, search, user, file, meta

### **Examples**

To go to the next error:

:next-mark error

### **See Also**

*[:goto line#|N%|timestamp|#anchor](#page-92-1)*, *[:hide-unmarked-lines](#page-94-1)*, *[:mark](#page-94-2)*, *[:next-location](#page-95-2)*, *[:next-section](#page-96-1)*, *[:prev-location](#page-97-2)*, *[:prev-mark type](#page-97-1)*, *[:prev-mark type](#page-97-1)*, *[:prev-section](#page-98-0)*, *[:relative-goto line-count|N%](#page-99-2)*

# <span id="page-96-1"></span>**10.2.46 :next-section**

Move to the next section in the document

#### **See Also**

*[:goto line#|N%|timestamp|#anchor](#page-92-1)*, *[:next-location](#page-95-2)*, *[:next-mark type](#page-95-1)*, *[:prev-location](#page-97-2)*, *[:prev-mark](#page-97-1) [type](#page-97-1)*, *[:prev-section](#page-98-0)*, *[:relative-goto line-count|N%](#page-99-2)*

# **10.2.47 :open** *path*

Open the given file(s) in lnav. Opening files on machines accessible via SSH can be done using the syntax: [user@]host:/path/to/logs

### **Parameters**

• **path** — The path to the file to open

### **Examples**

To open the file '/path/to/file':

:open /path/to/file

To open the remote file '/var/log/syslog.log':

:open dean@host1.example.com:/var/log/syslog.log

# **10.2.48 :partition-name** *name*

Mark the top line in the log view as the start of a new partition with the given name

### **Parameters**

• **name\*** — The name for the new partition

#### **Examples**

To mark the top line as the start of the partition named 'boot #1':

```
:partition-name boot #1
```
# <span id="page-96-0"></span>**10.2.49 :pipe-line-to** *shell-cmd*

Pipe the focused line to the given shell command. Any fields defined by the format will be set as environment variables.

#### **Parameters**

• **shell-cmd<sup>\*</sup>** — The shell command-line to execute

**Examples**

To write the top line to 'sed' for processing:

:pipe-line-to sed -e 's/foo/bar/g'

### **See Also**

*[:append-to path](#page-83-2)*, *[;.dump path](#page-193-0)*, *[;.read path](#page-193-1)*, *[:echo \[-n\] msg](#page-89-0)*, *[echoln\(value\)](#page-135-0)*, *[:export-session](#page-90-1)[to path](#page-90-1)*, *[:pipe-to shell-cmd](#page-97-0)*, *[:redirect-to \[path\]](#page-99-1)*, *[:write-csv-to \[–anonymize\] path](#page-106-0)*, *[:write-json](#page-106-1)[to \[–anonymize\] path](#page-106-1)*, *[:write-jsonlines-to \[–anonymize\] path](#page-107-0)*, *[:write-raw-to \[–view={log,db}\]](#page-107-1) [\[–anonymize\] path](#page-107-1)*, *[:write-screen-to \[–anonymize\] path](#page-108-0)*, *[:write-table-to \[–anonymize\] path](#page-105-0)*, *[:write](#page-108-1)[to \[–anonymize\] path](#page-108-1)*, *[:write-view-to \[–anonymize\] path](#page-109-0)*

# <span id="page-97-0"></span>**10.2.50 :pipe-to** *shell-cmd*

Pipe the marked lines to the given shell command

### **Parameters**

• **shell-cmd**\* — The shell command-line to execute

#### **Examples**

To write marked lines to 'sed' for processing:

```
:pipe-to sed -e s/foo/bar/g
```
### **See Also**

*[:append-to path](#page-83-2)*, *[;.dump path](#page-193-0)*, *[;.read path](#page-193-1)*, *[:echo \[-n\] msg](#page-89-0)*, *[echoln\(value\)](#page-135-0)*, *[:export-session-to](#page-90-1) [path](#page-90-1)*, *[:pipe-line-to shell-cmd](#page-96-0)*, *[:redirect-to \[path\]](#page-99-1)*, *[:write-csv-to \[–anonymize\] path](#page-106-0)*, *[:write-json](#page-106-1)[to \[–anonymize\] path](#page-106-1)*, *[:write-jsonlines-to \[–anonymize\] path](#page-107-0)*, *[:write-raw-to \[–view={log,db}\]](#page-107-1) [\[–anonymize\] path](#page-107-1)*, *[:write-screen-to \[–anonymize\] path](#page-108-0)*, *[:write-table-to \[–anonymize\] path](#page-105-0)*, *[:write](#page-108-1)[to \[–anonymize\] path](#page-108-1)*, *[:write-view-to \[–anonymize\] path](#page-109-0)*

# <span id="page-97-2"></span>**10.2.51 :prev-location**

Move to the previous position in the location history

### **See Also**

*[:goto line#|N%|timestamp|#anchor](#page-92-1)*, *[:next-location](#page-95-2)*, *[:next-mark type](#page-95-1)*, *[:next-section](#page-96-1)*, *[:prev-mark type](#page-97-1)*, *[:prev-section](#page-98-0)*, *[:relative-goto line-count|N%](#page-99-2)*

# <span id="page-97-1"></span>**10.2.52 :prev-mark** *type*

Move to the previous bookmark of the given type in the current view

### **Parameters**

• **type** — The type of bookmark – error, warning, search, user, file, meta

### **Examples**

To go to the previous error:

#### :prev-mark error

#### **See Also**

*[:goto line#|N%|timestamp|#anchor](#page-92-1)*, *[:hide-unmarked-lines](#page-94-1)*, *[:mark](#page-94-2)*, *[:next-location](#page-95-2)*, *[:next-mark type](#page-95-1)*, *[:next-mark type](#page-95-1)*, *[:next-section](#page-96-1)*, *[:prev-location](#page-97-2)*, *[:prev-section](#page-98-0)*, *[:relative-goto line-count|N%](#page-99-2)*

# <span id="page-98-0"></span>**10.2.53 :prev-section**

Move to the previous section in the document

#### **See Also**

*[:goto line#|N%|timestamp|#anchor](#page-92-1)*, *[:next-location](#page-95-2)*, *[:next-mark type](#page-95-1)*, *[:next-section](#page-96-1)*, *[:prev-location](#page-97-2)*, *[:prev-mark type](#page-97-1)*, *[:relative-goto line-count|N%](#page-99-2)*

# **10.2.54 :prompt** *type [–alt] [prompt] [initial-value]*

Open the given prompt

### **Parameters**

- **type\*** The type of prompt command, script, search, sql, user
- **–alt** Perform the alternate action for this prompt by default
- **prompt** The prompt to display
- **initial-value** The initial value to fill in for the prompt

#### **Examples**

To open the command prompt with 'filter-in' already filled in:

:prompt command : 'filter-in '

To ask the user a question:

:prompt user 'Are you sure? '

# **10.2.55 :quit**

Quit lnav

# <span id="page-99-0"></span>**10.2.56 :rebuild**

Forcefully rebuild file indexes

#### **See Also**

*[:alt-msg msg](#page-82-0)*, *[:cd dir](#page-83-0)*, *[:echo \[-n\] msg](#page-89-0)*, *[:eval command](#page-90-0)*, *[:export-session-to path](#page-90-1)*, *[:redirect-to \[path\]](#page-99-1)*, *[:sh –name=<name> cmdline](#page-101-0)*, *[:write-csv-to \[–anonymize\] path](#page-106-0)*, *[:write-json-to \[–anonymize\] path](#page-106-1)*, *[:write-jsonlines-to \[–anonymize\] path](#page-107-0)*, *[:write-raw-to \[–view={log,db}\] \[–anonymize\] path](#page-107-1)*, *[:write](#page-108-0)[screen-to \[–anonymize\] path](#page-108-0)*, *[:write-table-to \[–anonymize\] path](#page-105-0)*, *[:write-to \[–anonymize\] path](#page-108-1)*, *[:write-view-to \[–anonymize\] path](#page-109-0)*

# <span id="page-99-1"></span>**10.2.57 :redirect-to** *[path]*

Redirect the output of commands that write to stdout to the given file

### **Parameters**

• **path** — The path to the file to write. If not specified, the current redirect will be cleared

#### **Examples**

To write the output of lnav commands to the file /tmp/script-output.txt:

```
:redirect-to /tmp/script-output.txt
```
#### **See Also**

*[:alt-msg msg](#page-82-0)*, *[:append-to path](#page-83-2)*, *[:cd dir](#page-83-0)*, *[;.dump path](#page-193-0)*, *[;.read path](#page-193-1)*, *[:echo \[-n\] msg](#page-89-0)*, *[:echo \[-n\] msg](#page-89-0)*, *[echoln\(value\)](#page-135-0)*, *[:eval command](#page-90-0)*, *[:export-session-to path](#page-90-1)*, *[:export-session-to path](#page-90-1)*, *[:pipe-line-to shell](#page-96-0)[cmd](#page-96-0)*, *[:pipe-to shell-cmd](#page-97-0)*, *[:rebuild](#page-99-0)*, *[:sh –name=<name> cmdline](#page-101-0)*, *[:write-csv-to \[–anonymize\] path](#page-106-0)*, *[:write-csv-to \[–anonymize\] path](#page-106-0)*, *[:write-json-to \[–anonymize\] path](#page-106-1)*, *[:write-json-to \[–anonymize\]](#page-106-1) [path](#page-106-1)*, *[:write-jsonlines-to \[–anonymize\] path](#page-107-0)*, *[:write-jsonlines-to \[–anonymize\] path](#page-107-0)*, *[:write-raw-to](#page-107-1) [\[–view={log,db}\] \[–anonymize\] path](#page-107-1)*, *[:write-raw-to \[–view={log,db}\] \[–anonymize\] path](#page-107-1)*, *[:write](#page-108-0)[screen-to \[–anonymize\] path](#page-108-0)*, *[:write-screen-to \[–anonymize\] path](#page-108-0)*, *[:write-table-to \[–anonymize\]](#page-105-0) [path](#page-105-0)*, *[:write-table-to \[–anonymize\] path](#page-105-0)*, *[:write-to \[–anonymize\] path](#page-108-1)*, *[:write-to \[–anonymize\] path](#page-108-1)*, *[:write-view-to \[–anonymize\] path](#page-109-0)*, *[:write-view-to \[–anonymize\] path](#page-109-0)*

# **10.2.58 :redraw**

Do a full redraw of the screen

# <span id="page-99-2"></span>**10.2.59 :relative-goto** *line-count|N%*

Move the current view up or down by the given amount

#### **Parameters**

• **line-count** $N\%$   $\ast$  — The amount to move the view by.

**Examples**

To move 22 lines down in the view:

:relative-goto +22

To move 10 percent back in the view:

:relative-goto -10%

# **See Also**

*[:goto line#|N%|timestamp|#anchor](#page-92-1)*, *[:next-location](#page-95-2)*, *[:next-mark type](#page-95-1)*, *[:next-section](#page-96-1)*, *[:prev-location](#page-97-2)*, *[:prev-mark type](#page-97-1)*, *[:prev-section](#page-98-0)*

# <span id="page-100-0"></span>**10.2.60 :reset-config** *option*

Reset the configuration option to its default value

#### **Parameters**

• **option\*** — The path to the option to reset

#### **Examples**

To reset the '/ui/clock-format' option back to the builtin default:

:reset-config /ui/clock-format

#### **See Also**

*[:config option \[value\]](#page-85-2)*

# **10.2.61 :reset-session**

Reset the session state, clearing all filters, highlights, and bookmarks

# **10.2.62 :save-session**

Save the current state as a session

# **10.2.63 :session** *lnav-command*

Add the given command to the session file (~/.lnav/session)

### **Parameters**

• **lnav-command**\* — The lnav command to save.

### **Examples**

To add the command ':highlight foobar' to the session file:

:session :highlight foobar

# <span id="page-101-1"></span>**10.2.64 :set-file-timezone** *zone [pattern]*

Set the timezone to use for log messages that do not include a timezone. The timezone is applied to the focused file or the given glob pattern.

#### **Parameters**

- **zone\*** The timezone name
- **pattern** The glob pattern to match against files that should use this timezone

#### **See Also**

*[:clear-file-timezone pattern](#page-84-3)*

# **10.2.65 :set-min-log-level** *log-level*

Set the minimum log level to display in the log view

#### **Parameters**

• **log-level**\* — The new minimum log level

#### **Examples**

To set the minimum log level displayed to error:

:set-min-log-level error

# <span id="page-101-0"></span>**10.2.66 :sh** *–name=<name> cmdline*

Execute the given command-line and display the captured output

### **Parameters**

- **–name=<name>\*** The name to give to the captured output
- **cmdline\*** The command-line to execute.

### **See Also**

*[:alt-msg msg](#page-82-0)*, *[:cd dir](#page-83-0)*, *[:echo \[-n\] msg](#page-89-0)*, *[:eval command](#page-90-0)*, *[:export-session-to path](#page-90-1)*, *[:rebuild](#page-99-0)*, *[:redirect-to \[path\]](#page-99-1)*, *[:write-csv-to \[–anonymize\] path](#page-106-0)*, *[:write-json-to \[–anonymize\] path](#page-106-1)*, *[:write](#page-107-0)[jsonlines-to \[–anonymize\] path](#page-107-0)*, *[:write-raw-to \[–view={log,db}\] \[–anonymize\] path](#page-107-1)*, *[:write-screen](#page-108-0)[to \[–anonymize\] path](#page-108-0)*, *[:write-table-to \[–anonymize\] path](#page-105-0)*, *[:write-to \[–anonymize\] path](#page-108-1)*, *[:write-view](#page-109-0)[to \[–anonymize\] path](#page-109-0)*

# <span id="page-102-0"></span>**10.2.67 :show-fields** *field-name*

Show log message fields that were previously hidden

### **Parameters**

• **field-name** — The name of the field to show

### **Examples**

To show all the log\_procname fields in all formats:

:show-fields log\_procname

#### **See Also**

*[:enable-word-wrap](#page-90-2)*, *[:hide-fields field-name](#page-92-0)*, *[:highlight pattern](#page-94-0)*

# **10.2.68 :show-file** *path*

Show the given file(s) and resume indexing.

# **Parameters**

• **path** — The path or glob pattern that specifies the files to show

# <span id="page-102-1"></span>**10.2.69 :show-lines-before-and-after**

Show lines that were hidden by the 'hide-lines' commands

### **See Also**

*[:filter-in pattern](#page-91-2)*, *[:filter-out pattern](#page-91-0)*, *[:hide-lines-after date](#page-93-1)*, *[:hide-lines-before date](#page-93-2)*, *[:hide-unmarked](#page-94-1)[lines](#page-94-1)*, *[:toggle-filtering](#page-104-0)*

# **10.2.70 :show-only-this-file**

Show only the file for the top line in the view

# **10.2.71 :show-unmarked-lines**

Show lines that have not been bookmarked

### **See Also**

*[:filter-in pattern](#page-91-2)*, *[:filter-out pattern](#page-91-0)*, *[:hide-lines-after date](#page-93-1)*, *[:hide-lines-before date](#page-93-2)*, *[:hide-unmarked](#page-94-1)[lines](#page-94-1)*, *[:hide-unmarked-lines](#page-94-1)*, *[:mark](#page-94-2)*, *[:next-mark type](#page-95-1)*, *[:prev-mark type](#page-97-1)*, *[:toggle-filtering](#page-104-0)*

# **10.2.72 :spectrogram** *field-name*

Visualize the given message field or database column using a spectrogram

## **Parameters**

• **field-name\*** — The name of the numeric field to visualize.

#### **Examples**

To visualize the sc\_bytes field in the access\_log format:

:spectrogram sc\_bytes

# **10.2.73 :summarize** *column-name*

Execute a SQL query that computes the characteristics of the values in the given column

#### **Parameters**

• **column-name\*** — The name of the column to analyze.

### **Examples**

To get a summary of the sc\_bytes column in the access\_log table:

```
:summarize sc_bytes
```
# **10.2.74 :switch-to-view** *view-name*

Switch to the given view

#### **Parameters**

• **view-name\*** — The name of the view to switch to.

### **Examples**

To switch to the 'schema' view:

:switch-to-view schema

# <span id="page-103-0"></span>**10.2.75 :tag** *tag*

Attach tags to the top log line

#### **Parameters**

• **tag** — The tags to attach

#### **Examples**

To add the tags '#BUG123' and '#needs-review' to the top line:

:tag #BUG123 #needs-review

### **See Also**

*[:annotate](#page-83-1)*, *[:comment text](#page-85-0)*, *[:delete-tags tag](#page-88-2)*, *[:untag tag](#page-105-1)*

# <span id="page-104-0"></span>**10.2.76 :toggle-filtering**

Toggle the filtering flag for the current view

#### **See Also**

*[:filter-in pattern](#page-91-2)*, *[:filter-out pattern](#page-91-0)*, *[:hide-lines-after date](#page-93-1)*, *[:hide-lines-before date](#page-93-2)*, *[:hide-unmarked](#page-94-1)[lines](#page-94-1)*

# **10.2.77 :toggle-view** *view-name*

Switch to the given view or, if it is already displayed, switch to the previous view

#### **Parameters**

• **view-name\*** — The name of the view to toggle the display of.

### **Examples**

To switch to the 'schema' view if it is not displayed or switch back to the previous view:

:toggle-view schema

# **10.2.78 :unix-time** *seconds*

Convert epoch time to a human-readable form

### **Parameters**

• **seconds\*** — The epoch timestamp to convert

#### **Examples**

To convert the epoch time 1490191111:

:unix-time 1490191111

# <span id="page-105-1"></span>**10.2.79 :untag** *tag*

Detach tags from the top log line

### **Parameters**

• **tag** — The tags to detach

### **Examples**

To remove the tags '#BUG123' and '#needs-review' from the top line:

:untag #BUG123 #needs-review

### **See Also**

*[:annotate](#page-83-1)*, *[:comment text](#page-85-0)*, *[:tag tag](#page-103-0)*

# <span id="page-105-0"></span>**10.2.80 :write-table-to** *[–anonymize] path*

Write SQL results to the given file in a tabular format

### **Parameters**

- **–anonymize** Anonymize the table contents
- **path\*** The path to the file to write

### **Examples**

To write SQL results as text to /tmp/table.txt:

:write-table-to /tmp/table.txt

### **See Also**

*[:alt-msg msg](#page-82-0)*, *[:append-to path](#page-83-2)*, *[:cd dir](#page-83-0)*, *[:create-logline-table table-name](#page-86-1)*, *[:create-search-table](#page-86-0) [table-name \[pattern\]](#page-86-0)*, *[;.dump path](#page-193-0)*, *[;.read path](#page-193-1)*, *[:echo \[-n\] msg](#page-89-0)*, *[:echo \[-n\] msg](#page-89-0)*, *[echoln\(value\)](#page-135-0)*, *[:eval command](#page-90-0)*, *[:export-session-to path](#page-90-1)*, *[:export-session-to path](#page-90-1)*, *[:pipe-line-to shell-cmd](#page-96-0)*, *[:pipe](#page-97-0)[to shell-cmd](#page-97-0)*, *[:rebuild](#page-99-0)*, *[:redirect-to \[path\]](#page-99-1)*, *[:redirect-to \[path\]](#page-99-1)*, *[:sh –name=<name> cmdline](#page-101-0)*, *[:write-csv-to \[–anonymize\] path](#page-106-0)*, *[:write-csv-to \[–anonymize\] path](#page-106-0)*, *[:write-csv-to \[–anonymize\] path](#page-106-0)*, *[:write-json-to \[–anonymize\] path](#page-106-1)*, *[:write-json-to \[–anonymize\] path](#page-106-1)*, *[:write-json-to \[–anonymize\]](#page-106-1) [path](#page-106-1)*, *[:write-jsonlines-to \[–anonymize\] path](#page-107-0)*, *[:write-jsonlines-to \[–anonymize\] path](#page-107-0)*, *[:write](#page-107-0)[jsonlines-to \[–anonymize\] path](#page-107-0)*, *[:write-raw-to \[–view={log,db}\] \[–anonymize\] path](#page-107-1)*, *[:write-raw-to](#page-107-1) [\[–view={log,db}\] \[–anonymize\] path](#page-107-1)*, *[:write-raw-to \[–view={log,db}\] \[–anonymize\] path](#page-107-1)*, *[:write](#page-108-0)[screen-to \[–anonymize\] path](#page-108-0)*, *[:write-screen-to \[–anonymize\] path](#page-108-0)*, *[:write-screen-to \[–anonymize\]](#page-108-0) [path](#page-108-0)*, *[:write-to \[–anonymize\] path](#page-108-1)*, *[:write-to \[–anonymize\] path](#page-108-1)*, *[:write-view-to \[–anonymize\] path](#page-109-0)*, *[:write-view-to \[–anonymize\] path](#page-109-0)*, *[:write-view-to \[–anonymize\] path](#page-109-0)*

# <span id="page-106-0"></span>**10.2.81 :write-csv-to** *[–anonymize] path*

Write SQL results to the given file in CSV format

### **Parameters**

- **–anonymize** Anonymize the row contents
- **path\*** The path to the file to write

#### **Examples**

To write SQL results as CSV to /tmp/table.csv:

```
:write-csv-to /tmp/table.csv
```
#### **See Also**

*[:alt-msg msg](#page-82-0)*, *[:append-to path](#page-83-2)*, *[:cd dir](#page-83-0)*, *[:create-logline-table table-name](#page-86-1)*, *[:create-search-table](#page-86-0) [table-name \[pattern\]](#page-86-0)*, *[;.dump path](#page-193-0)*, *[;.read path](#page-193-1)*, *[:echo \[-n\] msg](#page-89-0)*, *[:echo \[-n\] msg](#page-89-0)*, *[echoln\(value\)](#page-135-0)*, *[:eval command](#page-90-0)*, *[:export-session-to path](#page-90-1)*, *[:export-session-to path](#page-90-1)*, *[:pipe-line-to shell-cmd](#page-96-0)*, *[:pipe](#page-97-0)[to shell-cmd](#page-97-0)*, *[:rebuild](#page-99-0)*, *[:redirect-to \[path\]](#page-99-1)*, *[:redirect-to \[path\]](#page-99-1)*, *[:sh –name=<name> cmdline](#page-101-0)*, *[:write-json-to \[–anonymize\] path](#page-106-1)*, *[:write-json-to \[–anonymize\] path](#page-106-1)*, *[:write-json-to \[–anonymize\]](#page-106-1) [path](#page-106-1)*, *[:write-jsonlines-to \[–anonymize\] path](#page-107-0)*, *[:write-jsonlines-to \[–anonymize\] path](#page-107-0)*, *[:write](#page-107-0)[jsonlines-to \[–anonymize\] path](#page-107-0)*, *[:write-raw-to \[–view={log,db}\] \[–anonymize\] path](#page-107-1)*, *[:write-raw-to](#page-107-1) [\[–view={log,db}\] \[–anonymize\] path](#page-107-1)*, *[:write-raw-to \[–view={log,db}\] \[–anonymize\] path](#page-107-1)*, *[:write](#page-108-0)[screen-to \[–anonymize\] path](#page-108-0)*, *[:write-screen-to \[–anonymize\] path](#page-108-0)*, *[:write-screen-to \[–anonymize\]](#page-108-0) [path](#page-108-0)*, *[:write-table-to \[–anonymize\] path](#page-105-0)*, *[:write-table-to \[–anonymize\] path](#page-105-0)*, *[:write-table-to](#page-105-0) [\[–anonymize\] path](#page-105-0)*, *[:write-to \[–anonymize\] path](#page-108-1)*, *[:write-to \[–anonymize\] path](#page-108-1)*, *[:write-view-to](#page-109-0) [\[–anonymize\] path](#page-109-0)*, *[:write-view-to \[–anonymize\] path](#page-109-0)*, *[:write-view-to \[–anonymize\] path](#page-109-0)*

# <span id="page-106-1"></span>**10.2.82 :write-json-to** *[–anonymize] path*

Write SQL results to the given file in JSON format

### **Parameters**

- **–anonymize** Anonymize the JSON values
- **path\*** The path to the file to write

### **Examples**

To write SQL results as JSON to /tmp/table.json:

:write-json-to /tmp/table.json

#### **See Also**

*[:alt-msg msg](#page-82-0)*, *[:append-to path](#page-83-2)*, *[:cd dir](#page-83-0)*, *[:create-logline-table table-name](#page-86-1)*, *[:create-search-table](#page-86-0) [table-name \[pattern\]](#page-86-0)*, *[;.dump path](#page-193-0)*, *[;.read path](#page-193-1)*, *[:echo \[-n\] msg](#page-89-0)*, *[:echo \[-n\] msg](#page-89-0)*, *[echoln\(value\)](#page-135-0)*, *[:eval command](#page-90-0)*, *[:export-session-to path](#page-90-1)*, *[:export-session-to path](#page-90-1)*, *[:pipe-line-to shell-cmd](#page-96-0)*, *[:pipe](#page-97-0)[to shell-cmd](#page-97-0)*, *[:rebuild](#page-99-0)*, *[:redirect-to \[path\]](#page-99-1)*, *[:redirect-to \[path\]](#page-99-1)*, *[:sh –name=<name> cmdline](#page-101-0)*, *[:write-csv-to \[–anonymize\] path](#page-106-0)*, *[:write-csv-to \[–anonymize\] path](#page-106-0)*, *[:write-csv-to \[–anonymize\]](#page-106-0) [path](#page-106-0)*, *[:write-jsonlines-to \[–anonymize\] path](#page-107-0)*, *[:write-jsonlines-to \[–anonymize\] path](#page-107-0)*, *[:write](#page-107-0)[jsonlines-to \[–anonymize\] path](#page-107-0)*, *[:write-raw-to \[–view={log,db}\] \[–anonymize\] path](#page-107-1)*, *[:write-raw-to](#page-107-1) [\[–view={log,db}\] \[–anonymize\] path](#page-107-1)*, *[:write-raw-to \[–view={log,db}\] \[–anonymize\] path](#page-107-1)*, *[:write](#page-108-0)[screen-to \[–anonymize\] path](#page-108-0)*, *[:write-screen-to \[–anonymize\] path](#page-108-0)*, *[:write-screen-to \[–anonymize\]](#page-108-0) [path](#page-108-0)*, *[:write-table-to \[–anonymize\] path](#page-105-0)*, *[:write-table-to \[–anonymize\] path](#page-105-0)*, *[:write-table-to](#page-105-0)*

*[\[–anonymize\] path](#page-105-0)*, *[:write-to \[–anonymize\] path](#page-108-1)*, *[:write-to \[–anonymize\] path](#page-108-1)*, *[:write-view-to](#page-109-0) [\[–anonymize\] path](#page-109-0)*, *[:write-view-to \[–anonymize\] path](#page-109-0)*, *[:write-view-to \[–anonymize\] path](#page-109-0)*

# <span id="page-107-0"></span>**10.2.83 :write-jsonlines-to** *[–anonymize] path*

Write SQL results to the given file in JSON Lines format

### **Parameters**

- **–anonymize** Anonymize the JSON values
- **path**\* The path to the file to write

#### **Examples**

To write SQL results as JSON Lines to /tmp/table.json:

:write-jsonlines-to /tmp/table.json

#### **See Also**

*[:alt-msg msg](#page-82-0)*, *[:append-to path](#page-83-2)*, *[:cd dir](#page-83-0)*, *[:create-logline-table table-name](#page-86-1)*, *[:create-search-table table](#page-86-0)[name \[pattern\]](#page-86-0)*, *[;.dump path](#page-193-0)*, *[;.read path](#page-193-1)*, *[:echo \[-n\] msg](#page-89-0)*, *[:echo \[-n\] msg](#page-89-0)*, *[echoln\(value\)](#page-135-0)*, *[:eval](#page-90-0) [command](#page-90-0)*, *[:export-session-to path](#page-90-1)*, *[:export-session-to path](#page-90-1)*, *[:pipe-line-to shell-cmd](#page-96-0)*, *[:pipe-to shell](#page-97-0)[cmd](#page-97-0)*, *[:rebuild](#page-99-0)*, *[:redirect-to \[path\]](#page-99-1)*, *[:redirect-to \[path\]](#page-99-1)*, *[:sh –name=<name> cmdline](#page-101-0)*, *[:write-csv-to](#page-106-0) [\[–anonymize\] path](#page-106-0)*, *[:write-csv-to \[–anonymize\] path](#page-106-0)*, *[:write-csv-to \[–anonymize\] path](#page-106-0)*, *[:write-json](#page-106-1)[to \[–anonymize\] path](#page-106-1)*, *[:write-json-to \[–anonymize\] path](#page-106-1)*, *[:write-json-to \[–anonymize\] path](#page-106-1)*, *[:write](#page-107-1)[raw-to \[–view={log,db}\] \[–anonymize\] path](#page-107-1)*, *[:write-raw-to \[–view={log,db}\] \[–anonymize\] path](#page-107-1)*, *[:write-raw-to \[–view={log,db}\] \[–anonymize\] path](#page-107-1)*, *[:write-screen-to \[–anonymize\] path](#page-108-0)*, *[:write](#page-108-0)[screen-to \[–anonymize\] path](#page-108-0)*, *[:write-screen-to \[–anonymize\] path](#page-108-0)*, *[:write-table-to \[–anonymize\]](#page-105-0) [path](#page-105-0)*, *[:write-table-to \[–anonymize\] path](#page-105-0)*, *[:write-table-to \[–anonymize\] path](#page-105-0)*, *[:write-to \[–anonymize\]](#page-108-1) [path](#page-108-1)*, *[:write-to \[–anonymize\] path](#page-108-1)*, *[:write-view-to \[–anonymize\] path](#page-109-0)*, *[:write-view-to \[–anonymize\]](#page-109-0) [path](#page-109-0)*, *[:write-view-to \[–anonymize\] path](#page-109-0)*

# <span id="page-107-1"></span>**10.2.84 :write-raw-to** *[–view={log,db}] [–anonymize] path*

In the log view, write the original log file content of the marked messages to the file. In the DB view, the contents of the cells are written to the output file.

### **Parameters**

- **–view={log,db}** The view to use as the source of data
- **–anonymize** Anonymize the lines
- **path**\* The path to the file to write

#### **Examples**

To write the marked lines in the log view to /tmp/table.txt:

```
:write-raw-to /tmp/table.txt
```
#### **See Also**

*[:alt-msg msg](#page-82-0)*, *[:append-to path](#page-83-2)*, *[:cd dir](#page-83-0)*, *[:create-logline-table table-name](#page-86-1)*, *[:create-search-table](#page-86-0) [table-name \[pattern\]](#page-86-0)*, *[;.dump path](#page-193-0)*, *[;.read path](#page-193-1)*, *[:echo \[-n\] msg](#page-89-0)*, *[:echo \[-n\] msg](#page-89-0)*, *[echoln\(value\)](#page-135-0)*,
*[:eval command](#page-90-0)*, *[:export-session-to path](#page-90-1)*, *[:export-session-to path](#page-90-1)*, *[:pipe-line-to shell-cmd](#page-96-0)*, *[:pipe](#page-97-0)[to shell-cmd](#page-97-0)*, *[:rebuild](#page-99-0)*, *[:redirect-to \[path\]](#page-99-1)*, *[:redirect-to \[path\]](#page-99-1)*, *[:sh –name=<name> cmdline](#page-101-0)*, *[:write-csv-to \[–anonymize\] path](#page-106-0)*, *[:write-csv-to \[–anonymize\] path](#page-106-0)*, *[:write-csv-to \[–anonymize\] path](#page-106-0)*, *[:write-json-to \[–anonymize\] path](#page-106-1)*, *[:write-json-to \[–anonymize\] path](#page-106-1)*, *[:write-json-to \[–anonymize\]](#page-106-1) [path](#page-106-1)*, *[:write-jsonlines-to \[–anonymize\] path](#page-107-0)*, *[:write-jsonlines-to \[–anonymize\] path](#page-107-0)*, *[:write](#page-107-0)[jsonlines-to \[–anonymize\] path](#page-107-0)*, *[:write-screen-to \[–anonymize\] path](#page-108-0)*, *[:write-screen-to \[–anonymize\]](#page-108-0) [path](#page-108-0)*, *[:write-screen-to \[–anonymize\] path](#page-108-0)*, *[:write-table-to \[–anonymize\] path](#page-105-0)*, *[:write-table-to](#page-105-0) [\[–anonymize\] path](#page-105-0)*, *[:write-table-to \[–anonymize\] path](#page-105-0)*, *[:write-to \[–anonymize\] path](#page-108-1)*, *[:write-to](#page-108-1) [\[–anonymize\] path](#page-108-1)*, *[:write-view-to \[–anonymize\] path](#page-109-0)*, *[:write-view-to \[–anonymize\] path](#page-109-0)*, *[:write](#page-109-0)[view-to \[–anonymize\] path](#page-109-0)*

### <span id="page-108-0"></span>**10.2.85 :write-screen-to** *[–anonymize] path*

Write the displayed text or SQL results to the given file without any formatting

#### **Parameters**

- **–anonymize** Anonymize the lines
- **path\*** The path to the file to write

#### **Examples**

To write only the displayed text to /tmp/table.txt:

```
:write-screen-to /tmp/table.txt
```
#### **See Also**

*[:alt-msg msg](#page-82-0)*, *[:append-to path](#page-83-0)*, *[:cd dir](#page-83-1)*, *[:create-logline-table table-name](#page-86-0)*, *[:create-search-table](#page-86-1) [table-name \[pattern\]](#page-86-1)*, *[;.dump path](#page-193-0)*, *[;.read path](#page-193-1)*, *[:echo \[-n\] msg](#page-89-0)*, *[:echo \[-n\] msg](#page-89-0)*, *[echoln\(value\)](#page-135-0)*, *[:eval command](#page-90-0)*, *[:export-session-to path](#page-90-1)*, *[:export-session-to path](#page-90-1)*, *[:pipe-line-to shell-cmd](#page-96-0)*, *[:pipe](#page-97-0)[to shell-cmd](#page-97-0)*, *[:rebuild](#page-99-0)*, *[:redirect-to \[path\]](#page-99-1)*, *[:redirect-to \[path\]](#page-99-1)*, *[:sh –name=<name> cmdline](#page-101-0)*, *[:write-csv-to \[–anonymize\] path](#page-106-0)*, *[:write-csv-to \[–anonymize\] path](#page-106-0)*, *[:write-csv-to \[–anonymize\] path](#page-106-0)*, *[:write-json-to \[–anonymize\] path](#page-106-1)*, *[:write-json-to \[–anonymize\] path](#page-106-1)*, *[:write-json-to \[–anonymize\]](#page-106-1) [path](#page-106-1)*, *[:write-jsonlines-to \[–anonymize\] path](#page-107-0)*, *[:write-jsonlines-to \[–anonymize\] path](#page-107-0)*, *[:write](#page-107-0)[jsonlines-to \[–anonymize\] path](#page-107-0)*, *[:write-raw-to \[–view={log,db}\] \[–anonymize\] path](#page-107-1)*, *[:write-raw-to](#page-107-1) [\[–view={log,db}\] \[–anonymize\] path](#page-107-1)*, *[:write-raw-to \[–view={log,db}\] \[–anonymize\] path](#page-107-1)*, *[:write](#page-105-0)[table-to \[–anonymize\] path](#page-105-0)*, *[:write-table-to \[–anonymize\] path](#page-105-0)*, *[:write-table-to \[–anonymize\] path](#page-105-0)*, *[:write-to \[–anonymize\] path](#page-108-1)*, *[:write-to \[–anonymize\] path](#page-108-1)*, *[:write-view-to \[–anonymize\] path](#page-109-0)*, *[:write-view-to \[–anonymize\] path](#page-109-0)*, *[:write-view-to \[–anonymize\] path](#page-109-0)*

## <span id="page-108-1"></span>**10.2.86 :write-to** *[–anonymize] path*

Overwrite the given file with any marked lines in the current view

#### **Parameters**

- **–anonymize** Anonymize the lines
- **path**\* The path to the file to write

#### **Examples**

To write marked lines to the file /tmp/interesting-lines.txt:

#### :write-to /tmp/interesting-lines.txt

#### **See Also**

*[:alt-msg msg](#page-82-0)*, *[:append-to path](#page-83-0)*, *[:cd dir](#page-83-1)*, *[;.dump path](#page-193-0)*, *[;.read path](#page-193-1)*, *[:echo \[-n\] msg](#page-89-0)*, *[:echo \[-n\] msg](#page-89-0)*, *[echoln\(value\)](#page-135-0)*, *[:eval command](#page-90-0)*, *[:export-session-to path](#page-90-1)*, *[:export-session-to path](#page-90-1)*, *[:pipe-line-to shell](#page-96-0)[cmd](#page-96-0)*, *[:pipe-to shell-cmd](#page-97-0)*, *[:rebuild](#page-99-0)*, *[:redirect-to \[path\]](#page-99-1)*, *[:redirect-to \[path\]](#page-99-1)*, *[:sh –name=<name>](#page-101-0) [cmdline](#page-101-0)*, *[:write-csv-to \[–anonymize\] path](#page-106-0)*, *[:write-csv-to \[–anonymize\] path](#page-106-0)*, *[:write-json-to](#page-106-1) [\[–anonymize\] path](#page-106-1)*, *[:write-json-to \[–anonymize\] path](#page-106-1)*, *[:write-jsonlines-to \[–anonymize\] path](#page-107-0)*, *[:write-jsonlines-to \[–anonymize\] path](#page-107-0)*, *[:write-raw-to \[–view={log,db}\] \[–anonymize\] path](#page-107-1)*, *[:write](#page-107-1)[raw-to \[–view={log,db}\] \[–anonymize\] path](#page-107-1)*, *[:write-screen-to \[–anonymize\] path](#page-108-0)*, *[:write-screen-to](#page-108-0) [\[–anonymize\] path](#page-108-0)*, *[:write-table-to \[–anonymize\] path](#page-105-0)*, *[:write-table-to \[–anonymize\] path](#page-105-0)*, *[:write](#page-109-0)[view-to \[–anonymize\] path](#page-109-0)*, *[:write-view-to \[–anonymize\] path](#page-109-0)*

# <span id="page-109-0"></span>**10.2.87 :write-view-to** *[–anonymize] path*

Write the text in the top view to the given file without any formatting

#### **Parameters**

- **–anonymize** Anonymize the lines
- **path**\* The path to the file to write

#### **Examples**

To write the top view to /tmp/table.txt:

:write-view-to /tmp/table.txt

### **See Also**

*[:alt-msg msg](#page-82-0)*, *[:append-to path](#page-83-0)*, *[:cd dir](#page-83-1)*, *[:create-logline-table table-name](#page-86-0)*, *[:create-search-table](#page-86-1) [table-name \[pattern\]](#page-86-1)*, *[;.dump path](#page-193-0)*, *[;.read path](#page-193-1)*, *[:echo \[-n\] msg](#page-89-0)*, *[:echo \[-n\] msg](#page-89-0)*, *[echoln\(value\)](#page-135-0)*, *[:eval command](#page-90-0)*, *[:export-session-to path](#page-90-1)*, *[:export-session-to path](#page-90-1)*, *[:pipe-line-to shell-cmd](#page-96-0)*, *[:pipe](#page-97-0)[to shell-cmd](#page-97-0)*, *[:rebuild](#page-99-0)*, *[:redirect-to \[path\]](#page-99-1)*, *[:redirect-to \[path\]](#page-99-1)*, *[:sh –name=<name> cmdline](#page-101-0)*, *[:write-csv-to \[–anonymize\] path](#page-106-0)*, *[:write-csv-to \[–anonymize\] path](#page-106-0)*, *[:write-csv-to \[–anonymize\] path](#page-106-0)*, *[:write-json-to \[–anonymize\] path](#page-106-1)*, *[:write-json-to \[–anonymize\] path](#page-106-1)*, *[:write-json-to \[–anonymize\]](#page-106-1) [path](#page-106-1)*, *[:write-jsonlines-to \[–anonymize\] path](#page-107-0)*, *[:write-jsonlines-to \[–anonymize\] path](#page-107-0)*, *[:write](#page-107-0)[jsonlines-to \[–anonymize\] path](#page-107-0)*, *[:write-raw-to \[–view={log,db}\] \[–anonymize\] path](#page-107-1)*, *[:write-raw-to](#page-107-1) [\[–view={log,db}\] \[–anonymize\] path](#page-107-1)*, *[:write-raw-to \[–view={log,db}\] \[–anonymize\] path](#page-107-1)*, *[:write](#page-108-0)[screen-to \[–anonymize\] path](#page-108-0)*, *[:write-screen-to \[–anonymize\] path](#page-108-0)*, *[:write-screen-to \[–anonymize\]](#page-108-0) [path](#page-108-0)*, *[:write-table-to \[–anonymize\] path](#page-105-0)*, *[:write-table-to \[–anonymize\] path](#page-105-0)*, *[:write-table-to](#page-105-0) [\[–anonymize\] path](#page-105-0)*, *[:write-to \[–anonymize\] path](#page-108-1)*, *[:write-to \[–anonymize\] path](#page-108-1)*

# **10.2.88 :zoom-to** *zoom-level*

Zoom the histogram view to the given level

### **Parameters**

• **zoom-level\*** — The zoom level

### **Examples**

To set the zoom level to '1-week':

:zoom-to 1-week

## **CHAPTER**

# **ELEVEN**

# **SQLITE INTERFACE**

Log analysis in **lnav** can be done using the SQLite interface. Log messages can be accessed via [virtual tables](https://www.sqlite.org/vtab.html) that are created for each file format. The tables have the same name as the log format and each message is its own row in the table. For example, given the following log message from an Apache access log:

127.0.0.1 - frank [10/Oct/2000:13:55:36 -0700] "GET /apache\_pb.gif HTTP/1.0" 200 2326

These columns would be available for its row in the access\_log table:

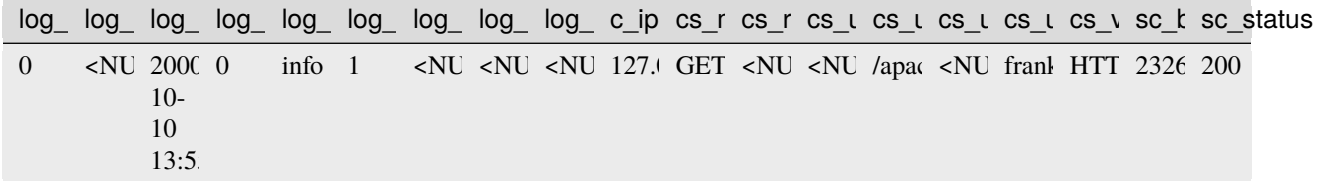

**Note:** Some columns are hidden by default to reduce the amount of noise in results, but they can still be accessed when explicitly used. The hidden columns are: log\_path, log\_text, log\_body, and log\_raw\_text.

You can activate the SQL prompt by pressing the ; key. At the prompt, you can start typing in the desired SQL statement and/or double-tap TAB to activate auto-completion. A help window will appear above the prompt to guide you in the usage of SQL keywords and functions.

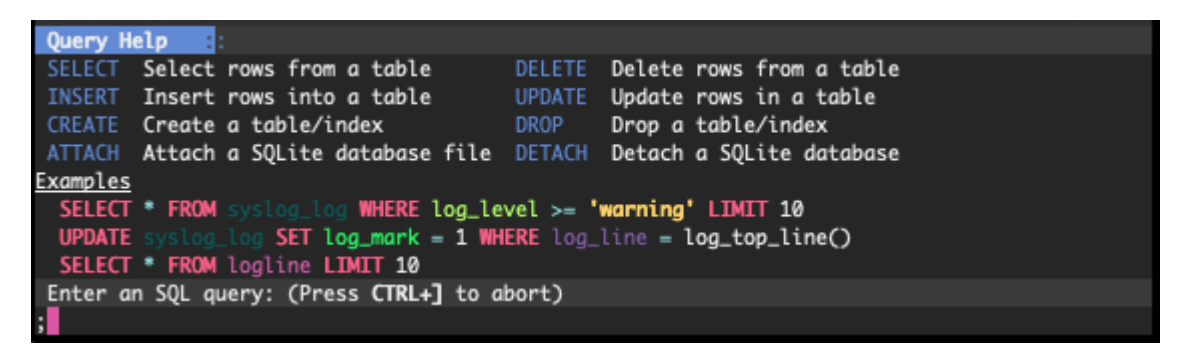

Fig. 1: Screenshot of the online help for the SQL prompt.

A simple query to perform on an Apache access log might be to get the average and maximum number of bytes returned by the server, grouped by IP address:

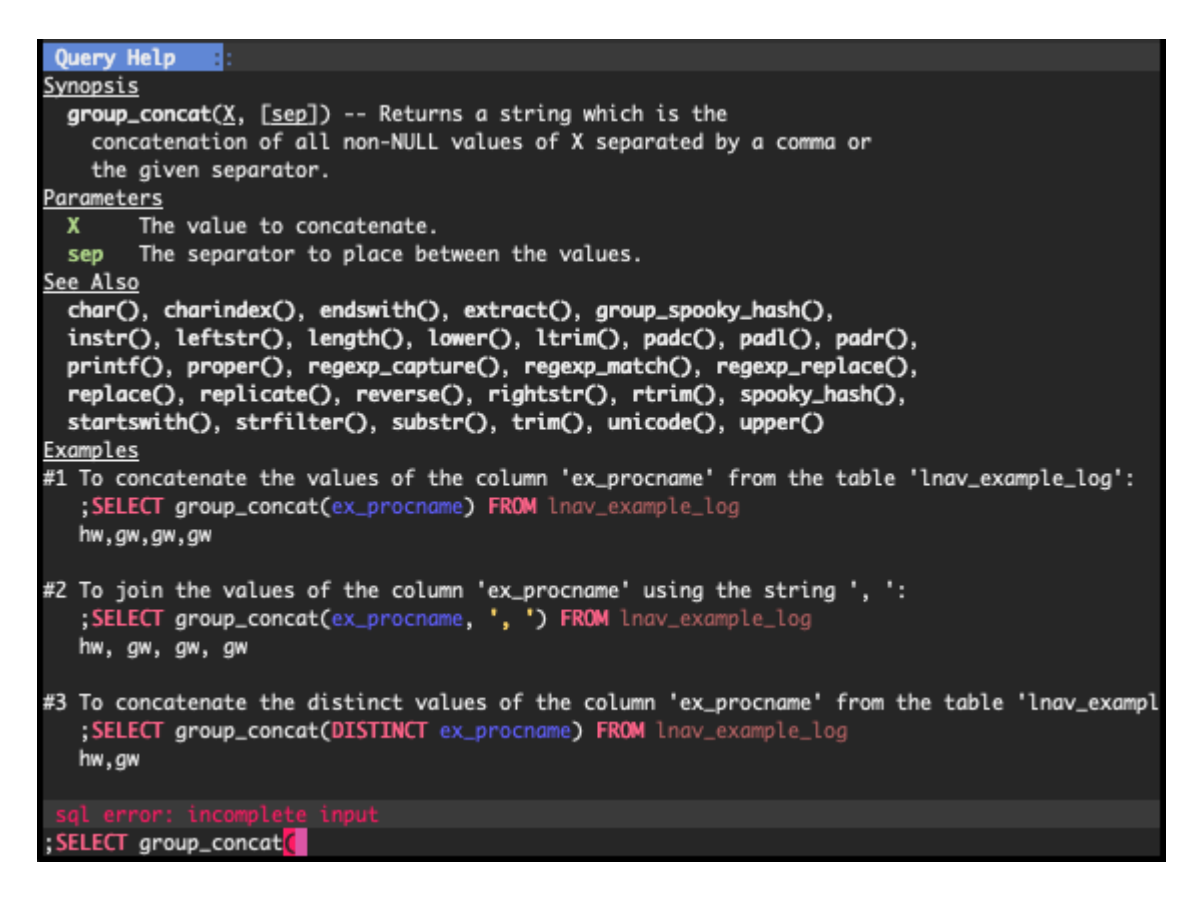

Fig. 2: Screenshot of the online help for the group\_concat() function.

```
;SELECT c_ip, avg(sc_bytes), max(sc_bytes) FROM access_log GROUP BY c_ip
```
After pressing Enter, SQLite will execute the query using **lnav**'s virtual table implementation to extract the data directly from the log files. Once the query has finished, the main window will switch to the DB view to show the results. Press q to return to the log view and press v to return to the log view. If the SQL results contain a log\_line column, you can press to  $Shift + V$  to switch between the DB view and the log

| Thu May 14 22:42:59 PDT |                              |  |         |       |  |                                                                          |  | <b>DB</b> |
|-------------------------|------------------------------|--|---------|-------|--|--------------------------------------------------------------------------|--|-----------|
| c_ip                    | avq(sc_bytes) max(sc_bytes)  |  |         |       |  |                                                                          |  |           |
| 10.29.165.250           | 30.4604966139955             |  |         | 182   |  |                                                                          |  |           |
| 10.32.110.197           | 72.4876237623762             |  |         | 518   |  |                                                                          |  |           |
| 10.139.27.131           | 4712.27272727273             |  |         | 21731 |  |                                                                          |  |           |
| 10.178.4.102            | 4629.66323884468             |  |         | 21731 |  |                                                                          |  |           |
|                         | 208.110.176 28803.5249527524 |  | 5241211 |       |  |                                                                          |  |           |
|                         | 197.136.182 449.674074074074 |  |         | 29950 |  |                                                                          |  |           |
| E.144.16.201            | 110.0                        |  |         | 172   |  |                                                                          |  |           |
| 17.0.0.1                | 252.428571428571             |  |         | 1094  |  |                                                                          |  |           |
|                         |                              |  |         |       |  |                                                                          |  |           |
|                         |                              |  |         |       |  |                                                                          |  |           |
|                         |                              |  |         |       |  |                                                                          |  |           |
|                         |                              |  |         |       |  |                                                                          |  |           |
|                         |                              |  |         |       |  |                                                                          |  |           |
|                         |                              |  |         |       |  |                                                                          |  |           |
|                         |                              |  |         |       |  |                                                                          |  |           |
|                         |                              |  |         |       |  |                                                                          |  |           |
|                         |                              |  |         |       |  |                                                                          |  |           |
|                         |                              |  |         |       |  |                                                                          |  |           |
|                         |                              |  |         |       |  |                                                                          |  |           |
| LØ<br>100%              |                              |  |         |       |  | ?:View Help                                                              |  |           |
|                         |                              |  |         |       |  | Press y/Y to move forward/backward through query results in the log view |  |           |

Fig. 3: Screenshot of the SQL results view.

The DB view has the following display features:

- Column headers stick to the top of the view when scrolling.
- A stacked bar chart of the numeric column values is displayed underneath the rows. Pressing TAB will cycle through displaying no columns, each individual column, or all columns.
- JSON columns in the top row can be pretty-printed by pressing p. The display will show the value and JSON-Pointer path that can be passed to the *[jget](#page-145-0)* function.

# **11.1 PRQL Support (v0.12.1+)**

[PRQL](https://prql-lang.org) is an alternative database query language that compiles to SQLite. You can enter PRQL in the database query prompt and lnav will switch accordingly. A major advantage of using PRQL is that lnav can show previews of the results of the pipeline stages and provide better tab completion options.

A PRQL query starts with the from keyword that specifies the table to use as a data source. The next stage of a pipeline is started by entering a pipe symbol (|) followed by a [PRQL transform.](https://prql-lang.org/book/reference/stdlib/transforms/index.html) As you build the query in the prompt, lnav will display any relevant help and preview for the current and previous stages of the pipeline.

The following is a screenshot of lnav viewing a web access log with a query in progress:

The top half of the window is the usual log message view. Below that is the online help panel showing the documentation for the stats.count\_by PRQL function. lnav will show the help for what is currently under the cursor. The next panel

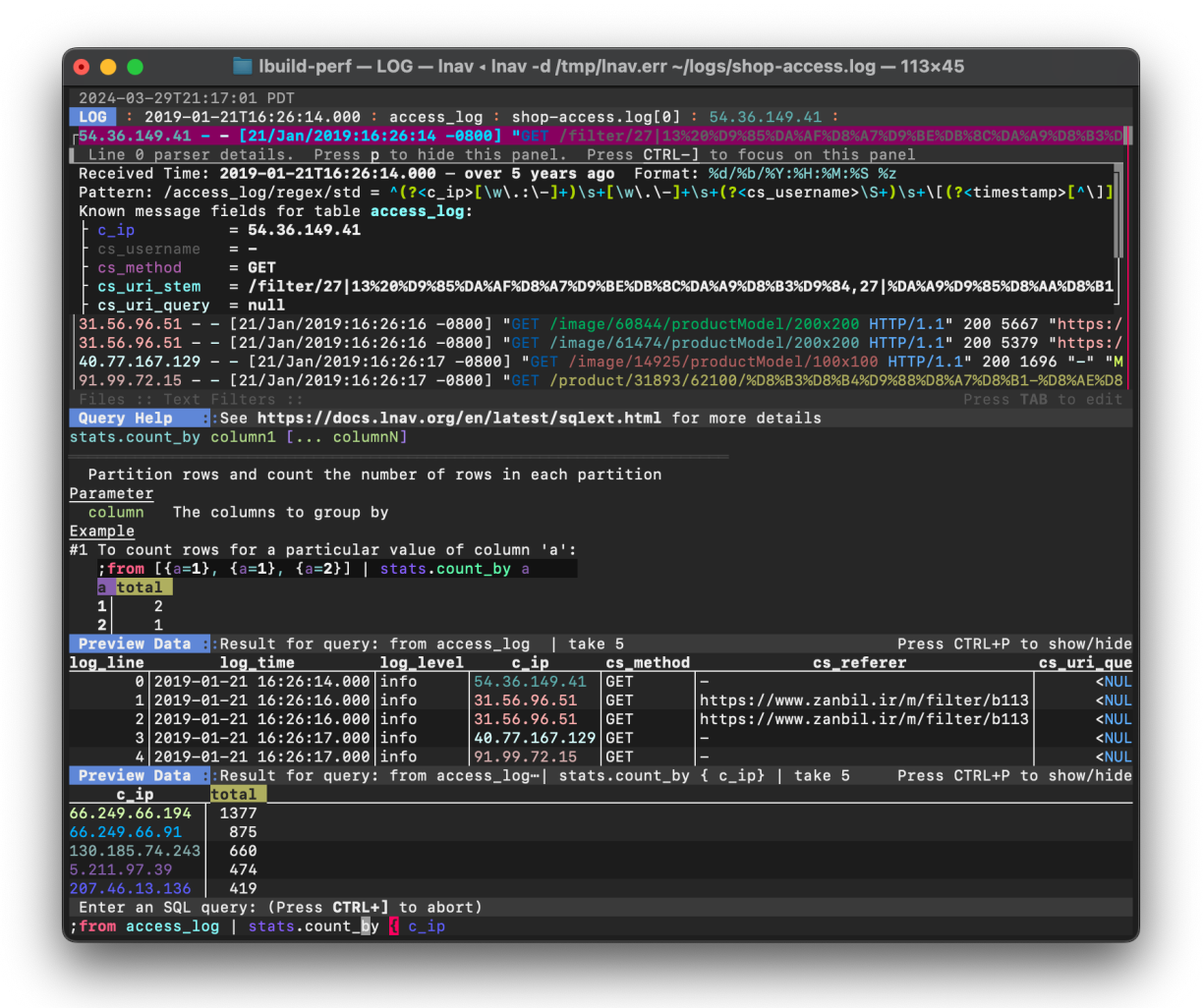

Fig. 4: Screenshot of a PRQL query in progress

shows the preview data for the pipeline stage that precedes the stage where the cursor is. In this case, the results of from access\_log, which is the contents of the access log table. The second preview window shows the result of the pipeline stage where the cursor is located.

# **11.2 Log Tables**

Each log format has its own database table that can be used to access log messages that match that format. The table name is the same as the format name, for example, the syslog\_log format will have a table that is also named syslog\_log. There is also an all\_logs table that provides access to all messages from all formats.

**Note:** Only the displayed log messages are reflected in the SQLite interface. Any log messages that have been filtered out are not accessible.

The columns in the log tables are made up of several builtins along with the values captured by the log format specification. Use the .schema command in the SQL prompt to examine a dump of the current database schema.

The following columns are builtin and included in a SELECT  $*$ :

#### **log\_line**

The line number for the message in the log view.

#### **log\_part**

The partition the message is in. This column can be changed by an UPDATE or the *[:parition-name](#page-96-1)* command.

### **log\_time**

The adjusted timestamp for the log message. This time can differ from the log message's time stamp if it arrived out-of-order and the log format expects log files to be timeordered.

#### **log\_actual\_time**

The log messages original timestamp in the file.

#### **log\_idle\_msecs**

The difference in time between this messages and the previous. The unit of time is milliseconds.

#### **log\_level**

The log message level.

#### **log\_mark**

True if the log message was marked by the user.

#### **log\_comment**

The comment for the message. This column can be changed by an UPDATE or the *[:com](#page-85-0)[ment](#page-85-0)* command.

#### **log\_tags**

A JSON list of tags for the message. This column can be changed by an UPDATE or the *[:tag](#page-103-0)* command.

#### **log\_annotations**

A JSON object of annotations for this message. This column is populated by the *[:an](#page-83-2)[notate](#page-83-2)* command.

#### **log\_filters**

A JSON list of filter IDs that matched this message

The following columns are builtin and are hidden, so they will *not* be included in a SELECT \*:

#### **log\_time\_msecs**

The adjusted timestamp for the log message as the number of milliseconds from the epoch. This column can be more efficient to use for time-related operations, like *[times](#page-187-0)[lice\(\)](#page-187-0)*.

### **log\_path**

The path to the log file this message is from.

#### **log\_text**

The full text of the log message.

#### **log\_body**

The body of the log message.

#### **log\_raw\_text**

The raw text of this message from the log file. In this case of JSON and CSV logs, this will be the exact line of JSON-Line and CSV text from the file.

# **11.3 Extensions**

To make it easier to analyze log data from within **lnav**, there are several built-in extensions that provide extra functions and collators beyond those [provided by SQLite.](http://www.sqlite.org/lang_corefunc.html) The majority of the functions are from the [extensions-functions.c](http://www.sqlite.org/contrib) file available from the [sqlite.org](http://sqlite.org) web site.

**Tip:** You can include a SQLite database file on the command-line and use **lnav**'s interface to perform queries. The database will be attached with a name based on the database file name.

# **11.4 Commands**

A SQL command is an internal macro implemented by lnav.

- .schema Open the schema view. This view contains a dump of the schema for the internal tables and any tables in attached databases.
- .msgformats Executes a canned query that groups and counts log messages by the format of their message bodies. This command can be useful for quickly finding out the types of messages that are most common in a log file.

# **11.5 Variables**

The following variables are available in SQL statements:

- \$LINES The number of lines in the terminal window.
- \$COLS The number of columns in the terminal window.

# **11.6 Environment**

Environment variables can be accessed in queries using the usual syntax of \$VAR\_NAME. For example, to read the value of the "USER" variable, you can write:

;SELECT \$USER

# **11.7 Collators**

- **naturalcase** Compare strings "naturally" so that number values in the string are compared based on their numeric value and not their character values. For example, "foo10" would be considered greater than "foo2".
- **naturalnocase** The same as naturalcase, but case-insensitive.
- **ipaddress** Compare IPv4/IPv6 addresses.

# **11.8 Reference**

The following is a reference of the SQL syntax and functions that are available:

# **11.8.1 expr** *[NOT]* **BETWEEN** *low* **AND** *hi*

Test if an expression is between two values.

### **Parameters**

- **low\*** The low point
- **hi\*** The high point

#### **Examples**

To check if 3 is between 5 and 10:

```
;SELECT 3 BETWEEN 5 AND 10
0
```
To check if 10 is between 5 and 10:

```
;SELECT 10 BETWEEN 5 AND 10
1
```
# **11.8.2 ATTACH DATABASE** *filename* **AS** *schema-name*

Attach a database file to the current connection.

#### **Parameters**

- **filename\*** The path to the database file.
- **schema-name\*** The prefix for tables in this database.

#### **Examples**

To attach the database file '/tmp/customers.db' with the name customers:

;ATTACH DATABASE '/tmp/customers.db' AS customers

# **11.8.3 CREATE** *[TEMP]* **VIEW** *[IF NOT EXISTS] [schema-name.] view-name* **AS** *select-stmt*

Assign a name to a SELECT statement

### **Parameters**

- **IF NOT EXISTS** Do not create the view if it already exists
- **schema-name.** The database to create the view in
- **view-name\*** The name of the view
- **select-stmt\*** The SELECT statement the view represents

# **11.8.4 CREATE** *[TEMP]* **TABLE** *[IF NOT EXISTS] [schema-name.] table-name* **AS** *select-stmt*

Create a table

# **11.8.5 WITH RECURSIVE** *cte-table-name* **AS** *select-stmt*

Create a temporary view that exists only for the duration of a SQL statement.

#### **Parameters**

- **cte-table-name\*** The name for the temporary table.
- **select-stmt\*** The SELECT statement used to populate the temporary table.

# **11.8.6 CAST(***expr* **AS** *type-name***)**

Convert the value of the given expression to a different storage class specified by type-name.

#### **Parameters**

- **expr\*** The value to convert.
- **type-name\*** The name of the type to convert to.

#### **Examples**

To cast the value 1.23 as an integer:

```
;SELECT CAST(1.23 AS INTEGER)
1
```
# **11.8.7 CASE** *[base-expr]* **WHEN** *cmp-expr* **ELSE** *[else-expr]* **END**

Evaluate a series of expressions in order until one evaluates to true and then return it's result. Similar to an IF-THEN-ELSE construct in other languages.

#### **Parameters**

- **base-expr** The base expression that is used for comparison in the branches
- **cmp-expr** The expression to test if this branch should be taken
	- **– then-expr\*** The result for this branch.
- **else-expr** The result of this CASE if no branches matched.

#### **Examples**

To evaluate the number one and return the string 'one':

```
;SELECT CASE 1 WHEN 0 THEN 'zero' WHEN 1 THEN 'one' END
one
```
# **11.8.8 expr COLLATE** *collation-name*

Assign a collating sequence to the expression.

#### **Parameters**

• **collation-name\*** — The name of the collator.

#### **Examples**

To change the collation method for string comparisons:

```
;SELECT ('a2' < 'a10'), ('a2' < 'a10' COLLATE naturalnocase)
('a2' < 'a10') ('a2' <b>nocase</b>)0 1
```
# **11.8.9 DETACH DATABASE** *schema-name*

Detach a database from the current connection.

### **Parameters**

• **schema-name\*** — The prefix for tables in this database.

### **Examples**

To detach the database named 'customers':

```
;DETACH DATABASE customers
error: SQL statement failed
reason: no such database: customers
 --> command:1
```
# **11.8.10 DELETE FROM** *table-name* **WHERE** *[cond]*

Delete rows from a table

### **Parameters**

- **table-name\*** The name of the table
- **cond** The conditions used to delete the rows.

# **11.8.11 DROP INDEX** *[IF EXISTS] [schema-name.] index-name*

Drop an index

# **11.8.12 DROP TABLE** *[IF EXISTS] [schema-name.] table-name*

Drop a table

# **11.8.13 DROP VIEW** *[IF EXISTS] [schema-name.] view-name*

Drop a view

# **11.8.14 DROP TRIGGER** *[IF EXISTS] [schema-name.] trigger-name*

Drop a trigger

# **11.8.15 expr** *[NOT]* **GLOB** *pattern*

Match an expression against a glob pattern.

#### **Parameters**

• **pattern\*** — The glob pattern to match against.

#### **Examples**

To check if a value matches the pattern '**\***.log':

```
;SELECT 'foobar.log' GLOB '*.log'
1
```
# **11.8.16 expr** *[NOT]* **LIKE** *pattern*

Match an expression against a text pattern.

#### **Parameters**

• **pattern\*** — The pattern to match against.

#### **Examples**

To check if a value matches the pattern 'Hello, %!':

```
;SELECT 'Hello, World!' LIKE 'Hello, %!'
1
```
### **11.8.17 expr** *[NOT]* **REGEXP** *pattern*

Match an expression against a regular expression.

#### **Parameters**

• **pattern\*** — The regular expression to match against.

#### **Examples**

To check if a value matches the pattern 'file-d+':

```
;SELECT 'file-23' REGEXP 'file-\d+'
1
```
# **11.8.18 SELECT** *result-column* **FROM** *table* **WHERE** *[cond]* **GROUP BY** *groupingexpr* **ORDER BY** *ordering-term* **LIMIT** *limit-expr*

Query the database and return zero or more rows of data.

#### **Parameters**

- **result-column** The expression used to generate a result for this column.
- **table** The table(s) to query for data
- **cond** The conditions used to select the rows to return.
- **grouping-expr** The expression to use when grouping rows.
- **ordering-term** The values to use when ordering the result set.
- **limit-expr** The maximum number of rows to return.

#### **Examples**

To select all of the columns from the table 'syslog\_log':

;SELECT \* FROM syslog\_log

# **11.8.19 INSERT INTO** *[schema-name.] table-name column-name* **VALUES** *expr*

Insert rows into a table

#### **Examples**

To insert the pair containing 'MSG' and 'HELLO, WORLD!' into the 'environ' table:

;INSERT INTO environ VALUES ('MSG', 'HELLO, WORLD!')

# **11.8.20 OVER(***[base-window-name]* **PARTITION BY** *expr* **ORDER BY** *expr***,** *[framespec]***)**

Executes the preceding function over a window

#### **Parameters**

- **base-window-name** The name of the window definition
- **expr** The values to use for partitioning
- **expr** The values used to order the rows in the window
- **frame-spec** Determines which output rows are read by an aggregate window function

# **11.8.21 OVER** *window-name*

Executes the preceding function over a window

#### **Parameters**

• **window-name\*** — The name of the window definition

## **11.8.22 UPDATE** *table* **SET** *column-name* **WHERE** *[cond]*

Modify a subset of values in zero or more rows of the given table

#### **Parameters**

- **table\*** The table to update
- **column-name** The columns in the table to update.
	- **– expr\*** The values to place into the column.
- **cond** The condition used to determine whether a row should be updated.

### **Examples**

To mark the syslog message at line 40:

```
;UPDATE syslog_log SET log_mark = 1 WHERE log_line = 40
```
# <span id="page-124-0"></span>**11.8.23 abs(***x***)**

Return the absolute value of the argument

### **Parameters**

• **x\*** — The number to convert

#### **Examples**

To get the absolute value of -1:

;SELECT abs(-1) 1

#### **See Also**

*[acos\(num\)](#page-125-0)*, *[acosh\(num\)](#page-125-1)*, *[asin\(num\)](#page-126-0)*, *[asinh\(num\)](#page-126-1)*, *[atan2\(y, x\)](#page-127-0)*, *[atan\(num\)](#page-127-1)*, *[atanh\(num\)](#page-127-2)*, *[atn2\(y, x\)](#page-128-0)*, *[avg\(X\)](#page-128-1)*, *[ceil\(num\)](#page-130-0)*, *[degrees\(radians\)](#page-134-0)*, *[exp\(x\)](#page-137-0)*, *[floor\(num\)](#page-138-0)*, *[log10\(x\)](#page-160-0)*, *[log\(x\)](#page-160-1)*, *[max\(X\)](#page-163-0)*, *[min\(X\)](#page-164-0)*, *[pi\(\)](#page-168-0)*, *[power\(base, exp\)](#page-168-1)*,*[radians\(degrees\)](#page-170-0)*,*[round\(num, \[digits\]\)](#page-177-0)*,*[sign\(num\)](#page-179-0)*,*[square\(num\)](#page-182-0)*,*[sum\(X\)](#page-185-0)*, *[total\(X\)](#page-188-0)*

# <span id="page-125-0"></span>**11.8.24 acos(***num***)**

Returns the arccosine of a number, in radians

#### **Parameters**

• **num\*** — A cosine value that is between -1 and 1

#### **Examples**

To get the arccosine of 0.2:

```
;SELECT acos(0.2)
1.3694384060045657
```
### **See Also**

*[abs\(x\)](#page-124-0)*, *[acosh\(num\)](#page-125-1)*, *[asin\(num\)](#page-126-0)*, *[asinh\(num\)](#page-126-1)*, *[atan2\(y, x\)](#page-127-0)*, *[atan\(num\)](#page-127-1)*, *[atanh\(num\)](#page-127-2)*, *[atn2\(y, x\)](#page-128-0)*, *[avg\(X\)](#page-128-1)*, *[ceil\(num\)](#page-130-0)*, *[degrees\(radians\)](#page-134-0)*, *[exp\(x\)](#page-137-0)*, *[floor\(num\)](#page-138-0)*, *[log10\(x\)](#page-160-0)*, *[log\(x\)](#page-160-1)*, *[max\(X\)](#page-163-0)*, *[min\(X\)](#page-164-0)*, *[pi\(\)](#page-168-0)*, *[power\(base,](#page-168-1) [exp\)](#page-168-1)*, *[radians\(degrees\)](#page-170-0)*, *[round\(num, \[digits\]\)](#page-177-0)*, *[sign\(num\)](#page-179-0)*, *[square\(num\)](#page-182-0)*, *[sum\(X\)](#page-185-0)*, *[total\(X\)](#page-188-0)*

### <span id="page-125-1"></span>**11.8.25 acosh(***num***)**

Returns the hyperbolic arccosine of a number

### **Parameters**

• **num<sup>\*</sup>** — A number that is one or more

#### **Examples**

To get the hyperbolic arccosine of 1.2:

```
;SELECT acosh(1.2)
0.6223625037147786
```
#### **See Also**

*[abs\(x\)](#page-124-0)*, *[acos\(num\)](#page-125-0)*, *[asin\(num\)](#page-126-0)*, *[asinh\(num\)](#page-126-1)*, *[atan2\(y, x\)](#page-127-0)*, *[atan\(num\)](#page-127-1)*, *[atanh\(num\)](#page-127-2)*, *[atn2\(y, x\)](#page-128-0)*, *[avg\(X\)](#page-128-1)*, *[ceil\(num\)](#page-130-0)*, *[degrees\(radians\)](#page-134-0)*, *[exp\(x\)](#page-137-0)*, *[floor\(num\)](#page-138-0)*, *[log10\(x\)](#page-160-0)*, *[log\(x\)](#page-160-1)*, *[max\(X\)](#page-163-0)*, *[min\(X\)](#page-164-0)*, *[pi\(\)](#page-168-0)*, *[power\(base,](#page-168-1) [exp\)](#page-168-1)*, *[radians\(degrees\)](#page-170-0)*, *[round\(num, \[digits\]\)](#page-177-0)*, *[sign\(num\)](#page-179-0)*, *[square\(num\)](#page-182-0)*, *[sum\(X\)](#page-185-0)*, *[total\(X\)](#page-188-0)*

### <span id="page-125-2"></span>**11.8.26 anonymize(***value***)**

Replace identifying information with random values.

**PRQL Name**: text.anonymize

#### **Parameters**

• **value\*** — The text to anonymize

#### **Examples**

To anonymize an IP address:

```
;SELECT anonymize('Hello, 192.168.1.2')
Aback, 10.0.0.1
```
#### **See Also**

*[char\(X\)](#page-130-1)*, *[charindex\(needle, haystack, \[start\]\)](#page-131-0)*, *[decode\(value, algorithm\)](#page-133-0)*, *[encode\(value, algo](#page-135-1)[rithm\)](#page-135-1)*, *[endswith\(str, suffix\)](#page-136-0)*, *[extract\(str\)](#page-137-1)*, *[group\\_concat\(X, \[sep\]\)](#page-140-0)*, *[group\\_spooky\\_hash\(str\)](#page-141-0)*, *[gun](#page-142-0)[zip\(b\)](#page-142-0)*, *[gzip\(value\)](#page-142-1)*, *[humanize\\_duration\(secs\)](#page-143-0)*, *[humanize\\_file\\_size\(value\)](#page-143-1)*, *[instr\(haystack, needle\)](#page-144-0)*, *[leftstr\(str, N\)](#page-158-0)*, *[length\(str\)](#page-158-1)*, *[logfmt2json\(str\)](#page-161-0)*, *[lower\(str\)](#page-162-0)*, *[ltrim\(str, \[chars\]\)](#page-162-1)*, *[padc\(str, len\)](#page-165-0)*, *[padl\(str,](#page-166-0) [len\)](#page-166-0)*, *[padr\(str, len\)](#page-166-1)*, *[parse\\_url\(url\)](#page-167-0)*, *[printf\(format, X\)](#page-169-0)*, *[proper\(str\)](#page-169-1)*, *[regexp\\_capture\\_into\\_json\(string,](#page-173-0) [pattern, \[options\]\)](#page-173-0)*, *[regexp\\_capture\(string, pattern\)](#page-172-0)*, *[regexp\\_match\(re, str\)](#page-174-0)*, *[regexp\\_replace\(str,](#page-174-1) [re, repl\)](#page-174-1)*, *[replace\(str, old, replacement\)](#page-175-0)*, *[replicate\(str, N\)](#page-176-0)*, *[reverse\(str\)](#page-176-1)*, *[rightstr\(str, N\)](#page-177-1)*, *[rtrim\(str,](#page-178-0) [\[chars\]\)](#page-178-0)*, *[sparkline\(value, \[upper\]\)](#page-180-0)*, *[spooky\\_hash\(str\)](#page-181-0)*, *[startswith\(str, prefix\)](#page-183-0)*, *[strfilter\(source, in](#page-183-1)[clude\)](#page-183-1)*, *[substr\(str, start, \[size\]\)](#page-184-0)*, *[timezone\(tz, ts\)](#page-187-1)*, *[trim\(str, \[chars\]\)](#page-189-0)*, *[unicode\(X\)](#page-190-0)*, *[unparse\\_url\(obj\)](#page-190-1)*, *[upper\(str\)](#page-191-0)*, *[xpath\(xpath, xmldoc\)](#page-191-1)*

### <span id="page-126-0"></span>**11.8.27 asin(***num***)**

Returns the arcsine of a number, in radians

#### **Parameters**

• **num\*** — A sine value that is between -1 and 1

#### **Examples**

To get the arcsine of 0.2:

```
;SELECT asin(0.2)
0.2013579207903308
```
#### **See Also**

*[abs\(x\)](#page-124-0)*, *[acos\(num\)](#page-125-0)*, *[acosh\(num\)](#page-125-1)*, *[asinh\(num\)](#page-126-1)*, *[atan2\(y, x\)](#page-127-0)*, *[atan\(num\)](#page-127-1)*, *[atanh\(num\)](#page-127-2)*, *[atn2\(y, x\)](#page-128-0)*, *[avg\(X\)](#page-128-1)*, *[ceil\(num\)](#page-130-0)*, *[degrees\(radians\)](#page-134-0)*, *[exp\(x\)](#page-137-0)*, *[floor\(num\)](#page-138-0)*, *[log10\(x\)](#page-160-0)*, *[log\(x\)](#page-160-1)*, *[max\(X\)](#page-163-0)*, *[min\(X\)](#page-164-0)*, *[pi\(\)](#page-168-0)*, *[power\(base,](#page-168-1) [exp\)](#page-168-1)*, *[radians\(degrees\)](#page-170-0)*, *[round\(num, \[digits\]\)](#page-177-0)*, *[sign\(num\)](#page-179-0)*, *[square\(num\)](#page-182-0)*, *[sum\(X\)](#page-185-0)*, *[total\(X\)](#page-188-0)*

## <span id="page-126-1"></span>**11.8.28 asinh(***num***)**

Returns the hyperbolic arcsine of a number

#### **Parameters**

• **num\*** — The number

#### **Examples**

To get the hyperbolic arcsine of 0.2:

```
;SELECT asinh(0.2)
0.19869011034924142
```
#### **See Also**

*[abs\(x\)](#page-124-0)*, *[acos\(num\)](#page-125-0)*, *[acosh\(num\)](#page-125-1)*, *[asin\(num\)](#page-126-0)*, *[atan2\(y, x\)](#page-127-0)*, *[atan\(num\)](#page-127-1)*, *[atanh\(num\)](#page-127-2)*, *[atn2\(y, x\)](#page-128-0)*, *[avg\(X\)](#page-128-1)*, *[ceil\(num\)](#page-130-0)*, *[degrees\(radians\)](#page-134-0)*, *[exp\(x\)](#page-137-0)*, *[floor\(num\)](#page-138-0)*, *[log10\(x\)](#page-160-0)*, *[log\(x\)](#page-160-1)*, *[max\(X\)](#page-163-0)*, *[min\(X\)](#page-164-0)*, *[pi\(\)](#page-168-0)*, *[power\(base,](#page-168-1) [exp\)](#page-168-1)*, *[radians\(degrees\)](#page-170-0)*, *[round\(num, \[digits\]\)](#page-177-0)*, *[sign\(num\)](#page-179-0)*, *[square\(num\)](#page-182-0)*, *[sum\(X\)](#page-185-0)*, *[total\(X\)](#page-188-0)*

# <span id="page-127-1"></span>**11.8.29 atan(***num***)**

Returns the arctangent of a number, in radians

#### **Parameters**

• **num\*** — The number

#### **Examples**

To get the arctangent of 0.2:

```
;SELECT atan(0.2)
0.19739555984988078
```
### **See Also**

*[abs\(x\)](#page-124-0)*, *[acos\(num\)](#page-125-0)*, *[acosh\(num\)](#page-125-1)*, *[asin\(num\)](#page-126-0)*, *[asinh\(num\)](#page-126-1)*, *[atan2\(y, x\)](#page-127-0)*, *[atanh\(num\)](#page-127-2)*, *[atn2\(y, x\)](#page-128-0)*, *[avg\(X\)](#page-128-1)*, *[ceil\(num\)](#page-130-0)*, *[degrees\(radians\)](#page-134-0)*, *[exp\(x\)](#page-137-0)*, *[floor\(num\)](#page-138-0)*, *[log10\(x\)](#page-160-0)*, *[log\(x\)](#page-160-1)*, *[max\(X\)](#page-163-0)*, *[min\(X\)](#page-164-0)*, *[pi\(\)](#page-168-0)*, *[power\(base,](#page-168-1) [exp\)](#page-168-1)*, *[radians\(degrees\)](#page-170-0)*, *[round\(num, \[digits\]\)](#page-177-0)*, *[sign\(num\)](#page-179-0)*, *[square\(num\)](#page-182-0)*, *[sum\(X\)](#page-185-0)*, *[total\(X\)](#page-188-0)*

### <span id="page-127-0"></span>**11.8.30 atan2(***y***,** *x***)**

Returns the angle in the plane between the positive X axis and the ray from  $(0, 0)$  to the point  $(x, y)$ 

#### **Parameters**

• **y\*** — The y coordinate of the point

• **x\*** — The x coordinate of the point

#### **Examples**

To get the angle, in degrees, for the point at  $(5, 5)$ :

```
;SELECT degrees(atan2(5, 5))
45
```
#### **See Also**

*[abs\(x\)](#page-124-0)*, *[acos\(num\)](#page-125-0)*, *[acosh\(num\)](#page-125-1)*, *[asin\(num\)](#page-126-0)*, *[asinh\(num\)](#page-126-1)*, *[atan\(num\)](#page-127-1)*, *[atanh\(num\)](#page-127-2)*, *[atn2\(y, x\)](#page-128-0)*, *[avg\(X\)](#page-128-1)*, *[ceil\(num\)](#page-130-0)*, *[degrees\(radians\)](#page-134-0)*, *[exp\(x\)](#page-137-0)*, *[floor\(num\)](#page-138-0)*, *[log10\(x\)](#page-160-0)*, *[log\(x\)](#page-160-1)*, *[max\(X\)](#page-163-0)*, *[min\(X\)](#page-164-0)*, *[pi\(\)](#page-168-0)*, *[power\(base,](#page-168-1) [exp\)](#page-168-1)*, *[radians\(degrees\)](#page-170-0)*, *[round\(num, \[digits\]\)](#page-177-0)*, *[sign\(num\)](#page-179-0)*, *[square\(num\)](#page-182-0)*, *[sum\(X\)](#page-185-0)*, *[total\(X\)](#page-188-0)*

### <span id="page-127-2"></span>**11.8.31 atanh(***num***)**

Returns the hyperbolic arctangent of a number

### **Parameters**

• **num\*** — The number

#### **Examples**

To get the hyperbolic arctangent of 0.2:

```
;SELECT atanh(0.2)
0.2027325540540822
```
#### **See Also**

*[abs\(x\)](#page-124-0)*, *[acos\(num\)](#page-125-0)*, *[acosh\(num\)](#page-125-1)*, *[asin\(num\)](#page-126-0)*, *[asinh\(num\)](#page-126-1)*, *[atan2\(y, x\)](#page-127-0)*, *[atan\(num\)](#page-127-1)*, *[atn2\(y, x\)](#page-128-0)*, *[avg\(X\)](#page-128-1)*, *[ceil\(num\)](#page-130-0)*, *[degrees\(radians\)](#page-134-0)*, *[exp\(x\)](#page-137-0)*, *[floor\(num\)](#page-138-0)*, *[log10\(x\)](#page-160-0)*, *[log\(x\)](#page-160-1)*, *[max\(X\)](#page-163-0)*, *[min\(X\)](#page-164-0)*, *[pi\(\)](#page-168-0)*, *[power\(base,](#page-168-1) [exp\)](#page-168-1)*, *[radians\(degrees\)](#page-170-0)*, *[round\(num, \[digits\]\)](#page-177-0)*, *[sign\(num\)](#page-179-0)*, *[square\(num\)](#page-182-0)*, *[sum\(X\)](#page-185-0)*, *[total\(X\)](#page-188-0)*

## <span id="page-128-0"></span>**11.8.32 atn2(***y***,** *x***)**

Returns the angle in the plane between the positive X axis and the ray from  $(0, 0)$  to the point  $(x, y)$ 

#### **Parameters**

- **y\*** The y coordinate of the point
- **x\*** The x coordinate of the point

#### **Examples**

To get the angle, in degrees, for the point at (5, 5):

```
;SELECT degrees(atn2(5, 5))
45
```
### **See Also**

*[abs\(x\)](#page-124-0)*, *[acos\(num\)](#page-125-0)*, *[acosh\(num\)](#page-125-1)*, *[asin\(num\)](#page-126-0)*, *[asinh\(num\)](#page-126-1)*, *[atan2\(y, x\)](#page-127-0)*, *[atan\(num\)](#page-127-1)*, *[atanh\(num\)](#page-127-2)*,  $avg(X)$ ,  $ceil(num)$ ,  $degrees(radians)$ ,  $exp(x)$ ,  $floor(num)$ ,  $log10(x)$ ,  $log(x)$ ,  $max(X)$ ,  $min(X)$ ,  $pi(i)$ , *[power\(base, exp\)](#page-168-1)*,*[radians\(degrees\)](#page-170-0)*,*[round\(num, \[digits\]\)](#page-177-0)*,*[sign\(num\)](#page-179-0)*,*[square\(num\)](#page-182-0)*,*[sum\(X\)](#page-185-0)*, *[total\(X\)](#page-188-0)*

## <span id="page-128-1"></span>**11.8.33 avg(***X***)**

Returns the average value of all non-NULL numbers within a group.

### **Parameters**

•  $X^*$  — The value to compute the average of.

#### **Examples**

To get the average of the column 'ex\_duration' from the table 'lnav\_example\_log':

```
;SELECT avg(ex_duration) FROM lnav_example_log
4.25
```
To get the average of the column 'ex\_duration' from the table 'lnav\_example\_log' when grouped by 'ex\_procname':

```
;SELECT ex_procname, avg(ex_duration) FROM lnav_example_log GROUP BY ex_
˓→procname
ex_procname avg(ex_ration)
g_{W} 5
hw \sim 2
```
#### **See Also**

*[abs\(x\)](#page-124-0)*, *[acos\(num\)](#page-125-0)*, *[acosh\(num\)](#page-125-1)*, *[asin\(num\)](#page-126-0)*, *[asinh\(num\)](#page-126-1)*, *[atan2\(y, x\)](#page-127-0)*, *[atan\(num\)](#page-127-1)*, *[atanh\(num\)](#page-127-2)*, *[atn2\(y, x\)](#page-128-0)*, *[ceil\(num\)](#page-130-0)*, *[degrees\(radians\)](#page-134-0)*, *[exp\(x\)](#page-137-0)*, *[floor\(num\)](#page-138-0)*, *[log10\(x\)](#page-160-0)*, *[log\(x\)](#page-160-1)*, *[max\(X\)](#page-163-0)*, *[min\(X\)](#page-164-0)*, *[pi\(\)](#page-168-0)*, *[power\(base, exp\)](#page-168-1)*,*[radians\(degrees\)](#page-170-0)*,*[round\(num, \[digits\]\)](#page-177-0)*,*[sign\(num\)](#page-179-0)*,*[square\(num\)](#page-182-0)*,*[sum\(X\)](#page-185-0)*, *[total\(X\)](#page-188-0)*

# <span id="page-129-0"></span>**11.8.34 basename(***path***)**

Extract the base portion of a pathname.

**PRQL Name**: fs.basename

### **Parameters**

• **path\*** — The path

#### **Examples**

To get the base of a plain file name:

;SELECT basename('foobar') foobar

To get the base of a path:

;SELECT basename('foo/bar') bar

To get the base of a directory:

```
;SELECT basename('foo/bar/')
bar
```
To get the base of an empty string:

;SELECT basename('') .

To get the base of a Windows path:

```
;SELECT basename('foo\bar')
bar
```
To get the base of the root directory:

;SELECT basename('/') /

To get the base of a path:

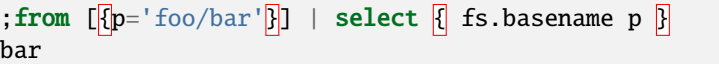

**See Also**

*[dirname\(path\)](#page-134-1)*, *[joinpath\(path\)](#page-145-1)*, *[readlink\(path\)](#page-171-0)*, *[realpath\(path\)](#page-172-1)*

### <span id="page-130-0"></span>**11.8.35 ceil(***num***)**

Returns the smallest integer that is not less than the argument

#### **Parameters**

• **num<sup>\*</sup>** — The number to raise to the ceiling

#### **Examples**

To get the ceiling of 1.23:

```
;SELECT ceil(1.23)
2
```
#### **See Also**

*[abs\(x\)](#page-124-0)*, *[acos\(num\)](#page-125-0)*, *[acosh\(num\)](#page-125-1)*, *[asin\(num\)](#page-126-0)*, *[asinh\(num\)](#page-126-1)*, *[atan2\(y, x\)](#page-127-0)*, *[atan\(num\)](#page-127-1)*, *[atanh\(num\)](#page-127-2)*, *[atn2\(y,](#page-128-0) [x\)](#page-128-0)*, *[avg\(X\)](#page-128-1)*, *[degrees\(radians\)](#page-134-0)*, *[exp\(x\)](#page-137-0)*, *[floor\(num\)](#page-138-0)*, *[log10\(x\)](#page-160-0)*, *[log\(x\)](#page-160-1)*, *[max\(X\)](#page-163-0)*, *[min\(X\)](#page-164-0)*, *[pi\(\)](#page-168-0)*, *[power\(base,](#page-168-1) [exp\)](#page-168-1)*, *[radians\(degrees\)](#page-170-0)*, *[round\(num, \[digits\]\)](#page-177-0)*, *[sign\(num\)](#page-179-0)*, *[square\(num\)](#page-182-0)*, *[sum\(X\)](#page-185-0)*, *[total\(X\)](#page-188-0)*

### **11.8.36 changes()**

The number of database rows that were changed, inserted, or deleted by the most recent statement.

## <span id="page-130-1"></span>**11.8.37 char(***X***)**

Returns a string composed of characters having the given unicode code point values

#### **Parameters**

• **X** — The unicode code point values

#### **Examples**

To get a string with the code points 0x48 and 0x49:

```
;SELECT char(0x48, 0x49)
HI
```
#### **See Also**

*[anonymize\(value\)](#page-125-2)*, *[charindex\(needle, haystack, \[start\]\)](#page-131-0)*, *[decode\(value, algorithm\)](#page-133-0)*, *[encode\(value, al](#page-135-1)[gorithm\)](#page-135-1)*, *[endswith\(str, suffix\)](#page-136-0)*, *[extract\(str\)](#page-137-1)*, *[group\\_concat\(X, \[sep\]\)](#page-140-0)*, *[group\\_spooky\\_hash\(str\)](#page-141-0)*, *[gun](#page-142-0)[zip\(b\)](#page-142-0)*, *[gzip\(value\)](#page-142-1)*, *[humanize\\_duration\(secs\)](#page-143-0)*, *[humanize\\_file\\_size\(value\)](#page-143-1)*, *[instr\(haystack, needle\)](#page-144-0)*, *[leftstr\(str, N\)](#page-158-0)*, *[length\(str\)](#page-158-1)*, *[logfmt2json\(str\)](#page-161-0)*, *[lower\(str\)](#page-162-0)*, *[ltrim\(str, \[chars\]\)](#page-162-1)*, *[padc\(str, len\)](#page-165-0)*, *[padl\(str,](#page-166-0) [len\)](#page-166-0)*, *[padr\(str, len\)](#page-166-1)*, *[parse\\_url\(url\)](#page-167-0)*, *[printf\(format, X\)](#page-169-0)*, *[proper\(str\)](#page-169-1)*, *[regexp\\_capture\\_into\\_json\(string,](#page-173-0) [pattern, \[options\]\)](#page-173-0)*, *[regexp\\_capture\(string, pattern\)](#page-172-0)*, *[regexp\\_match\(re, str\)](#page-174-0)*, *[regexp\\_replace\(str,](#page-174-1) [re, repl\)](#page-174-1)*, *[replace\(str, old, replacement\)](#page-175-0)*, *[replicate\(str, N\)](#page-176-0)*, *[reverse\(str\)](#page-176-1)*, *[rightstr\(str, N\)](#page-177-1)*, *[rtrim\(str,](#page-178-0) [\[chars\]\)](#page-178-0)*, *[sparkline\(value, \[upper\]\)](#page-180-0)*, *[spooky\\_hash\(str\)](#page-181-0)*, *[startswith\(str, prefix\)](#page-183-0)*, *[strfilter\(source, in](#page-183-1)[clude\)](#page-183-1)*, *[substr\(str, start, \[size\]\)](#page-184-0)*, *[timezone\(tz, ts\)](#page-187-1)*, *[trim\(str, \[chars\]\)](#page-189-0)*, *[unicode\(X\)](#page-190-0)*, *[unparse\\_url\(obj\)](#page-190-1)*, *[upper\(str\)](#page-191-0)*, *[xpath\(xpath, xmldoc\)](#page-191-1)*

## <span id="page-131-0"></span>**11.8.38 charindex(***needle***,** *haystack***,** *[start]***)**

Finds the first occurrence of the needle within the haystack and returns the number of prior characters plus 1, or 0 if Y is nowhere found within X

#### **Parameters**

- **needle\*** The string to look for in the haystack
- **haystack\*** The string to search within
- **start** The one-based index within the haystack to start the search

### **Examples**

To search for the string 'abc' within 'abcabc' and starting at position 2:

```
;SELECT charindex('abc', 'abcabc', 2)
4
```
To search for the string 'abc' within 'abcdef' and starting at position 2:

```
;SELECT charindex('abc', 'abcdef', 2)
0
```
#### **See Also**

*[anonymize\(value\)](#page-125-2)*, *[char\(X\)](#page-130-1)*, *[decode\(value, algorithm\)](#page-133-0)*, *[encode\(value, algorithm\)](#page-135-1)*, *[endswith\(str, suf](#page-136-0)[fix\)](#page-136-0)*, *[extract\(str\)](#page-137-1)*, *[group\\_concat\(X, \[sep\]\)](#page-140-0)*, *[group\\_spooky\\_hash\(str\)](#page-141-0)*, *[gunzip\(b\)](#page-142-0)*, *[gzip\(value\)](#page-142-1)*, *[human](#page-143-0)[ize\\_duration\(secs\)](#page-143-0)*, *[humanize\\_file\\_size\(value\)](#page-143-1)*, *[instr\(haystack, needle\)](#page-144-0)*, *[leftstr\(str, N\)](#page-158-0)*, *[length\(str\)](#page-158-1)*, *[logfmt2json\(str\)](#page-161-0)*, *[lower\(str\)](#page-162-0)*, *[ltrim\(str, \[chars\]\)](#page-162-1)*, *[padc\(str, len\)](#page-165-0)*, *[padl\(str, len\)](#page-166-0)*, *[padr\(str, len\)](#page-166-1)*, *[parse\\_url\(url\)](#page-167-0)*, *[printf\(format, X\)](#page-169-0)*, *[proper\(str\)](#page-169-1)*, *[regexp\\_capture\\_into\\_json\(string, pattern, \[options\]\)](#page-173-0)*, *[regexp\\_capture\(string, pattern\)](#page-172-0)*, *[regexp\\_match\(re, str\)](#page-174-0)*, *[regexp\\_replace\(str, re, repl\)](#page-174-1)*, *[replace\(str,](#page-175-0) [old, replacement\)](#page-175-0)*, *[replicate\(str, N\)](#page-176-0)*, *[reverse\(str\)](#page-176-1)*, *[rightstr\(str, N\)](#page-177-1)*, *[rtrim\(str, \[chars\]\)](#page-178-0)*, *[sparkline\(value,](#page-180-0) [\[upper\]\)](#page-180-0)*, *[spooky\\_hash\(str\)](#page-181-0)*, *[startswith\(str, prefix\)](#page-183-0)*, *[strfilter\(source, include\)](#page-183-1)*, *[substr\(str, start, \[size\]\)](#page-184-0)*, *[timezone\(tz, ts\)](#page-187-1)*, *[trim\(str, \[chars\]\)](#page-189-0)*, *[unicode\(X\)](#page-190-0)*, *[unparse\\_url\(obj\)](#page-190-1)*, *[upper\(str\)](#page-191-0)*, *[xpath\(xpath, xmldoc\)](#page-191-1)*

# **11.8.39 coalesce(***X***,** *Y***)**

Returns a copy of its first non-NULL argument, or NULL if all arguments are NULL

#### **Parameters**

- **X\*** A value to check for NULL-ness
- **Y** A value to check for NULL-ness

#### **Examples**

To get the first non-null value from three parameters:

```
;SELECT coalesce(null, 0, null)
0
```
# **11.8.40 count(***X***)**

If the argument is '\*', the total number of rows in the group is returned. Otherwise, the number of times the argument is non-NULL.

#### **Parameters**

•  $X^*$  — The value to count.

**Examples**

To get the count of the non-NULL rows of 'lnav\_example\_log':

;SELECT count(\*) FROM lnav\_example\_log 4

To get the count of the non-NULL values of 'log\_part' from 'lnav\_example\_log':

```
;SELECT count(log_part) FROM lnav_example_log
```
# <span id="page-132-1"></span>**11.8.41 cume\_dist()**

2

Returns the cumulative distribution

#### **See Also**

*[dense\\_rank\(\)](#page-134-2)*, *[first\\_value\(expr\)](#page-138-1)*, *[lag\(expr, \[offset\], \[default\]\)](#page-157-0)*, *[last\\_value\(expr\)](#page-157-1)*, *[lead\(expr, \[offset\],](#page-157-2) [\[default\]\)](#page-157-2)*, *[nth\\_value\(expr, N\)](#page-164-1)*, *[ntile\(groups\)](#page-164-2)*, *[percent\\_rank\(\)](#page-168-2)*, *[rank\(\)](#page-171-1)*, *[row\\_number\(\)](#page-178-1)*

### <span id="page-132-0"></span>**11.8.42 date(***timestring***,** *modifier***)**

Returns the date in this format: YYYY-MM-DD.

### **Parameters**

- **timestring\*** The string to convert to a date.
- **modifier** A transformation that is applied to the value to the left.

### **Examples**

To get the date portion of the timestamp '2017-01-02T03:04:05':

```
;SELECT date('2017-01-02T03:04:05')
2017-01-02
```
To get the date portion of the timestamp '2017-01-02T03:04:05' plus one day:

```
;SELECT date('2017-01-02T03:04:05', '+1 day')
2017-01-03
```
To get the date portion of the epoch timestamp 1491341842:

```
;SELECT date(1491341842, 'unixepoch')
2017-04-04
```
#### **See Also**

*[datetime\(timestring, modifier\)](#page-133-1)*, *[humanize\\_duration\(secs\)](#page-143-0)*, *[julianday\(timestring, modifier\)](#page-156-0)*, *[strf](#page-184-1)[time\(format, timestring, modifier\)](#page-184-1)*, *[time\(timestring, modifier\)](#page-186-0)*, *[timediff\(time1, time2\)](#page-186-1)*, *[timeslice\(time,](#page-187-0) [slice\)](#page-187-0)*, *[timezone\(tz, ts\)](#page-187-1)*

## <span id="page-133-1"></span>**11.8.43 datetime(***timestring***,** *modifier***)**

Returns the date and time in this format: YYYY-MM-DD HH:MM:SS.

#### **Parameters**

- **timestring\*** The string to convert to a date with time.
- **modifier** A transformation that is applied to the value to the left.

#### **Examples**

To get the date and time portion of the timestamp '2017-01-02T03:04:05':

```
;SELECT datetime('2017-01-02T03:04:05')
2017-01-02 03:04:05
```
To get the date and time portion of the timestamp '2017-01-02T03:04:05' plus one minute:

```
;SELECT datetime('2017-01-02T03:04:05', '+1 minute')
2017-01-02 03:05:05
```
To get the date and time portion of the epoch timestamp 1491341842:

```
;SELECT datetime(1491341842, 'unixepoch')
2017-04-04 21:37:22
```
### **See Also**

*[date\(timestring, modifier\)](#page-132-0)*, *[humanize\\_duration\(secs\)](#page-143-0)*, *[julianday\(timestring, modifier\)](#page-156-0)*, *[strf](#page-184-1)[time\(format, timestring, modifier\)](#page-184-1)*, *[time\(timestring, modifier\)](#page-186-0)*, *[timediff\(time1, time2\)](#page-186-1)*, *[timeslice\(time,](#page-187-0) [slice\)](#page-187-0)*, *[timezone\(tz, ts\)](#page-187-1)*

## <span id="page-133-0"></span>**11.8.44 decode(***value***,** *algorithm***)**

Decode the value using the given algorithm

### **Parameters**

- **value\*** The value to decode
- **algorithm<sup>\*</sup>** One of the following encoding algorithms: base64, hex, uri

### **Examples**

To decode the URI-encoded string '%63%75%72%6c':

```
;SELECT decode('%63%75%72%6c', 'uri')
curl
```
#### **See Also**

*[anonymize\(value\)](#page-125-2)*, *[char\(X\)](#page-130-1)*, *[charindex\(needle, haystack, \[start\]\)](#page-131-0)*, *[encode\(value, algorithm\)](#page-135-1)*,  $endswith(str, suffix, extract(str), group, corocat(X, [sep]), group, group, spooky, hash(str), gunzip(b),$  $endswith(str, suffix, extract(str), group, corocat(X, [sep]), group, group, spooky, hash(str), gunzip(b),$  $endswith(str, suffix, extract(str), group, corocat(X, [sep]), group, group, spooky, hash(str), gunzip(b),$  $endswith(str, suffix, extract(str), group, corocat(X, [sep]), group, group, spooky, hash(str), gunzip(b),$  $endswith(str, suffix, extract(str), group, corocat(X, [sep]), group, group, spooky, hash(str), gunzip(b),$ *[gzip\(value\)](#page-142-1)*, *[humanize\\_duration\(secs\)](#page-143-0)*, *[humanize\\_file\\_size\(value\)](#page-143-1)*, *[instr\(haystack, needle\)](#page-144-0)*, *[left](#page-158-0)[str\(str, N\)](#page-158-0)*, *[length\(str\)](#page-158-1)*, *[logfmt2json\(str\)](#page-161-0)*, *[lower\(str\)](#page-162-0)*, *[ltrim\(str, \[chars\]\)](#page-162-1)*, *[padc\(str, len\)](#page-165-0)*, *[padl\(str,](#page-166-0) [len\)](#page-166-0)*, *[padr\(str, len\)](#page-166-1)*, *[parse\\_url\(url\)](#page-167-0)*, *[printf\(format, X\)](#page-169-0)*, *[proper\(str\)](#page-169-1)*, *[regexp\\_capture\\_into\\_json\(string,](#page-173-0) [pattern, \[options\]\)](#page-173-0)*, *[regexp\\_capture\(string, pattern\)](#page-172-0)*, *[regexp\\_match\(re, str\)](#page-174-0)*, *[regexp\\_replace\(str,](#page-174-1) [re, repl\)](#page-174-1)*, *[replace\(str, old, replacement\)](#page-175-0)*, *[replicate\(str, N\)](#page-176-0)*, *[reverse\(str\)](#page-176-1)*, *[rightstr\(str, N\)](#page-177-1)*, *[rtrim\(str,](#page-178-0) [\[chars\]\)](#page-178-0)*, *[sparkline\(value, \[upper\]\)](#page-180-0)*, *[spooky\\_hash\(str\)](#page-181-0)*, *[startswith\(str, prefix\)](#page-183-0)*, *[strfilter\(source, in](#page-183-1)[clude\)](#page-183-1)*, *[substr\(str, start, \[size\]\)](#page-184-0)*, *[timezone\(tz, ts\)](#page-187-1)*, *[trim\(str, \[chars\]\)](#page-189-0)*, *[unicode\(X\)](#page-190-0)*, *[unparse\\_url\(obj\)](#page-190-1)*, *[upper\(str\)](#page-191-0)*, *[xpath\(xpath, xmldoc\)](#page-191-1)*

# <span id="page-134-0"></span>**11.8.45 degrees(***radians***)**

Converts radians to degrees

#### **Parameters**

• **radians\*** — The radians value to convert to degrees

**Examples**

To convert PI to degrees:

;SELECT degrees(pi()) 180

#### **See Also**

*[abs\(x\)](#page-124-0)*, *[acos\(num\)](#page-125-0)*, *[acosh\(num\)](#page-125-1)*, *[asin\(num\)](#page-126-0)*, *[asinh\(num\)](#page-126-1)*, *[atan2\(y, x\)](#page-127-0)*, *[atan\(num\)](#page-127-1)*, *[atanh\(num\)](#page-127-2)*, *[atn2\(y,](#page-128-0) [x\)](#page-128-0)*, *[avg\(X\)](#page-128-1)*, *[ceil\(num\)](#page-130-0)*, *[exp\(x\)](#page-137-0)*, *[floor\(num\)](#page-138-0)*, *[log10\(x\)](#page-160-0)*, *[log\(x\)](#page-160-1)*, *[max\(X\)](#page-163-0)*, *[min\(X\)](#page-164-0)*, *[pi\(\)](#page-168-0)*, *[power\(base, exp\)](#page-168-1)*, *[radians\(degrees\)](#page-170-0)*, *[round\(num, \[digits\]\)](#page-177-0)*, *[sign\(num\)](#page-179-0)*, *[square\(num\)](#page-182-0)*, *[sum\(X\)](#page-185-0)*, *[total\(X\)](#page-188-0)*

# <span id="page-134-2"></span>**11.8.46 dense\_rank()**

Returns the row\_number() of the first peer in each group without gaps

#### **See Also**

*[cume\\_dist\(\)](#page-132-1)*, *[first\\_value\(expr\)](#page-138-1)*, *[lag\(expr, \[offset\], \[default\]\)](#page-157-0)*, *[last\\_value\(expr\)](#page-157-1)*, *[lead\(expr, \[offset\],](#page-157-2) [\[default\]\)](#page-157-2)*, *[nth\\_value\(expr, N\)](#page-164-1)*, *[ntile\(groups\)](#page-164-2)*, *[percent\\_rank\(\)](#page-168-2)*, *[rank\(\)](#page-171-1)*, *[row\\_number\(\)](#page-178-1)*

# <span id="page-134-1"></span>**11.8.47 dirname(***path***)**

Extract the directory portion of a pathname.

**PRQL Name**: fs.dirname

**Parameters**

• **path\*** — The path

**Examples**

To get the directory of a relative file path:

;SELECT dirname('foo/bar') foo

To get the directory of an absolute file path:

```
;SELECT dirname('/foo/bar')
/foo
```
To get the directory of a file in the root directory:

;SELECT dirname('/bar') /

To get the directory of a Windows path:

;SELECT dirname('foo\bar') foo

To get the directory of an empty path:

```
;SELECT dirname('')
```
#### **See Also**

.

*[basename\(path\)](#page-129-0)*, *[joinpath\(path\)](#page-145-1)*, *[readlink\(path\)](#page-171-0)*, *[realpath\(path\)](#page-172-1)*

### <span id="page-135-0"></span>**11.8.48 echoln(***value***)**

Echo the argument to the current output file and return it

#### **Parameters**

• **value\*** — The value to write to the current output file

#### **See Also**

*[:append-to path](#page-83-0)*, *[;.dump path](#page-193-0)*, *[;.read path](#page-193-1)*, *[:echo \[-n\] msg](#page-89-0)*, *[:export-session-to path](#page-90-1)*, *[:pipe-line](#page-96-0)[to shell-cmd](#page-96-0)*, *[:pipe-to shell-cmd](#page-97-0)*, *[:redirect-to \[path\]](#page-99-1)*, *[:write-csv-to \[–anonymize\] path](#page-106-0)*, *[:write](#page-106-1)[json-to \[–anonymize\] path](#page-106-1)*, *[:write-jsonlines-to \[–anonymize\] path](#page-107-0)*, *[:write-raw-to \[–view={log,db}\]](#page-107-1) [\[–anonymize\] path](#page-107-1)*, *[:write-screen-to \[–anonymize\] path](#page-108-0)*, *[:write-table-to \[–anonymize\] path](#page-105-0)*, *[:write](#page-108-1)[to \[–anonymize\] path](#page-108-1)*, *[:write-view-to \[–anonymize\] path](#page-109-0)*

### <span id="page-135-1"></span>**11.8.49 encode(***value***,** *algorithm***)**

Encode the value using the given algorithm

#### **Parameters**

- **value**\* The value to encode
- **algorithm**\* One of the following encoding algorithms: base64, hex, uri

#### **Examples**

To base64-encode 'Hello, World!':

```
;SELECT encode('Hello, World!', 'base64')
SGVsbG8sIFdvcmxkIQ==
```
To hex-encode 'Hello, World!':

;SELECT encode('Hello, World!', 'hex') 48656c6c6f2c20576f726c6421

To URI-encode 'Hello, World!':

```
;SELECT encode('Hello, World!', 'uri')
Hello%2C%20World%21
```
#### **See Also**

*[anonymize\(value\)](#page-125-2)*, *[char\(X\)](#page-130-1)*, *[charindex\(needle, haystack, \[start\]\)](#page-131-0)*, *[decode\(value, algorithm\)](#page-133-0)*, *[endswith\(str, suffix\)](#page-136-0)*, *[extract\(str\)](#page-137-1)*, *[group\\_concat\(X, \[sep\]\)](#page-140-0)*, *[group\\_spooky\\_hash\(str\)](#page-141-0)*, *[gunzip\(b\)](#page-142-0)*, *[gzip\(value\)](#page-142-1)*, *[humanize\\_duration\(secs\)](#page-143-0)*, *[humanize\\_file\\_size\(value\)](#page-143-1)*, *[instr\(haystack, needle\)](#page-144-0)*, *[left](#page-158-0)[str\(str, N\)](#page-158-0)*, *[length\(str\)](#page-158-1)*, *[logfmt2json\(str\)](#page-161-0)*, *[lower\(str\)](#page-162-0)*, *[ltrim\(str, \[chars\]\)](#page-162-1)*, *[padc\(str, len\)](#page-165-0)*, *[padl\(str,](#page-166-0) [len\)](#page-166-0)*, *[padr\(str, len\)](#page-166-1)*, *[parse\\_url\(url\)](#page-167-0)*, *[printf\(format, X\)](#page-169-0)*, *[proper\(str\)](#page-169-1)*, *[regexp\\_capture\\_into\\_json\(string,](#page-173-0) [pattern, \[options\]\)](#page-173-0)*, *[regexp\\_capture\(string, pattern\)](#page-172-0)*, *[regexp\\_match\(re, str\)](#page-174-0)*, *[regexp\\_replace\(str,](#page-174-1) [re, repl\)](#page-174-1)*, *[replace\(str, old, replacement\)](#page-175-0)*, *[replicate\(str, N\)](#page-176-0)*, *[reverse\(str\)](#page-176-1)*, *[rightstr\(str, N\)](#page-177-1)*, *[rtrim\(str,](#page-178-0) [\[chars\]\)](#page-178-0)*, *[sparkline\(value, \[upper\]\)](#page-180-0)*, *[spooky\\_hash\(str\)](#page-181-0)*, *[startswith\(str, prefix\)](#page-183-0)*, *[strfilter\(source, in](#page-183-1)[clude\)](#page-183-1)*, *[substr\(str, start, \[size\]\)](#page-184-0)*, *[timezone\(tz, ts\)](#page-187-1)*, *[trim\(str, \[chars\]\)](#page-189-0)*, *[unicode\(X\)](#page-190-0)*, *[unparse\\_url\(obj\)](#page-190-1)*, *[upper\(str\)](#page-191-0)*, *[xpath\(xpath, xmldoc\)](#page-191-1)*

### <span id="page-136-0"></span>**11.8.50 endswith(***str***,** *suffix***)**

Test if a string ends with the given suffix

#### **Parameters**

- **str\*** The string to test
- **suffix\*** The suffix to check in the string

#### **Examples**

To test if the string 'notbad.jpg' ends with '.jpg':

```
;SELECT endswith('notbad.jpg', '.jpg')
1
```
To test if the string 'notbad.png' starts with '.jpg':

```
;SELECT endswith('notbad.png', '.jpg')
```
#### **See Also**

0

*[anonymize\(value\)](#page-125-2)*, *[char\(X\)](#page-130-1)*, *[charindex\(needle, haystack, \[start\]\)](#page-131-0)*, *[decode\(value, algorithm\)](#page-133-0)*, *[en](#page-135-1)[code\(value, algorithm\)](#page-135-1)*, *[extract\(str\)](#page-137-1)*, *[group\\_concat\(X, \[sep\]\)](#page-140-0)*, *[group\\_spooky\\_hash\(str\)](#page-141-0)*, *[gunzip\(b\)](#page-142-0)*, *[gzip\(value\)](#page-142-1)*, *[humanize\\_duration\(secs\)](#page-143-0)*, *[humanize\\_file\\_size\(value\)](#page-143-1)*, *[instr\(haystack, needle\)](#page-144-0)*, *[left](#page-158-0)[str\(str, N\)](#page-158-0)*, *[length\(str\)](#page-158-1)*, *[logfmt2json\(str\)](#page-161-0)*, *[lower\(str\)](#page-162-0)*, *[ltrim\(str, \[chars\]\)](#page-162-1)*, *[padc\(str, len\)](#page-165-0)*, *[padl\(str,](#page-166-0) [len\)](#page-166-0)*, *[padr\(str, len\)](#page-166-1)*, *[parse\\_url\(url\)](#page-167-0)*, *[printf\(format, X\)](#page-169-0)*, *[proper\(str\)](#page-169-1)*, *[regexp\\_capture\\_into\\_json\(string,](#page-173-0) [pattern, \[options\]\)](#page-173-0)*, *[regexp\\_capture\(string, pattern\)](#page-172-0)*, *[regexp\\_match\(re, str\)](#page-174-0)*, *[regexp\\_replace\(str,](#page-174-1) [re, repl\)](#page-174-1)*, *[replace\(str, old, replacement\)](#page-175-0)*, *[replicate\(str, N\)](#page-176-0)*, *[reverse\(str\)](#page-176-1)*, *[rightstr\(str, N\)](#page-177-1)*, *[rtrim\(str,](#page-178-0)* *[\[chars\]\)](#page-178-0)*, *[sparkline\(value, \[upper\]\)](#page-180-0)*, *[spooky\\_hash\(str\)](#page-181-0)*, *[startswith\(str, prefix\)](#page-183-0)*, *[strfilter\(source, in](#page-183-1)[clude\)](#page-183-1)*, *[substr\(str, start, \[size\]\)](#page-184-0)*, *[timezone\(tz, ts\)](#page-187-1)*, *[trim\(str, \[chars\]\)](#page-189-0)*, *[unicode\(X\)](#page-190-0)*, *[unparse\\_url\(obj\)](#page-190-1)*, *[upper\(str\)](#page-191-0)*, *[xpath\(xpath, xmldoc\)](#page-191-1)*

## <span id="page-137-0"></span>**11.8.51 exp(***x***)**

Returns the value of e raised to the power of x

#### **Parameters**

• **x\*** — The exponent

### **Examples**

To raise e to 2:

;SELECT exp(2) 7.38905609893065

#### **See Also**

*[abs\(x\)](#page-124-0)*, *[acos\(num\)](#page-125-0)*, *[acosh\(num\)](#page-125-1)*, *[asin\(num\)](#page-126-0)*, *[asinh\(num\)](#page-126-1)*, *[atan2\(y, x\)](#page-127-0)*, *[atan\(num\)](#page-127-1)*, *[atanh\(num\)](#page-127-2)*, *[atn2\(y, x\)](#page-128-0)*, *[avg\(X\)](#page-128-1)*, *[ceil\(num\)](#page-130-0)*, *[degrees\(radians\)](#page-134-0)*, *[floor\(num\)](#page-138-0)*, *[log10\(x\)](#page-160-0)*, *[log\(x\)](#page-160-1)*, *[max\(X\)](#page-163-0)*, *[min\(X\)](#page-164-0)*, *[pi\(\)](#page-168-0)*, *[power\(base, exp\)](#page-168-1)*,*[radians\(degrees\)](#page-170-0)*,*[round\(num, \[digits\]\)](#page-177-0)*,*[sign\(num\)](#page-179-0)*,*[square\(num\)](#page-182-0)*,*[sum\(X\)](#page-185-0)*, *[total\(X\)](#page-188-0)*

## <span id="page-137-1"></span>**11.8.52 extract(***str***)**

Automatically Parse and extract data from a string

**PRQL Name**: text.discover

#### **Parameters**

• **str\*** — The string to parse

### **Examples**

To extract key/value pairs from a string:

```
;SELECT extract('foo=1 bar=2 name="Rolo Tomassi"')
{"foo":1,"bar":2,"name":"Rolo Tomassi"}
```
To extract columnar data from a string:

```
;SELECT extract('1.0 abc 2.0')
["col_0":1.0,"col_1":2.0 }
```
### **See Also**

*[anonymize\(value\)](#page-125-2)*, *[char\(X\)](#page-130-1)*, *[charindex\(needle, haystack, \[start\]\)](#page-131-0)*, *[decode\(value, algorithm\)](#page-133-0)*, *[en](#page-135-1)[code\(value, algorithm\)](#page-135-1)*, *[endswith\(str, suffix\)](#page-136-0)*, *[group\\_concat\(X, \[sep\]\)](#page-140-0)*, *[group\\_spooky\\_hash\(str\)](#page-141-0)*, *[gun](#page-142-0)[zip\(b\)](#page-142-0)*, *[gzip\(value\)](#page-142-1)*, *[humanize\\_duration\(secs\)](#page-143-0)*, *[humanize\\_file\\_size\(value\)](#page-143-1)*, *[instr\(haystack, needle\)](#page-144-0)*, *[leftstr\(str, N\)](#page-158-0)*, *[length\(str\)](#page-158-1)*, *[logfmt2json\(str\)](#page-161-0)*, *[lower\(str\)](#page-162-0)*, *[ltrim\(str, \[chars\]\)](#page-162-1)*, *[padc\(str, len\)](#page-165-0)*, *[padl\(str,](#page-166-0) [len\)](#page-166-0)*, *[padr\(str, len\)](#page-166-1)*, *[parse\\_url\(url\)](#page-167-0)*, *[printf\(format, X\)](#page-169-0)*, *[proper\(str\)](#page-169-1)*, *[regexp\\_capture\\_into\\_json\(string,](#page-173-0) [pattern, \[options\]\)](#page-173-0)*, *[regexp\\_capture\(string, pattern\)](#page-172-0)*, *[regexp\\_match\(re, str\)](#page-174-0)*, *[regexp\\_replace\(str,](#page-174-1) [re, repl\)](#page-174-1)*, *[replace\(str, old, replacement\)](#page-175-0)*, *[replicate\(str, N\)](#page-176-0)*, *[reverse\(str\)](#page-176-1)*, *[rightstr\(str, N\)](#page-177-1)*, *[rtrim\(str,](#page-178-0)* *[\[chars\]\)](#page-178-0)*, *[sparkline\(value, \[upper\]\)](#page-180-0)*, *[spooky\\_hash\(str\)](#page-181-0)*, *[startswith\(str, prefix\)](#page-183-0)*, *[strfilter\(source, in](#page-183-1)[clude\)](#page-183-1)*, *[substr\(str, start, \[size\]\)](#page-184-0)*, *[timezone\(tz, ts\)](#page-187-1)*, *[trim\(str, \[chars\]\)](#page-189-0)*, *[unicode\(X\)](#page-190-0)*, *[unparse\\_url\(obj\)](#page-190-1)*, *[upper\(str\)](#page-191-0)*, *[xpath\(xpath, xmldoc\)](#page-191-1)*

# <span id="page-138-1"></span>**11.8.53 first\_value(***expr***)**

Returns the result of evaluating the expression against the first row in the window frame.

#### **Parameters**

• **expr\*** — The expression to execute over the first row

#### **See Also**

*[cume\\_dist\(\)](#page-132-1)*, *[dense\\_rank\(\)](#page-134-2)*, *[lag\(expr, \[offset\], \[default\]\)](#page-157-0)*, *[last\\_value\(expr\)](#page-157-1)*, *[lead\(expr, \[offset\], \[de](#page-157-2)[fault\]\)](#page-157-2)*, *[nth\\_value\(expr, N\)](#page-164-1)*, *[ntile\(groups\)](#page-164-2)*, *[percent\\_rank\(\)](#page-168-2)*, *[rank\(\)](#page-171-1)*, *[row\\_number\(\)](#page-178-1)*

### <span id="page-138-0"></span>**11.8.54 floor(***num***)**

Returns the largest integer that is not greater than the argument

#### **Parameters**

• **num<sup>\*</sup>** — The number to lower to the floor

### **Examples**

To get the floor of 1.23:

```
;SELECT floor(1.23)
```
#### **See Also**

1

*[abs\(x\)](#page-124-0)*, *[acos\(num\)](#page-125-0)*, *[acosh\(num\)](#page-125-1)*, *[asin\(num\)](#page-126-0)*, *[asinh\(num\)](#page-126-1)*, *[atan2\(y, x\)](#page-127-0)*, *[atan\(num\)](#page-127-1)*, *[atanh\(num\)](#page-127-2)*, *[atn2\(y,](#page-128-0)*  $x$ ),  $avg(X)$ ,  $ceil(num)$ ,  $degrees(radians)$ ,  $exp(x)$  $exp(x)$ ,  $log10(x)$ ,  $log(x)$ ,  $max(X)$ ,  $min(X)$ ,  $pi($ ),  $power(base)$ *[exp\)](#page-168-1)*, *[radians\(degrees\)](#page-170-0)*, *[round\(num, \[digits\]\)](#page-177-0)*, *[sign\(num\)](#page-179-0)*, *[square\(num\)](#page-182-0)*, *[sum\(X\)](#page-185-0)*, *[total\(X\)](#page-188-0)*

## **11.8.55 fstat(***pattern***)**

A table-valued function for getting information about file paths/globs

### **Parameters**

• **pattern\*** — The file path or glob pattern to query.

#### **Examples**

To read a file and raise an error if there is a problem:

```
;SELECT ifnull(data, raise_error('cannot read: ' || st_name, error)) FROM␣
˓→fstat('/non-existent')
error: cannot read: non-existent
reason: No such file or directory
 \text{-}>> command: 1
```
# **11.8.56 generate\_series(***start***,** *stop***,** *[step]***)**

A table-valued-function that returns the whole numbers between a lower and upper bound, inclusive

### **Parameters**

- **start\*** The starting point of the series
- **stop\*** The stopping point of the series
- **step** The increment between each value

### **Examples**

To generate the numbers in the range [10, 14]:

```
;SELECT value FROM generate_series(10, 14)
value
   10
   11
   12
   13
   14
```
To generate every other number in the range [10, 14]:

```
;SELECT value FROM generate_series(10, 14, 2)
value
   10
   12
   14
```
To count down from five to 1:

```
;SELECT value FROM generate_series(1, 5, -1)
value
    5
    4
    3
    2
    1
```
## <span id="page-139-0"></span>**11.8.57 gethostbyaddr(***hostname***)**

Get the hostname for the given IP address

**PRQL Name**: net.gethostbyaddr

### **Parameters**

• **hostname\*** — The IP address to lookup.

#### **Examples**

To get the hostname for the IP '127.0.0.1':

```
;SELECT gethostbyaddr('127.0.0.1')
localhost
```
### **See Also**

*[gethostbyname\(hostname\)](#page-140-1)*

## <span id="page-140-1"></span>**11.8.58 gethostbyname(***hostname***)**

Get the IP address for the given hostname

**PRQL Name**: net.gethostbyname

### **Parameters**

• **hostname\*** — The DNS hostname to lookup.

### **Examples**

To get the IP address for 'localhost':

```
;SELECT gethostbyname('localhost')
127.0.0.1
```
#### **See Also**

*[gethostbyaddr\(hostname\)](#page-139-0)*

# **11.8.59 glob(***pattern***,** *str***)**

Match a string against Unix glob pattern

#### **Parameters**

- **pattern\*** The glob pattern
- str<sup>\*</sup> The string to match

#### **Examples**

To test if the string 'abc' matches the glob 'a\*':

```
;SELECT glob('a*', 'abc')
1
```
# <span id="page-140-0"></span>**11.8.60 group\_concat(***X***,** *[sep]***)**

Returns a string which is the concatenation of all non-NULL values of X separated by a comma or the given separator.

#### **Parameters**

- $X^*$  The value to concatenate.
- **sep** The separator to place between the values.

#### **Examples**

To concatenate the values of the column 'ex\_procname' from the table 'lnav\_example\_log':

;SELECT group\_concat(ex\_procname) FROM lnav\_example\_log hw,gw,gw,gw

To join the values of the column 'ex\_procname' using the string ', ':

```
;SELECT group_concat(ex_procname, ', ') FROM lnav_example_log
hw, gw, gw, gw
```
To concatenate the distinct values of the column 'ex\_procname' from the table 'lnav\_example\_log':

;SELECT group\_concat(DISTINCT ex\_procname) FROM lnav\_example\_log hw,gw

#### **See Also**

*[anonymize\(value\)](#page-125-2)*, *[char\(X\)](#page-130-1)*, *[charindex\(needle, haystack, \[start\]\)](#page-131-0)*, *[decode\(value, algorithm\)](#page-133-0)*, *[en](#page-135-1)[code\(value, algorithm\)](#page-135-1)*, *[endswith\(str, suffix\)](#page-136-0)*, *[extract\(str\)](#page-137-1)*, *[group\\_spooky\\_hash\(str\)](#page-141-0)*, *[gunzip\(b\)](#page-142-0)*, *[gzip\(value\)](#page-142-1)*, *[humanize\\_duration\(secs\)](#page-143-0)*, *[humanize\\_file\\_size\(value\)](#page-143-1)*, *[instr\(haystack, needle\)](#page-144-0)*, *[left](#page-158-0)[str\(str, N\)](#page-158-0)*, *[length\(str\)](#page-158-1)*, *[logfmt2json\(str\)](#page-161-0)*, *[lower\(str\)](#page-162-0)*, *[ltrim\(str, \[chars\]\)](#page-162-1)*, *[padc\(str, len\)](#page-165-0)*, *[padl\(str,](#page-166-0) [len\)](#page-166-0)*, *[padr\(str, len\)](#page-166-1)*, *[parse\\_url\(url\)](#page-167-0)*, *[printf\(format, X\)](#page-169-0)*, *[proper\(str\)](#page-169-1)*, *[regexp\\_capture\\_into\\_json\(string,](#page-173-0) [pattern, \[options\]\)](#page-173-0)*, *[regexp\\_capture\(string, pattern\)](#page-172-0)*, *[regexp\\_match\(re, str\)](#page-174-0)*, *[regexp\\_replace\(str,](#page-174-1) [re, repl\)](#page-174-1)*, *[replace\(str, old, replacement\)](#page-175-0)*, *[replicate\(str, N\)](#page-176-0)*, *[reverse\(str\)](#page-176-1)*, *[rightstr\(str, N\)](#page-177-1)*, *[rtrim\(str,](#page-178-0) [\[chars\]\)](#page-178-0)*, *[sparkline\(value, \[upper\]\)](#page-180-0)*, *[spooky\\_hash\(str\)](#page-181-0)*, *[startswith\(str, prefix\)](#page-183-0)*, *[strfilter\(source, in](#page-183-1)[clude\)](#page-183-1)*, *[substr\(str, start, \[size\]\)](#page-184-0)*, *[timezone\(tz, ts\)](#page-187-1)*, *[trim\(str, \[chars\]\)](#page-189-0)*, *[unicode\(X\)](#page-190-0)*, *[unparse\\_url\(obj\)](#page-190-1)*, *[upper\(str\)](#page-191-0)*, *[xpath\(xpath, xmldoc\)](#page-191-1)*

### <span id="page-141-0"></span>**11.8.61 group\_spooky\_hash(***str***)**

Compute the hash value for the given arguments

#### **Parameters**

• **str** — The string to hash

#### **Examples**

To produce a hash of all of the values of 'column1':

```
;SELECT group_spooky_hash(column1) FROM (VALUES ('abc'), ('123'))
4e7a190aead058cb123c94290f29c34a
```
### **See Also**

*[anonymize\(value\)](#page-125-2)*, *[char\(X\)](#page-130-1)*, *[charindex\(needle, haystack, \[start\]\)](#page-131-0)*, *[decode\(value, algorithm\)](#page-133-0)*, *[en](#page-135-1)[code\(value, algorithm\)](#page-135-1)*, *[endswith\(str, suffix\)](#page-136-0)*, *[extract\(str\)](#page-137-1)*, *[group\\_concat\(X, \[sep\]\)](#page-140-0)*, *[gunzip\(b\)](#page-142-0)*, *[gzip\(value\)](#page-142-1)*, *[humanize\\_duration\(secs\)](#page-143-0)*, *[humanize\\_file\\_size\(value\)](#page-143-1)*, *[instr\(haystack, needle\)](#page-144-0)*, *[left](#page-158-0)[str\(str, N\)](#page-158-0)*, *[length\(str\)](#page-158-1)*, *[logfmt2json\(str\)](#page-161-0)*, *[lower\(str\)](#page-162-0)*, *[ltrim\(str, \[chars\]\)](#page-162-1)*, *[padc\(str, len\)](#page-165-0)*, *[padl\(str,](#page-166-0) [len\)](#page-166-0)*, *[padr\(str, len\)](#page-166-1)*, *[parse\\_url\(url\)](#page-167-0)*, *[printf\(format, X\)](#page-169-0)*, *[proper\(str\)](#page-169-1)*, *[regexp\\_capture\\_into\\_json\(string,](#page-173-0) [pattern, \[options\]\)](#page-173-0)*, *[regexp\\_capture\(string, pattern\)](#page-172-0)*, *[regexp\\_match\(re, str\)](#page-174-0)*, *[regexp\\_replace\(str,](#page-174-1) [re, repl\)](#page-174-1)*, *[replace\(str, old, replacement\)](#page-175-0)*, *[replicate\(str, N\)](#page-176-0)*, *[reverse\(str\)](#page-176-1)*, *[rightstr\(str, N\)](#page-177-1)*, *[rtrim\(str,](#page-178-0) [\[chars\]\)](#page-178-0)*, *[sparkline\(value, \[upper\]\)](#page-180-0)*, *[spooky\\_hash\(str\)](#page-181-0)*, *[startswith\(str, prefix\)](#page-183-0)*, *[strfilter\(source, in](#page-183-1)[clude\)](#page-183-1)*, *[substr\(str, start, \[size\]\)](#page-184-0)*, *[timezone\(tz, ts\)](#page-187-1)*, *[trim\(str, \[chars\]\)](#page-189-0)*, *[unicode\(X\)](#page-190-0)*, *[unparse\\_url\(obj\)](#page-190-1)*, *[upper\(str\)](#page-191-0)*, *[xpath\(xpath, xmldoc\)](#page-191-1)*

### <span id="page-142-0"></span>**11.8.62 gunzip(***b***)**

Decompress a gzip file

#### **Parameters**

• **b** — The blob to decompress

#### **See Also**

*[anonymize\(value\)](#page-125-2)*, *[char\(X\)](#page-130-1)*, *[charindex\(needle, haystack, \[start\]\)](#page-131-0)*, *[decode\(value, algo](#page-133-0)[rithm\)](#page-133-0)*, *[encode\(value, algorithm\)](#page-135-1)*, *[endswith\(str, suffix\)](#page-136-0)*, *[extract\(str\)](#page-137-1)*, *[group\\_concat\(X, \[sep\]\)](#page-140-0)*, *[group\\_spooky\\_hash\(str\)](#page-141-0)*, *[gzip\(value\)](#page-142-1)*, *[humanize\\_duration\(secs\)](#page-143-0)*, *[humanize\\_file\\_size\(value\)](#page-143-1)*, *[in](#page-144-0)[str\(haystack, needle\)](#page-144-0)*, *[leftstr\(str, N\)](#page-158-0)*, *[length\(str\)](#page-158-1)*, *[logfmt2json\(str\)](#page-161-0)*, *[lower\(str\)](#page-162-0)*, *[ltrim\(str, \[chars\]\)](#page-162-1)*, *[padc\(str, len\)](#page-165-0)*, *[padl\(str, len\)](#page-166-0)*, *[padr\(str, len\)](#page-166-1)*, *[parse\\_url\(url\)](#page-167-0)*, *[printf\(format, X\)](#page-169-0)*, *[proper\(str\)](#page-169-1)*, *[regexp\\_capture\\_into\\_json\(string, pattern, \[options\]\)](#page-173-0)*, *[regexp\\_capture\(string, pattern\)](#page-172-0)*, *[reg](#page-174-0)[exp\\_match\(re, str\)](#page-174-0)*, *[regexp\\_replace\(str, re, repl\)](#page-174-1)*, *[replace\(str, old, replacement\)](#page-175-0)*, *[replicate\(str,](#page-176-0) [N\)](#page-176-0)*, *[reverse\(str\)](#page-176-1)*, *[rightstr\(str, N\)](#page-177-1)*, *[rtrim\(str, \[chars\]\)](#page-178-0)*, *[sparkline\(value, \[upper\]\)](#page-180-0)*, *[spooky\\_hash\(str\)](#page-181-0)*, *[startswith\(str, prefix\)](#page-183-0)*, *[strfilter\(source, include\)](#page-183-1)*, *[substr\(str, start, \[size\]\)](#page-184-0)*, *[timezone\(tz, ts\)](#page-187-1)*, *[trim\(str,](#page-189-0) [\[chars\]\)](#page-189-0)*, *[unicode\(X\)](#page-190-0)*, *[unparse\\_url\(obj\)](#page-190-1)*, *[upper\(str\)](#page-191-0)*, *[xpath\(xpath, xmldoc\)](#page-191-1)*

# <span id="page-142-1"></span>**11.8.63 gzip(***value***)**

Compress a string into a gzip file

### **Parameters**

```
• value — The value to compress
```
### **See Also**

*[anonymize\(value\)](#page-125-2)*, *[char\(X\)](#page-130-1)*, *[charindex\(needle, haystack, \[start\]\)](#page-131-0)*, *[decode\(value, algo](#page-133-0)[rithm\)](#page-133-0)*, *[encode\(value, algorithm\)](#page-135-1)*, *[endswith\(str, suffix\)](#page-136-0)*, *[extract\(str\)](#page-137-1)*, *[group\\_concat\(X, \[sep\]\)](#page-140-0)*, *[group\\_spooky\\_hash\(str\)](#page-141-0)*, *[gunzip\(b\)](#page-142-0)*, *[humanize\\_duration\(secs\)](#page-143-0)*, *[humanize\\_file\\_size\(value\)](#page-143-1)*, *[in](#page-144-0)[str\(haystack, needle\)](#page-144-0)*, *[leftstr\(str, N\)](#page-158-0)*, *[length\(str\)](#page-158-1)*, *[logfmt2json\(str\)](#page-161-0)*, *[lower\(str\)](#page-162-0)*, *[ltrim\(str, \[chars\]\)](#page-162-1)*, *[padc\(str, len\)](#page-165-0)*, *[padl\(str, len\)](#page-166-0)*, *[padr\(str, len\)](#page-166-1)*, *[parse\\_url\(url\)](#page-167-0)*, *[printf\(format, X\)](#page-169-0)*, *[proper\(str\)](#page-169-1)*, *[regexp\\_capture\\_into\\_json\(string, pattern, \[options\]\)](#page-173-0)*, *[regexp\\_capture\(string, pattern\)](#page-172-0)*, *[reg](#page-174-0)[exp\\_match\(re, str\)](#page-174-0)*, *[regexp\\_replace\(str, re, repl\)](#page-174-1)*, *[replace\(str, old, replacement\)](#page-175-0)*, *[replicate\(str,](#page-176-0) [N\)](#page-176-0)*, *[reverse\(str\)](#page-176-1)*, *[rightstr\(str, N\)](#page-177-1)*, *[rtrim\(str, \[chars\]\)](#page-178-0)*, *[sparkline\(value, \[upper\]\)](#page-180-0)*, *[spooky\\_hash\(str\)](#page-181-0)*, *[startswith\(str, prefix\)](#page-183-0)*, *[strfilter\(source, include\)](#page-183-1)*, *[substr\(str, start, \[size\]\)](#page-184-0)*, *[timezone\(tz, ts\)](#page-187-1)*, *[trim\(str,](#page-189-0) [\[chars\]\)](#page-189-0)*, *[unicode\(X\)](#page-190-0)*, *[unparse\\_url\(obj\)](#page-190-1)*, *[upper\(str\)](#page-191-0)*, *[xpath\(xpath, xmldoc\)](#page-191-1)*

# **11.8.64 hex(***X***)**

Returns a string which is the upper-case hexadecimal rendering of the content of its argument.

#### **Parameters**

• **X\*** — The blob to convert to hexadecimal

#### **Examples**

To get the hexadecimal rendering of the string 'abc':

```
;SELECT hex('abc')
616263
```
### <span id="page-143-0"></span>**11.8.65 humanize\_duration(***secs***)**

Format the given seconds value as an abbreviated duration string

**PRQL Name**: humanize.duration

#### **Parameters**

• **secs**\* — The duration in seconds

#### **Examples**

To format a duration:

```
;SELECT humanize_duration(15 * 60)
15m00s
```
To format a sub-second value:

;SELECT humanize\_duration(1.5) 1s500

#### **See Also**

*[anonymize\(value\)](#page-125-2)*, *[char\(X\)](#page-130-1)*, *[charindex\(needle, haystack, \[start\]\)](#page-131-0)*, *[date\(timestring, modifier\)](#page-132-0)*, *[date](#page-133-1)[time\(timestring, modifier\)](#page-133-1)*, *[decode\(value, algorithm\)](#page-133-0)*, *[encode\(value, algorithm\)](#page-135-1)*, *[endswith\(str, suf](#page-136-0)[fix\)](#page-136-0)*, *[extract\(str\)](#page-137-1)*, *[group\\_concat\(X, \[sep\]\)](#page-140-0)*, *[group\\_spooky\\_hash\(str\)](#page-141-0)*, *[gunzip\(b\)](#page-142-0)*, *[gzip\(value\)](#page-142-1)*, *[hu](#page-143-1)[manize\\_file\\_size\(value\)](#page-143-1)*, *[instr\(haystack, needle\)](#page-144-0)*, *[julianday\(timestring, modifier\)](#page-156-0)*, *[leftstr\(str, N\)](#page-158-0)*, *[length\(str\)](#page-158-1)*, *[logfmt2json\(str\)](#page-161-0)*, *[lower\(str\)](#page-162-0)*, *[ltrim\(str, \[chars\]\)](#page-162-1)*, *[padc\(str, len\)](#page-165-0)*, *[padl\(str, len\)](#page-166-0)*, *[padr\(str,](#page-166-1) [len\)](#page-166-1)*, *[parse\\_url\(url\)](#page-167-0)*, *[printf\(format, X\)](#page-169-0)*, *[proper\(str\)](#page-169-1)*, *[regexp\\_capture\\_into\\_json\(string, pattern, \[op](#page-173-0)[tions\]\)](#page-173-0)*, *[regexp\\_capture\(string, pattern\)](#page-172-0)*, *[regexp\\_match\(re, str\)](#page-174-0)*, *[regexp\\_replace\(str, re, repl\)](#page-174-1)*, *[re](#page-175-0)[place\(str, old, replacement\)](#page-175-0)*, *[replicate\(str, N\)](#page-176-0)*, *[reverse\(str\)](#page-176-1)*, *[rightstr\(str, N\)](#page-177-1)*, *[rtrim\(str, \[chars\]\)](#page-178-0)*, *[sparkline\(value, \[upper\]\)](#page-180-0)*, *[spooky\\_hash\(str\)](#page-181-0)*, *[startswith\(str, prefix\)](#page-183-0)*, *[strfilter\(source, include\)](#page-183-1)*, *[strf](#page-184-1)[time\(format, timestring, modifier\)](#page-184-1)*, *[substr\(str, start, \[size\]\)](#page-184-0)*, *[time\(timestring, modifier\)](#page-186-0)*, *[timed](#page-186-1)[iff\(time1, time2\)](#page-186-1)*, *[timeslice\(time, slice\)](#page-187-0)*, *[timezone\(tz, ts\)](#page-187-1)*, *[timezone\(tz, ts\)](#page-187-1)*, *[trim\(str, \[chars\]\)](#page-189-0)*, *[uni](#page-190-0)[code\(X\)](#page-190-0)*, *[unparse\\_url\(obj\)](#page-190-1)*, *[upper\(str\)](#page-191-0)*, *[xpath\(xpath, xmldoc\)](#page-191-1)*

### <span id="page-143-1"></span>**11.8.66 humanize\_file\_size(***value***)**

Format the given file size as a human-friendly string

**PROL Name:** humanize.file size

**Parameters**

• **value**\* — The file size to format

#### **Examples**

To format an amount:

```
;SELECT humanize_file_size(10 * 1024 * 1024)
10.0MB
```
#### **See Also**

*[anonymize\(value\)](#page-125-2)*, *[char\(X\)](#page-130-1)*, *[charindex\(needle, haystack, \[start\]\)](#page-131-0)*, *[decode\(value, algo](#page-133-0)[rithm\)](#page-133-0)*, *[encode\(value, algorithm\)](#page-135-1)*, *[endswith\(str, suffix\)](#page-136-0)*, *[extract\(str\)](#page-137-1)*, *[group\\_concat\(X, \[sep\]\)](#page-140-0)*, *[group\\_spooky\\_hash\(str\)](#page-141-0)*, *[gunzip\(b\)](#page-142-0)*, *[gzip\(value\)](#page-142-1)*, *[humanize\\_duration\(secs\)](#page-143-0)*, *[instr\(haystack, needle\)](#page-144-0)*, *[leftstr\(str, N\)](#page-158-0)*, *[length\(str\)](#page-158-1)*, *[logfmt2json\(str\)](#page-161-0)*, *[lower\(str\)](#page-162-0)*, *[ltrim\(str, \[chars\]\)](#page-162-1)*, *[padc\(str, len\)](#page-165-0)*, *[padl\(str,](#page-166-0)*
*[len\)](#page-166-0)*, *[padr\(str, len\)](#page-166-1)*, *[parse\\_url\(url\)](#page-167-0)*, *[printf\(format, X\)](#page-169-0)*, *[proper\(str\)](#page-169-1)*, *[regexp\\_capture\\_into\\_json\(string,](#page-173-0) [pattern, \[options\]\)](#page-173-0)*, *[regexp\\_capture\(string, pattern\)](#page-172-0)*, *[regexp\\_match\(re, str\)](#page-174-0)*, *[regexp\\_replace\(str,](#page-174-1) [re, repl\)](#page-174-1)*, *[replace\(str, old, replacement\)](#page-175-0)*, *[replicate\(str, N\)](#page-176-0)*, *[reverse\(str\)](#page-176-1)*, *[rightstr\(str, N\)](#page-177-0)*, *[rtrim\(str,](#page-178-0) [\[chars\]\)](#page-178-0)*, *[sparkline\(value, \[upper\]\)](#page-180-0)*, *[spooky\\_hash\(str\)](#page-181-0)*, *[startswith\(str, prefix\)](#page-183-0)*, *[strfilter\(source,](#page-183-1) [include\)](#page-183-1)*, *[substr\(str, start, \[size\]\)](#page-184-0)*, *[timezone\(tz, ts\)](#page-187-0)*, *[trim\(str, \[chars\]\)](#page-189-0)*, *[unicode\(X\)](#page-190-0)*, *[unparse\\_url\(obj\)](#page-190-1)*, *[upper\(str\)](#page-191-0)*, *[xpath\(xpath, xmldoc\)](#page-191-1)*

## **11.8.67 ifnull(***X***,** *Y***)**

Returns a copy of its first non-NULL argument, or NULL if both arguments are NULL

#### **Parameters**

- **X\*** A value to check for NULL-ness
- $Y^*$  A value to check for NULL-ness

### **Examples**

To get the first non-null value between null and zero:

```
;SELECT ifnull(null, 0)
0
```
### <span id="page-144-0"></span>**11.8.68 instr(***haystack***,** *needle***)**

Finds the first occurrence of the needle within the haystack and returns the number of prior characters plus 1, or 0 if the needle was not found

#### **Parameters**

- **haystack\*** The string to search within
- **needle\*** The string to look for in the haystack

#### **Examples**

To test get the position of 'b' in the string 'abc':

```
;SELECT instr('abc', 'b')
2
```
### **See Also**

*[anonymize\(value\)](#page-125-0)*, *[char\(X\)](#page-130-0)*, *[charindex\(needle, haystack, \[start\]\)](#page-131-0)*, *[decode\(value, algo](#page-133-0)[rithm\)](#page-133-0)*, *[encode\(value, algorithm\)](#page-135-0)*, *[endswith\(str, suffix\)](#page-136-0)*, *[extract\(str\)](#page-137-0)*, *[group\\_concat\(X,](#page-140-0) [\[sep\]\)](#page-140-0)*, *[group\\_spooky\\_hash\(str\)](#page-141-0)*, *[gunzip\(b\)](#page-142-0)*, *[gzip\(value\)](#page-142-1)*, *[humanize\\_duration\(secs\)](#page-143-0)*, *[human](#page-143-1)[ize\\_file\\_size\(value\)](#page-143-1)*, *[leftstr\(str, N\)](#page-158-0)*, *[length\(str\)](#page-158-1)*, *[logfmt2json\(str\)](#page-161-0)*, *[lower\(str\)](#page-162-0)*, *[ltrim\(str, \[chars\]\)](#page-162-1)*, *[padc\(str, len\)](#page-165-0)*, *[padl\(str, len\)](#page-166-0)*, *[padr\(str, len\)](#page-166-1)*, *[parse\\_url\(url\)](#page-167-0)*, *[printf\(format, X\)](#page-169-0)*, *[proper\(str\)](#page-169-1)*, *[regexp\\_capture\\_into\\_json\(string, pattern, \[options\]\)](#page-173-0)*, *[regexp\\_capture\(string, pattern\)](#page-172-0)*, *[reg](#page-174-0)[exp\\_match\(re, str\)](#page-174-0)*, *[regexp\\_replace\(str, re, repl\)](#page-174-1)*, *[replace\(str, old, replacement\)](#page-175-0)*, *[replicate\(str,](#page-176-0) [N\)](#page-176-0)*, *[reverse\(str\)](#page-176-1)*, *[rightstr\(str, N\)](#page-177-0)*, *[rtrim\(str, \[chars\]\)](#page-178-0)*, *[sparkline\(value, \[upper\]\)](#page-180-0)*, *[spooky\\_hash\(str\)](#page-181-0)*, *[startswith\(str, prefix\)](#page-183-0)*, *[strfilter\(source, include\)](#page-183-1)*, *[substr\(str, start, \[size\]\)](#page-184-0)*, *[timezone\(tz, ts\)](#page-187-0)*, *[trim\(str,](#page-189-0) [\[chars\]\)](#page-189-0)*, *[unicode\(X\)](#page-190-0)*, *[unparse\\_url\(obj\)](#page-190-1)*, *[upper\(str\)](#page-191-0)*, *[xpath\(xpath, xmldoc\)](#page-191-1)*

# <span id="page-145-0"></span>**11.8.69 jget(***json***,** *ptr***,** *[default]***)**

Get the value from a JSON object using a JSON-Pointer.

**PRQL Name**: json.get

#### **Parameters**

- **json**\* The JSON object to query.
- **ptr\*** The JSON-Pointer to lookup in the object.
- **default** The default value if the value was not found

#### **Examples**

To get the root of a JSON value:

```
;SELECT jget('1', '')
1
```
To get the property named 'b' in a JSON object:

```
;SELECT jget('{ "a": 1, "b": 2 }', '/b')
2
```
To get the 'msg' property and return a default if it does not exist:

```
;SELECT jget(null, '/msg', 'Hello')
Hello
```
### **See Also**

*[json\\_array\\_length\(X, \[P\]\)](#page-147-0)*, *[json\\_array\(X\)](#page-146-0)*, *[json\\_concat\(json, value\)](#page-147-1)*, *[json\\_contains\(json, value\)](#page-148-0)*, *[json\\_each\(X, \[P\]\)](#page-149-0)*, *[json\\_extract\(X, P\)](#page-149-1)*, *[json\\_group\\_array\(value\)](#page-150-0)*, *[json\\_group\\_object\(name, value\)](#page-150-1)*, *[json\\_insert\(X, P, Y\)](#page-151-0)*, *[json\\_object\(N, V\)](#page-152-0)*, *[json\\_quote\(X\)](#page-152-1)*, *[json\\_remove\(X, P\)](#page-153-0)*, *[json\\_replace\(X, P, Y\)](#page-153-1)*, *[json\\_set\(X, P, Y\)](#page-154-0)*, *[json\\_tree\(X, \[P\]\)](#page-154-1)*, *[json\\_type\(X, \[P\]\)](#page-155-0)*, *[json\\_valid\(X\)](#page-155-1)*, *[json\(X\)](#page-146-1)*, *[yaml\\_to\\_json\(yaml\)](#page-192-0)*

## <span id="page-145-1"></span>**11.8.70 joinpath(***path***)**

Join components of a path together.

**PRQL Name**: fs.join

### **Parameters**

• **path** — One or more path components to join together. If an argument starts with a forward or backward slash, it will be considered an absolute path and any preceding elements will be ignored.

### **Examples**

To join a directory and file name into a relative path:

```
;SELECT joinpath('foo', 'bar')
foo/bar
```
To join an empty component with other names into a relative path:

```
;SELECT joinpath('', 'foo', 'bar')
foo/bar
```
To create an absolute path with two path components:

```
;SELECT joinpath('/', 'foo', 'bar')
/foo/bar
```
To create an absolute path from a path component that starts with a forward slash:

```
;SELECT joinpath('/', 'foo', '/bar')
/bar
```
### **See Also**

*[basename\(path\)](#page-129-0)*, *[dirname\(path\)](#page-134-0)*, *[readlink\(path\)](#page-171-0)*, *[realpath\(path\)](#page-172-1)*

## <span id="page-146-1"></span>**11.8.71 json(***X***)**

Verifies that its argument is valid JSON and returns a minified version or throws an error.

## **Parameters**

• **X\*** — The string to interpret as JSON.

#### **See Also**

*[jget\(json, ptr, \[default\]\)](#page-145-0)*, *[json\\_array\\_length\(X, \[P\]\)](#page-147-0)*, *[json\\_array\(X\)](#page-146-0)*, *[json\\_concat\(json, value\)](#page-147-1)*, *[json\\_contains\(json, value\)](#page-148-0)*, *[json\\_each\(X, \[P\]\)](#page-149-0)*, *[json\\_extract\(X, P\)](#page-149-1)*, *[json\\_group\\_array\(value\)](#page-150-0)*, *[json\\_group\\_object\(name, value\)](#page-150-1)*, *[json\\_insert\(X, P, Y\)](#page-151-0)*, *[json\\_object\(N, V\)](#page-152-0)*, *[json\\_quote\(X\)](#page-152-1)*, *[json\\_remove\(X, P\)](#page-153-0), [json\\_replace\(X, P, Y\)](#page-153-1), [json\\_set\(X, P, Y\)](#page-154-0), <i>[json\\_tree\(X, \[P\]\)](#page-154-1), [json\\_type\(X,](#page-155-0) [\[P\]\)](#page-155-0)*, *[json\\_valid\(X\)](#page-155-1)*, *[yaml\\_to\\_json\(yaml\)](#page-192-0)*

# <span id="page-146-0"></span>**11.8.72 json\_array(***X***)**

Constructs a JSON array from its arguments.

#### **Parameters**

• **X** — The values of the JSON array

## **Examples**

To create an array of all types:

```
;SELECT json_array(NULL, 1, 2.1, 'three', json_array(4), json_object('five
\leftrightarrow', 'six'))
[\texttt{null},1,2.1,"three",[4],["five":"six"]]
```
To create an empty array:

```
;SELECT json_array()
[]
```
#### **See Also**

*[jget\(json, ptr, \[default\]\)](#page-145-0)*, *[json\\_array\\_length\(X, \[P\]\)](#page-147-0)*, *[json\\_concat\(json, value\)](#page-147-1)*, *[json\\_contains\(json,](#page-148-0) [value\)](#page-148-0)*, *[json\\_each\(X, \[P\]\)](#page-149-0)*, *[json\\_extract\(X, P\)](#page-149-1)*, *[json\\_group\\_array\(value\)](#page-150-0)*, *[json\\_group\\_object\(name,](#page-150-1) [value\)](#page-150-1)*, *[json\\_insert\(X, P, Y\)](#page-151-0)*, *[json\\_object\(N, V\)](#page-152-0)*, *[json\\_quote\(X\)](#page-152-1)*, *[json\\_remove\(X, P\)](#page-153-0)*, *[json\\_replace\(X,](#page-153-1) [P, Y\)](#page-153-1)*, *[json\\_set\(X, P, Y\)](#page-154-0)*, *[json\\_tree\(X, \[P\]\)](#page-154-1)*, *[json\\_type\(X, \[P\]\)](#page-155-0)*, *[json\\_valid\(X\)](#page-155-1)*, *[json\(X\)](#page-146-1)*, *[yaml\\_to\\_json\(yaml\)](#page-192-0)*

# <span id="page-147-0"></span>**11.8.73 json\_array\_length(***X***,** *[P]***)**

Returns the length of a JSON array.

#### **Parameters**

- **X\*** The JSON object.
- **P** The path to the array in 'X'.

### **Examples**

3

3

To get the length of an array:

;SELECT json\_array\_length('[1, 2, 3]')

To get the length of a nested array:

```
;SELECT json_array_length('{"arr": [1, 2, 3]}', '$.arr')
```
#### **See Also**

*[jget\(json, ptr, \[default\]\)](#page-145-0)*, *[json\\_array\(X\)](#page-146-0)*, *[json\\_concat\(json, value\)](#page-147-1)*, *[json\\_contains\(json, value\)](#page-148-0)*, *[json\\_each\(X, \[P\]\)](#page-149-0)*, *[json\\_extract\(X, P\)](#page-149-1)*, *[json\\_group\\_array\(value\)](#page-150-0)*, *[json\\_group\\_object\(name, value\)](#page-150-1)*, *[json\\_insert\(X, P, Y\)](#page-151-0)*, *[json\\_object\(N, V\)](#page-152-0)*, *[json\\_quote\(X\)](#page-152-1)*, *[json\\_remove\(X, P\)](#page-153-0)*, *[json\\_replace\(X, P, Y\)](#page-153-1)*, *[json\\_set\(X, P, Y\)](#page-154-0)*, *[json\\_tree\(X, \[P\]\)](#page-154-1)*, *[json\\_type\(X, \[P\]\)](#page-155-0)*, *[json\\_valid\(X\)](#page-155-1)*, *[json\(X\)](#page-146-1)*, *[yaml\\_to\\_json\(yaml\)](#page-192-0)*

## <span id="page-147-1"></span>**11.8.74 json\_concat(***json***,** *value***)**

Returns an array with the given values concatenated onto the end. If the initial value is null, the result will be an array with the given elements. If the initial value is an array, the result will be an array with the given values at the end. If the initial value is not null or an array, the result will be an array with two elements: the initial value and the given value.

**PRQL Name**: json.concat

### **Parameters**

- **json**\* The initial JSON value.
- **value** The value(s) to add to the end of the array.

## **Examples**

To append the number 4 to null:

```
;SELECT json_concat(NULL, 4)
[4]
```
To append 4 and 5 to the array  $[1, 2, 3]$ :

```
;SELECT json_concat('[1, 2, 3]', 4, 5)
[1,2,3,4,5]
```
To concatenate two arrays together:

```
;SELECT json_concat('[1, 2, 3]', json('[4, 5]'))
[1,2,3,4,5]
```
## **See Also**

*[jget\(json, ptr, \[default\]\)](#page-145-0)*, *[json\\_array\\_length\(X, \[P\]\)](#page-147-0)*, *[json\\_array\(X\)](#page-146-0)*, *[json\\_contains\(json, value\)](#page-148-0)*, *[json\\_each\(X, \[P\]\)](#page-149-0)*, *[json\\_extract\(X, P\)](#page-149-1)*, *[json\\_group\\_array\(value\)](#page-150-0)*, *[json\\_group\\_object\(name, value\)](#page-150-1)*, *[json\\_insert\(X, P, Y\)](#page-151-0)*, *[json\\_object\(N, V\)](#page-152-0)*, *[json\\_quote\(X\)](#page-152-1)*, *[json\\_remove\(X, P\)](#page-153-0)*, *[json\\_replace\(X, P, Y\)](#page-153-1)*, *[json\\_set\(X, P, Y\)](#page-154-0)*, *[json\\_tree\(X, \[P\]\)](#page-154-1)*, *[json\\_type\(X, \[P\]\)](#page-155-0)*, *[json\\_valid\(X\)](#page-155-1)*, *[json\(X\)](#page-146-1)*, *[yaml\\_to\\_json\(yaml\)](#page-192-0)*

## <span id="page-148-0"></span>**11.8.75 json\_contains(***json***,** *value***)**

Check if a JSON value contains the given element.

**PRQL Name**: json.contains

### **Parameters**

- **json**\* The JSON value to query.
- **value\*** The value to look for in the first argument

#### **Examples**

0

1

To test if a JSON array contains the number 4:

```
;SELECT json_contains('[1, 2, 3]', 4)
```
To test if a JSON array contains the string 'def':

```
;SELECT json_contains('["abc", "def"]', 'def')
```
## **See Also**

*[jget\(json, ptr, \[default\]\)](#page-145-0)*, *[json\\_array\\_length\(X, \[P\]\)](#page-147-0)*, *[json\\_array\(X\)](#page-146-0)*, *[json\\_concat\(json, value\)](#page-147-1)*, *[json\\_each\(X, \[P\]\)](#page-149-0)*, *[json\\_extract\(X, P\)](#page-149-1)*, *[json\\_group\\_array\(value\)](#page-150-0)*, *[json\\_group\\_object\(name, value\)](#page-150-1)*, *[json\\_insert\(X, P, Y\)](#page-151-0)*, *[json\\_object\(N, V\)](#page-152-0)*, *[json\\_quote\(X\)](#page-152-1)*, *[json\\_remove\(X, P\)](#page-153-0)*, *[json\\_replace\(X, P, Y\)](#page-153-1)*, *[json\\_set\(X, P, Y\)](#page-154-0)*, *[json\\_tree\(X, \[P\]\)](#page-154-1)*, *[json\\_type\(X, \[P\]\)](#page-155-0)*, *[json\\_valid\(X\)](#page-155-1)*, *[json\(X\)](#page-146-1)*, *[yaml\\_to\\_json\(yaml\)](#page-192-0)*

# <span id="page-149-0"></span>**11.8.76 json\_each(***X***,** *[P]***)**

A table-valued-function that returns the children of the top-level JSON value

### **Parameters**

- $X^*$  The JSON value to query
- **P** The path to the value to query

#### **Examples**

To iterate over an array:

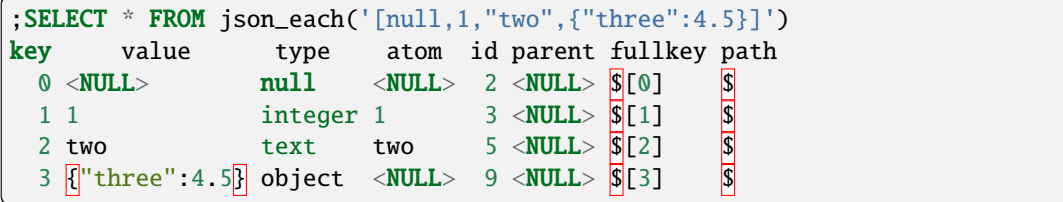

## **See Also**

*[jget\(json, ptr, \[default\]\)](#page-145-0)*, *[json\\_array\\_length\(X, \[P\]\)](#page-147-0)*, *[json\\_array\(X\)](#page-146-0)*, *[json\\_concat\(json, value\)](#page-147-1)*, *[json\\_contains\(json, value\)](#page-148-0)*, *[json\\_extract\(X, P\)](#page-149-1)*, *[json\\_group\\_array\(value\)](#page-150-0)*, *[json\\_group\\_object\(name,](#page-150-1) [value\)](#page-150-1)*, *[json\\_insert\(X, P, Y\)](#page-151-0)*, *[json\\_object\(N, V\)](#page-152-0)*, *[json\\_quote\(X\)](#page-152-1)*, *[json\\_remove\(X, P\)](#page-153-0)*, *[json\\_replace\(X,](#page-153-1) [P, Y\)](#page-153-1)*, *[json\\_set\(X, P, Y\)](#page-154-0)*, *[json\\_tree\(X, \[P\]\)](#page-154-1)*, *[json\\_type\(X, \[P\]\)](#page-155-0)*, *[json\\_valid\(X\)](#page-155-1)*, *[json\(X\)](#page-146-1)*, *[yaml\\_to\\_json\(yaml\)](#page-192-0)*

# <span id="page-149-1"></span>**11.8.77 json**  $ext{extract}(X, P)$

Returns the value(s) from the given JSON at the given path(s).

## **Parameters**

- **X\*** The JSON value.
- **P** The path to extract.

#### **Examples**

To get a number:

```
;SELECT json_extract('{"num": 1}', '$.num')
1
```
To get two numbers:

```
;SELECT json_extract('{"num": 1, "val": 2}', '$.num', '$.val')
[1,2]
```
To get an object:

```
;SELECT json_extract('{"obj": {"sub": 1}}', '$.obj')
\left| {\{ \left| \verb|"sub": 1} \right|} \right|
```
### **See Also**

*[jget\(json, ptr, \[default\]\)](#page-145-0)*, *[json\\_array\\_length\(X, \[P\]\)](#page-147-0)*, *[json\\_array\(X\)](#page-146-0)*, *[json\\_concat\(json, value\)](#page-147-1)*, *[json\\_contains\(json, value\)](#page-148-0)*, *[json\\_each\(X, \[P\]\)](#page-149-0)*, *[json\\_group\\_array\(value\)](#page-150-0)*, *[json\\_group\\_object\(name,](#page-150-1)*

*[value\)](#page-150-1)*, *[json\\_insert\(X, P, Y\)](#page-151-0)*, *[json\\_object\(N, V\)](#page-152-0)*, *[json\\_quote\(X\)](#page-152-1)*, *[json\\_remove\(X, P\)](#page-153-0)*, *[json\\_replace\(X,](#page-153-1) [P, Y\)](#page-153-1)*, *[json\\_set\(X, P, Y\)](#page-154-0)*, *[json\\_tree\(X, \[P\]\)](#page-154-1)*, *[json\\_type\(X, \[P\]\)](#page-155-0)*, *[json\\_valid\(X\)](#page-155-1)*, *[json\(X\)](#page-146-1)*, *[yaml\\_to\\_json\(yaml\)](#page-192-0)*

## <span id="page-150-0"></span>**11.8.78 json\_group\_array(***value***)**

Collect the given values from a query into a JSON array

**PRQL Name**: json.group\_array

### **Parameters**

• **value** — The values to append to the array

#### **Examples**

To create an array from arguments:

;SELECT json\_group\_array('one', 2, 3.4) ["one",2,3.3999999999999999112]

To create an array from a column of values:

```
;SELECT json_group_array(column1) FROM (VALUES (1), (2), (3))
[1,2,3]
```
#### **See Also**

*[jget\(json, ptr, \[default\]\)](#page-145-0)*, *[json\\_array\\_length\(X, \[P\]\)](#page-147-0)*, *[json\\_array\(X\)](#page-146-0)*, *[json\\_concat\(json, value\)](#page-147-1)*, *[json\\_contains\(json, value\)](#page-148-0)*, *[json\\_each\(X, \[P\]\)](#page-149-0)*, *[json\\_extract\(X, P\)](#page-149-1)*, *[json\\_group\\_object\(name, value\)](#page-150-1)*, *[json\\_insert\(X, P, Y\)](#page-151-0)*, *[json\\_object\(N, V\)](#page-152-0)*, *[json\\_quote\(X\)](#page-152-1)*, *[json\\_remove\(X, P\)](#page-153-0)*, *[json\\_replace\(X, P, Y\)](#page-153-1)*,  $json\_set(X, P, Y)$ ,  $json\_tree(X, [P])$ ,  $json\_type(X, [P])$ ,  $json\_valid(X)$ ,  $json(X)$ ,  $vaml\_to\_ison(vaml)$ 

## <span id="page-150-1"></span>**11.8.79 json\_group\_object(***name***,** *value***)**

Collect the given values from a query into a JSON object

**PRQL Name**: json.group\_object

### **Parameters**

- **name\*** The property name for the value
- **value** The value to add to the object

#### **Examples**

To create an object from arguments:

```
;SELECT json_group_object('a', 1, 'b', 2)
[["a":1, "b":2]]
```
To create an object from a pair of columns:

```
;SELECT json_group_object(column1, column2) FROM (VALUES ('a', 1), ('b',␣
\rightarrow2))
\left[\left\{ \left[ "a" : 1, "b" : 2 \right] \right\} \right]
```
#### **See Also**

*[jget\(json, ptr, \[default\]\)](#page-145-0)*, *[json\\_array\\_length\(X, \[P\]\)](#page-147-0)*, *[json\\_array\(X\)](#page-146-0)*, *[json\\_concat\(json, value\)](#page-147-1)*, *[json\\_contains\(json, value\)](#page-148-0)*, *[json\\_each\(X, \[P\]\)](#page-149-0)*, *[json\\_extract\(X, P\)](#page-149-1)*, *[json\\_group\\_array\(value\)](#page-150-0)*, *[json\\_insert\(X, P, Y\)](#page-151-0)*, *[json\\_object\(N, V\)](#page-152-0)*, *[json\\_quote\(X\)](#page-152-1)*, *[json\\_remove\(X, P\)](#page-153-0)*, *[json\\_replace\(X, P, Y\)](#page-153-1)*, *[json\\_set\(X, P, Y\)](#page-154-0)*, *[json\\_tree\(X, \[P\]\)](#page-154-1)*, *[json\\_type\(X, \[P\]\)](#page-155-0)*, *[json\\_valid\(X\)](#page-155-1)*, *[json\(X\)](#page-146-1)*, *[yaml\\_to\\_json\(yaml\)](#page-192-0)*

# <span id="page-151-0"></span>**11.8.80 json\_insert(***X***,** *P***,** *Y***)**

Inserts values into a JSON object/array at the given locations, if it does not already exist

## **Parameters**

- $X^*$  The JSON value to update
- **P\*** The path to the insertion point. A '#' array index means append the value
- **Y\*** The value to insert

## **Examples**

To append to an array:

```
;SELECT json_insert('[1, 2]', '$[#]', 3)
[1,2,3]
```
To update an object:

```
;SELECT json_insert('{"a": 1}', '$.b', 2)
[["a":1, "b":2]]
```
To ensure a value is set:

```
;SELECT json_insert('{"a": 1}', '$.a', 2)
{ \n  { \lceil "a" : 1 \rceil } }
```
To update multiple values:

```
;SELECT json_insert('{"a": 1}', '$.b', 2, '$.c', 3)
\{["a":1, "b":2, "c":3]}
```
## **See Also**

*[jget\(json, ptr, \[default\]\)](#page-145-0)*, *[json\\_array\\_length\(X, \[P\]\)](#page-147-0)*, *[json\\_array\(X\)](#page-146-0)*, *[json\\_concat\(json, value\)](#page-147-1)*, *[json\\_contains\(json, value\)](#page-148-0)*, *[json\\_each\(X, \[P\]\)](#page-149-0)*, *[json\\_extract\(X, P\)](#page-149-1)*, *[json\\_group\\_array\(value\)](#page-150-0)*, *[json\\_group\\_object\(name, value\)](#page-150-1)*, *[json\\_object\(N, V\)](#page-152-0)*, *[json\\_quote\(X\)](#page-152-1)*, *[json\\_remove\(X, P\)](#page-153-0)*, *[json\\_replace\(X, P, Y\)](#page-153-1)*, *[json\\_set\(X, P, Y\)](#page-154-0)*, *[json\\_tree\(X, \[P\]\)](#page-154-1)*, *[json\\_type\(X, \[P\]\)](#page-155-0)*, *[json\\_valid\(X\)](#page-155-1)*, *[json\(X\)](#page-146-1)*, *[yaml\\_to\\_json\(yaml\)](#page-192-0)*

# <span id="page-152-0"></span>**11.8.81 json\_object(***N***,** *V***)**

Create a JSON object from the given arguments

#### **Parameters**

- $N^*$  The property name
- **V\*** The property value

#### **Examples**

To create an object:

```
;SELECT json_object('a', 1, 'b', 'c')
{[}'a" : 1, "b" : "c"]
```
To create an empty object:

;SELECT json\_object() {}

## **See Also**

*[jget\(json, ptr, \[default\]\)](#page-145-0)*, *[json\\_array\\_length\(X, \[P\]\)](#page-147-0)*, *[json\\_array\(X\)](#page-146-0)*, *[json\\_concat\(json, value\)](#page-147-1)*, *[json\\_contains\(json, value\)](#page-148-0)*, *[json\\_each\(X, \[P\]\)](#page-149-0)*, *[json\\_extract\(X, P\)](#page-149-1)*, *[json\\_group\\_array\(value\)](#page-150-0)*, *[json\\_group\\_object\(name, value\)](#page-150-1)*, *[json\\_insert\(X, P, Y\)](#page-151-0)*, *[json\\_quote\(X\)](#page-152-1)*, *[json\\_remove\(X, P\)](#page-153-0)*, *[json\\_replace\(X, P, Y\)](#page-153-1)*, *[json\\_set\(X, P, Y\)](#page-154-0)*, *[json\\_tree\(X, \[P\]\)](#page-154-1)*, *[json\\_type\(X, \[P\]\)](#page-155-0)*, *[json\\_valid\(X\)](#page-155-1)*, *[json\(X\)](#page-146-1)*, *[yaml\\_to\\_json\(yaml\)](#page-192-0)*

# <span id="page-152-1"></span>**11.8.82 json**  $\textsf{quote}(X)$

Returns the JSON representation of the given value, if it is not already JSON

#### **Parameters**

• **X\*** — The value to convert

#### **Examples**

To convert a string:

```
;SELECT json_quote('Hello, World!')
"Hello, World!"
```
To pass through an existing JSON value:

```
;SELECT json_quote(json('"Hello, World!"'))
"Hello, World!"
```
#### **See Also**

*[jget\(json, ptr, \[default\]\)](#page-145-0)*, *[json\\_array\\_length\(X, \[P\]\)](#page-147-0)*, *[json\\_array\(X\)](#page-146-0)*, *[json\\_concat\(json, value\)](#page-147-1)*, *[json\\_contains\(json, value\)](#page-148-0)*, *[json\\_each\(X, \[P\]\)](#page-149-0)*, *[json\\_extract\(X, P\)](#page-149-1)*, *[json\\_group\\_array\(value\)](#page-150-0)*, *[json\\_group\\_object\(name, value\)](#page-150-1)*, *[json\\_insert\(X, P, Y\)](#page-151-0)*, *[json\\_object\(N, V\)](#page-152-0)*, *[json\\_remove\(X, P\)](#page-153-0)*, *[json\\_replace\(X, P, Y\)](#page-153-1)*, *[json\\_set\(X, P, Y\)](#page-154-0)*, *[json\\_tree\(X, \[P\]\)](#page-154-1)*, *[json\\_type\(X, \[P\]\)](#page-155-0)*, *[json\\_valid\(X\)](#page-155-1)*, *[json\(X\)](#page-146-1)*, *[yaml\\_to\\_json\(yaml\)](#page-192-0)*

## <span id="page-153-0"></span>**11.8.83 json remove(***X***,** *P***)**

Removes paths from a JSON value

#### **Parameters**

- $X^*$  The JSON value to update
- **P** The paths to remove

#### **Examples**

To remove elements of an array:

```
;SELECT json_remove('[1,2,3]', '$[1]', '$[1]')
[1]
```
To remove object properties:

```
;SELECT json_remove('{"a":1,"b":2}', '$.b')
\{"a": 1}
```
### **See Also**

*[jget\(json, ptr, \[default\]\)](#page-145-0)*, *[json\\_array\\_length\(X, \[P\]\)](#page-147-0)*, *[json\\_array\(X\)](#page-146-0)*, *[json\\_concat\(json, value\)](#page-147-1)*, *[json\\_contains\(json, value\)](#page-148-0)*, *[json\\_each\(X, \[P\]\)](#page-149-0)*, *[json\\_extract\(X, P\)](#page-149-1)*, *[json\\_group\\_array\(value\)](#page-150-0)*, *[json\\_group\\_object\(name, value\)](#page-150-1)*, *[json\\_insert\(X, P, Y\)](#page-151-0)*, *[json\\_object\(N, V\)](#page-152-0)*, *[json\\_quote\(X\)](#page-152-1)*, *[json\\_replace\(X, P, Y\)](#page-153-1)*, *[json\\_set\(X, P, Y\)](#page-154-0)*, *[json\\_tree\(X, \[P\]\)](#page-154-1)*, *[json\\_type\(X, \[P\]\)](#page-155-0)*, *[json\\_valid\(X\)](#page-155-1)*, *[json\(X\)](#page-146-1)*, *[yaml\\_to\\_json\(yaml\)](#page-192-0)*

## <span id="page-153-1"></span>**11.8.84 json\_replace(***X***,** *P***,** *Y***)**

Replaces existing values in a JSON object/array at the given locations

### **Parameters**

- $X^*$  The JSON value to update
- $P^*$  The path to replace
- **Y\*** The new value for the property

#### **Examples**

To replace an existing value:

```
;SELECT json_replace('{"a": 1}', '$.a', 2)
\left| {\{^n a^n : 2\}} \right|
```
To replace a value without creating a new property:

```
;SELECT json_replace('{"a": 1}', '$.a', 2, '$.b', 3)
\sqrt{[n]{|a|}} : 2\sqrt{[n]}
```
### **See Also**

*[jget\(json, ptr, \[default\]\)](#page-145-0)*, *[json\\_array\\_length\(X, \[P\]\)](#page-147-0)*, *[json\\_array\(X\)](#page-146-0)*, *[json\\_concat\(json, value\)](#page-147-1)*, *[json\\_contains\(json, value\)](#page-148-0)*, *[json\\_each\(X, \[P\]\)](#page-149-0)*, *[json\\_extract\(X, P\)](#page-149-1)*, *[json\\_group\\_array\(value\)](#page-150-0)*, *[json\\_group\\_object\(name, value\)](#page-150-1)*, *[json\\_insert\(X, P, Y\)](#page-151-0)*, *[json\\_object\(N, V\)](#page-152-0)*, *[json\\_quote\(X\)](#page-152-1)*, *[json\\_remove\(X, P\)](#page-153-0)*, *[json\\_set\(X, P, Y\)](#page-154-0)*, *[json\\_tree\(X, \[P\]\)](#page-154-1)*, *[json\\_type\(X, \[P\]\)](#page-155-0)*, *[json\\_valid\(X\)](#page-155-1)*, *[json\(X\)](#page-146-1)*, *[yaml\\_to\\_json\(yaml\)](#page-192-0)*

# <span id="page-154-0"></span>**11.8.85 json\_set(***X***,** *P***,** *Y***)**

Inserts or replaces existing values in a JSON object/array at the given locations

### **Parameters**

- **X\*** The JSON value to update
- **P**\* The path to the insertion point. A '#' array index means append the value
- **Y\*** The value to set

#### **Examples**

To replace an existing array element:

```
;SELECT json_set('[1, 2]', '$[1]', 3)
[1,3]
```
To replace a value and create a new property:

```
;SELECT json_set('{"a": 1}', '$.a', 2, '$.b', 3)
\sqrt{[3]}"a": 2, "b": 3\sqrt{[3]}
```
**See Also**

*[jget\(json, ptr, \[default\]\)](#page-145-0)*, *[json\\_array\\_length\(X, \[P\]\)](#page-147-0)*, *[json\\_array\(X\)](#page-146-0)*, *[json\\_concat\(json, value\)](#page-147-1)*, *[json\\_contains\(json, value\)](#page-148-0)*, *[json\\_each\(X, \[P\]\)](#page-149-0)*, *[json\\_extract\(X, P\)](#page-149-1)*, *[json\\_group\\_array\(value\)](#page-150-0)*, *[json\\_group\\_object\(name, value\)](#page-150-1)*, *[json\\_insert\(X, P, Y\)](#page-151-0)*, *[json\\_object\(N, V\)](#page-152-0)*, *[json\\_quote\(X\)](#page-152-1)*, *[json\\_remove\(X, P\)](#page-153-0)*, *[json\\_replace\(X, P, Y\)](#page-153-1)*, *[json\\_tree\(X, \[P\]\)](#page-154-1)*, *[json\\_type\(X, \[P\]\)](#page-155-0)*, *[json\\_valid\(X\)](#page-155-1)*, *[json\(X\)](#page-146-1)*, *[yaml\\_to\\_json\(yaml\)](#page-192-0)*

# <span id="page-154-1"></span>**11.8.86 json\_tree(***X***,** *[P]***)**

A table-valued-function that recursively descends through a JSON value

#### **Parameters**

- $X^*$  The JSON value to query
- **P** The path to the value to query

## **Examples**

To iterate over an array:

```
;SELECT key,value,type,atom,fullkey,path FROM json_tree('[null,1,"two",{
\rightarrow"three":4.5}]')
key value type atom fullkey path
\langle \texttt{NULL}>~[\texttt{null},1]^\textsf{II}:4.5 \rbrace] array \langle \texttt{NULL}>~\$ $
0 \langle \text{NULL}\rangle null \langle \text{NULL}\rangle $[0] $
1 1 integer 1 $[1] $
2 two text two $[2] $
3 {\{\text{"three}^{\text{}}\text{!}:4.5\}} object \langle \text{NULL} \rangle $[3] $
three 4.5 real 4.5 \sqrt{\frac{1}{3}}[3].three \sqrt{\frac{1}{3}}[3]
```
### **See Also**

*[jget\(json, ptr, \[default\]\)](#page-145-0)*, *[json\\_array\\_length\(X, \[P\]\)](#page-147-0)*, *[json\\_array\(X\)](#page-146-0)*, *[json\\_concat\(json, value\)](#page-147-1)*, *[json\\_contains\(json, value\)](#page-148-0)*, *[json\\_each\(X, \[P\]\)](#page-149-0)*, *[json\\_extract\(X, P\)](#page-149-1)*, *[json\\_group\\_array\(value\)](#page-150-0)*, *[json\\_group\\_object\(name, value\)](#page-150-1)*, *[json\\_insert\(X, P, Y\)](#page-151-0)*, *[json\\_object\(N, V\)](#page-152-0)*, *[json\\_quote\(X\)](#page-152-1)*, *[json\\_remove\(X, P\)](#page-153-0)*, *[json\\_replace\(X, P, Y\)](#page-153-1)*, *[json\\_set\(X, P, Y\)](#page-154-0)*, *[json\\_type\(X, \[P\]\)](#page-155-0)*, *[json\\_valid\(X\)](#page-155-1)*, *[json\(X\)](#page-146-1)*, *[yaml\\_to\\_json\(yaml\)](#page-192-0)*

# <span id="page-155-0"></span>**11.8.87 json\_type(***X***,** *[P]***)**

Returns the type of a JSON value

#### **Parameters**

- $X^*$  The JSON value to query
- **P** The path to the value

#### **Examples**

To get the type of a value:

;SELECT json\_type('[null,1,2.1,"three",{"four":5}]') array

To get the type of an array element:

```
;SELECT json_type('[null,1,2.1,"three",{"four":5}]', '$[0]')
null
```
To get the type of a string:

```
;SELECT json_type('[null,1,2.1,"three",{"four":5}]', '$[3]')
text
```
### **See Also**

*[jget\(json, ptr, \[default\]\)](#page-145-0)*, *[json\\_array\\_length\(X, \[P\]\)](#page-147-0)*, *[json\\_array\(X\)](#page-146-0)*, *[json\\_concat\(json, value\)](#page-147-1)*, *[json\\_contains\(json, value\)](#page-148-0)*, *[json\\_each\(X, \[P\]\)](#page-149-0)*, *[json\\_extract\(X, P\)](#page-149-1)*, *[json\\_group\\_array\(value\)](#page-150-0)*, *[json\\_group\\_object\(name, value\)](#page-150-1)*, *[json\\_insert\(X, P, Y\)](#page-151-0)*, *[json\\_object\(N, V\)](#page-152-0)*, *[json\\_quote\(X\)](#page-152-1)*, *[json\\_remove\(X, P\)](#page-153-0)*, *[json\\_replace\(X, P, Y\)](#page-153-1)*, *[json\\_set\(X, P, Y\)](#page-154-0)*, *[json\\_tree\(X, \[P\]\)](#page-154-1)*, *[json\\_valid\(X\)](#page-155-1)*, *[json\(X\)](#page-146-1)*, *[yaml\\_to\\_json\(yaml\)](#page-192-0)*

## <span id="page-155-1"></span>**11.8.88 json\_valid(***X***)**

Tests if the given value is valid JSON

#### **Parameters**

• **X\*** — The value to check

#### **Examples**

To check an empty string:

```
;SELECT json_valid('')
0
```
To check a string:

;SELECT json\_valid('"a"') 1

## **See Also**

*[jget\(json, ptr, \[default\]\)](#page-145-0)*, *[json\\_array\\_length\(X, \[P\]\)](#page-147-0)*, *[json\\_array\(X\)](#page-146-0)*, *[json\\_concat\(json, value\)](#page-147-1)*, *[json\\_contains\(json, value\)](#page-148-0)*, *[json\\_each\(X, \[P\]\)](#page-149-0)*, *[json\\_extract\(X, P\)](#page-149-1)*, *[json\\_group\\_array\(value\)](#page-150-0)*, *[json\\_group\\_object\(name, value\)](#page-150-1)*, *[json\\_insert\(X, P, Y\)](#page-151-0)*, *[json\\_object\(N, V\)](#page-152-0)*, *[json\\_quote\(X\)](#page-152-1)*, *[json\\_remove\(X, P\)](#page-153-0)*, *[json\\_replace\(X, P, Y\)](#page-153-1)*, *[json\\_set\(X, P, Y\)](#page-154-0)*, *[json\\_tree\(X, \[P\]\)](#page-154-1)*, *[json\\_type\(X,](#page-155-0) [\[P\]\)](#page-155-0)*, *[json\(X\)](#page-146-1)*, *[yaml\\_to\\_json\(yaml\)](#page-192-0)*

# **11.8.89 julianday(***timestring***,** *modifier***)**

Returns the number of days since noon in Greenwich on November 24, 4714 B.C.

#### **Parameters**

- **timestring\*** The string to convert to a date with time.
- **modifier** A transformation that is applied to the value to the left.

#### **Examples**

To get the julian day from the timestamp '2017-01-02T03:04:05':

```
;SELECT julianday('2017-01-02T03:04:05')
2457755.627835648
```
To get the julian day from the timestamp '2017-01-02T03:04:05' plus one minute:

```
;SELECT julianday('2017-01-02T03:04:05', '+1 minute')
2457755.6285300925
```
To get the julian day from the timestamp 1491341842:

```
;SELECT julianday(1491341842, 'unixepoch')
2457848.400949074
```
### **See Also**

*[date\(timestring, modifier\)](#page-132-0)*, *[datetime\(timestring, modifier\)](#page-133-1)*, *[humanize\\_duration\(secs\)](#page-143-0)*, *[strf](#page-184-1)[time\(format, timestring, modifier\)](#page-184-1)*, *[time\(timestring, modifier\)](#page-186-0)*, *[timediff\(time1, time2\)](#page-186-1)*, *[timeslice\(time,](#page-187-1) [slice\)](#page-187-1)*, *[timezone\(tz, ts\)](#page-187-0)*

# <span id="page-157-2"></span>**11.8.90 lag(***expr***,** *[offset]***,** *[default]***)**

Returns the result of evaluating the expression against the previous row in the partition.

### **Parameters**

- **expr\*** The expression to execute over the previous row
- **offset** The offset from the current row in the partition
- **default** The default value if the previous row does not exist instead of NULL

#### **See Also**

*[cume\\_dist\(\)](#page-132-1)*, *[dense\\_rank\(\)](#page-134-1)*, *[first\\_value\(expr\)](#page-138-0)*, *[last\\_value\(expr\)](#page-157-0)*, *[lead\(expr, \[offset\], \[default\]\)](#page-157-1)*, *[nth\\_value\(expr, N\)](#page-164-0)*, *[ntile\(groups\)](#page-164-1)*, *[percent\\_rank\(\)](#page-168-0)*, *[rank\(\)](#page-171-1)*, *[row\\_number\(\)](#page-178-1)*

## **11.8.91 last\_insert\_rowid()**

Returns the ROWID of the last row insert from the database connection which invoked the function

## <span id="page-157-0"></span>**11.8.92 last\_value(***expr***)**

Returns the result of evaluating the expression against the last row in the window frame.

#### **Parameters**

• **expr\*** — The expression to execute over the last row

#### **See Also**

*[cume\\_dist\(\)](#page-132-1)*, *[dense\\_rank\(\)](#page-134-1)*, *[first\\_value\(expr\)](#page-138-0)*, *[lag\(expr, \[offset\], \[default\]\)](#page-157-2)*, *[lead\(expr, \[offset\], \[de](#page-157-1)[fault\]\)](#page-157-1)*, *[nth\\_value\(expr, N\)](#page-164-0)*, *[ntile\(groups\)](#page-164-1)*, *[percent\\_rank\(\)](#page-168-0)*, *[rank\(\)](#page-171-1)*, *[row\\_number\(\)](#page-178-1)*

# <span id="page-157-1"></span>**11.8.93 lead(***expr***,** *[offset]***,** *[default]***)**

Returns the result of evaluating the expression against the next row in the partition.

### **Parameters**

- **expr\*** The expression to execute over the next row
- **offset** The offset from the current row in the partition
- **default** The default value if the next row does not exist instead of NULL

#### **See Also**

*[cume\\_dist\(\)](#page-132-1)*, *[dense\\_rank\(\)](#page-134-1)*, *[first\\_value\(expr\)](#page-138-0)*, *[lag\(expr, \[offset\], \[default\]\)](#page-157-2)*, *[last\\_value\(expr\)](#page-157-0)*, *[nth\\_value\(expr, N\)](#page-164-0)*, *[ntile\(groups\)](#page-164-1)*, *[percent\\_rank\(\)](#page-168-0)*, *[rank\(\)](#page-171-1)*, *[row\\_number\(\)](#page-178-1)*

## <span id="page-158-0"></span>**11.8.94 leftstr(***str***,** *N***)**

Returns the N leftmost (UTF-8) characters in the given string.

#### **Parameters**

- **str\*** The string to return subset.
- $N^*$  The number of characters from the left side of the string to return.

#### **Examples**

To get the first character of the string 'abc':

;SELECT leftstr('abc', 1) a

To get the first ten characters of a string, regardless of size:

;SELECT leftstr('abc', 10) abc

### **See Also**

*[anonymize\(value\)](#page-125-0)*, *[char\(X\)](#page-130-0)*, *[charindex\(needle, haystack, \[start\]\)](#page-131-0)*, *[decode\(value, algo](#page-133-0)[rithm\)](#page-133-0)*, *[encode\(value, algorithm\)](#page-135-0)*, *[endswith\(str, suffix\)](#page-136-0)*, *[extract\(str\)](#page-137-0)*, *[group\\_concat\(X,](#page-140-0) [\[sep\]\)](#page-140-0)*, *[group\\_spooky\\_hash\(str\)](#page-141-0)*, *[gunzip\(b\)](#page-142-0)*, *[gzip\(value\)](#page-142-1)*, *[humanize\\_duration\(secs\)](#page-143-0)*, *[human](#page-143-1)[ize\\_file\\_size\(value\)](#page-143-1)*, *[instr\(haystack, needle\)](#page-144-0)*, *[length\(str\)](#page-158-1)*, *[logfmt2json\(str\)](#page-161-0)*, *[lower\(str\)](#page-162-0)*, *[ltrim\(str,](#page-162-1) [\[chars\]\)](#page-162-1)*, *[padc\(str, len\)](#page-165-0)*, *[padl\(str, len\)](#page-166-0)*, *[padr\(str, len\)](#page-166-1)*, *[parse\\_url\(url\)](#page-167-0)*, *[printf\(format, X\)](#page-169-0)*, *[proper\(str\)](#page-169-1)*, *[regexp\\_capture\\_into\\_json\(string, pattern, \[options\]\)](#page-173-0)*, *[regexp\\_capture\(string, pattern\)](#page-172-0)*, *[reg](#page-174-0)[exp\\_match\(re, str\)](#page-174-0)*, *[regexp\\_replace\(str, re, repl\)](#page-174-1)*, *[replace\(str, old, replacement\)](#page-175-0)*, *[replicate\(str,](#page-176-0) [N\)](#page-176-0)*, *[reverse\(str\)](#page-176-1)*, *[rightstr\(str, N\)](#page-177-0)*, *[rtrim\(str, \[chars\]\)](#page-178-0)*, *[sparkline\(value, \[upper\]\)](#page-180-0)*, *[spooky\\_hash\(str\)](#page-181-0)*, *[startswith\(str, prefix\)](#page-183-0)*, *[strfilter\(source, include\)](#page-183-1)*, *[substr\(str, start, \[size\]\)](#page-184-0)*, *[timezone\(tz, ts\)](#page-187-0)*, *[trim\(str,](#page-189-0) [\[chars\]\)](#page-189-0)*, *[unicode\(X\)](#page-190-0)*, *[unparse\\_url\(obj\)](#page-190-1)*, *[upper\(str\)](#page-191-0)*, *[xpath\(xpath, xmldoc\)](#page-191-1)*

## <span id="page-158-1"></span>**11.8.95 length(***str***)**

Returns the number of characters (not bytes) in the given string prior to the first NUL character

#### **Parameters**

• **str\*** — The string to determine the length of

## **Examples**

To get the length of the string 'abc':

```
;SELECT length('abc')
3
```
#### **See Also**

*[anonymize\(value\)](#page-125-0)*, *[char\(X\)](#page-130-0)*, *[charindex\(needle, haystack, \[start\]\)](#page-131-0)*, *[decode\(value, algo](#page-133-0)[rithm\)](#page-133-0)*, *[encode\(value, algorithm\)](#page-135-0)*, *[endswith\(str, suffix\)](#page-136-0)*, *[extract\(str\)](#page-137-0)*, *[group\\_concat\(X,](#page-140-0) [\[sep\]\)](#page-140-0)*, *[group\\_spooky\\_hash\(str\)](#page-141-0)*, *[gunzip\(b\)](#page-142-0)*, *[gzip\(value\)](#page-142-1)*, *[humanize\\_duration\(secs\)](#page-143-0)*, *[human](#page-143-1)[ize\\_file\\_size\(value\)](#page-143-1)*, *[instr\(haystack, needle\)](#page-144-0)*, *[leftstr\(str, N\)](#page-158-0)*, *[logfmt2json\(str\)](#page-161-0)*, *[lower\(str\)](#page-162-0)*, *[ltrim\(str,](#page-162-1) [\[chars\]\)](#page-162-1)*, *[padc\(str, len\)](#page-165-0)*, *[padl\(str, len\)](#page-166-0)*, *[padr\(str, len\)](#page-166-1)*, *[parse\\_url\(url\)](#page-167-0)*, *[printf\(format, X\)](#page-169-0)*, *[proper\(str\)](#page-169-1)*, *[regexp\\_capture\\_into\\_json\(string, pattern, \[options\]\)](#page-173-0)*, *[regexp\\_capture\(string, pattern\)](#page-172-0)*, *[reg](#page-174-0)[exp\\_match\(re, str\)](#page-174-0)*, *[regexp\\_replace\(str, re, repl\)](#page-174-1)*, *[replace\(str, old, replacement\)](#page-175-0)*, *[replicate\(str,](#page-176-0)* *[N\)](#page-176-0)*, *[reverse\(str\)](#page-176-1)*, *[rightstr\(str, N\)](#page-177-0)*, *[rtrim\(str, \[chars\]\)](#page-178-0)*, *[sparkline\(value, \[upper\]\)](#page-180-0)*, *[spooky\\_hash\(str\)](#page-181-0)*, *[startswith\(str, prefix\)](#page-183-0)*, *[strfilter\(source, include\)](#page-183-1)*, *[substr\(str, start, \[size\]\)](#page-184-0)*, *[timezone\(tz, ts\)](#page-187-0)*, *[trim\(str,](#page-189-0) [\[chars\]\)](#page-189-0)*, *[unicode\(X\)](#page-190-0)*, *[unparse\\_url\(obj\)](#page-190-1)*, *[upper\(str\)](#page-191-0)*, *[xpath\(xpath, xmldoc\)](#page-191-1)*

## **11.8.96 like(***pattern***,** *str***,** *[escape]***)**

Match a string against a pattern

#### **Parameters**

- **pattern\*** The pattern to match. A percent symbol (%) will match zero or more characters and an underscore (\_) will match a single character.
- **str\*** The string to match
- **escape** The escape character that can be used to prefix a literal percent or underscore in the pattern.

### **Examples**

To test if the string 'aabcc' contains the letter 'b':

```
;SELECT like('%b%', 'aabcc')
1
```
To test if the string 'aab%' ends with 'b%':

;SELECT like('%b:%', 'aab%', ':') 1

## **11.8.97 likelihood(***value***,** *probability***)**

Provides a hint to the query planner that the first argument is a boolean that is true with the given probability

### **Parameters**

- **value\*** The boolean value to return
- **probability\*** A floating point constant between 0.0 and 1.0

## **11.8.98 likely(***value***)**

Short-hand for likelihood(X,0.9375)

### **Parameters**

• **value\*** — The boolean value to return

# **11.8.99 lnav\_top\_file()**

Return the name of the file that the top line in the current view came from.

**PRQL Name**: lnav.view.top\_file

## **11.8.100 lnav\_version()**

Return the current version of lnav

**PRQL Name**: lnav.version

## **11.8.101 load\_extension(***path***,** *[entry-point]***)**

Loads SQLite extensions out of the given shared library file using the given entry point.

**Parameters**

• **path<sup>\*</sup>** — The path to the shared library containing the extension.

# <span id="page-160-1"></span>**11.8.102 log(***x***)**

Returns the natural logarithm of x

### **Parameters**

• **x\*** — The number

#### **Examples**

To get the natual logarithm of 8:

;SELECT log(8) 2.0794415416798357

### **See Also**

*[abs\(x\)](#page-124-0)*, *[acos\(num\)](#page-125-1)*, *[acosh\(num\)](#page-125-2)*, *[asin\(num\)](#page-126-0)*, *[asinh\(num\)](#page-126-1)*, *[atan2\(y, x\)](#page-127-0)*, *[atan\(num\)](#page-127-1)*, *[atanh\(num\)](#page-127-2)*, *[atn2\(y, x\)](#page-128-0)*, *[avg\(X\)](#page-128-1)*, *[ceil\(num\)](#page-130-1)*, *[degrees\(radians\)](#page-134-2)*, *[exp\(x\)](#page-137-1)*, *[floor\(num\)](#page-138-1)*, *[log10\(x\)](#page-160-0)*, *[max\(X\)](#page-163-0)*, *[min\(X\)](#page-164-2)*, *[pi\(\)](#page-168-1)*, *[power\(base, exp\)](#page-168-2)*,*[radians\(degrees\)](#page-170-0)*,*[round\(num, \[digits\]\)](#page-177-1)*,*[sign\(num\)](#page-179-0)*,*[square\(num\)](#page-182-0)*,*[sum\(X\)](#page-185-0)*, *[total\(X\)](#page-188-0)*

## <span id="page-160-0"></span>**11.8.103 log10(***x***)**

Returns the base-10 logarithm of X

### **Parameters**

• **x\*** — The number

**Examples**

To get the logarithm of 100:

;SELECT log10(100) 2

#### **See Also**

*[abs\(x\)](#page-124-0)*, *[acos\(num\)](#page-125-1)*, *[acosh\(num\)](#page-125-2)*, *[asin\(num\)](#page-126-0)*, *[asinh\(num\)](#page-126-1)*, *[atan2\(y, x\)](#page-127-0)*, *[atan\(num\)](#page-127-1)*, *[atanh\(num\)](#page-127-2)*, *[atn2\(y, x\)](#page-128-0)*, *[avg\(X\)](#page-128-1)*, *[ceil\(num\)](#page-130-1)*, *[degrees\(radians\)](#page-134-2)*, *[exp\(x\)](#page-137-1)*, *[floor\(num\)](#page-138-1)*, *[log\(x\)](#page-160-1)*, *[max\(X\)](#page-163-0)*, *[min\(X\)](#page-164-2)*, *[pi\(\)](#page-168-1)*, *[power\(base, exp\)](#page-168-2)*,*[radians\(degrees\)](#page-170-0)*,*[round\(num, \[digits\]\)](#page-177-1)*,*[sign\(num\)](#page-179-0)*,*[square\(num\)](#page-182-0)*,*[sum\(X\)](#page-185-0)*, *[total\(X\)](#page-188-0)*

## **11.8.104 log\_msg\_line()**

Return the starting line number of the focused log message.

**PRQL Name**: lnav.view.msg\_line

## **11.8.105 log\_top\_datetime()**

Return the timestamp of the line at the top of the log view.

**PROL Name**: lnav.view.top\_datetime

# **11.8.106 log\_top\_line()**

Return the number of the focused line of the log view.

**PRQL Name**: lnav.view.top\_line

# <span id="page-161-0"></span>**11.8.107 logfmt2json(***str***)**

Convert a logfmt-encoded string into JSON

**PRQL Name**: logfmt.to\_json

**Parameters**

• **str\*** — The logfmt message to parse

## **Examples**

To extract key/value pairs from a log message:

```
;SELECT logfmt2json('foo=1 bar=2 name="Rolo Tomassi"')
{"foo":1,"bar":2,"name":"Rolo Tomassi"}
```
### **See Also**

*[anonymize\(value\)](#page-125-0)*, *[char\(X\)](#page-130-0)*, *[charindex\(needle, haystack, \[start\]\)](#page-131-0)*, *[decode\(value, algo](#page-133-0)[rithm\)](#page-133-0)*, *[encode\(value, algorithm\)](#page-135-0)*, *[endswith\(str, suffix\)](#page-136-0)*, *[extract\(str\)](#page-137-0)*, *[group\\_concat\(X,](#page-140-0) [\[sep\]\)](#page-140-0)*, *[group\\_spooky\\_hash\(str\)](#page-141-0)*, *[gunzip\(b\)](#page-142-0)*, *[gzip\(value\)](#page-142-1)*, *[humanize\\_duration\(secs\)](#page-143-0)*, *[human](#page-143-1)[ize\\_file\\_size\(value\)](#page-143-1)*, *[instr\(haystack, needle\)](#page-144-0)*, *[leftstr\(str, N\)](#page-158-0)*, *[length\(str\)](#page-158-1)*, *[lower\(str\)](#page-162-0)*, *[ltrim\(str,](#page-162-1) [\[chars\]\)](#page-162-1)*, *[padc\(str, len\)](#page-165-0)*, *[padl\(str, len\)](#page-166-0)*, *[padr\(str, len\)](#page-166-1)*, *[parse\\_url\(url\)](#page-167-0)*, *[printf\(format, X\)](#page-169-0)*, *[proper\(str\)](#page-169-1)*, *[regexp\\_capture\\_into\\_json\(string, pattern, \[options\]\)](#page-173-0)*, *[regexp\\_capture\(string, pattern\)](#page-172-0)*, *[reg](#page-174-0)[exp\\_match\(re, str\)](#page-174-0)*, *[regexp\\_replace\(str, re, repl\)](#page-174-1)*, *[replace\(str, old, replacement\)](#page-175-0)*, *[replicate\(str,](#page-176-0) [N\)](#page-176-0)*, *[reverse\(str\)](#page-176-1)*, *[rightstr\(str, N\)](#page-177-0)*, *[rtrim\(str, \[chars\]\)](#page-178-0)*, *[sparkline\(value, \[upper\]\)](#page-180-0)*, *[spooky\\_hash\(str\)](#page-181-0)*, *[startswith\(str, prefix\)](#page-183-0)*, *[strfilter\(source, include\)](#page-183-1)*, *[substr\(str, start, \[size\]\)](#page-184-0)*, *[timezone\(tz, ts\)](#page-187-0)*, *[trim\(str,](#page-189-0) [\[chars\]\)](#page-189-0)*, *[unicode\(X\)](#page-190-0)*, *[unparse\\_url\(obj\)](#page-190-1)*, *[upper\(str\)](#page-191-0)*, *[xpath\(xpath, xmldoc\)](#page-191-1)*

## <span id="page-162-0"></span>**11.8.108 lower(***str***)**

Returns a copy of the given string with all ASCII characters converted to lower case.

#### **Parameters**

• **str\*** — The string to convert.

#### **Examples**

To lowercase the string 'AbC':

;SELECT lower('AbC') abc

### **See Also**

*[anonymize\(value\)](#page-125-0)*, *[char\(X\)](#page-130-0)*, *[charindex\(needle, haystack, \[start\]\)](#page-131-0)*, *[decode\(value, algo](#page-133-0)[rithm\)](#page-133-0)*, *[encode\(value, algorithm\)](#page-135-0)*, *[endswith\(str, suffix\)](#page-136-0)*, *[extract\(str\)](#page-137-0)*, *[group\\_concat\(X,](#page-140-0) [\[sep\]\)](#page-140-0)*, *[group\\_spooky\\_hash\(str\)](#page-141-0)*, *[gunzip\(b\)](#page-142-0)*, *[gzip\(value\)](#page-142-1)*, *[humanize\\_duration\(secs\)](#page-143-0)*, *[human](#page-143-1)[ize\\_file\\_size\(value\)](#page-143-1)*, *[instr\(haystack, needle\)](#page-144-0)*, *[leftstr\(str, N\)](#page-158-0)*, *[length\(str\)](#page-158-1)*, *[logfmt2json\(str\)](#page-161-0)*, *[ltrim\(str,](#page-162-1) [\[chars\]\)](#page-162-1)*, *[padc\(str, len\)](#page-165-0)*, *[padl\(str, len\)](#page-166-0)*, *[padr\(str, len\)](#page-166-1)*, *[parse\\_url\(url\)](#page-167-0)*, *[printf\(format, X\)](#page-169-0)*, *[proper\(str\)](#page-169-1)*, *[regexp\\_capture\\_into\\_json\(string, pattern, \[options\]\)](#page-173-0)*, *[regexp\\_capture\(string, pattern\)](#page-172-0)*, *[reg](#page-174-0)[exp\\_match\(re, str\)](#page-174-0)*, *[regexp\\_replace\(str, re, repl\)](#page-174-1)*, *[replace\(str, old, replacement\)](#page-175-0)*, *[replicate\(str,](#page-176-0) [N\)](#page-176-0)*, *[reverse\(str\)](#page-176-1)*, *[rightstr\(str, N\)](#page-177-0)*, *[rtrim\(str, \[chars\]\)](#page-178-0)*, *[sparkline\(value, \[upper\]\)](#page-180-0)*, *[spooky\\_hash\(str\)](#page-181-0)*, *[startswith\(str, prefix\)](#page-183-0)*, *[strfilter\(source, include\)](#page-183-1)*, *[substr\(str, start, \[size\]\)](#page-184-0)*, *[timezone\(tz, ts\)](#page-187-0)*, *[trim\(str,](#page-189-0) [\[chars\]\)](#page-189-0)*, *[unicode\(X\)](#page-190-0)*, *[unparse\\_url\(obj\)](#page-190-1)*, *[upper\(str\)](#page-191-0)*, *[xpath\(xpath, xmldoc\)](#page-191-1)*

## <span id="page-162-1"></span>**11.8.109 ltrim(***str***,** *[chars]***)**

Returns a string formed by removing any and all characters that appear in the second argument from the left side of the first.

### **Parameters**

- **str\*** The string to trim characters from the left side
- **chars** The characters to trim. Defaults to spaces.

#### **Examples**

To trim the leading space characters from the string ' abc':

;SELECT ltrim(' abc') abc

To trim the characters 'a' or 'b' from the left side of the string 'aaaabbbc':

;SELECT ltrim('aaaabbbc', 'ab') c

#### **See Also**

*[anonymize\(value\)](#page-125-0)*, *[char\(X\)](#page-130-0)*, *[charindex\(needle, haystack, \[start\]\)](#page-131-0)*, *[decode\(value, algo](#page-133-0)[rithm\)](#page-133-0)*, *[encode\(value, algorithm\)](#page-135-0)*, *[endswith\(str, suffix\)](#page-136-0)*, *[extract\(str\)](#page-137-0)*, *[group\\_concat\(X,](#page-140-0) [\[sep\]\)](#page-140-0)*, *[group\\_spooky\\_hash\(str\)](#page-141-0)*, *[gunzip\(b\)](#page-142-0)*, *[gzip\(value\)](#page-142-1)*, *[humanize\\_duration\(secs\)](#page-143-0)*, *[human](#page-143-1)[ize\\_file\\_size\(value\)](#page-143-1)*, *[instr\(haystack, needle\)](#page-144-0)*, *[leftstr\(str, N\)](#page-158-0)*, *[length\(str\)](#page-158-1)*, *[logfmt2json\(str\)](#page-161-0)*, *[lower\(str\)](#page-162-0)*, *[padc\(str, len\)](#page-165-0)*, *[padl\(str, len\)](#page-166-0)*, *[padr\(str, len\)](#page-166-1)*, *[parse\\_url\(url\)](#page-167-0)*, *[printf\(format, X\)](#page-169-0)*, *[proper\(str\)](#page-169-1)*, *[regexp\\_capture\\_into\\_json\(string, pattern, \[options\]\)](#page-173-0)*, *[regexp\\_capture\(string, pattern\)](#page-172-0)*, *[reg](#page-174-0)[exp\\_match\(re, str\)](#page-174-0)*, *[regexp\\_replace\(str, re, repl\)](#page-174-1)*, *[replace\(str, old, replacement\)](#page-175-0)*, *[replicate\(str,](#page-176-0) [N\)](#page-176-0)*, *[reverse\(str\)](#page-176-1)*, *[rightstr\(str, N\)](#page-177-0)*, *[rtrim\(str, \[chars\]\)](#page-178-0)*, *[sparkline\(value, \[upper\]\)](#page-180-0)*, *[spooky\\_hash\(str\)](#page-181-0)*, *[startswith\(str, prefix\)](#page-183-0)*, *[strfilter\(source, include\)](#page-183-1)*, *[substr\(str, start, \[size\]\)](#page-184-0)*, *[timezone\(tz, ts\)](#page-187-0)*, *[trim\(str,](#page-189-0) [\[chars\]\)](#page-189-0)*, *[unicode\(X\)](#page-190-0)*, *[unparse\\_url\(obj\)](#page-190-1)*, *[upper\(str\)](#page-191-0)*, *[xpath\(xpath, xmldoc\)](#page-191-1)*

## <span id="page-163-0"></span>**11.8.110 max(***X***)**

Returns the argument with the maximum value, or return NULL if any argument is NULL.

## **Parameters**

• **X** — The numbers to find the maximum of. If only one argument is given, this function operates as an aggregate.

#### **Examples**

To get the largest value from the parameters:

;SELECT max(2, 1, 3) 3

To get the largest value from an aggregate:

;SELECT max(status) FROM http\_status\_codes 511

## **See Also**

*[abs\(x\)](#page-124-0)*, *[acos\(num\)](#page-125-1)*, *[acosh\(num\)](#page-125-2)*, *[asin\(num\)](#page-126-0)*, *[asinh\(num\)](#page-126-1)*, *[atan2\(y, x\)](#page-127-0)*, *[atan\(num\)](#page-127-1)*, *[atanh\(num\)](#page-127-2)*, *[atn2\(y, x\)](#page-128-0)*, *[avg\(X\)](#page-128-1)*, *[ceil\(num\)](#page-130-1)*, *[degrees\(radians\)](#page-134-2)*, *[exp\(x\)](#page-137-1)*, *[floor\(num\)](#page-138-1)*, *[log10\(x\)](#page-160-0)*, *[log\(x\)](#page-160-1)*, *[min\(X\)](#page-164-2)*, *[pi\(\)](#page-168-1)*, *[power\(base, exp\)](#page-168-2)*,*[radians\(degrees\)](#page-170-0)*,*[round\(num, \[digits\]\)](#page-177-1)*,*[sign\(num\)](#page-179-0)*,*[square\(num\)](#page-182-0)*,*[sum\(X\)](#page-185-0)*, *[total\(X\)](#page-188-0)*

# <span id="page-164-2"></span>**11.8.111 min(***X***)**

Returns the argument with the minimum value, or return NULL if any argument is NULL.

#### **Parameters**

• **X** — The numbers to find the minimum of. If only one argument is given, this function operates as an aggregate.

#### **Examples**

To get the smallest value from the parameters:

```
;SELECT min(2, 1, 3)
1
```
To get the smallest value from an aggregate:

```
;SELECT min(status) FROM http_status_codes
100
```
#### **See Also**

*[abs\(x\)](#page-124-0)*, *[acos\(num\)](#page-125-1)*, *[acosh\(num\)](#page-125-2)*, *[asin\(num\)](#page-126-0)*, *[asinh\(num\)](#page-126-1)*, *[atan2\(y, x\)](#page-127-0)*, *[atan\(num\)](#page-127-1)*, *[atanh\(num\)](#page-127-2)*, *[atn2\(y, x\)](#page-128-0)*, *[avg\(X\)](#page-128-1)*, *[ceil\(num\)](#page-130-1)*, *[degrees\(radians\)](#page-134-2)*, *[exp\(x\)](#page-137-1)*, *[floor\(num\)](#page-138-1)*, *[log10\(x\)](#page-160-0)*, *[log\(x\)](#page-160-1)*, *[max\(X\)](#page-163-0)*, *[pi\(\)](#page-168-1)*, *[power\(base, exp\)](#page-168-2)*,*[radians\(degrees\)](#page-170-0)*,*[round\(num, \[digits\]\)](#page-177-1)*,*[sign\(num\)](#page-179-0)*,*[square\(num\)](#page-182-0)*,*[sum\(X\)](#page-185-0)*, *[total\(X\)](#page-188-0)*

## <span id="page-164-0"></span>**11.8.112 nth\_value(***expr***,** *N***)**

Returns the result of evaluating the expression against the nth row in the window frame.

### **Parameters**

- **expr\*** The expression to execute over the nth row
- **N\*** The row number

### **See Also**

*[cume\\_dist\(\)](#page-132-1)*, *[dense\\_rank\(\)](#page-134-1)*, *[first\\_value\(expr\)](#page-138-0)*, *[lag\(expr, \[offset\], \[default\]\)](#page-157-2)*, *[last\\_value\(expr\)](#page-157-0)*, *[lead\(expr, \[offset\], \[default\]\)](#page-157-1)*, *[ntile\(groups\)](#page-164-1)*, *[percent\\_rank\(\)](#page-168-0)*, *[rank\(\)](#page-171-1)*, *[row\\_number\(\)](#page-178-1)*

## <span id="page-164-1"></span>**11.8.113 ntile(***groups***)**

Returns the number of the group that the current row is a part of

#### **Parameters**

• **groups\*** — The number of groups

#### **See Also**

*[cume\\_dist\(\)](#page-132-1)*, *[dense\\_rank\(\)](#page-134-1)*, *[first\\_value\(expr\)](#page-138-0)*, *[lag\(expr, \[offset\], \[default\]\)](#page-157-2)*, *[last\\_value\(expr\)](#page-157-0)*, *[lead\(expr, \[offset\], \[default\]\)](#page-157-1)*, *[nth\\_value\(expr, N\)](#page-164-0)*, *[percent\\_rank\(\)](#page-168-0)*, *[rank\(\)](#page-171-1)*, *[row\\_number\(\)](#page-178-1)*

# **11.8.114 nullif(***X***,** *Y***)**

Returns its first argument if the arguments are different and NULL if the arguments are the same.

#### **Parameters**

- $X^*$  The first argument to compare.
- **Y\*** The argument to compare against the first.

#### **Examples**

To test if 1 is different from 1:

;SELECT nullif(1, 1)  $<$ NULL $>$ 

To test if 1 is different from 2:

;SELECT nullif(1, 2) 1

## <span id="page-165-0"></span>**11.8.115 padc(***str***,** *len***)**

Pad the given string with enough spaces to make it centered within the given length

### **Parameters**

- **str\*** The string to pad
- **len\*** The minimum desired length of the output string

## **Examples**

To pad the string 'abc' to a length of six characters:

```
;SELECT padc('abc', 6) || 'def'
abc def
```
To pad the string 'abcdef' to a length of eight characters:

```
;SELECT padc('abcdef', 8) || 'ghi'
abcdef ghi
```
### **See Also**

*[anonymize\(value\)](#page-125-0)*, *[char\(X\)](#page-130-0)*, *[charindex\(needle, haystack, \[start\]\)](#page-131-0)*, *[decode\(value, algo](#page-133-0)[rithm\)](#page-133-0)*, *[encode\(value, algorithm\)](#page-135-0)*, *[endswith\(str, suffix\)](#page-136-0)*, *[extract\(str\)](#page-137-0)*, *[group\\_concat\(X,](#page-140-0) [\[sep\]\)](#page-140-0)*, *[group\\_spooky\\_hash\(str\)](#page-141-0)*, *[gunzip\(b\)](#page-142-0)*, *[gzip\(value\)](#page-142-1)*, *[humanize\\_duration\(secs\)](#page-143-0)*, *[human](#page-143-1)[ize\\_file\\_size\(value\)](#page-143-1)*, *[instr\(haystack, needle\)](#page-144-0)*, *[leftstr\(str, N\)](#page-158-0)*, *[length\(str\)](#page-158-1)*, *[logfmt2json\(str\)](#page-161-0)*, *[lower\(str\)](#page-162-0)*, *[ltrim\(str, \[chars\]\)](#page-162-1)*, *[padl\(str, len\)](#page-166-0)*, *[padr\(str, len\)](#page-166-1)*, *[parse\\_url\(url\)](#page-167-0)*, *[printf\(format, X\)](#page-169-0)*, *[proper\(str\)](#page-169-1)*, *[regexp\\_capture\\_into\\_json\(string, pattern, \[options\]\)](#page-173-0)*, *[regexp\\_capture\(string, pattern\)](#page-172-0)*, *[reg](#page-174-0)[exp\\_match\(re, str\)](#page-174-0)*, *[regexp\\_replace\(str, re, repl\)](#page-174-1)*, *[replace\(str, old, replacement\)](#page-175-0)*, *[replicate\(str,](#page-176-0) [N\)](#page-176-0)*, *[reverse\(str\)](#page-176-1)*, *[rightstr\(str, N\)](#page-177-0)*, *[rtrim\(str, \[chars\]\)](#page-178-0)*, *[sparkline\(value, \[upper\]\)](#page-180-0)*, *[spooky\\_hash\(str\)](#page-181-0)*, *[startswith\(str, prefix\)](#page-183-0)*, *[strfilter\(source, include\)](#page-183-1)*, *[substr\(str, start, \[size\]\)](#page-184-0)*, *[timezone\(tz, ts\)](#page-187-0)*, *[trim\(str,](#page-189-0) [\[chars\]\)](#page-189-0)*, *[unicode\(X\)](#page-190-0)*, *[unparse\\_url\(obj\)](#page-190-1)*, *[upper\(str\)](#page-191-0)*, *[xpath\(xpath, xmldoc\)](#page-191-1)*

# <span id="page-166-0"></span>**11.8.116 padl(***str***,** *len***)**

Pad the given string with leading spaces until it reaches the desired length

#### **Parameters**

- **str\*** The string to pad
- **len\*** The minimum desired length of the output string

#### **Examples**

To pad the string 'abc' to a length of six characters:

;SELECT padl('abc', 6) abc

To pad the string 'abcdef' to a length of four characters:

;SELECT padl('abcdef', 4) abcdef

### **See Also**

*[anonymize\(value\)](#page-125-0)*, *[char\(X\)](#page-130-0)*, *[charindex\(needle, haystack, \[start\]\)](#page-131-0)*, *[decode\(value, algo](#page-133-0)[rithm\)](#page-133-0)*, *[encode\(value, algorithm\)](#page-135-0)*, *[endswith\(str, suffix\)](#page-136-0)*, *[extract\(str\)](#page-137-0)*, *[group\\_concat\(X,](#page-140-0) [\[sep\]\)](#page-140-0)*, *[group\\_spooky\\_hash\(str\)](#page-141-0)*, *[gunzip\(b\)](#page-142-0)*, *[gzip\(value\)](#page-142-1)*, *[humanize\\_duration\(secs\)](#page-143-0)*, *[human](#page-143-1)[ize\\_file\\_size\(value\)](#page-143-1)*, *[instr\(haystack, needle\)](#page-144-0)*, *[leftstr\(str, N\)](#page-158-0)*, *[length\(str\)](#page-158-1)*, *[logfmt2json\(str\)](#page-161-0)*, *[lower\(str\)](#page-162-0)*, *[ltrim\(str, \[chars\]\)](#page-162-1)*, *[padc\(str, len\)](#page-165-0)*, *[padr\(str, len\)](#page-166-1)*, *[parse\\_url\(url\)](#page-167-0)*, *[printf\(format, X\)](#page-169-0)*, *[proper\(str\)](#page-169-1)*, *[regexp\\_capture\\_into\\_json\(string, pattern, \[options\]\)](#page-173-0)*, *[regexp\\_capture\(string, pattern\)](#page-172-0)*, *[reg](#page-174-0)[exp\\_match\(re, str\)](#page-174-0)*, *[regexp\\_replace\(str, re, repl\)](#page-174-1)*, *[replace\(str, old, replacement\)](#page-175-0)*, *[replicate\(str,](#page-176-0) [N\)](#page-176-0)*, *[reverse\(str\)](#page-176-1)*, *[rightstr\(str, N\)](#page-177-0)*, *[rtrim\(str, \[chars\]\)](#page-178-0)*, *[sparkline\(value, \[upper\]\)](#page-180-0)*, *[spooky\\_hash\(str\)](#page-181-0)*, *[startswith\(str, prefix\)](#page-183-0)*, *[strfilter\(source, include\)](#page-183-1)*, *[substr\(str, start, \[size\]\)](#page-184-0)*, *[timezone\(tz, ts\)](#page-187-0)*, *[trim\(str,](#page-189-0) [\[chars\]\)](#page-189-0)*, *[unicode\(X\)](#page-190-0)*, *[unparse\\_url\(obj\)](#page-190-1)*, *[upper\(str\)](#page-191-0)*, *[xpath\(xpath, xmldoc\)](#page-191-1)*

## <span id="page-166-1"></span>**11.8.117 padr(***str***,** *len***)**

Pad the given string with trailing spaces until it reaches the desired length

### **Parameters**

- **str\*** The string to pad
- **len\*** The minimum desired length of the output string

#### **Examples**

To pad the string 'abc' to a length of six characters:

```
;SELECT padr('abc', 6) || 'def'
abc def
```
To pad the string 'abcdef' to a length of four characters:

```
;SELECT padr('abcdef', 4) || 'ghi'
abcdefghi
```
### **See Also**

*[anonymize\(value\)](#page-125-0)*, *[char\(X\)](#page-130-0)*, *[charindex\(needle, haystack, \[start\]\)](#page-131-0)*, *[decode\(value, algo](#page-133-0)[rithm\)](#page-133-0)*, *[encode\(value, algorithm\)](#page-135-0)*, *[endswith\(str, suffix\)](#page-136-0)*, *[extract\(str\)](#page-137-0)*, *[group\\_concat\(X,](#page-140-0) [\[sep\]\)](#page-140-0)*, *[group\\_spooky\\_hash\(str\)](#page-141-0)*, *[gunzip\(b\)](#page-142-0)*, *[gzip\(value\)](#page-142-1)*, *[humanize\\_duration\(secs\)](#page-143-0)*, *[human](#page-143-1)[ize\\_file\\_size\(value\)](#page-143-1)*, *[instr\(haystack, needle\)](#page-144-0)*, *[leftstr\(str, N\)](#page-158-0)*, *[length\(str\)](#page-158-1)*, *[logfmt2json\(str\)](#page-161-0)*, *[lower\(str\)](#page-162-0)*, *[ltrim\(str, \[chars\]\)](#page-162-1)*, *[padc\(str, len\)](#page-165-0)*, *[padl\(str, len\)](#page-166-0)*, *[parse\\_url\(url\)](#page-167-0)*, *[printf\(format, X\)](#page-169-0)*, *[proper\(str\)](#page-169-1)*, *[regexp\\_capture\\_into\\_json\(string, pattern, \[options\]\)](#page-173-0)*, *[regexp\\_capture\(string, pattern\)](#page-172-0)*, *[reg](#page-174-0)[exp\\_match\(re, str\)](#page-174-0)*, *[regexp\\_replace\(str, re, repl\)](#page-174-1)*, *[replace\(str, old, replacement\)](#page-175-0)*, *[replicate\(str,](#page-176-0) [N\)](#page-176-0)*, *[reverse\(str\)](#page-176-1)*, *[rightstr\(str, N\)](#page-177-0)*, *[rtrim\(str, \[chars\]\)](#page-178-0)*, *[sparkline\(value, \[upper\]\)](#page-180-0)*, *[spooky\\_hash\(str\)](#page-181-0)*, *[startswith\(str, prefix\)](#page-183-0)*, *[strfilter\(source, include\)](#page-183-1)*, *[substr\(str, start, \[size\]\)](#page-184-0)*, *[timezone\(tz, ts\)](#page-187-0)*, *[trim\(str,](#page-189-0) [\[chars\]\)](#page-189-0)*, *[unicode\(X\)](#page-190-0)*, *[unparse\\_url\(obj\)](#page-190-1)*, *[upper\(str\)](#page-191-0)*, *[xpath\(xpath, xmldoc\)](#page-191-1)*

## <span id="page-167-0"></span>**11.8.118 parse\_url(***url***)**

Parse a URL and return the components in a JSON object. Limitations: not all URL schemes are supported and repeated query parameters are not captured.

#### **Parameters**

• **url\*** — The URL to parse

#### **Examples**

To parse the URL ['https://example.com/search?q=hello%20world'](https://example.com/search?q=hello%20world):

```
;SELECT parse_url('https://example.com/search?q=hello%20world')
{"scheme":"https","username":null,"password":null,"host":"example.com",
\mathbb{L}_{\rightarrow}"port":\mathsf{null}, \mathsf{"path}":"/search","query":"q=hello%20world","parameters":[ \mathbb{I} ]"q":
→"hello world"<sup>[]</sup>, "fragment":null<sup>[]</sup>
```
To parse the URL ['https://alice@{\[}fe80::14ff:4ee5:1215:2fb2\]](https://alice@{[}fe80::14ff:4ee5:1215:2fb2)':

```
;SELECT parse_url('https://alice@[fe80::14ff:4ee5:1215:2fb2]')
{"scheme":"https","username":"alice","password":null,"host":
\rightarrow"[fe80::14ff:4ee5:1215:2fb2]","port":null,"path":"/","query":null,
→"parameters":null,"fragment":null
```
### **See Also**

*[anonymize\(value\)](#page-125-0)*, *[char\(X\)](#page-130-0)*, *[charindex\(needle, haystack, \[start\]\)](#page-131-0)*, *[decode\(value, algo](#page-133-0)[rithm\)](#page-133-0)*, *[encode\(value, algorithm\)](#page-135-0)*, *[endswith\(str, suffix\)](#page-136-0)*, *[extract\(str\)](#page-137-0)*, *[group\\_concat\(X,](#page-140-0) [\[sep\]\)](#page-140-0)*, *[group\\_spooky\\_hash\(str\)](#page-141-0)*, *[gunzip\(b\)](#page-142-0)*, *[gzip\(value\)](#page-142-1)*, *[humanize\\_duration\(secs\)](#page-143-0)*, *[human](#page-143-1)[ize\\_file\\_size\(value\)](#page-143-1)*, *[instr\(haystack, needle\)](#page-144-0)*, *[leftstr\(str, N\)](#page-158-0)*, *[length\(str\)](#page-158-1)*, *[logfmt2json\(str\)](#page-161-0)*, *[lower\(str\)](#page-162-0)*, *[ltrim\(str, \[chars\]\)](#page-162-1)*, *[padc\(str, len\)](#page-165-0)*, *[padl\(str, len\)](#page-166-0)*, *[padr\(str, len\)](#page-166-1)*, *[printf\(format, X\)](#page-169-0)*, *[proper\(str\)](#page-169-1)*, *[regexp\\_capture\\_into\\_json\(string, pattern, \[options\]\)](#page-173-0)*, *[regexp\\_capture\(string, pattern\)](#page-172-0)*, *[reg](#page-174-0)[exp\\_match\(re, str\)](#page-174-0)*, *[regexp\\_replace\(str, re, repl\)](#page-174-1)*, *[replace\(str, old, replacement\)](#page-175-0)*, *[replicate\(str,](#page-176-0) [N\)](#page-176-0)*, *[reverse\(str\)](#page-176-1)*, *[rightstr\(str, N\)](#page-177-0)*, *[rtrim\(str, \[chars\]\)](#page-178-0)*, *[sparkline\(value, \[upper\]\)](#page-180-0)*, *[spooky\\_hash\(str\)](#page-181-0)*, *[startswith\(str, prefix\)](#page-183-0)*, *[strfilter\(source, include\)](#page-183-1)*, *[substr\(str, start, \[size\]\)](#page-184-0)*, *[timezone\(tz, ts\)](#page-187-0)*, *[trim\(str,](#page-189-0) [\[chars\]\)](#page-189-0)*, *[unicode\(X\)](#page-190-0)*, *[unparse\\_url\(obj\)](#page-190-1)*, *[unparse\\_url\(obj\)](#page-190-1)*, *[upper\(str\)](#page-191-0)*, *[xpath\(xpath, xmldoc\)](#page-191-1)*

# <span id="page-168-0"></span>**11.8.119 percent\_rank()**

Returns (rank - 1) / (partition-rows - 1)

#### **See Also**

*[cume\\_dist\(\)](#page-132-1)*, *[dense\\_rank\(\)](#page-134-1)*, *[first\\_value\(expr\)](#page-138-0)*, *[lag\(expr, \[offset\], \[default\]\)](#page-157-2)*, *[last\\_value\(expr\)](#page-157-0)*, *[lead\(expr, \[offset\], \[default\]\)](#page-157-1)*, *[nth\\_value\(expr, N\)](#page-164-0)*, *[ntile\(groups\)](#page-164-1)*, *[rank\(\)](#page-171-1)*, *[row\\_number\(\)](#page-178-1)*

# <span id="page-168-1"></span>**11.8.120 pi()**

Returns the value of PI

## **Examples**

To get the value of PI:

```
;SELECT pi()
3.141592653589793
```
### **See Also**

*[abs\(x\)](#page-124-0)*, *[acos\(num\)](#page-125-1)*, *[acosh\(num\)](#page-125-2)*, *[asin\(num\)](#page-126-0)*, *[asinh\(num\)](#page-126-1)*, *[atan2\(y, x\)](#page-127-0)*, *[atan\(num\)](#page-127-1)*, *[atanh\(num\)](#page-127-2)*, *[atn2\(y,](#page-128-0) [x\)](#page-128-0)*, *[avg\(X\)](#page-128-1)*, *[ceil\(num\)](#page-130-1)*, *[degrees\(radians\)](#page-134-2)*, *[exp\(x\)](#page-137-1)*, *[floor\(num\)](#page-138-1)*, *[log10\(x\)](#page-160-0)*, *[log\(x\)](#page-160-1)*, *[max\(X\)](#page-163-0)*, *[min\(X\)](#page-164-2)*, *[power\(base, exp\)](#page-168-2)*,*[radians\(degrees\)](#page-170-0)*,*[round\(num, \[digits\]\)](#page-177-1)*,*[sign\(num\)](#page-179-0)*,*[square\(num\)](#page-182-0)*,*[sum\(X\)](#page-185-0)*, *[total\(X\)](#page-188-0)*

## <span id="page-168-2"></span>**11.8.121 power(***base***,** *exp***)**

Returns the base to the given exponent

## **Parameters**

- **base\*** The base number
- **exp\*** The exponent

#### **Examples**

To raise two to the power of three:

```
;SELECT power(2, 3)
8
```
#### **See Also**

*[abs\(x\)](#page-124-0)*, *[acos\(num\)](#page-125-1)*, *[acosh\(num\)](#page-125-2)*, *[asin\(num\)](#page-126-0)*, *[asinh\(num\)](#page-126-1)*, *[atan2\(y, x\)](#page-127-0)*, *[atan\(num\)](#page-127-1)*, *[atanh\(num\)](#page-127-2)*, *[atn2\(y,](#page-128-0) [x\)](#page-128-0)*, *[avg\(X\)](#page-128-1)*, *[ceil\(num\)](#page-130-1)*, *[degrees\(radians\)](#page-134-2)*, *[exp\(x\)](#page-137-1)*, *[floor\(num\)](#page-138-1)*, *[log10\(x\)](#page-160-0)*, *[log\(x\)](#page-160-1)*, *[max\(X\)](#page-163-0)*, *[min\(X\)](#page-164-2)*, *[pi\(\)](#page-168-1)*, *[radians\(degrees\)](#page-170-0)*, *[round\(num, \[digits\]\)](#page-177-1)*, *[sign\(num\)](#page-179-0)*, *[square\(num\)](#page-182-0)*, *[sum\(X\)](#page-185-0)*, *[total\(X\)](#page-188-0)*

## <span id="page-169-0"></span>**11.8.122 printf(***format***,** *X***)**

Returns a string with this functions arguments substituted into the given format. Substitution points are specified using percent  $(\%)$  options, much like the standard C printf() function.

#### **Parameters**

- **format\*** The format of the string to return.
- $X^*$  The argument to substitute at a given position in the format.

### **Examples**

To substitute 'World' into the string 'Hello, %s!':

```
;SELECT printf('Hello, %s!', 'World')
Hello, World!
```
To right-align 'small' in the string 'align:' with a column width of 10:

```
;SELECT printf('align: % 10s', 'small')
align: small
```
To format 11 with a width of five characters and leading zeroes:

```
;SELECT printf('value: %05d', 11)
value: 00011
```
#### **See Also**

*[anonymize\(value\)](#page-125-0)*, *[char\(X\)](#page-130-0)*, *[charindex\(needle, haystack, \[start\]\)](#page-131-0)*, *[decode\(value, algo](#page-133-0)[rithm\)](#page-133-0)*, *[encode\(value, algorithm\)](#page-135-0)*, *[endswith\(str, suffix\)](#page-136-0)*, *[extract\(str\)](#page-137-0)*, *[group\\_concat\(X,](#page-140-0) [\[sep\]\)](#page-140-0)*, *[group\\_spooky\\_hash\(str\)](#page-141-0)*, *[gunzip\(b\)](#page-142-0)*, *[gzip\(value\)](#page-142-1)*, *[humanize\\_duration\(secs\)](#page-143-0)*, *[human](#page-143-1)[ize\\_file\\_size\(value\)](#page-143-1)*, *[instr\(haystack, needle\)](#page-144-0)*, *[leftstr\(str, N\)](#page-158-0)*, *[length\(str\)](#page-158-1)*, *[logfmt2json\(str\)](#page-161-0)*, *[lower\(str\)](#page-162-0)*, *[ltrim\(str, \[chars\]\)](#page-162-1)*, *[padc\(str, len\)](#page-165-0)*, *[padl\(str, len\)](#page-166-0)*, *[padr\(str, len\)](#page-166-1)*, *[parse\\_url\(url\)](#page-167-0)*, *[proper\(str\)](#page-169-1)*, *[regexp\\_capture\\_into\\_json\(string, pattern, \[options\]\)](#page-173-0)*, *[regexp\\_capture\(string, pattern\)](#page-172-0)*, *[reg](#page-174-0)[exp\\_match\(re, str\)](#page-174-0)*, *[regexp\\_replace\(str, re, repl\)](#page-174-1)*, *[replace\(str, old, replacement\)](#page-175-0)*, *[replicate\(str,](#page-176-0) [N\)](#page-176-0)*, *[reverse\(str\)](#page-176-1)*, *[rightstr\(str, N\)](#page-177-0)*, *[rtrim\(str, \[chars\]\)](#page-178-0)*, *[sparkline\(value, \[upper\]\)](#page-180-0)*, *[spooky\\_hash\(str\)](#page-181-0)*, *[startswith\(str, prefix\)](#page-183-0)*, *[strfilter\(source, include\)](#page-183-1)*, *[substr\(str, start, \[size\]\)](#page-184-0)*, *[timezone\(tz, ts\)](#page-187-0)*, *[trim\(str,](#page-189-0) [\[chars\]\)](#page-189-0)*, *[unicode\(X\)](#page-190-0)*, *[unparse\\_url\(obj\)](#page-190-1)*, *[upper\(str\)](#page-191-0)*, *[xpath\(xpath, xmldoc\)](#page-191-1)*

## <span id="page-169-1"></span>**11.8.123 proper(***str***)**

Capitalize the first character of words in the given string

### **Parameters**

• **str\*** — The string to capitalize.

## **Examples**

To capitalize the words in the string 'hello, world!':

```
;SELECT proper('hello, world!')
Hello, World!
```
### **See Also**

*[anonymize\(value\)](#page-125-0)*, *[char\(X\)](#page-130-0)*, *[charindex\(needle, haystack, \[start\]\)](#page-131-0)*, *[decode\(value, algo](#page-133-0)[rithm\)](#page-133-0)*, *[encode\(value, algorithm\)](#page-135-0)*, *[endswith\(str, suffix\)](#page-136-0)*, *[extract\(str\)](#page-137-0)*, *[group\\_concat\(X,](#page-140-0)* *[\[sep\]\)](#page-140-0)*, *[group\\_spooky\\_hash\(str\)](#page-141-0)*, *[gunzip\(b\)](#page-142-0)*, *[gzip\(value\)](#page-142-1)*, *[humanize\\_duration\(secs\)](#page-143-0)*, *[human](#page-143-1)[ize\\_file\\_size\(value\)](#page-143-1)*, *[instr\(haystack, needle\)](#page-144-0)*, *[leftstr\(str, N\)](#page-158-0)*, *[length\(str\)](#page-158-1)*, *[logfmt2json\(str\)](#page-161-0)*, *[lower\(str\)](#page-162-0)*, *[ltrim\(str, \[chars\]\)](#page-162-1)*, *[padc\(str, len\)](#page-165-0)*, *[padl\(str, len\)](#page-166-0)*, *[padr\(str, len\)](#page-166-1)*, *[parse\\_url\(url\)](#page-167-0)*, *[printf\(format,](#page-169-0) [X\)](#page-169-0)*, *[regexp\\_capture\\_into\\_json\(string, pattern, \[options\]\)](#page-173-0)*, *[regexp\\_capture\(string, pattern\)](#page-172-0)*, *[reg](#page-174-0)[exp\\_match\(re, str\)](#page-174-0)*, *[regexp\\_replace\(str, re, repl\)](#page-174-1)*, *[replace\(str, old, replacement\)](#page-175-0)*, *[replicate\(str,](#page-176-0) [N\)](#page-176-0)*, *[reverse\(str\)](#page-176-1)*, *[rightstr\(str, N\)](#page-177-0)*, *[rtrim\(str, \[chars\]\)](#page-178-0)*, *[sparkline\(value, \[upper\]\)](#page-180-0)*, *[spooky\\_hash\(str\)](#page-181-0)*, *[startswith\(str, prefix\)](#page-183-0)*, *[strfilter\(source, include\)](#page-183-1)*, *[substr\(str, start, \[size\]\)](#page-184-0)*, *[timezone\(tz, ts\)](#page-187-0)*, *[trim\(str,](#page-189-0) [\[chars\]\)](#page-189-0)*, *[unicode\(X\)](#page-190-0)*, *[unparse\\_url\(obj\)](#page-190-1)*, *[upper\(str\)](#page-191-0)*, *[xpath\(xpath, xmldoc\)](#page-191-1)*

## **11.8.124 quote(***X***)**

Returns the text of an SQL literal which is the value of its argument suitable for inclusion into an SQL statement.

#### **Parameters**

•  $X^*$  — The string to quote.

#### **Examples**

To quote the string 'abc':

;SELECT quote('abc') 'abc'

To quote the string 'abc'123':

;SELECT quote('abc''123') 'abc''123'

## <span id="page-170-0"></span>**11.8.125 radians(***degrees***)**

Converts degrees to radians

### **Parameters**

• **degrees\*** — The degrees value to convert to radians

## **Examples**

To convert 180 degrees to radians:

```
;SELECT radians(180)
3.141592653589793
```
### **See Also**

*[abs\(x\)](#page-124-0)*, *[acos\(num\)](#page-125-1)*, *[acosh\(num\)](#page-125-2)*, *[asin\(num\)](#page-126-0)*, *[asinh\(num\)](#page-126-1)*, *[atan2\(y, x\)](#page-127-0)*, *[atan\(num\)](#page-127-1)*, *[atanh\(num\)](#page-127-2)*, *[atn2\(y,](#page-128-0) [x\)](#page-128-0)*, *[avg\(X\)](#page-128-1)*, *[ceil\(num\)](#page-130-1)*, *[degrees\(radians\)](#page-134-2)*, *[exp\(x\)](#page-137-1)*, *[floor\(num\)](#page-138-1)*, *[log10\(x\)](#page-160-0)*, *[log\(x\)](#page-160-1)*, *[max\(X\)](#page-163-0)*, *[min\(X\)](#page-164-2)*, *[pi\(\)](#page-168-1)*, *[power\(base, exp\)](#page-168-2)*, *[round\(num, \[digits\]\)](#page-177-1)*, *[sign\(num\)](#page-179-0)*, *[square\(num\)](#page-182-0)*, *[sum\(X\)](#page-185-0)*, *[total\(X\)](#page-188-0)*

# **11.8.126 raise\_error(***msg***,** *[reason]***)**

Raises an error with the given message when executed

### **Parameters**

- **msg\*** The error message
- **reason** The reason the error occurred

#### **Examples**

To raise an error if a variable is not set:

```
;SELECT ifnull($val, raise_error('please set $val', 'because'))
error: please set $val
 reason: because
 --> command:1
```
## **11.8.127 random()**

Returns a pseudo-random integer between -9223372036854775808 and +9223372036854775807.

## **11.8.128 randomblob(***N***)**

Return an N-byte blob containing pseudo-random bytes.

## **Parameters**

• **N\*** — The size of the blob in bytes.

## <span id="page-171-1"></span>**11.8.129 rank()**

Returns the row\_number() of the first peer in each group with gaps

### **See Also**

*[cume\\_dist\(\)](#page-132-1)*, *[dense\\_rank\(\)](#page-134-1)*, *[first\\_value\(expr\)](#page-138-0)*, *[lag\(expr, \[offset\], \[default\]\)](#page-157-2)*, *[last\\_value\(expr\)](#page-157-0)*, *[lead\(expr, \[offset\], \[default\]\)](#page-157-1)*, *[nth\\_value\(expr, N\)](#page-164-0)*, *[ntile\(groups\)](#page-164-1)*, *[percent\\_rank\(\)](#page-168-0)*, *[row\\_number\(\)](#page-178-1)*

## <span id="page-171-0"></span>**11.8.130 readlink(***path***)**

Read the target of a symbolic link.

**PRQL Name**: fs.readlink

**Parameters**

• **path**\* — The path to the symbolic link.

**See Also**

*[basename\(path\)](#page-129-0)*, *[dirname\(path\)](#page-134-0)*, *[joinpath\(path\)](#page-145-1)*, *[realpath\(path\)](#page-172-1)*

## <span id="page-172-1"></span>**11.8.131 realpath(***path***)**

Returns the resolved version of the given path, expanding symbolic links and resolving '.' and '..' references.

**PRQL Name**: fs.realpath

## **Parameters**

• **path**\* — The path to resolve.

**See Also**

*[basename\(path\)](#page-129-0)*, *[dirname\(path\)](#page-134-0)*, *[joinpath\(path\)](#page-145-1)*, *[readlink\(path\)](#page-171-0)*

# **11.8.132 regexp(***re***,** *str***)**

Test if a string matches a regular expression

## **Parameters**

- **re\*** The regular expression to use
- **str\*** The string to test against the regular expression

# <span id="page-172-0"></span>**11.8.133 regexp\_capture(***string***,** *pattern***)**

A table-valued function that executes a regular-expression over a string and returns the captured values. If the regex only matches a subset of the input string, it will be rerun on the remaining parts of the string until no more matches are found.

## **Parameters**

- **string\*** The string to match against the given pattern.
- **pattern\*** The regular expression to match.

#### **Examples**

To extract the key/value pairs 'a'/1 and 'b'/2 from the string 'a=1; b=2':

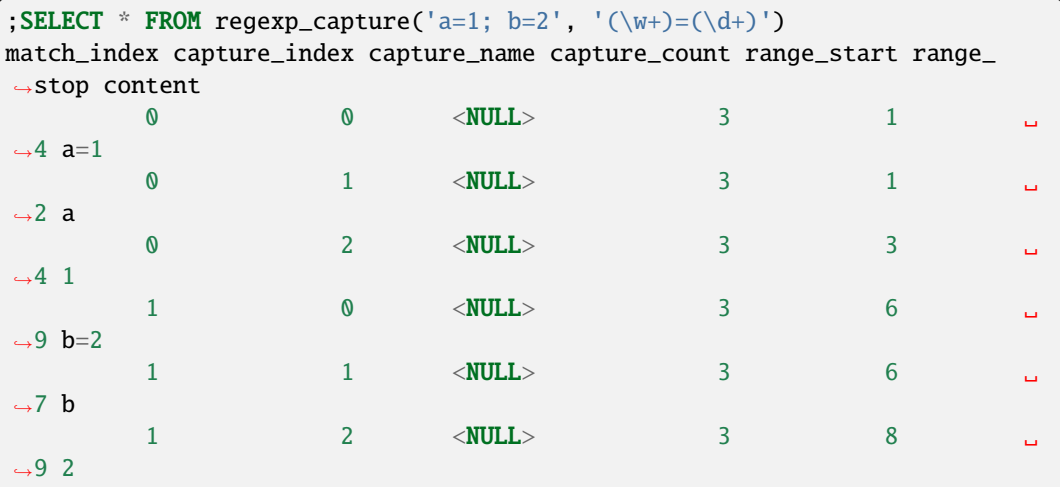

### **See Also**

*[anonymize\(value\)](#page-125-0)*, *[char\(X\)](#page-130-0)*, *[charindex\(needle, haystack, \[start\]\)](#page-131-0)*, *[decode\(value, algo](#page-133-0)[rithm\)](#page-133-0)*, *[encode\(value, algorithm\)](#page-135-0)*, *[endswith\(str, suffix\)](#page-136-0)*, *[extract\(str\)](#page-137-0)*, *[group\\_concat\(X,](#page-140-0) [\[sep\]\)](#page-140-0)*, *[group\\_spooky\\_hash\(str\)](#page-141-0)*, *[gunzip\(b\)](#page-142-0)*, *[gzip\(value\)](#page-142-1)*, *[humanize\\_duration\(secs\)](#page-143-0)*, *[human](#page-143-1)[ize\\_file\\_size\(value\)](#page-143-1)*, *[instr\(haystack, needle\)](#page-144-0)*, *[leftstr\(str, N\)](#page-158-0)*, *[length\(str\)](#page-158-1)*, *[logfmt2json\(str\)](#page-161-0)*, *[lower\(str\)](#page-162-0)*, *[ltrim\(str, \[chars\]\)](#page-162-1)*, *[padc\(str, len\)](#page-165-0)*, *[padl\(str, len\)](#page-166-0)*, *[padr\(str, len\)](#page-166-1)*, *[parse\\_url\(url\)](#page-167-0)*, *[printf\(format,](#page-169-0) [X\)](#page-169-0)*, *[proper\(str\)](#page-169-1)*, *[regexp\\_capture\\_into\\_json\(string, pattern, \[options\]\)](#page-173-0)*, *[regexp\\_match\(re, str\)](#page-174-0)*, *[regexp\\_replace\(str, re, repl\)](#page-174-1)*, *[replace\(str, old, replacement\)](#page-175-0)*, *[replicate\(str, N\)](#page-176-0)*, *[reverse\(str\)](#page-176-1)*, *[right](#page-177-0)[str\(str, N\)](#page-177-0)*, *[rtrim\(str, \[chars\]\)](#page-178-0)*, *[sparkline\(value, \[upper\]\)](#page-180-0)*, *[spooky\\_hash\(str\)](#page-181-0)*, *[startswith\(str, prefix\)](#page-183-0)*, *[strfilter\(source, include\)](#page-183-1)*, *[substr\(str, start, \[size\]\)](#page-184-0)*, *[timezone\(tz, ts\)](#page-187-0)*, *[trim\(str, \[chars\]\)](#page-189-0)*, *[unicode\(X\)](#page-190-0)*, *[unparse\\_url\(obj\)](#page-190-1)*, *[upper\(str\)](#page-191-0)*, *[xpath\(xpath, xmldoc\)](#page-191-1)*

## <span id="page-173-0"></span>**11.8.134 regexp\_capture\_into\_json(***string***,** *pattern***,** *[options]***)**

A table-valued function that executes a regular-expression over a string and returns the captured values as a JSON object. If the regex only matches a subset of the input string, it will be rerun on the remaining parts of the string until no more matches are found.

#### **Parameters**

- **string\*** The string to match against the given pattern.
- **pattern\*** The regular expression to match.
- **options** A JSON object with the following option: convert-numbers True (default) if text that looks like numeric data should be converted to JSON numbers, false if they should be captured as strings.

#### **Examples**

To extract the key/value pairs 'a'/1 and 'b'/2 from the string 'a=1; b=2':

```
;SELECT * FROM regexp_capture_into_json('a=1; b=2', '(\w+)= (\d+)^{\prime})
match_index content
              0 \{"col_0l_1":1}
              1 \{ \text{\textdegree{col_01}}_1 \ldots \text{\textdegree{col}}_1
```
#### **See Also**

*[anonymize\(value\)](#page-125-0)*, *[char\(X\)](#page-130-0)*, *[charindex\(needle, haystack, \[start\]\)](#page-131-0)*, *[decode\(value, algo](#page-133-0)[rithm\)](#page-133-0)*, *[encode\(value, algorithm\)](#page-135-0)*, *[endswith\(str, suffix\)](#page-136-0)*, *[extract\(str\)](#page-137-0)*, *[group\\_concat\(X,](#page-140-0) [\[sep\]\)](#page-140-0)*, *[group\\_spooky\\_hash\(str\)](#page-141-0)*, *[gunzip\(b\)](#page-142-0)*, *[gzip\(value\)](#page-142-1)*, *[humanize\\_duration\(secs\)](#page-143-0)*, *[human](#page-143-1)[ize\\_file\\_size\(value\)](#page-143-1)*, *[instr\(haystack, needle\)](#page-144-0)*, *[leftstr\(str, N\)](#page-158-0)*, *[length\(str\)](#page-158-1)*, *[logfmt2json\(str\)](#page-161-0)*, *[lower\(str\)](#page-162-0)*, *[ltrim\(str, \[chars\]\)](#page-162-1)*, *[padc\(str, len\)](#page-165-0)*, *[padl\(str, len\)](#page-166-0)*, *[padr\(str, len\)](#page-166-1)*, *[parse\\_url\(url\)](#page-167-0)*, *[printf\(format, X\)](#page-169-0)*, *[proper\(str\)](#page-169-1)*, *[regexp\\_capture\(string, pattern\)](#page-172-0)*, *[regexp\\_match\(re, str\)](#page-174-0)*, *[regexp\\_replace\(str, re, repl\)](#page-174-1)*, *[replace\(str, old, replacement\)](#page-175-0)*, *[replicate\(str, N\)](#page-176-0)*, *[reverse\(str\)](#page-176-1)*, *[rightstr\(str, N\)](#page-177-0)*, *[rtrim\(str, \[chars\]\)](#page-178-0)*, *[sparkline\(value, \[upper\]\)](#page-180-0)*, *[spooky\\_hash\(str\)](#page-181-0)*, *[startswith\(str, prefix\)](#page-183-0)*, *[strfilter\(source, include\)](#page-183-1)*, *[sub](#page-184-0)[str\(str, start, \[size\]\)](#page-184-0)*, *[timezone\(tz, ts\)](#page-187-0)*, *[trim\(str, \[chars\]\)](#page-189-0)*, *[unicode\(X\)](#page-190-0)*, *[unparse\\_url\(obj\)](#page-190-1)*, *[upper\(str\)](#page-191-0)*, *[xpath\(xpath, xmldoc\)](#page-191-1)*

# <span id="page-174-0"></span>**11.8.135 regexp\_match(***re***,** *str***)**

Match a string against a regular expression and return the capture groups as JSON.

**PRQL Name**: text.regexp\_match

#### **Parameters**

- **re\*** The regular expression to use
- **str\*** The string to test against the regular expression

#### **Examples**

To capture the digits from the string '123':

```
;SELECT regexp_match('(\d+)', '123')
123
```
To capture a number and word into a JSON object with the properties 'col\_0' and 'col\_1':

```
; SELECT regexp_match('(\dagger) (\wedge<sup>+</sup>)', '123 four')
{"col_0":123,"col_1":"four"}
```
To capture a number and word into a JSON object with the named properties 'num' and 'str':

```
;SELECT regexp_match('(?<num>\d+) (?<str>\w+)', '123 four')
{"num":123,"str":"four"}
```
#### **See Also**

*[anonymize\(value\)](#page-125-0)*, *[char\(X\)](#page-130-0)*, *[charindex\(needle, haystack, \[start\]\)](#page-131-0)*, *[decode\(value, algo](#page-133-0)[rithm\)](#page-133-0)*, *[encode\(value, algorithm\)](#page-135-0)*, *[endswith\(str, suffix\)](#page-136-0)*, *[extract\(str\)](#page-137-0)*, *[group\\_concat\(X,](#page-140-0) [\[sep\]\)](#page-140-0)*, *[group\\_spooky\\_hash\(str\)](#page-141-0)*, *[gunzip\(b\)](#page-142-0)*, *[gzip\(value\)](#page-142-1)*, *[humanize\\_duration\(secs\)](#page-143-0)*, *[human](#page-143-1)[ize\\_file\\_size\(value\)](#page-143-1)*, *[instr\(haystack, needle\)](#page-144-0)*, *[leftstr\(str, N\)](#page-158-0)*, *[length\(str\)](#page-158-1)*, *[logfmt2json\(str\)](#page-161-0)*, *[lower\(str\)](#page-162-0)*, *[ltrim\(str, \[chars\]\)](#page-162-1)*, *[padc\(str, len\)](#page-165-0)*, *[padl\(str, len\)](#page-166-0)*, *[padr\(str, len\)](#page-166-1)*, *[parse\\_url\(url\)](#page-167-0)*, *[printf\(format, X\)](#page-169-0)*, *[proper\(str\)](#page-169-1)*, *[regexp\\_capture\\_into\\_json\(string, pattern, \[options\]\)](#page-173-0)*, *[regexp\\_capture\(string, pat](#page-172-0)[tern\)](#page-172-0)*, *[regexp\\_replace\(str, re, repl\)](#page-174-1)*, *[regexp\\_replace\(str, re, repl\)](#page-174-1)*, *[replace\(str, old, replacement\)](#page-175-0)*, *[replicate\(str, N\)](#page-176-0)*, *[reverse\(str\)](#page-176-1)*, *[rightstr\(str, N\)](#page-177-0)*, *[rtrim\(str, \[chars\]\)](#page-178-0)*, *[sparkline\(value, \[upper\]\)](#page-180-0)*, *[spooky\\_hash\(str\)](#page-181-0)*, *[startswith\(str, prefix\)](#page-183-0)*, *[strfilter\(source, include\)](#page-183-1)*, *[substr\(str, start, \[size\]\)](#page-184-0)*, *[timezone\(tz, ts\)](#page-187-0)*, *[trim\(str, \[chars\]\)](#page-189-0)*, *[unicode\(X\)](#page-190-0)*, *[unparse\\_url\(obj\)](#page-190-1)*, *[upper\(str\)](#page-191-0)*, *[xpath\(xpath, xmldoc\)](#page-191-1)*

## <span id="page-174-1"></span>**11.8.136 regexp\_replace(***str***,** *re***,** *repl***)**

Replace the parts of a string that match a regular expression.

**PRQL Name:** text.regexp\_replace

## **Parameters**

- **str\*** The string to perform replacements on
- **re\*** The regular expression to match
- **repl\*** The replacement string. You can reference capture groups with a backslash followed by the number of the group, starting with 1.

#### **Examples**

To replace the word at the start of the string 'Hello, World!' with 'Goodbye':

```
;SELECT regexp_replace('Hello, World!', '^(\w+)', 'Goodbye')
Goodbye, World!
```
To wrap alphanumeric words with angle brackets:

```
;SELECT regexp_replace('123 abc', '(\w+)', '<\1>')
<123> <abc>
```
### **See Also**

*[anonymize\(value\)](#page-125-0)*, *[char\(X\)](#page-130-0)*, *[charindex\(needle, haystack, \[start\]\)](#page-131-0)*, *[decode\(value, algo](#page-133-0)[rithm\)](#page-133-0)*, *[encode\(value, algorithm\)](#page-135-0)*, *[endswith\(str, suffix\)](#page-136-0)*, *[extract\(str\)](#page-137-0)*, *[group\\_concat\(X,](#page-140-0) [\[sep\]\)](#page-140-0)*, *[group\\_spooky\\_hash\(str\)](#page-141-0)*, *[gunzip\(b\)](#page-142-0)*, *[gzip\(value\)](#page-142-1)*, *[humanize\\_duration\(secs\)](#page-143-0)*, *[human](#page-143-1)[ize\\_file\\_size\(value\)](#page-143-1)*, *[instr\(haystack, needle\)](#page-144-0)*, *[leftstr\(str, N\)](#page-158-0)*, *[length\(str\)](#page-158-1)*, *[logfmt2json\(str\)](#page-161-0)*, *[lower\(str\)](#page-162-0)*, *[ltrim\(str, \[chars\]\)](#page-162-1)*, *[padc\(str, len\)](#page-165-0)*, *[padl\(str, len\)](#page-166-0)*, *[padr\(str, len\)](#page-166-1)*, *[parse\\_url\(url\)](#page-167-0)*, *[printf\(format, X\)](#page-169-0)*, *[proper\(str\)](#page-169-1)*, *[regexp\\_capture\\_into\\_json\(string, pattern, \[options\]\)](#page-173-0)*, *[regexp\\_capture\(string, pattern\)](#page-172-0)*, *[regexp\\_match\(re, str\)](#page-174-0)*, *[regexp\\_match\(re, str\)](#page-174-0)*, *[replace\(str, old, replacement\)](#page-175-0)*, *[replicate\(str, N\)](#page-176-0)*, *[reverse\(str\)](#page-176-1)*, *[rightstr\(str, N\)](#page-177-0)*, *[rtrim\(str, \[chars\]\)](#page-178-0)*, *[sparkline\(value, \[upper\]\)](#page-180-0)*, *[spooky\\_hash\(str\)](#page-181-0)*, *[startswith\(str, prefix\)](#page-183-0)*, *[strfilter\(source, include\)](#page-183-1)*, *[substr\(str, start, \[size\]\)](#page-184-0)*, *[timezone\(tz, ts\)](#page-187-0)*, *[trim\(str,](#page-189-0) [\[chars\]\)](#page-189-0)*, *[unicode\(X\)](#page-190-0)*, *[unparse\\_url\(obj\)](#page-190-1)*, *[upper\(str\)](#page-191-0)*, *[xpath\(xpath, xmldoc\)](#page-191-1)*

## <span id="page-175-0"></span>**11.8.137 replace(***str***,** *old***,** *replacement***)**

Returns a string formed by substituting the replacement string for every occurrence of the old string in the given string.

#### **Parameters**

- **str\*** The string to perform substitutions on.
- **old**\* The string to be replaced.
- **replacement\*** The string to replace any occurrences of the old string with.

#### **Examples**

To replace the string 'x' with 'z' in 'abc':

```
;SELECT replace('abc', 'x', 'z')
abc
```
To replace the string 'a' with 'z' in 'abc':

```
;SELECT replace('abc', 'a', 'z')
zbc
```
### **See Also**

*[anonymize\(value\)](#page-125-0)*, *[char\(X\)](#page-130-0)*, *[charindex\(needle, haystack, \[start\]\)](#page-131-0)*, *[decode\(value, algo](#page-133-0)[rithm\)](#page-133-0)*, *[encode\(value, algorithm\)](#page-135-0)*, *[endswith\(str, suffix\)](#page-136-0)*, *[extract\(str\)](#page-137-0)*, *[group\\_concat\(X,](#page-140-0) [\[sep\]\)](#page-140-0)*, *[group\\_spooky\\_hash\(str\)](#page-141-0)*, *[gunzip\(b\)](#page-142-0)*, *[gzip\(value\)](#page-142-1)*, *[humanize\\_duration\(secs\)](#page-143-0)*, *[human](#page-143-1)[ize\\_file\\_size\(value\)](#page-143-1)*, *[instr\(haystack, needle\)](#page-144-0)*, *[leftstr\(str, N\)](#page-158-0)*, *[length\(str\)](#page-158-1)*, *[logfmt2json\(str\)](#page-161-0)*, *[lower\(str\)](#page-162-0)*, *[ltrim\(str, \[chars\]\)](#page-162-1)*, *[padc\(str, len\)](#page-165-0)*, *[padl\(str, len\)](#page-166-0)*, *[padr\(str, len\)](#page-166-1)*, *[parse\\_url\(url\)](#page-167-0)*, *[printf\(format, X\)](#page-169-0)*, *[proper\(str\)](#page-169-1)*, *[regexp\\_capture\\_into\\_json\(string, pattern, \[options\]\)](#page-173-0)*, *[regexp\\_capture\(string, pattern\)](#page-172-0)*, *[regexp\\_match\(re, str\)](#page-174-0)*, *[regexp\\_replace\(str, re, repl\)](#page-174-1)*, *[replicate\(str, N\)](#page-176-0)*, *[reverse\(str\)](#page-176-1)*, *[rightstr\(str,](#page-177-0) [N\)](#page-177-0)*, *[rtrim\(str, \[chars\]\)](#page-178-0)*, *[sparkline\(value, \[upper\]\)](#page-180-0)*, *[spooky\\_hash\(str\)](#page-181-0)*, *[startswith\(str, prefix\)](#page-183-0)*, *[str](#page-183-1)[filter\(source, include\)](#page-183-1)*, *[substr\(str, start, \[size\]\)](#page-184-0)*, *[timezone\(tz, ts\)](#page-187-0)*, *[trim\(str, \[chars\]\)](#page-189-0)*, *[unicode\(X\)](#page-190-0)*, *[unparse\\_url\(obj\)](#page-190-1)*, *[upper\(str\)](#page-191-0)*, *[xpath\(xpath, xmldoc\)](#page-191-1)*

## <span id="page-176-0"></span>**11.8.138 replicate(***str***,** *N***)**

Returns the given string concatenated N times.

### **Parameters**

- **str\*** The string to replicate.
- $N^*$  The number of times to replicate the string.

#### **Examples**

To repeat the string 'abc' three times:

;SELECT replicate('abc', 3) abcabcabc

### **See Also**

*[anonymize\(value\)](#page-125-0)*, *[char\(X\)](#page-130-0)*, *[charindex\(needle, haystack, \[start\]\)](#page-131-0)*, *[decode\(value, algo](#page-133-0)[rithm\)](#page-133-0)*, *[encode\(value, algorithm\)](#page-135-0)*, *[endswith\(str, suffix\)](#page-136-0)*, *[extract\(str\)](#page-137-0)*, *[group\\_concat\(X,](#page-140-0) [\[sep\]\)](#page-140-0)*, *[group\\_spooky\\_hash\(str\)](#page-141-0)*, *[gunzip\(b\)](#page-142-0)*, *[gzip\(value\)](#page-142-1)*, *[humanize\\_duration\(secs\)](#page-143-0)*, *[human](#page-143-1)[ize\\_file\\_size\(value\)](#page-143-1)*, *[instr\(haystack, needle\)](#page-144-0)*, *[leftstr\(str, N\)](#page-158-0)*, *[length\(str\)](#page-158-1)*, *[logfmt2json\(str\)](#page-161-0)*, *[lower\(str\)](#page-162-0)*, *[ltrim\(str, \[chars\]\)](#page-162-1)*, *[padc\(str, len\)](#page-165-0)*, *[padl\(str, len\)](#page-166-0)*, *[padr\(str, len\)](#page-166-1)*, *[parse\\_url\(url\)](#page-167-0)*, *[printf\(format, X\)](#page-169-0)*, *[proper\(str\)](#page-169-1)*, *[regexp\\_capture\\_into\\_json\(string, pattern, \[options\]\)](#page-173-0)*, *[regexp\\_capture\(string, pattern\)](#page-172-0)*, *[regexp\\_match\(re, str\)](#page-174-0)*, *[regexp\\_replace\(str, re, repl\)](#page-174-1)*, *[replace\(str, old, replacement\)](#page-175-0)*, *[reverse\(str\)](#page-176-1)*, *[rightstr\(str, N\)](#page-177-0)*, *[rtrim\(str, \[chars\]\)](#page-178-0)*, *[sparkline\(value, \[upper\]\)](#page-180-0)*, *[spooky\\_hash\(str\)](#page-181-0)*, *[startswith\(str,](#page-183-0) [prefix\)](#page-183-0)*, *[strfilter\(source, include\)](#page-183-1)*, *[substr\(str, start, \[size\]\)](#page-184-0)*, *[timezone\(tz, ts\)](#page-187-0)*, *[trim\(str, \[chars\]\)](#page-189-0)*, *[unicode\(X\)](#page-190-0)*, *[unparse\\_url\(obj\)](#page-190-1)*, *[upper\(str\)](#page-191-0)*, *[xpath\(xpath, xmldoc\)](#page-191-1)*

## <span id="page-176-1"></span>**11.8.139 reverse(***str***)**

Returns the reverse of the given string.

**PRQL Name**: text.reverse

### **Parameters**

• str<sup>\*</sup> — The string to reverse.

### **Examples**

To reverse the string 'abc':

```
;SELECT reverse('abc')
cba
```
#### **See Also**

*[anonymize\(value\)](#page-125-0)*, *[char\(X\)](#page-130-0)*, *[charindex\(needle, haystack, \[start\]\)](#page-131-0)*, *[decode\(value, algo](#page-133-0)[rithm\)](#page-133-0)*, *[encode\(value, algorithm\)](#page-135-0)*, *[endswith\(str, suffix\)](#page-136-0)*, *[extract\(str\)](#page-137-0)*, *[group\\_concat\(X,](#page-140-0) [\[sep\]\)](#page-140-0)*, *[group\\_spooky\\_hash\(str\)](#page-141-0)*, *[gunzip\(b\)](#page-142-0)*, *[gzip\(value\)](#page-142-1)*, *[humanize\\_duration\(secs\)](#page-143-0)*, *[human](#page-143-1)[ize\\_file\\_size\(value\)](#page-143-1)*, *[instr\(haystack, needle\)](#page-144-0)*, *[leftstr\(str, N\)](#page-158-0)*, *[length\(str\)](#page-158-1)*, *[logfmt2json\(str\)](#page-161-0)*, *[lower\(str\)](#page-162-0)*, *[ltrim\(str, \[chars\]\)](#page-162-1)*, *[padc\(str, len\)](#page-165-0)*, *[padl\(str, len\)](#page-166-0)*, *[padr\(str, len\)](#page-166-1)*, *[parse\\_url\(url\)](#page-167-0)*, *[printf\(format, X\)](#page-169-0)*, *[proper\(str\)](#page-169-1)*, *[regexp\\_capture\\_into\\_json\(string, pattern, \[options\]\)](#page-173-0)*, *[regexp\\_capture\(string, pattern\)](#page-172-0)*, *[regexp\\_match\(re, str\)](#page-174-0)*, *[regexp\\_replace\(str, re, repl\)](#page-174-1)*, *[replace\(str, old, replacement\)](#page-175-0)*, *[replicate\(str,](#page-176-0)*

*[N\)](#page-176-0)*, *[rightstr\(str, N\)](#page-177-0)*, *[rtrim\(str, \[chars\]\)](#page-178-0)*, *[sparkline\(value, \[upper\]\)](#page-180-0)*, *[spooky\\_hash\(str\)](#page-181-0)*, *[startswith\(str,](#page-183-0) [prefix\)](#page-183-0)*, *[strfilter\(source, include\)](#page-183-1)*, *[substr\(str, start, \[size\]\)](#page-184-0)*, *[timezone\(tz, ts\)](#page-187-0)*, *[trim\(str, \[chars\]\)](#page-189-0)*, *[unicode\(X\)](#page-190-0)*, *[unparse\\_url\(obj\)](#page-190-1)*, *[upper\(str\)](#page-191-0)*, *[xpath\(xpath, xmldoc\)](#page-191-1)*

## <span id="page-177-0"></span>**11.8.140 rightstr(***str***,** *N***)**

Returns the N rightmost (UTF-8) characters in the given string.

#### **Parameters**

- **str\*** The string to return subset.
- $N^*$  The number of characters from the right side of the string to return.

#### **Examples**

c

To get the last character of the string 'abc':

```
;SELECT rightstr('abc', 1)
```
To get the last ten characters of a string, regardless of size:

```
;SELECT rightstr('abc', 10)
abc
```
#### **See Also**

*[anonymize\(value\)](#page-125-0)*, *[char\(X\)](#page-130-0)*, *[charindex\(needle, haystack, \[start\]\)](#page-131-0)*, *[decode\(value, algo](#page-133-0)[rithm\)](#page-133-0)*, *[encode\(value, algorithm\)](#page-135-0)*, *[endswith\(str, suffix\)](#page-136-0)*, *[extract\(str\)](#page-137-0)*, *[group\\_concat\(X,](#page-140-0) [\[sep\]\)](#page-140-0)*, *[group\\_spooky\\_hash\(str\)](#page-141-0)*, *[gunzip\(b\)](#page-142-0)*, *[gzip\(value\)](#page-142-1)*, *[humanize\\_duration\(secs\)](#page-143-0)*, *[human](#page-143-1)[ize\\_file\\_size\(value\)](#page-143-1)*, *[instr\(haystack, needle\)](#page-144-0)*, *[leftstr\(str, N\)](#page-158-0)*, *[length\(str\)](#page-158-1)*, *[logfmt2json\(str\)](#page-161-0)*, *[lower\(str\)](#page-162-0)*, *[ltrim\(str, \[chars\]\)](#page-162-1)*, *[padc\(str, len\)](#page-165-0)*, *[padl\(str, len\)](#page-166-0)*, *[padr\(str, len\)](#page-166-1)*, *[parse\\_url\(url\)](#page-167-0)*, *[printf\(format, X\)](#page-169-0)*, *[proper\(str\)](#page-169-1)*, *[regexp\\_capture\\_into\\_json\(string, pattern, \[options\]\)](#page-173-0)*, *[regexp\\_capture\(string, pattern\)](#page-172-0)*, *[regexp\\_match\(re, str\)](#page-174-0)*, *[regexp\\_replace\(str, re, repl\)](#page-174-1)*, *[replace\(str, old, replacement\)](#page-175-0)*, *[replicate\(str, N\)](#page-176-0)*, *[reverse\(str\)](#page-176-1)*, *[rtrim\(str, \[chars\]\)](#page-178-0)*, *[sparkline\(value, \[upper\]\)](#page-180-0)*, *[spooky\\_hash\(str\)](#page-181-0)*, *[startswith\(str, prefix\)](#page-183-0)*, *[strfilter\(source, include\)](#page-183-1)*, *[substr\(str, start, \[size\]\)](#page-184-0)*, *[timezone\(tz, ts\)](#page-187-0)*, *[trim\(str, \[chars\]\)](#page-189-0)*, *[unicode\(X\)](#page-190-0)*, *[unparse\\_url\(obj\)](#page-190-1)*, *[upper\(str\)](#page-191-0)*, *[xpath\(xpath, xmldoc\)](#page-191-1)*

## <span id="page-177-1"></span>**11.8.141 round(***num***,** *[digits]***)**

Returns a floating-point value rounded to the given number of digits to the right of the decimal point.

## **Parameters**

- **num\*** The value to round.
- **digits** The number of digits to the right of the decimal to round to.

#### **Examples**

To round the number 123.456 to an integer:

```
;SELECT round(123.456)
123
```
To round the number 123.456 to a precision of 1:

;SELECT round(123.456, 1) 123.5

To round the number 123.456 to a precision of 5:

```
;SELECT round(123.456, 5)
123.456
```
## **See Also**

 $abs(x)$ ,  $acos(num)$ ,  $acosh(num)$ ,  $asin(num)$ ,  $asinh(num)$ ,  $atan2(y, x)$ ,  $atan(num)$ ,  $atanh(num)$ ,  $atn2(y, x)$  $atn2(y, x)$ *[x\)](#page-128-0)*, *[avg\(X\)](#page-128-1)*, *[ceil\(num\)](#page-130-1)*, *[degrees\(radians\)](#page-134-2)*, *[exp\(x\)](#page-137-1)*, *[floor\(num\)](#page-138-1)*, *[log10\(x\)](#page-160-0)*, *[log\(x\)](#page-160-1)*, *[max\(X\)](#page-163-0)*, *[min\(X\)](#page-164-2)*, *[pi\(\)](#page-168-1)*, *[power\(base, exp\)](#page-168-2)*, *[radians\(degrees\)](#page-170-0)*, *[sign\(num\)](#page-179-0)*, *[square\(num\)](#page-182-0)*, *[sum\(X\)](#page-185-0)*, *[total\(X\)](#page-188-0)*

## <span id="page-178-1"></span>**11.8.142 row\_number()**

Returns the number of the row within the current partition, starting from 1.

### **Examples**

To number messages from a process:

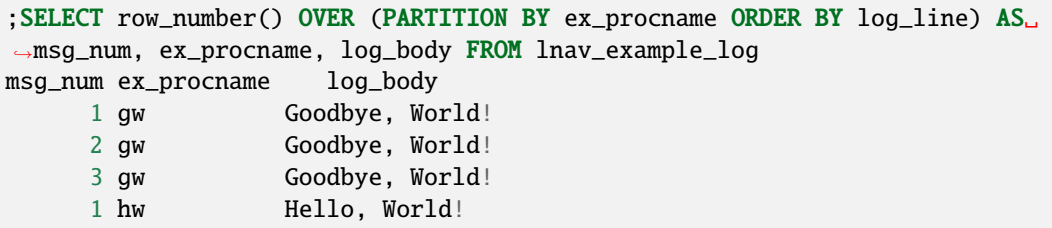

#### **See Also**

*[cume\\_dist\(\)](#page-132-1)*, *[dense\\_rank\(\)](#page-134-1)*, *[first\\_value\(expr\)](#page-138-0)*, *[lag\(expr, \[offset\], \[default\]\)](#page-157-2)*, *[last\\_value\(expr\)](#page-157-0)*, *[lead\(expr, \[offset\], \[default\]\)](#page-157-1)*, *[nth\\_value\(expr, N\)](#page-164-0)*, *[ntile\(groups\)](#page-164-1)*, *[percent\\_rank\(\)](#page-168-0)*, *[rank\(\)](#page-171-1)*

## <span id="page-178-0"></span>**11.8.143 rtrim(***str***,** *[chars]***)**

Returns a string formed by removing any and all characters that appear in the second argument from the right side of the first.

#### **Parameters**

- **str\*** The string to trim characters from the right side
- **chars** The characters to trim. Defaults to spaces.

#### **Examples**

To trim the space characters from the end of the string 'abc ':

```
;SELECT rtrim('abc ')
abc
```
To trim the characters 'b' and 'c' from the string 'abbbbcccc':

```
;SELECT rtrim('abbbbcccc', 'bc')
a
```
## **See Also**

*[anonymize\(value\)](#page-125-0)*, *[char\(X\)](#page-130-0)*, *[charindex\(needle, haystack, \[start\]\)](#page-131-0)*, *[decode\(value, algo](#page-133-0)[rithm\)](#page-133-0)*, *[encode\(value, algorithm\)](#page-135-0)*, *[endswith\(str, suffix\)](#page-136-0)*, *[extract\(str\)](#page-137-0)*, *[group\\_concat\(X,](#page-140-0) [\[sep\]\)](#page-140-0)*, *[group\\_spooky\\_hash\(str\)](#page-141-0)*, *[gunzip\(b\)](#page-142-0)*, *[gzip\(value\)](#page-142-1)*, *[humanize\\_duration\(secs\)](#page-143-0)*, *[human](#page-143-1)[ize\\_file\\_size\(value\)](#page-143-1)*, *[instr\(haystack, needle\)](#page-144-0)*, *[leftstr\(str, N\)](#page-158-0)*, *[length\(str\)](#page-158-1)*, *[logfmt2json\(str\)](#page-161-0)*, *[lower\(str\)](#page-162-0)*, *[ltrim\(str, \[chars\]\)](#page-162-1)*, *[padc\(str, len\)](#page-165-0)*, *[padl\(str, len\)](#page-166-0)*, *[padr\(str, len\)](#page-166-1)*, *[parse\\_url\(url\)](#page-167-0)*, *[printf\(format, X\)](#page-169-0)*, *[proper\(str\)](#page-169-1)*, *[regexp\\_capture\\_into\\_json\(string, pattern, \[options\]\)](#page-173-0)*, *[regexp\\_capture\(string, pattern\)](#page-172-0)*, *[regexp\\_match\(re, str\)](#page-174-0)*, *[regexp\\_replace\(str, re, repl\)](#page-174-1)*, *[replace\(str, old, replacement\)](#page-175-0)*, *[replicate\(str,](#page-176-0) [N\)](#page-176-0)*, *[reverse\(str\)](#page-176-1)*, *[rightstr\(str, N\)](#page-177-0)*, *[sparkline\(value, \[upper\]\)](#page-180-0)*, *[spooky\\_hash\(str\)](#page-181-0)*, *[startswith\(str, prefix\)](#page-183-0)*, *[strfilter\(source, include\)](#page-183-1)*, *[substr\(str, start, \[size\]\)](#page-184-0)*, *[timezone\(tz, ts\)](#page-187-0)*, *[trim\(str, \[chars\]\)](#page-189-0)*, *[unicode\(X\)](#page-190-0)*, *[unparse\\_url\(obj\)](#page-190-1)*, *[upper\(str\)](#page-191-0)*, *[xpath\(xpath, xmldoc\)](#page-191-1)*

## **11.8.144 shell\_exec(***cmd***,** *[input]***,** *[options]***)**

Executes a shell command and returns its output.

**PRQL Name**: shell.exec

## **Parameters**

- **cmd<sup>\*</sup>** The command to execute.
- **input** A blob of data to write to the command's standard input.
- **options** A JSON object containing options for the execution with the following properties:
	- **– env** An object containing the environment variables to set or, if NULL, to unset.

**See Also**

# <span id="page-179-0"></span>**11.8.145 sign(***num***)**

Returns the sign of the given number as -1, 0, or 1

#### **Parameters**

• **num\*** — The number

#### **Examples**

To get the sign of 10:

```
;SELECT sign(10)
1
```
To get the sign of 0:

```
;SELECT sign(0)
0
```
To get the sign of -10:
;SELECT sign(-10) -1

#### **See Also**

 $abs(x)$ ,  $acos(num)$ ,  $acosh(num)$ ,  $asin(num)$ ,  $asinh(num)$ ,  $atan2(y, x)$ ,  $atan(num)$ ,  $atan2(y, x)$ ,  $atanh(num)$ ,  $atn2(y, x)$  $atn2(y, x)$ *[x\)](#page-128-0)*, *[avg\(X\)](#page-128-1)*, *[ceil\(num\)](#page-130-0)*, *[degrees\(radians\)](#page-134-0)*, *[exp\(x\)](#page-137-0)*, *[floor\(num\)](#page-138-0)*, *[log10\(x\)](#page-160-0)*, *[log\(x\)](#page-160-1)*, *[max\(X\)](#page-163-0)*, *[min\(X\)](#page-164-0)*, *[pi\(\)](#page-168-0)*, *[power\(base, exp\)](#page-168-1)*, *[radians\(degrees\)](#page-170-0)*, *[round\(num, \[digits\]\)](#page-177-0)*, *[square\(num\)](#page-182-0)*, *[sum\(X\)](#page-185-0)*, *[total\(X\)](#page-188-0)*

### <span id="page-180-0"></span>**11.8.146 sparkline(***value***,** *[upper]***)**

Function used to generate a sparkline bar chart. The non-aggregate version converts a single numeric value on a range to a bar chart character. The aggregate version returns a string with a bar character for every numeric input

**PRQL Name**: text.sparkline

### **Parameters**

- **value\*** The numeric value to convert
- **upper** The upper bound of the numeric range. The non-aggregate version defaults to 100. The aggregate version uses the largest value in the inputs.

### **Examples**

To get the unicode block element for the value 32 in the range of 0-128:

;SELECT sparkline(32, 128)

To chart the values in a JSON array:

```
;SELECT sparkline(value) FROM json_each('[0, 1, 2, 3, 4, 5, 6, 7, 8]')
```
### **See Also**

*[anonymize\(value\)](#page-125-2)*, *[char\(X\)](#page-130-1)*, *[charindex\(needle, haystack, \[start\]\)](#page-131-0)*, *[decode\(value, algo](#page-133-0)[rithm\)](#page-133-0)*, *[encode\(value, algorithm\)](#page-135-0)*, *[endswith\(str, suffix\)](#page-136-0)*, *[extract\(str\)](#page-137-1)*, *[group\\_concat\(X,](#page-140-0) [\[sep\]\)](#page-140-0)*, *[group\\_spooky\\_hash\(str\)](#page-141-0)*, *[gunzip\(b\)](#page-142-0)*, *[gzip\(value\)](#page-142-1)*, *[humanize\\_duration\(secs\)](#page-143-0)*, *[human](#page-143-1)[ize\\_file\\_size\(value\)](#page-143-1)*, *[instr\(haystack, needle\)](#page-144-0)*, *[leftstr\(str, N\)](#page-158-0)*, *[length\(str\)](#page-158-1)*, *[logfmt2json\(str\)](#page-161-0)*, *[lower\(str\)](#page-162-0)*, *[ltrim\(str, \[chars\]\)](#page-162-1)*, *[padc\(str, len\)](#page-165-0)*, *[padl\(str, len\)](#page-166-0)*, *[padr\(str, len\)](#page-166-1)*, *[parse\\_url\(url\)](#page-167-0)*, *[printf\(format, X\)](#page-169-0)*, *[proper\(str\)](#page-169-1)*, *[regexp\\_capture\\_into\\_json\(string, pattern, \[options\]\)](#page-173-0)*, *[regexp\\_capture\(string, pattern\)](#page-172-0)*, *[regexp\\_match\(re, str\)](#page-174-0)*, *[regexp\\_replace\(str, re, repl\)](#page-174-1)*, *[replace\(str, old, replacement\)](#page-175-0)*, *[replicate\(str,](#page-176-0) [N\)](#page-176-0)*, *[reverse\(str\)](#page-176-1)*, *[rightstr\(str, N\)](#page-177-1)*, *[rtrim\(str, \[chars\]\)](#page-178-0)*, *[spooky\\_hash\(str\)](#page-181-0)*, *[startswith\(str, prefix\)](#page-183-0)*, *[strfilter\(source, include\)](#page-183-1)*, *[substr\(str, start, \[size\]\)](#page-184-0)*, *[timezone\(tz, ts\)](#page-187-0)*, *[trim\(str, \[chars\]\)](#page-189-0)*, *[unicode\(X\)](#page-190-0)*, *[unparse\\_url\(obj\)](#page-190-1)*, *[upper\(str\)](#page-191-0)*, *[xpath\(xpath, xmldoc\)](#page-191-1)*

### <span id="page-181-0"></span>**11.8.147 spooky\_hash(***str***)**

Compute the hash value for the given arguments.

### **Parameters**

• **str** — The string to hash

### **Examples**

To produce a hash for the string 'Hello, World!':

```
;SELECT spooky_hash('Hello, World!')
0b1d52cc5427db4c6a9eed9d3e5700f4
```
To produce a hash for the parameters where one is NULL:

```
;SELECT spooky_hash('Hello, World!', NULL)
c96ee75d48e6ea444fee8af948f6da25
```
To produce a hash for the parameters where one is an empty string:

```
;SELECT spooky_hash('Hello, World!', '')
c96ee75d48e6ea444fee8af948f6da25
```
To produce a hash for the parameters where one is a number:

```
;SELECT spooky_hash('Hello, World!', 123)
f96b3d9c1a19f4394c97a1b79b1880df
```
### **See Also**

*[anonymize\(value\)](#page-125-2)*, *[char\(X\)](#page-130-1)*, *[charindex\(needle, haystack, \[start\]\)](#page-131-0)*, *[decode\(value, algo](#page-133-0)[rithm\)](#page-133-0)*, *[encode\(value, algorithm\)](#page-135-0)*, *[endswith\(str, suffix\)](#page-136-0)*, *[extract\(str\)](#page-137-1)*, *[group\\_concat\(X,](#page-140-0) [\[sep\]\)](#page-140-0)*, *[group\\_spooky\\_hash\(str\)](#page-141-0)*, *[gunzip\(b\)](#page-142-0)*, *[gzip\(value\)](#page-142-1)*, *[humanize\\_duration\(secs\)](#page-143-0)*, *[human](#page-143-1)[ize\\_file\\_size\(value\)](#page-143-1)*, *[instr\(haystack, needle\)](#page-144-0)*, *[leftstr\(str, N\)](#page-158-0)*, *[length\(str\)](#page-158-1)*, *[logfmt2json\(str\)](#page-161-0)*, *[lower\(str\)](#page-162-0)*, *[ltrim\(str, \[chars\]\)](#page-162-1)*, *[padc\(str, len\)](#page-165-0)*, *[padl\(str, len\)](#page-166-0)*, *[padr\(str, len\)](#page-166-1)*, *[parse\\_url\(url\)](#page-167-0)*, *[printf\(format, X\)](#page-169-0)*, *[proper\(str\)](#page-169-1)*, *[regexp\\_capture\\_into\\_json\(string, pattern, \[options\]\)](#page-173-0)*, *[regexp\\_capture\(string, pattern\)](#page-172-0)*, *[regexp\\_match\(re, str\)](#page-174-0)*, *[regexp\\_replace\(str, re, repl\)](#page-174-1)*, *[replace\(str, old, replacement\)](#page-175-0)*, *[replicate\(str, N\)](#page-176-0)*, *[reverse\(str\)](#page-176-1)*, *[rightstr\(str, N\)](#page-177-1)*, *[rtrim\(str, \[chars\]\)](#page-178-0)*, *[sparkline\(value, \[upper\]\)](#page-180-0)*, *[startswith\(str, prefix\)](#page-183-0)*, *[strfilter\(source, include\)](#page-183-1)*, *[substr\(str, start, \[size\]\)](#page-184-0)*, *[timezone\(tz, ts\)](#page-187-0)*, *[trim\(str, \[chars\]\)](#page-189-0)*, *[unicode\(X\)](#page-190-0)*, *[unparse\\_url\(obj\)](#page-190-1)*, *[upper\(str\)](#page-191-0)*, *[xpath\(xpath, xmldoc\)](#page-191-1)*

### **11.8.148 sqlite\_compileoption\_get(***N***)**

Returns the N-th compile-time option used to build SQLite or NULL if N is out of range.

### **Parameters**

•  $N^*$  — The option number to get

### **11.8.149 sqlite\_compileoption\_used(***option***)**

Returns true (1) or false (0) depending on whether or not that compile-time option was used during the build.

### **Parameters**

• **option\*** — The name of the compile-time option.

### **Examples**

1

To check if the SQLite library was compiled with ENABLE\_FTS3:

```
;SELECT sqlite_compileoption_used('ENABLE_FTS3')
```
## **11.8.150 sqlite\_source\_id()**

Returns a string that identifies the specific version of the source code that was used to build the SQLite library.

### **11.8.151 sqlite\_version()**

Returns the version string for the SQLite library that is running.

### <span id="page-182-0"></span>**11.8.152 square(***num***)**

Returns the square of the argument

### **Parameters**

• **num\*** — The number to square

#### **Examples**

To get the square of two:

```
;SELECT square(2)
4
```
#### **See Also**

*[abs\(x\)](#page-124-0)*, *[acos\(num\)](#page-125-0)*, *[acosh\(num\)](#page-125-1)*, *[asin\(num\)](#page-126-0)*, *[asinh\(num\)](#page-126-1)*, *[atan2\(y, x\)](#page-127-0)*, *[atan\(num\)](#page-127-1)*, *[atanh\(num\)](#page-127-2)*, *[atn2\(y,](#page-128-0) [x\)](#page-128-0)*, *[avg\(X\)](#page-128-1)*, *[ceil\(num\)](#page-130-0)*, *[degrees\(radians\)](#page-134-0)*, *[exp\(x\)](#page-137-0)*, *[floor\(num\)](#page-138-0)*, *[log10\(x\)](#page-160-0)*, *[log\(x\)](#page-160-1)*, *[max\(X\)](#page-163-0)*, *[min\(X\)](#page-164-0)*, *[pi\(\)](#page-168-0)*, *[power\(base, exp\)](#page-168-1)*, *[radians\(degrees\)](#page-170-0)*, *[round\(num, \[digits\]\)](#page-177-0)*, *[sign\(num\)](#page-179-0)*, *[sum\(X\)](#page-185-0)*, *[total\(X\)](#page-188-0)*

### <span id="page-183-0"></span>**11.8.153 startswith(***str***,** *prefix***)**

Test if a string begins with the given prefix

### **Parameters**

- **str\*** The string to test
- **prefix\*** The prefix to check in the string

#### **Examples**

To test if the string 'foobar' starts with 'foo':

```
;SELECT startswith('foobar', 'foo')
1
```
To test if the string 'foobar' starts with 'bar':

;SELECT startswith('foobar', 'bar') 0

### **See Also**

*[anonymize\(value\)](#page-125-2)*, *[char\(X\)](#page-130-1)*, *[charindex\(needle, haystack, \[start\]\)](#page-131-0)*, *[decode\(value, algo](#page-133-0)[rithm\)](#page-133-0)*, *[encode\(value, algorithm\)](#page-135-0)*, *[endswith\(str, suffix\)](#page-136-0)*, *[extract\(str\)](#page-137-1)*, *[group\\_concat\(X,](#page-140-0) [\[sep\]\)](#page-140-0)*, *[group\\_spooky\\_hash\(str\)](#page-141-0)*, *[gunzip\(b\)](#page-142-0)*, *[gzip\(value\)](#page-142-1)*, *[humanize\\_duration\(secs\)](#page-143-0)*, *[human](#page-143-1)[ize\\_file\\_size\(value\)](#page-143-1)*, *[instr\(haystack, needle\)](#page-144-0)*, *[leftstr\(str, N\)](#page-158-0)*, *[length\(str\)](#page-158-1)*, *[logfmt2json\(str\)](#page-161-0)*, *[lower\(str\)](#page-162-0)*, *[ltrim\(str, \[chars\]\)](#page-162-1)*, *[padc\(str, len\)](#page-165-0)*, *[padl\(str, len\)](#page-166-0)*, *[padr\(str, len\)](#page-166-1)*, *[parse\\_url\(url\)](#page-167-0)*, *[printf\(format, X\)](#page-169-0)*, *[proper\(str\)](#page-169-1)*, *[regexp\\_capture\\_into\\_json\(string, pattern, \[options\]\)](#page-173-0)*, *[regexp\\_capture\(string, pattern\)](#page-172-0)*, *[regexp\\_match\(re, str\)](#page-174-0)*, *[regexp\\_replace\(str, re, repl\)](#page-174-1)*, *[replace\(str, old, replacement\)](#page-175-0)*, *[replicate\(str,](#page-176-0) [N\)](#page-176-0)*, *[reverse\(str\)](#page-176-1)*, *[rightstr\(str, N\)](#page-177-1)*, *[rtrim\(str, \[chars\]\)](#page-178-0)*, *[sparkline\(value, \[upper\]\)](#page-180-0)*, *[spooky\\_hash\(str\)](#page-181-0)*, *[strfilter\(source, include\)](#page-183-1)*, *[substr\(str, start, \[size\]\)](#page-184-0)*, *[timezone\(tz, ts\)](#page-187-0)*, *[trim\(str, \[chars\]\)](#page-189-0)*, *[unicode\(X\)](#page-190-0)*, *[unparse\\_url\(obj\)](#page-190-1)*, *[upper\(str\)](#page-191-0)*, *[xpath\(xpath, xmldoc\)](#page-191-1)*

### <span id="page-183-1"></span>**11.8.154 strfilter(***source***,** *include***)**

Returns the source string with only the characters given in the second parameter

#### **Parameters**

- **source\*** The string to filter
- **include\*** The characters to include in the result

#### **Examples**

To get the 'b', 'c', and 'd' characters from the string 'abcabc':

```
;SELECT strfilter('abcabc', 'bcd')
bcbc
```
### **See Also**

*[anonymize\(value\)](#page-125-2)*, *[char\(X\)](#page-130-1)*, *[charindex\(needle, haystack, \[start\]\)](#page-131-0)*, *[decode\(value, algo](#page-133-0)[rithm\)](#page-133-0)*, *[encode\(value, algorithm\)](#page-135-0)*, *[endswith\(str, suffix\)](#page-136-0)*, *[extract\(str\)](#page-137-1)*, *[group\\_concat\(X,](#page-140-0) [\[sep\]\)](#page-140-0)*, *[group\\_spooky\\_hash\(str\)](#page-141-0)*, *[gunzip\(b\)](#page-142-0)*, *[gzip\(value\)](#page-142-1)*, *[humanize\\_duration\(secs\)](#page-143-0)*, *[human](#page-143-1)[ize\\_file\\_size\(value\)](#page-143-1)*, *[instr\(haystack, needle\)](#page-144-0)*, *[leftstr\(str, N\)](#page-158-0)*, *[length\(str\)](#page-158-1)*, *[logfmt2json\(str\)](#page-161-0)*, *[lower\(str\)](#page-162-0)*, *[ltrim\(str, \[chars\]\)](#page-162-1)*, *[padc\(str, len\)](#page-165-0)*, *[padl\(str, len\)](#page-166-0)*, *[padr\(str, len\)](#page-166-1)*, *[parse\\_url\(url\)](#page-167-0)*, *[printf\(format, X\)](#page-169-0)*, *[proper\(str\)](#page-169-1)*, *[regexp\\_capture\\_into\\_json\(string, pattern, \[options\]\)](#page-173-0)*, *[regexp\\_capture\(string, pattern\)](#page-172-0)*,

*[regexp\\_match\(re, str\)](#page-174-0)*, *[regexp\\_replace\(str, re, repl\)](#page-174-1)*, *[replace\(str, old, replacement\)](#page-175-0)*, *[replicate\(str,](#page-176-0) [N\)](#page-176-0)*, *[reverse\(str\)](#page-176-1)*, *[rightstr\(str, N\)](#page-177-1)*, *[rtrim\(str, \[chars\]\)](#page-178-0)*, *[sparkline\(value, \[upper\]\)](#page-180-0)*, *[spooky\\_hash\(str\)](#page-181-0)*, *[startswith\(str, prefix\)](#page-183-0)*, *[substr\(str, start, \[size\]\)](#page-184-0)*, *[timezone\(tz, ts\)](#page-187-0)*, *[trim\(str, \[chars\]\)](#page-189-0)*, *[unicode\(X\)](#page-190-0)*, *[unparse\\_url\(obj\)](#page-190-1)*, *[upper\(str\)](#page-191-0)*, *[xpath\(xpath, xmldoc\)](#page-191-1)*

### <span id="page-184-1"></span>**11.8.155 strftime(***format***,** *timestring***,** *modifier***)**

Returns the date formatted according to the format string specified as the first argument.

#### **Parameters**

- **format\*** A format string with substitutions similar to those found in the strftime() standard C library.
- **timestring\*** The string to convert to a date with time.
- **modifier** A transformation that is applied to the value to the left.

#### **Examples**

To get the year from the timestamp '2017-01-02T03:04:05':

```
;SELECT strftime('%Y', '2017-01-02T03:04:05')
2017
```
To create a string with the time from the timestamp '2017-01-02T03:04:05' plus one minute:

```
;SELECT strftime('The time is: %H:%M:%S', '2017-01-02T03:04:05', '+1 minute
\leftrightarrow')
The time is: 03:05:05
```
To create a string with the Julian day from the epoch timestamp 1491341842:

```
;SELECT strftime('Julian day: %J', 1491341842, 'unixepoch')
Julian day: 2457848.400949074
```
#### **See Also**

*[date\(timestring, modifier\)](#page-132-0)*, *[datetime\(timestring, modifier\)](#page-133-1)*, *[humanize\\_duration\(secs\)](#page-143-0)*, *[julian](#page-156-0)[day\(timestring, modifier\)](#page-156-0)*, *[time\(timestring, modifier\)](#page-186-0)*, *[timediff\(time1, time2\)](#page-186-1)*, *[timeslice\(time, slice\)](#page-187-1)*, *[timezone\(tz, ts\)](#page-187-0)*

### <span id="page-184-0"></span>**11.8.156 substr(***str***,** *start***,** *[size]***)**

Returns a substring of input string X that begins with the Y-th character and which is Z characters long.

#### **Parameters**

- **str\*** The string to extract a substring from.
- **start\*** The index within 'str' that is the start of the substring. Indexes begin at 1. A negative value means that the substring is found by counting from the right rather than the left.
- **size** The size of the substring. If not given, then all characters through the end of the string are returned. If the value is negative, then the characters before the start are returned.

### **Examples**

To get the substring starting at the second character until the end of the string 'abc':

```
;SELECT substr('abc', 2)
bc
```
To get the substring of size one starting at the second character of the string 'abc':

```
;SELECT substr('abc', 2, 1)
b
```
To get the substring starting at the last character until the end of the string 'abc':

```
;SELECT substr('abc', -1)
c
```
To get the substring starting at the last character and going backwards one step of the string 'abc':

```
;SELECT substr('abc', -1, -1)
b
```
#### **See Also**

*[anonymize\(value\)](#page-125-2)*, *[char\(X\)](#page-130-1)*, *[charindex\(needle, haystack, \[start\]\)](#page-131-0)*, *[decode\(value, algo](#page-133-0)[rithm\)](#page-133-0)*, *[encode\(value, algorithm\)](#page-135-0)*, *[endswith\(str, suffix\)](#page-136-0)*, *[extract\(str\)](#page-137-1)*, *[group\\_concat\(X,](#page-140-0) [\[sep\]\)](#page-140-0)*, *[group\\_spooky\\_hash\(str\)](#page-141-0)*, *[gunzip\(b\)](#page-142-0)*, *[gzip\(value\)](#page-142-1)*, *[humanize\\_duration\(secs\)](#page-143-0)*, *[human](#page-143-1)[ize\\_file\\_size\(value\)](#page-143-1)*, *[instr\(haystack, needle\)](#page-144-0)*, *[leftstr\(str, N\)](#page-158-0)*, *[length\(str\)](#page-158-1)*, *[logfmt2json\(str\)](#page-161-0)*, *[lower\(str\)](#page-162-0)*, *[ltrim\(str, \[chars\]\)](#page-162-1)*, *[padc\(str, len\)](#page-165-0)*, *[padl\(str, len\)](#page-166-0)*, *[padr\(str, len\)](#page-166-1)*, *[parse\\_url\(url\)](#page-167-0)*, *[printf\(format, X\)](#page-169-0)*, *[proper\(str\)](#page-169-1)*, *[regexp\\_capture\\_into\\_json\(string, pattern, \[options\]\)](#page-173-0)*, *[regexp\\_capture\(string, pattern\)](#page-172-0)*, *[regexp\\_match\(re, str\)](#page-174-0)*, *[regexp\\_replace\(str, re, repl\)](#page-174-1)*, *[replace\(str, old, replacement\)](#page-175-0)*, *[replicate\(str,](#page-176-0) [N\)](#page-176-0)*, *[reverse\(str\)](#page-176-1)*, *[rightstr\(str, N\)](#page-177-1)*, *[rtrim\(str, \[chars\]\)](#page-178-0)*, *[sparkline\(value, \[upper\]\)](#page-180-0)*, *[spooky\\_hash\(str\)](#page-181-0)*, *[startswith\(str, prefix\)](#page-183-0)*, *[strfilter\(source, include\)](#page-183-1)*, *[timezone\(tz, ts\)](#page-187-0)*, *[trim\(str, \[chars\]\)](#page-189-0)*, *[unicode\(X\)](#page-190-0)*, *[unparse\\_url\(obj\)](#page-190-1)*, *[upper\(str\)](#page-191-0)*, *[xpath\(xpath, xmldoc\)](#page-191-1)*

### <span id="page-185-0"></span>**11.8.157 sum(***X***)**

Returns the sum of the values in the group as an integer.

### **Parameters**

```
• X* — The values to add.
```
### **Examples**

To sum all of the values in the column 'ex\_duration' from the table 'lnav\_example\_log':

```
;SELECT sum(ex_duration) FROM lnav_example_log
17
```
#### **See Also**

*[abs\(x\)](#page-124-0)*, *[acos\(num\)](#page-125-0)*, *[acosh\(num\)](#page-125-1)*, *[asin\(num\)](#page-126-0)*, *[asinh\(num\)](#page-126-1)*, *[atan2\(y, x\)](#page-127-0)*, *[atan\(num\)](#page-127-1)*, *[atanh\(num\)](#page-127-2)*, *[atn2\(y,](#page-128-0) [x\)](#page-128-0)*, *[avg\(X\)](#page-128-1)*, *[ceil\(num\)](#page-130-0)*, *[degrees\(radians\)](#page-134-0)*, *[exp\(x\)](#page-137-0)*, *[floor\(num\)](#page-138-0)*, *[log10\(x\)](#page-160-0)*, *[log\(x\)](#page-160-1)*, *[max\(X\)](#page-163-0)*, *[min\(X\)](#page-164-0)*, *[pi\(\)](#page-168-0)*, *[power\(base, exp\)](#page-168-1)*, *[radians\(degrees\)](#page-170-0)*, *[round\(num, \[digits\]\)](#page-177-0)*, *[sign\(num\)](#page-179-0)*, *[square\(num\)](#page-182-0)*, *[total\(X\)](#page-188-0)*

### <span id="page-186-0"></span>**11.8.158 time(***timestring***,** *modifier***)**

Returns the time in this format: HH:MM:SS.

### **Parameters**

- **timestring\*** The string to convert to a time.
- **modifier** A transformation that is applied to the value to the left.

#### **Examples**

To get the time portion of the timestamp '2017-01-02T03:04:05':

```
;SELECT time('2017-01-02T03:04:05')
03:04:05
```
To get the time portion of the timestamp '2017-01-02T03:04:05' plus one minute:

```
;SELECT time('2017-01-02T03:04:05', '+1 minute')
03:05:05
```
To get the time portion of the epoch timestamp 1491341842:

```
;SELECT time(1491341842, 'unixepoch')
21:37:22
```
### **See Also**

*[date\(timestring, modifier\)](#page-132-0)*, *[datetime\(timestring, modifier\)](#page-133-1)*, *[humanize\\_duration\(secs\)](#page-143-0)*, *[julian](#page-156-0)[day\(timestring, modifier\)](#page-156-0)*, *[strftime\(format, timestring, modifier\)](#page-184-1)*, *[timediff\(time1, time2\)](#page-186-1)*, *[times](#page-187-1)[lice\(time, slice\)](#page-187-1)*, *[timezone\(tz, ts\)](#page-187-0)*

### <span id="page-186-1"></span>**11.8.159 timediff(***time1***,** *time2***)**

Compute the difference between two timestamps in seconds

**PRQL Name**: time.diff

### **Parameters**

- **time1\*** The first timestamp
- **time2\*** The timestamp to subtract from the first

### **Examples**

To get the difference between two timestamps:

```
;SELECT timediff('2017-02-03T04:05:06', '2017-02-03T04:05:00')
6
```
To get the difference between relative timestamps:

```
;SELECT timediff('today', 'yesterday')
86400
```
#### **See Also**

*[date\(timestring, modifier\)](#page-132-0)*, *[datetime\(timestring, modifier\)](#page-133-1)*, *[humanize\\_duration\(secs\)](#page-143-0)*, *[julian](#page-156-0)[day\(timestring, modifier\)](#page-156-0)*, *[strftime\(format, timestring, modifier\)](#page-184-1)*, *[time\(timestring, modifier\)](#page-186-0)*, *[times](#page-187-1)[lice\(time, slice\)](#page-187-1)*, *[timezone\(tz, ts\)](#page-187-0)*

### <span id="page-187-1"></span>**11.8.160 timeslice(***time***,** *slice***)**

Return the start of the slice of time that the given timestamp falls in. If the time falls outside of the slice, NULL is returned.

**PRQL Name**: time.slice

### **Parameters**

- **time\*** The timestamp to get the time slice for.
- **slice**\* The size of the time slices

### **Examples**

To get the timestamp rounded down to the start of the ten minute slice:

```
;SELECT timeslice('2017-01-01T05:05:00', '10m')
2017-01-01 05:00:00.000
```
To group log messages into five minute buckets and count them:

;SELECT timeslice(log\_time\_msecs, '5m') AS slice, count(1)

### **FROM lnav\_example\_log GROUP BY slice**

slice count(1)

2017-02:00.000 2 2017-02:00.000 1 2017-02:00.000 1

To group log messages by those before 4:30am and after:

```
;SELECT timeslice(log_time_msecs, 'before 4:30am') AS slice, count(1) FROM␣
˓→lnav_example_log GROUP BY slice
    slice count(1)
\langle \text{NULL}\rangle 1
2017-02:00.000 3
```
### **See Also**

*[date\(timestring, modifier\)](#page-132-0)*, *[datetime\(timestring, modifier\)](#page-133-1)*, *[humanize\\_duration\(secs\)](#page-143-0)*, *[julian](#page-156-0)[day\(timestring, modifier\)](#page-156-0)*, *[strftime\(format, timestring, modifier\)](#page-184-1)*, *[time\(timestring, modifier\)](#page-186-0)*, *[timed](#page-186-1)[iff\(time1, time2\)](#page-186-1)*, *[timezone\(tz, ts\)](#page-187-0)*

### <span id="page-187-0"></span>**11.8.161 timezone(***tz***,** *ts***)**

Convert a timestamp to the given timezone

**PRQL Name**: time.to\_zone

**Parameters**

- **tz\*** The target timezone
- **ts\*** The source timestamp

### **Examples**

To convert a time to America/Los\_Angeles:

```
;SELECT timezone('America/Los_Angeles', '2022-03-02T10:00')
2022-03-02T02:00:00.000000-0800
```
### **See Also**

*[anonymize\(value\)](#page-125-2)*, *[char\(X\)](#page-130-1)*, *[charindex\(needle, haystack, \[start\]\)](#page-131-0)*, *[date\(timestring, modifier\)](#page-132-0)*, *[date](#page-133-1)[time\(timestring, modifier\)](#page-133-1)*, *[decode\(value, algorithm\)](#page-133-0)*, *[encode\(value, algorithm\)](#page-135-0)*, *[endswith\(str, suf](#page-136-0)[fix\)](#page-136-0)*, *[extract\(str\)](#page-137-1)*, *[group\\_concat\(X, \[sep\]\)](#page-140-0)*, *[group\\_spooky\\_hash\(str\)](#page-141-0)*, *[gunzip\(b\)](#page-142-0)*, *[gzip\(value\)](#page-142-1)*, *[hu](#page-143-0)[manize\\_duration\(secs\)](#page-143-0)*, *[humanize\\_duration\(secs\)](#page-143-0)*, *[humanize\\_file\\_size\(value\)](#page-143-1)*, *[instr\(haystack, nee](#page-144-0)[dle\)](#page-144-0)*, *[julianday\(timestring, modifier\)](#page-156-0)*, *[leftstr\(str, N\)](#page-158-0)*, *[length\(str\)](#page-158-1)*, *[logfmt2json\(str\)](#page-161-0)*, *[lower\(str\)](#page-162-0)*, *[ltrim\(str, \[chars\]\)](#page-162-1)*, *[padc\(str, len\)](#page-165-0)*, *[padl\(str, len\)](#page-166-0)*, *[padr\(str, len\)](#page-166-1)*, *[parse\\_url\(url\)](#page-167-0)*, *[printf\(format, X\)](#page-169-0)*, *[proper\(str\)](#page-169-1)*, *[regexp\\_capture\\_into\\_json\(string, pattern, \[options\]\)](#page-173-0)*, *[regexp\\_capture\(string, pattern\)](#page-172-0)*, *[regexp\\_match\(re, str\)](#page-174-0)*, *[regexp\\_replace\(str, re, repl\)](#page-174-1)*, *[replace\(str, old, replacement\)](#page-175-0)*, *[replicate\(str,](#page-176-0) [N\)](#page-176-0)*, *[reverse\(str\)](#page-176-1)*, *[rightstr\(str, N\)](#page-177-1)*, *[rtrim\(str, \[chars\]\)](#page-178-0)*, *[sparkline\(value, \[upper\]\)](#page-180-0)*, *[spooky\\_hash\(str\)](#page-181-0)*, *[startswith\(str, prefix\)](#page-183-0)*, *[strfilter\(source, include\)](#page-183-1)*, *[strftime\(format, timestring, modifier\)](#page-184-1)*, *[substr\(str,](#page-184-0) [start, \[size\]\)](#page-184-0)*, *[time\(timestring, modifier\)](#page-186-0)*, *[timediff\(time1, time2\)](#page-186-1)*, *[timeslice\(time, slice\)](#page-187-1)*, *[trim\(str,](#page-189-0) [\[chars\]\)](#page-189-0)*, *[unicode\(X\)](#page-190-0)*, *[unparse\\_url\(obj\)](#page-190-1)*, *[upper\(str\)](#page-191-0)*, *[xpath\(xpath, xmldoc\)](#page-191-1)*

### <span id="page-188-0"></span>**11.8.162 total(***X***)**

Returns the sum of the values in the group as a floating-point.

### **Parameters**

• **X\*** — The values to add.

### **Examples**

To total all of the values in the column 'ex duration' from the table 'lnav example  $log'$ :

;SELECT total(ex\_duration) FROM lnav\_example\_log 17

#### **See Also**

*[abs\(x\)](#page-124-0)*, *[acos\(num\)](#page-125-0)*, *[acosh\(num\)](#page-125-1)*, *[asin\(num\)](#page-126-0)*, *[asinh\(num\)](#page-126-1)*, *[atan2\(y, x\)](#page-127-0)*, *[atan\(num\)](#page-127-1)*, *[atanh\(num\)](#page-127-2)*, *[atn2\(y,](#page-128-0) [x\)](#page-128-0)*, *[avg\(X\)](#page-128-1)*, *[ceil\(num\)](#page-130-0)*, *[degrees\(radians\)](#page-134-0)*, *[exp\(x\)](#page-137-0)*, *[floor\(num\)](#page-138-0)*, *[log10\(x\)](#page-160-0)*, *[log\(x\)](#page-160-1)*, *[max\(X\)](#page-163-0)*, *[min\(X\)](#page-164-0)*, *[pi\(\)](#page-168-0)*, *[power\(base, exp\)](#page-168-1)*, *[radians\(degrees\)](#page-170-0)*, *[round\(num, \[digits\]\)](#page-177-0)*, *[sign\(num\)](#page-179-0)*, *[square\(num\)](#page-182-0)*, *[sum\(X\)](#page-185-0)*

### **11.8.163 total\_changes()**

Returns the number of row changes caused by INSERT, UPDATE or DELETE statements since the current database connection was opened.

### <span id="page-189-0"></span>**11.8.164 trim(***str***,** *[chars]***)**

Returns a string formed by removing any and all characters that appear in the second argument from the left and right sides of the first.

### **Parameters**

- **str<sup>\*</sup>** The string to trim characters from the left and right sides.
- **chars** The characters to trim. Defaults to spaces.

### **Examples**

To trim spaces from the start and end of the string ' abc ':

```
;SELECT trim(' abc ')
abc
```
To trim the characters '-' and '+' from the string '-+abc+-':

;SELECT trim('-+abc+-', '-+') abc

### **See Also**

*[anonymize\(value\)](#page-125-2)*, *[char\(X\)](#page-130-1)*, *[charindex\(needle, haystack, \[start\]\)](#page-131-0)*, *[decode\(value, algo](#page-133-0)[rithm\)](#page-133-0)*, *[encode\(value, algorithm\)](#page-135-0)*, *[endswith\(str, suffix\)](#page-136-0)*, *[extract\(str\)](#page-137-1)*, *[group\\_concat\(X,](#page-140-0) [\[sep\]\)](#page-140-0)*, *[group\\_spooky\\_hash\(str\)](#page-141-0)*, *[gunzip\(b\)](#page-142-0)*, *[gzip\(value\)](#page-142-1)*, *[humanize\\_duration\(secs\)](#page-143-0)*, *[human](#page-143-1)[ize\\_file\\_size\(value\)](#page-143-1)*, *[instr\(haystack, needle\)](#page-144-0)*, *[leftstr\(str, N\)](#page-158-0)*, *[length\(str\)](#page-158-1)*, *[logfmt2json\(str\)](#page-161-0)*, *[lower\(str\)](#page-162-0)*, *[ltrim\(str, \[chars\]\)](#page-162-1)*, *[padc\(str, len\)](#page-165-0)*, *[padl\(str, len\)](#page-166-0)*, *[padr\(str, len\)](#page-166-1)*, *[parse\\_url\(url\)](#page-167-0)*, *[printf\(format, X\)](#page-169-0)*, *[proper\(str\)](#page-169-1)*, *[regexp\\_capture\\_into\\_json\(string, pattern, \[options\]\)](#page-173-0)*, *[regexp\\_capture\(string, pattern\)](#page-172-0)*, *[regexp\\_match\(re, str\)](#page-174-0)*, *[regexp\\_replace\(str, re, repl\)](#page-174-1)*, *[replace\(str, old, replacement\)](#page-175-0)*, *[replicate\(str,](#page-176-0) [N\)](#page-176-0)*, *[reverse\(str\)](#page-176-1)*, *[rightstr\(str, N\)](#page-177-1)*, *[rtrim\(str, \[chars\]\)](#page-178-0)*, *[sparkline\(value, \[upper\]\)](#page-180-0)*, *[spooky\\_hash\(str\)](#page-181-0)*, *[startswith\(str, prefix\)](#page-183-0)*, *[strfilter\(source, include\)](#page-183-1)*, *[substr\(str, start, \[size\]\)](#page-184-0)*, *[timezone\(tz, ts\)](#page-187-0)*, *[unicode\(X\)](#page-190-0)*, *[unparse\\_url\(obj\)](#page-190-1)*, *[upper\(str\)](#page-191-0)*, *[xpath\(xpath, xmldoc\)](#page-191-1)*

### **11.8.165 typeof(***X***)**

Returns a string that indicates the datatype of the expression X: "null", "integer", "real", "text", or "blob".

### **Parameters**

•  $X^*$  — The expression to check.

#### **Examples**

To get the type of the number 1:

;SELECT typeof(1) integer

To get the type of the string 'abc':

;SELECT typeof('abc') text

### <span id="page-190-0"></span>**11.8.166 unicode(***X***)**

Returns the numeric unicode code point corresponding to the first character of the string X.

### **Parameters**

•  $X^*$  — The string to examine.

### **Examples**

To get the unicode code point for the first character of 'abc':

;SELECT unicode('abc') 97

### **See Also**

*[anonymize\(value\)](#page-125-2)*, *[char\(X\)](#page-130-1)*, *[charindex\(needle, haystack, \[start\]\)](#page-131-0)*, *[decode\(value, algo](#page-133-0)[rithm\)](#page-133-0)*, *[encode\(value, algorithm\)](#page-135-0)*, *[endswith\(str, suffix\)](#page-136-0)*, *[extract\(str\)](#page-137-1)*, *[group\\_concat\(X,](#page-140-0) [\[sep\]\)](#page-140-0)*, *[group\\_spooky\\_hash\(str\)](#page-141-0)*, *[gunzip\(b\)](#page-142-0)*, *[gzip\(value\)](#page-142-1)*, *[humanize\\_duration\(secs\)](#page-143-0)*, *[human](#page-143-1)[ize\\_file\\_size\(value\)](#page-143-1)*, *[instr\(haystack, needle\)](#page-144-0)*, *[leftstr\(str, N\)](#page-158-0)*, *[length\(str\)](#page-158-1)*, *[logfmt2json\(str\)](#page-161-0)*, *[lower\(str\)](#page-162-0)*, *[ltrim\(str, \[chars\]\)](#page-162-1)*, *[padc\(str, len\)](#page-165-0)*, *[padl\(str, len\)](#page-166-0)*, *[padr\(str, len\)](#page-166-1)*, *[parse\\_url\(url\)](#page-167-0)*, *[printf\(format, X\)](#page-169-0)*, *[proper\(str\)](#page-169-1)*, *[regexp\\_capture\\_into\\_json\(string, pattern, \[options\]\)](#page-173-0)*, *[regexp\\_capture\(string, pattern\)](#page-172-0)*, *[regexp\\_match\(re, str\)](#page-174-0)*, *[regexp\\_replace\(str, re, repl\)](#page-174-1)*, *[replace\(str, old, replacement\)](#page-175-0)*, *[replicate\(str,](#page-176-0) [N\)](#page-176-0)*, *[reverse\(str\)](#page-176-1)*, *[rightstr\(str, N\)](#page-177-1)*, *[rtrim\(str, \[chars\]\)](#page-178-0)*, *[sparkline\(value, \[upper\]\)](#page-180-0)*, *[spooky\\_hash\(str\)](#page-181-0)*, *[startswith\(str, prefix\)](#page-183-0)*, *[strfilter\(source, include\)](#page-183-1)*, *[substr\(str, start, \[size\]\)](#page-184-0)*, *[timezone\(tz, ts\)](#page-187-0)*, *[trim\(str,](#page-189-0) [\[chars\]\)](#page-189-0)*, *[unparse\\_url\(obj\)](#page-190-1)*, *[upper\(str\)](#page-191-0)*, *[xpath\(xpath, xmldoc\)](#page-191-1)*

### **11.8.167 unlikely(***value***)**

Short-hand for likelihood $(X, 0.0625)$ 

### **Parameters**

• **value\*** — The boolean value to return

### <span id="page-190-1"></span>**11.8.168 unparse\_url(***obj***)**

Convert a JSON object containing the parts of a URL into a URL string

### **Parameters**

• **obj\*** — The JSON object containing the URL parts

### **Examples**

To unparse the object '{"scheme": "https", "host": "example.com"}':

```
;SELECT unparse_url('{"scheme": "https", "host": "example.com"}')
https://example.com/
```
#### **See Also**

*[anonymize\(value\)](#page-125-2)*, *[char\(X\)](#page-130-1)*, *[charindex\(needle, haystack, \[start\]\)](#page-131-0)*, *[decode\(value, algo](#page-133-0)[rithm\)](#page-133-0)*, *[encode\(value, algorithm\)](#page-135-0)*, *[endswith\(str, suffix\)](#page-136-0)*, *[extract\(str\)](#page-137-1)*, *[group\\_concat\(X,](#page-140-0) [\[sep\]\)](#page-140-0)*, *[group\\_spooky\\_hash\(str\)](#page-141-0)*, *[gunzip\(b\)](#page-142-0)*, *[gzip\(value\)](#page-142-1)*, *[humanize\\_duration\(secs\)](#page-143-0)*, *[human](#page-143-1)[ize\\_file\\_size\(value\)](#page-143-1)*, *[instr\(haystack, needle\)](#page-144-0)*, *[leftstr\(str, N\)](#page-158-0)*, *[length\(str\)](#page-158-1)*, *[logfmt2json\(str\)](#page-161-0)*, *[lower\(str\)](#page-162-0)*,

*[ltrim\(str, \[chars\]\)](#page-162-1)*, *[padc\(str, len\)](#page-165-0)*, *[padl\(str, len\)](#page-166-0)*, *[padr\(str, len\)](#page-166-1)*, *[parse\\_url\(url\)](#page-167-0)*, *[parse\\_url\(url\)](#page-167-0)*, *[printf\(format, X\)](#page-169-0)*, *[proper\(str\)](#page-169-1)*, *[regexp\\_capture\\_into\\_json\(string, pattern, \[options\]\)](#page-173-0)*, *[reg](#page-172-0)[exp\\_capture\(string, pattern\)](#page-172-0)*, *[regexp\\_match\(re, str\)](#page-174-0)*, *[regexp\\_replace\(str, re, repl\)](#page-174-1)*, *[replace\(str, old,](#page-175-0) [replacement\)](#page-175-0)*, *[replicate\(str, N\)](#page-176-0)*, *[reverse\(str\)](#page-176-1)*, *[rightstr\(str, N\)](#page-177-1)*, *[rtrim\(str, \[chars\]\)](#page-178-0)*, *[sparkline\(value,](#page-180-0) [\[upper\]\)](#page-180-0)*, *[spooky\\_hash\(str\)](#page-181-0)*, *[startswith\(str, prefix\)](#page-183-0)*, *[strfilter\(source, include\)](#page-183-1)*, *[substr\(str, start, \[size\]\)](#page-184-0)*, *[timezone\(tz, ts\)](#page-187-0)*, *[trim\(str, \[chars\]\)](#page-189-0)*, *[unicode\(X\)](#page-190-0)*, *[upper\(str\)](#page-191-0)*, *[xpath\(xpath, xmldoc\)](#page-191-1)*

### <span id="page-191-0"></span>**11.8.169 upper(***str***)**

Returns a copy of the given string with all ASCII characters converted to upper case.

### **Parameters**

• **str\*** — The string to convert.

### **Examples**

To uppercase the string 'aBc':

;SELECT upper('aBc') ABC

#### **See Also**

*[anonymize\(value\)](#page-125-2)*, *[char\(X\)](#page-130-1)*, *[charindex\(needle, haystack, \[start\]\)](#page-131-0)*, *[decode\(value, algo](#page-133-0)[rithm\)](#page-133-0)*, *[encode\(value, algorithm\)](#page-135-0)*, *[endswith\(str, suffix\)](#page-136-0)*, *[extract\(str\)](#page-137-1)*, *[group\\_concat\(X,](#page-140-0) [\[sep\]\)](#page-140-0)*, *[group\\_spooky\\_hash\(str\)](#page-141-0)*, *[gunzip\(b\)](#page-142-0)*, *[gzip\(value\)](#page-142-1)*, *[humanize\\_duration\(secs\)](#page-143-0)*, *[human](#page-143-1)[ize\\_file\\_size\(value\)](#page-143-1)*, *[instr\(haystack, needle\)](#page-144-0)*, *[leftstr\(str, N\)](#page-158-0)*, *[length\(str\)](#page-158-1)*, *[logfmt2json\(str\)](#page-161-0)*, *[lower\(str\)](#page-162-0)*, *[ltrim\(str, \[chars\]\)](#page-162-1)*, *[padc\(str, len\)](#page-165-0)*, *[padl\(str, len\)](#page-166-0)*, *[padr\(str, len\)](#page-166-1)*, *[parse\\_url\(url\)](#page-167-0)*, *[printf\(format, X\)](#page-169-0)*, *[proper\(str\)](#page-169-1)*, *[regexp\\_capture\\_into\\_json\(string, pattern, \[options\]\)](#page-173-0)*, *[regexp\\_capture\(string, pattern\)](#page-172-0)*, *[regexp\\_match\(re, str\)](#page-174-0)*, *[regexp\\_replace\(str, re, repl\)](#page-174-1)*, *[replace\(str, old, replacement\)](#page-175-0)*, *[replicate\(str,](#page-176-0) [N\)](#page-176-0)*, *[reverse\(str\)](#page-176-1)*, *[rightstr\(str, N\)](#page-177-1)*, *[rtrim\(str, \[chars\]\)](#page-178-0)*, *[sparkline\(value, \[upper\]\)](#page-180-0)*, *[spooky\\_hash\(str\)](#page-181-0)*, *[startswith\(str, prefix\)](#page-183-0)*, *[strfilter\(source, include\)](#page-183-1)*, *[substr\(str, start, \[size\]\)](#page-184-0)*, *[timezone\(tz, ts\)](#page-187-0)*, *[trim\(str,](#page-189-0) [\[chars\]\)](#page-189-0)*, *[unicode\(X\)](#page-190-0)*, *[unparse\\_url\(obj\)](#page-190-1)*, *[xpath\(xpath, xmldoc\)](#page-191-1)*

### <span id="page-191-1"></span>**11.8.170 xpath(***xpath***,** *xmldoc***)**

A table-valued function that executes an xpath expression over an XML string and returns the selected values.

### **Parameters**

- **xpath\*** The XPATH expression to evaluate over the XML document.
- **xmldoc\*** The XML document as a string.

### **Examples**

To select the XML nodes on the path '/abc/def':

```
;SELECT * FROM xpath('/abc/def', '<abc><def a="b">Hello</def><def>Bye</def>
\leftrightarrow \langle abc>')
   result node_path node_attr node_text
<def a=</def> /abc/def[1] {"a":"b"} Hello
<def>Bye</def> /abc/def[2] {} Bye
```
To select all 'a' attributes on the path '/abc/def':

```
;SELECT * FROM xpath('/abc/def/@a', '<abc><def a="b">Hello</def><def>Bye</
˓→def></abc>')
result node_path node_attr node_text
b /abc/def[1]/@a ["a":"b"] Hello
```
To select the text nodes on the path '/abc/def':

```
;SELECT * FROM xpath('/abc/def/text()', '<abc><def a="b">Hello &#x2605;</
\rightarrowdef></abc>')
result node_path node_attr node_text
Hello /abc/def/text() |_1 Hello
```
### **See Also**

*[anonymize\(value\)](#page-125-2)*, *[char\(X\)](#page-130-1)*, *[charindex\(needle, haystack, \[start\]\)](#page-131-0)*, *[decode\(value, algo](#page-133-0)[rithm\)](#page-133-0)*, *[encode\(value, algorithm\)](#page-135-0)*, *[endswith\(str, suffix\)](#page-136-0)*, *[extract\(str\)](#page-137-1)*, *[group\\_concat\(X,](#page-140-0) [\[sep\]\)](#page-140-0)*, *[group\\_spooky\\_hash\(str\)](#page-141-0)*, *[gunzip\(b\)](#page-142-0)*, *[gzip\(value\)](#page-142-1)*, *[humanize\\_duration\(secs\)](#page-143-0)*, *[human](#page-143-1)[ize\\_file\\_size\(value\)](#page-143-1)*, *[instr\(haystack, needle\)](#page-144-0)*, *[leftstr\(str, N\)](#page-158-0)*, *[length\(str\)](#page-158-1)*, *[logfmt2json\(str\)](#page-161-0)*, *[lower\(str\)](#page-162-0)*, *[ltrim\(str, \[chars\]\)](#page-162-1)*, *[padc\(str, len\)](#page-165-0)*, *[padl\(str, len\)](#page-166-0)*, *[padr\(str, len\)](#page-166-1)*, *[parse\\_url\(url\)](#page-167-0)*, *[printf\(format, X\)](#page-169-0)*, *[proper\(str\)](#page-169-1)*, *[regexp\\_capture\\_into\\_json\(string, pattern, \[options\]\)](#page-173-0)*, *[regexp\\_capture\(string, pattern\)](#page-172-0)*, *[regexp\\_match\(re, str\)](#page-174-0)*, *[regexp\\_replace\(str, re, repl\)](#page-174-1)*, *[replace\(str, old, replacement\)](#page-175-0)*, *[replicate\(str,](#page-176-0) [N\)](#page-176-0)*, *[reverse\(str\)](#page-176-1)*, *[rightstr\(str, N\)](#page-177-1)*, *[rtrim\(str, \[chars\]\)](#page-178-0)*, *[sparkline\(value, \[upper\]\)](#page-180-0)*, *[spooky\\_hash\(str\)](#page-181-0)*, *[startswith\(str, prefix\)](#page-183-0)*, *[strfilter\(source, include\)](#page-183-1)*, *[substr\(str, start, \[size\]\)](#page-184-0)*, *[timezone\(tz, ts\)](#page-187-0)*, *[trim\(str,](#page-189-0) [\[chars\]\)](#page-189-0)*, *[unicode\(X\)](#page-190-0)*, *[unparse\\_url\(obj\)](#page-190-1)*, *[upper\(str\)](#page-191-0)*

### **11.8.171 yaml\_to\_json(***yaml***)**

Convert a YAML document to a JSON-encoded string

**PRQL Name**: yaml.to\_json

### **Parameters**

• **yaml\*** — The YAML value to convert to JSON.

#### **Examples**

To convert the document "abc: def":

```
;SELECT yaml_to_json('abc: def')
{"abc": "def"}
```
#### **See Also**

*[jget\(json, ptr, \[default\]\)](#page-145-0)*, *[json\\_array\\_length\(X, \[P\]\)](#page-147-0)*, *[json\\_array\(X\)](#page-146-0)*, *[json\\_concat\(json, value\)](#page-147-1)*, *[json\\_contains\(json, value\)](#page-148-0)*, *[json\\_each\(X, \[P\]\)](#page-149-0)*, *[json\\_extract\(X, P\)](#page-149-1)*, *[json\\_group\\_array\(value\)](#page-150-0)*, *[json\\_group\\_object\(name, value\)](#page-150-1)*, *[json\\_insert\(X, P, Y\)](#page-151-0)*, *[json\\_object\(N, V\)](#page-152-0)*, *[json\\_quote\(X\)](#page-152-1)*, *[json\\_remove\(X, P\)](#page-153-0)*, *[json\\_replace\(X, P, Y\)](#page-153-1)*, *[json\\_set\(X, P, Y\)](#page-154-0)*, *[json\\_tree\(X, \[P\]\)](#page-154-1)*, *[json\\_type\(X,](#page-155-0) [\[P\]\)](#page-155-0)*, *[json\\_valid\(X\)](#page-155-1)*, *[json\(X\)](#page-146-1)*

### **11.8.172 zeroblob(***N***)**

Returns a BLOB consisting of N bytes of 0x00.

### **Parameters**

•  $N^*$  — The size of the BLOB.

### <span id="page-193-1"></span>**11.8.173 ;.dump** *path*

Dump the contents of the database

### **Parameters**

• **path**\* — The path to the file to write

### **See Also**

*[:append-to path](#page-83-0)*, *[;.read path](#page-193-0)*, *[:echo \[-n\] msg](#page-89-0)*, *[echoln\(value\)](#page-135-1)*, *[:export-session-to path](#page-90-0)*, *[:pipe-line](#page-96-0)[to shell-cmd](#page-96-0)*, *[:pipe-to shell-cmd](#page-97-0)*, *[:redirect-to \[path\]](#page-99-0)*, *[:write-csv-to \[–anonymize\] path](#page-106-0)*, *[:write](#page-106-1)[json-to \[–anonymize\] path](#page-106-1)*, *[:write-jsonlines-to \[–anonymize\] path](#page-107-0)*, *[:write-raw-to \[–view={log,db}\]](#page-107-1) [\[–anonymize\] path](#page-107-1)*, *[:write-screen-to \[–anonymize\] path](#page-108-0)*, *[:write-table-to \[–anonymize\] path](#page-105-0)*, *[:write](#page-108-1)[to \[–anonymize\] path](#page-108-1)*, *[:write-view-to \[–anonymize\] path](#page-109-0)*

### **11.8.174 ;.msgformats**

Executes a query that will summarize the different message formats found in the logs

### <span id="page-193-0"></span>**11.8.175 ;.read** *path*

Execute the SQLite statements in the given file

### **Parameters**

• **path**\* — The path to the file to write

### **See Also**

*[:append-to path](#page-83-0)*, *[;.dump path](#page-193-1)*, *[:echo \[-n\] msg](#page-89-0)*, *[echoln\(value\)](#page-135-1)*, *[:export-session-to path](#page-90-0)*, *[:pipe-line](#page-96-0)[to shell-cmd](#page-96-0)*, *[:pipe-to shell-cmd](#page-97-0)*, *[:redirect-to \[path\]](#page-99-0)*, *[:write-csv-to \[–anonymize\] path](#page-106-0)*, *[:write](#page-106-1)[json-to \[–anonymize\] path](#page-106-1)*, *[:write-jsonlines-to \[–anonymize\] path](#page-107-0)*, *[:write-raw-to \[–view={log,db}\]](#page-107-1) [\[–anonymize\] path](#page-107-1)*, *[:write-screen-to \[–anonymize\] path](#page-108-0)*, *[:write-table-to \[–anonymize\] path](#page-105-0)*, *[:write](#page-108-1)[to \[–anonymize\] path](#page-108-1)*, *[:write-view-to \[–anonymize\] path](#page-109-0)*

### **11.8.176 ;.schema**

Switch to the SCHEMA view that contains a dump of the current database schema

### <span id="page-194-2"></span>**11.8.177 aggregate** *expr*

PRQL transform to summarize many rows into one

#### **Parameters**

• **expr\*** — The aggregate expression(s)

### **Examples**

To group values into a JSON array:

```
; from [\{a=1\}, [\{a=2\}] | aggregate [\{ \text{ arr } = \text{ json.group\_array a } \}[1,2]
```
### **See Also**

*[append table](#page-194-0)*, *[derive column](#page-194-1)*, *[filter expr](#page-195-0)*, *[from table](#page-195-1)*, *[group key\\_columns pipeline](#page-196-0)*, *[join \[side:inner\]](#page-196-1) [table condition](#page-196-1)*, *[select expr](#page-197-0)*, *[sort expr](#page-197-1)*, *[take n\\_or\\_range](#page-199-0)*, *[stats.average\\_of col](#page-198-0)*, *[stats.by col values](#page-198-1)*, *[stats.count\\_by column](#page-198-2)*, *[stats.sum\\_of col](#page-199-1)*, *[utils.distinct col](#page-200-0)*

### <span id="page-194-0"></span>**11.8.178 append** *table*

PRQL transform to concatenate tables together

### **Parameters**

• **table\*** — The table to use as a source

### **See Also**

*[aggregate expr](#page-194-2)*, *[derive column](#page-194-1)*, *[filter expr](#page-195-0)*, *[from table](#page-195-1)*, *[group key\\_columns pipeline](#page-196-0)*, *[join \[side:inner\]](#page-196-1) [table condition](#page-196-1)*, *[select expr](#page-197-0)*, *[sort expr](#page-197-1)*, *[take n\\_or\\_range](#page-199-0)*, *[stats.average\\_of col](#page-198-0)*, *[stats.by col values](#page-198-1)*, *[stats.count\\_by column](#page-198-2)*, *[stats.sum\\_of col](#page-199-1)*, *[utils.distinct col](#page-200-0)*

### <span id="page-194-1"></span>**11.8.179 derive** *column*

PRQL transform to derive one or more columns

### **Parameters**

• **column\*** — The new column

#### **Examples**

To add a column that is a multiplication of another:

```
; from [\{a=1\}, [\{a=2\}] | derive b = a * 2
a b
1 2
2 4
```
### **See Also**

*[aggregate expr](#page-194-2)*, *[append table](#page-194-0)*, *[filter expr](#page-195-0)*, *[from table](#page-195-1)*, *[group key\\_columns pipeline](#page-196-0)*, *[join \[side:inner\]](#page-196-1) [table condition](#page-196-1)*, *[select expr](#page-197-0)*, *[sort expr](#page-197-1)*, *[take n\\_or\\_range](#page-199-0)*, *[stats.average\\_of col](#page-198-0)*, *[stats.by col values](#page-198-1)*, *[stats.count\\_by column](#page-198-2)*, *[stats.sum\\_of col](#page-199-1)*, *[utils.distinct col](#page-200-0)*

### <span id="page-195-0"></span>**11.8.180 filter** *expr*

PRQL transform to pick rows based on their values

### **Parameters**

• **expr\*** — The expression to evaluate over each row

### **Examples**

To pick rows where 'a' is greater than one:

; from  $[$ {a=1}}, {a=2}] | filter a > 1 2

### **See Also**

*[aggregate expr](#page-194-2)*, *[append table](#page-194-0)*, *[derive column](#page-194-1)*, *[from table](#page-195-1)*, *[group key\\_columns pipeline](#page-196-0)*, *[join](#page-196-1) [\[side:inner\] table condition](#page-196-1)*, *[select expr](#page-197-0)*, *[sort expr](#page-197-1)*, *[take n\\_or\\_range](#page-199-0)*, *[stats.average\\_of col](#page-198-0)*, *[stats.by](#page-198-1) [col values](#page-198-1)*, *[stats.count\\_by column](#page-198-2)*, *[stats.sum\\_of col](#page-199-1)*, *[utils.distinct col](#page-200-0)*

### <span id="page-195-1"></span>**11.8.181 from** *table*

PRQL command to specify a data source

### **Parameters**

• **table\*** — The table to use as a source

### **Examples**

To pull data from the 'http\_status\_codes' database table:

```
;from db.http_status_codes | take 3
error: failed to compile SQL statement
reason: no such table: db.http_status_codes
 --> command:1
 | SELECT
     | *
 | FROM
      | db.http_status_codes
  | LIMIT
      \overline{3}\overline{\phantom{a}}| -- Generated by PRQL compiler version:0.11.5 target:sql.sqlite (https://
\rightarrowprql-lang.org)
 \overline{\phantom{a}}
```
To use an array literal as a source:

```
; from [\{ col1=1, col2='abc' ], [\{ col1=2, col2='def' ]]
col1 col2
   1 abc
   2 def
```
#### **See Also**

*[aggregate expr](#page-194-2)*, *[append table](#page-194-0)*, *[derive column](#page-194-1)*, *[filter expr](#page-195-0)*, *[group key\\_columns pipeline](#page-196-0)*, *[join](#page-196-1) [\[side:inner\] table condition](#page-196-1)*, *[select expr](#page-197-0)*, *[sort expr](#page-197-1)*, *[take n\\_or\\_range](#page-199-0)*, *[stats.average\\_of col](#page-198-0)*, *[stats.by](#page-198-1) [col values](#page-198-1)*, *[stats.count\\_by column](#page-198-2)*, *[stats.sum\\_of col](#page-199-1)*, *[utils.distinct col](#page-200-0)*

### <span id="page-196-0"></span>**11.8.182 group** *key\_columns pipeline*

PRQL transform to partition rows into groups

### **Parameters**

- **key\_columns\*** The columns that define the group
- **pipeline\*** The pipeline to execute over a group

### **Examples**

To group by log\_level and count the rows in each partition:

```
; from lnav_example_log | group [ log_level ] (aggregate [ count this ])
log_level COUNT(*)
debug 1
info 1
warn 1error 1
```
### **See Also**

*[aggregate expr](#page-194-2)*, *[append table](#page-194-0)*, *[derive column](#page-194-1)*, *[filter expr](#page-195-0)*, *[from table](#page-195-1)*, *[join \[side:inner\] table condi](#page-196-1)[tion](#page-196-1)*, *[select expr](#page-197-0)*, *[sort expr](#page-197-1)*, *[take n\\_or\\_range](#page-199-0)*, *[stats.average\\_of col](#page-198-0)*, *[stats.by col values](#page-198-1)*, *[stats.count\\_by](#page-198-2) [column](#page-198-2)*, *[stats.sum\\_of col](#page-199-1)*, *[utils.distinct col](#page-200-0)*

### <span id="page-196-1"></span>**11.8.183 join** *[side:inner] table condition*

PRQL transform to add columns from another table

### **Parameters**

- **side** Specifies which rows to include
- **table\*** The other table to join with the current rows
- **condition\*** The condition used to join rows

### **See Also**

*[aggregate expr](#page-194-2)*, *[append table](#page-194-0)*, *[derive column](#page-194-1)*, *[filter expr](#page-195-0)*, *[from table](#page-195-1)*, *[group key\\_columns pipeline](#page-196-0)*, *[select expr](#page-197-0)*, *[sort expr](#page-197-1)*, *[take n\\_or\\_range](#page-199-0)*, *[stats.average\\_of col](#page-198-0)*, *[stats.by col values](#page-198-1)*, *[stats.count\\_by](#page-198-2) [column](#page-198-2)*, *[stats.sum\\_of col](#page-199-1)*, *[utils.distinct col](#page-200-0)*

### <span id="page-197-0"></span>**11.8.184 select** *expr*

PRQL transform to pick and compute columns

### **Parameters**

• **expr\*** — The columns to include in the result set

### **Examples**

To pick the 'b' column from the rows:

; from  $[$ { $[a=1, b='abc']$ }, { $[a=2, b='def']$ }] | select b b abc def

To compute a new column from an input:

```
; from [{[a=1]}, {[a=2]}] | select b = a * 2
b
2
4
```
### **See Also**

*[aggregate expr](#page-194-2)*, *[append table](#page-194-0)*, *[derive column](#page-194-1)*, *[filter expr](#page-195-0)*, *[from table](#page-195-1)*, *[group key\\_columns pipeline](#page-196-0)*, *[join \[side:inner\] table condition](#page-196-1)*, *[sort expr](#page-197-1)*, *[take n\\_or\\_range](#page-199-0)*, *[stats.average\\_of col](#page-198-0)*, *[stats.by col val](#page-198-1)[ues](#page-198-1)*, *[stats.count\\_by column](#page-198-2)*, *[stats.sum\\_of col](#page-199-1)*, *[utils.distinct col](#page-200-0)*

### <span id="page-197-1"></span>**11.8.185 sort** *expr*

PRQL transform to sort rows

### **Parameters**

• **expr\*** — The values to use when ordering the result set

### **Examples**

To sort the rows in descending order:

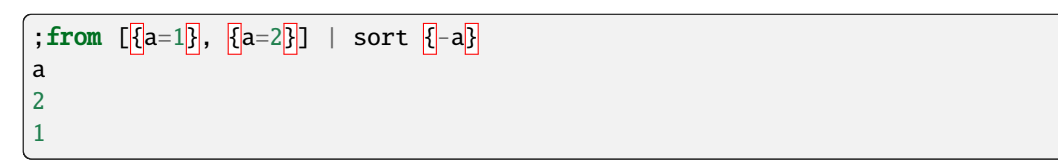

### **See Also**

*[aggregate expr](#page-194-2)*, *[append table](#page-194-0)*, *[derive column](#page-194-1)*, *[filter expr](#page-195-0)*, *[from table](#page-195-1)*, *[group key\\_columns pipeline](#page-196-0)*, *[join \[side:inner\] table condition](#page-196-1)*, *[select expr](#page-197-0)*, *[take n\\_or\\_range](#page-199-0)*, *[stats.average\\_of col](#page-198-0)*, *[stats.by col](#page-198-1) [values](#page-198-1)*, *[stats.count\\_by column](#page-198-2)*, *[stats.sum\\_of col](#page-199-1)*, *[utils.distinct col](#page-200-0)*

### <span id="page-198-0"></span>**11.8.186 stats.average\_of** *col*

Compute the average of col

#### **Parameters**

• **col<sup>\*</sup>** — The column to average

### **Examples**

To get the average of a:

```
; from [{[a=1]}, [[a=1]}, [[a=2]}] | stats.average_of a
1.3333333333333333
```
### **See Also**

*[aggregate expr](#page-194-2)*, *[append table](#page-194-0)*, *[derive column](#page-194-1)*, *[filter expr](#page-195-0)*, *[from table](#page-195-1)*, *[group key\\_columns pipeline](#page-196-0)*, *[join \[side:inner\] table condition](#page-196-1)*, *[select expr](#page-197-0)*, *[sort expr](#page-197-1)*, *[take n\\_or\\_range](#page-199-0)*, *[stats.by col values](#page-198-1)*, *[stats.count\\_by column](#page-198-2)*, *[stats.sum\\_of col](#page-199-1)*, *[utils.distinct col](#page-200-0)*

### <span id="page-198-1"></span>**11.8.187 stats.by** *col values*

A shorthand for grouping and aggregating

#### **Parameters**

- **col\*** The column to sum
- **values\*** The aggregations to perform

### **Examples**

To partition by a and get the sum of b:

```
; from [\{a=1, b=1\}], \{a=1, b=1\}], \{a=2, b=1\}] | stats.by a [\text{sum b}]a COALESC(b), \emptyset1 2
2 1
```
**See Also**

*[aggregate expr](#page-194-2)*, *[append table](#page-194-0)*, *[derive column](#page-194-1)*, *[filter expr](#page-195-0)*, *[from table](#page-195-1)*, *[group key\\_columns pipeline](#page-196-0)*, *[join \[side:inner\] table condition](#page-196-1)*, *[select expr](#page-197-0)*, *[sort expr](#page-197-1)*, *[take n\\_or\\_range](#page-199-0)*, *[stats.average\\_of col](#page-198-0)*, *[stats.count\\_by column](#page-198-2)*, *[stats.sum\\_of col](#page-199-1)*, *[utils.distinct col](#page-200-0)*

### <span id="page-198-2"></span>**11.8.188 stats.count\_by** *column*

Partition rows and count the number of rows in each partition

### **Parameters**

• **column** — The columns to group by

#### **Examples**

To count rows for a particular value of column 'a':

```
; from [{[a=1]}, {[a=1]}, {[a=2]}] | stats.count_by a
a total
1 2
2 1
```
#### **See Also**

*[aggregate expr](#page-194-2)*, *[append table](#page-194-0)*, *[derive column](#page-194-1)*, *[filter expr](#page-195-0)*, *[from table](#page-195-1)*, *[group key\\_columns pipeline](#page-196-0)*, *[join \[side:inner\] table condition](#page-196-1)*, *[select expr](#page-197-0)*, *[sort expr](#page-197-1)*, *[take n\\_or\\_range](#page-199-0)*, *[stats.average\\_of col](#page-198-0)*, *[stats.by col values](#page-198-1)*, *[stats.sum\\_of col](#page-199-1)*, *[utils.distinct col](#page-200-0)*

### <span id="page-199-1"></span>**11.8.189 stats.sum\_of** *col*

Compute the sum of col

### **Parameters**

• **col\*** — The column to sum

### **Examples**

To get the sum of a:

```
; from [{[a=1]}, {[a=1]}, {[a=2]}] | stats.sum_of a
4
```
### **See Also**

*[aggregate expr](#page-194-2)*, *[append table](#page-194-0)*, *[derive column](#page-194-1)*, *[filter expr](#page-195-0)*, *[from table](#page-195-1)*, *[group key\\_columns pipeline](#page-196-0)*, *[join \[side:inner\] table condition](#page-196-1)*, *[select expr](#page-197-0)*, *[sort expr](#page-197-1)*, *[take n\\_or\\_range](#page-199-0)*, *[stats.average\\_of col](#page-198-0)*, *[stats.by col values](#page-198-1)*, *[stats.count\\_by column](#page-198-2)*, *[utils.distinct col](#page-200-0)*

### <span id="page-199-0"></span>**11.8.190 take** *n\_or\_range*

PRQL command to pick rows based on their position

### **Parameters**

• **n\_or\_range\*** — The number of rows or range

### **Examples**

To pick the first row:

```
; from [\{a=1\}, [\{a=2\}, [\{a=3\}] | take 1
1
```
To pick the second and third rows:

```
; from [\{a=1\}, [\{a=2\}, [\{a=3\}] | take 2..3
a
2
3
```
### **See Also**

*[aggregate expr](#page-194-2)*, *[append table](#page-194-0)*, *[derive column](#page-194-1)*, *[filter expr](#page-195-0)*, *[from table](#page-195-1)*, *[group key\\_columns pipeline](#page-196-0)*, *[join \[side:inner\] table condition](#page-196-1)*, *[select expr](#page-197-0)*, *[sort expr](#page-197-1)*, *[stats.average\\_of col](#page-198-0)*, *[stats.by col values](#page-198-1)*, *[stats.count\\_by column](#page-198-2)*, *[stats.sum\\_of col](#page-199-1)*, *[utils.distinct col](#page-200-0)*

### <span id="page-200-0"></span>**11.8.191 utils.distinct** *col*

A shorthand for getting distinct values of col

### **Parameters**

• **col\*** — The column to sum

### **Examples**

To get the distinct values of a:

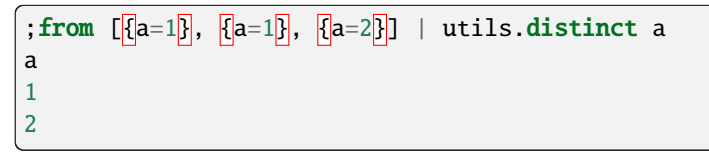

### **See Also**

*[aggregate expr](#page-194-2)*, *[append table](#page-194-0)*, *[derive column](#page-194-1)*, *[filter expr](#page-195-0)*, *[from table](#page-195-1)*, *[group key\\_columns pipeline](#page-196-0)*, *[join \[side:inner\] table condition](#page-196-1)*, *[select expr](#page-197-0)*, *[sort expr](#page-197-1)*, *[take n\\_or\\_range](#page-199-0)*, *[stats.average\\_of col](#page-198-0)*, *[stats.by col values](#page-198-1)*, *[stats.count\\_by column](#page-198-2)*, *[stats.sum\\_of col](#page-199-1)*

### **CHAPTER**

# **TWELVE**

# **SQLITE TABLES REFERENCE**

In addition to the tables generated for each log format, **lnav** includes the following tables/views:

- *[environ](#page-203-0)*
- $fstat(*path*|*pattern*)$
- *[lnav\\_events](#page-203-2)*
- *[lnav\\_file](#page-203-3)*
- *[lnav\\_file\\_metadata](#page-204-0)*
- *[lnav\\_user\\_notifications](#page-205-0)*
- *[lnav\\_views](#page-205-1)*
- *[lnav\\_views\\_echo](#page-206-0)*
- *[lnav\\_view\\_files](#page-206-1)*
- *[lnav\\_view\\_stack](#page-207-0)*
- *[lnav\\_view\\_filters](#page-207-1)*
- *[lnav\\_view\\_filter\\_stats](#page-207-2)*
- *[lnav\\_view\\_filters\\_and\\_stats](#page-208-0)*
- *[all\\_logs](#page-208-1)*
- *[http\\_status\\_codes](#page-208-2)*
- *[regexp\\_capture\(<string>, <regex>\)](#page-208-3)*

These extra tables provide useful information and can let you manipulate **lnav**'s internal state. You can get a dump of the entire database schema by executing the '.schema' SQL command, like so:

### ;.schema

## <span id="page-203-0"></span>**12.1 environ**

The environ table gives you access to the **lnav** process' environment variables. You can SELECT, INSERT, and UPDATE environment variables, like so:

```
;SELECT * FROM environ WHERE name = 'SHELL'
name value
SHELL /bin/tcsh
;UPDATE environ SET value = '/bin/sh' WHERE name = 'SHELL'
```
Environment variables can be used to store simple values or pass values from **lnav**'s SQL environment to **lnav**'s commands. For example, the : open command will do variable substitution, so you can insert a variable named "FILE-NAME" and then open it in **lnav** by referencing it with "\$FILENAME":

```
;INSERT INTO environ VALUES ('FILENAME', '/path/to/file')
:open $FILENAME
```
# <span id="page-203-1"></span>**12.2 fstat(<path|pattern>)**

The fstat table-valued function provides access to the local file system. The function takes a file path or a glob pattern and returns the results of lstat(2) for the matching files. If the parameter is a pattern that matches nothing, no rows will be returned. If the parameter is a path for a non-existent file, a row will be returned with the error column set and the stat columns as NULL. To read the contents of a file, you can SELECT the hidden data column.

## <span id="page-203-2"></span>**12.3 lnav\_events**

The lnav\_events table allows you to react to events that occur while **lnav** is running using SQLite triggers. For example, when a file is opened, a row is inserted into the lnav\_events table that contains a timestamp and a JSON object with the event ID and the path of the file. The following columns are available in this table:

### **ts**

The timestamp of the event.

### **content**

A JSON object that contains the event information. See the *[Reference](#page-210-0)* for more information about the types of events that are available.

# <span id="page-203-3"></span>**12.4 lnav\_file**

The lnav\_file table allows you to examine and perform limited updates to the metadata for the files that are currently loaded into **lnav**. The following columns are available in this table:

**device**

The device the file is stored on.

**inode**

The inode for the file on the device.

### **filepath**

If this is a real file, it will be the absolute path. Otherwise, it is a symbolic name. If it is a symbolic name, it can be UPDATEd so that this file will be considered when saving and loading session information.

### **mimetype**

The detected MIME type of the file.

### **content\_id**

The hash of some unique content in the file.

### **format**

The log file format for the file.

### **lines**

The number of lines in the file.

### **time\_offset**

The millisecond offset for timestamps. This column can be UPDATEd to change the offset of timestamps in the file.

### **options\_path**

Options can be applied to files based on a path or glob pattern. If this file matches a set of options, the matching path/pattern is available in this column and the actual options themselves are in the options column.

#### **options**

The options that are applicable to this file. Currently, the only options available are for the timezone set by the *[:set-file-timezone](#page-101-0)* command.

## <span id="page-204-0"></span>**12.5 lnav\_file\_metadata**

The lnav\_file\_metadata table gives access to metadata associated with a loaded file. Currently,

### **filepath**

The path to the file.

#### **descriptor**

A descriptor that identifies the source of the metadata. The following descriptors are supported:

### **net.zlib.gzip.header**

The header on a gzipped file. The content is a JSON object with the following properties:

#### **name**

The original name of the file.

#### **mtime**

The last modified time of the file when it was compressed.

#### **comment**

A text comment associated with the file.

### **net.daringfireball.markdown.frontmatter**

The frontmatter on a markdown file. If the frontmatter is delimited by three dashes  $(--)$ , the mimetype will be application/yaml. If the frontmatter is delimited by three pluses (+++) the mimetype will be application/toml.

**mimetype**

The MIME type of the metadata.

#### **content**

The metadata itself.

# <span id="page-205-0"></span>**12.6 lnav\_user\_notifications**

The lnav\_user\_notifications table allows you to display a custom message in the top-right corner of the UI. For example, to display "Hello, World!", you can enter:

;REPLACE INTO lnav\_user\_notifications (message) VALUES ('Hello, World!')

There are additional columns to have finer control of what is displayed and when:

#### **id**

The unique ID for the message, defaults to "org.lnav.user". This is the primary key for the table, so more than one type of message is not allowed.

#### **priority**

The priority of the message. Higher priority messages will be displayed until they are cleared or are expired.

#### **created**

The time the message was created.

#### **expiration**

The time when the message should expire or NULL if it should not automatically expire.

#### **views**

A JSON array of view names where the message is applicable or NULL if the message should be shown in all views.

### **message**

The message itself.

This table will most likely be used in combination with *[Events \(v0.11.0+\)](#page-210-1)* and the *[lnav\\_views\\_echo](#page-206-0)* table.

## <span id="page-205-1"></span>**12.7 lnav\_views**

The lnav\_views table allows you to SELECT and UPDATE information related to **lnav**'s "views" (e.g. log, text, . . . ). The following columns are available in this table:

#### **name**

The name of the view.

**top**

The line number at the top of the view. This value can be UPDATEd to move the view to the given line.

**left**

The left-most column number to display. This value can be UPDATEd to move the view left or right.

#### **height**

The number of lines that are displayed on the screen.

### **inner\_height**

The number of lines of content being displayed.

### **top\_time**

The timestamp of the top line in the view or NULL if the view is not time-based. This value can be UPDATEd to move the view to the given time.

### **top\_file**

The file the top line in the view is from.

### **paused**

Indicates if the view is paused and will not load new data.

### **search**

The search string for this view. This value can be UPDATEd to initiate a text search in this view.

### **filtering**

Indicates if the view is applying filters.

### **movement**

The movement mode, either 'top' or 'cursor'.

### **top\_meta**

A JSON object that contains metadata related to the top line in the view.

### **selection**

The number of the line that is focused for selection.

### **options**

A JSON object that contains optional settings for this view.

# <span id="page-206-0"></span>**12.8 lnav\_views\_echo**

The lnav\_views\_echo table is a real SQLite table that you can create TRIGGERs on in order to react to users moving around in a view.

**Note:** The table is periodically updated to reflect the current state of the views. The changes are *not* performed immediately after the user action.

# <span id="page-206-1"></span>**12.9 lnav\_view\_files**

The lnav\_view\_files table provides access to details about the files displayed in a particular view. The main purpose of this table is to allow you to programmatically control which files are shown / hidden in the view. The following columns are available in this table:

### **view\_name**

The name of the view.

### **filepath**

The file's path.

### **visible**

Determines whether the file is visible in the view. This column can be changed using an UPDATE statement to hide or show the file.

# <span id="page-207-0"></span>**12.10 lnav\_view\_stack**

The lnav\_view\_stack table allows you to SELECT and DELETE from the stack of **lnav** "views" (e.g. log, text, . . . ). The following columns are available in this table:

**name**

The name of the view.

# <span id="page-207-1"></span>**12.11 lnav\_view\_filters**

The lnav\_view\_filters table allows you to manipulate the filters in the **lnav** views. The following columns are available in this table:

### **view\_name**

The name of the view the filter is applied to.

**filter\_id**

The filter identifier. This will be assigned on insertion.

### **enabled**

Indicates whether this filter is enabled or disabled.

**type**

The type of filter, either 'in' or 'out'.

### **pattern**

The regular expression to filter on.

This table supports SELECT, INSERT, UPDATE, and DELETE on the table rows to read, create, update, and delete filters for the views.

# <span id="page-207-2"></span>**12.12 lnav\_view\_filter\_stats**

The lnav\_view\_filter\_stats table allows you to get information about how many lines matched a given filter. The following columns are available in this table:

### **view\_name**

The name of the view.

**filter\_id**

The filter identifier.

**hits**

The number of lines that matched this filter.

This table is read-only.

# <span id="page-208-0"></span>**12.13 lnav\_view\_filters\_and\_stats**

The lnav\_view\_filters\_and\_stats view joins the lnav\_view\_filters table with the lnav\_view\_filter\_stats table into a single view for ease of use.

# <span id="page-208-1"></span>**12.14 all\_logs**

The all\_logs table lets you query the format derived from the **lnav** log message parser that is used to automatically extract data, see *[Extracting Data](#page-214-0)* for more details.

# <span id="page-208-2"></span>**12.15 http\_status\_codes**

The http\_status\_codes table is a handy reference that can be used to turn HTTP status codes into human-readable messages.

# <span id="page-208-3"></span>**12.16 regexp\_capture(<string>, <regex>)**

The regexp\_capture() table-valued function applies the regular expression to the given string and returns detailed results for the captured portions of the string.

### **CHAPTER**

## **THIRTEEN**

## **EVENTS (V0.11.0+)**

<span id="page-210-1"></span>The events mechanism allows **lnav** to be automated based on events that occur during processing. For example, filters could be added only when a particular log file format is detected instead of always installing them. Events are published through the *[lnav\\_events](#page-203-2)* SQLite table. Reacting to events can be done by creating a SQLite trigger on the table and inspecting the content of the event.

## **13.1 Trigger Example**

The following is an example of a trigger that adds an out filter when a syslog file is loaded. You can copy the code into an .sql file and install it by running lnav -i my\_trigger.sql.

```
Listing 1: my_trigger.sql
```

```
1 CREATE TRIGGER IF NOT EXISTS add_format_specific_filters
2 AFTER INSERT ON lnav_events WHEN
3 -- Check the event type
\frac{4}{4} jget(NEW.content, '/$schema') =
5 'https://lnav.org/event-file-format-detected-v1.schema.json' AND
6 -- Only create the filter when a given format is seen
7 jget(NEW.content, '/format') = 'syslog_log' AND
\vert \vert \vert -- Don't create the filter if it's already there
9 NOT EXISTS (
10 SELECT 1 FROM lnav_view_filters WHERE pattern = 'noisy message')
11 BEGIN
12 INSERT INTO lnav_view_filters (view_name, enabled, type, pattern) VALUES
13 ('log', 1, 'OUT', 'noisy message');
14 END;
```
## <span id="page-210-0"></span>**13.2 Reference**

The following tables describe the schema of the event JSON objects.

### **13.2.1 https://lnav.org/event-file-open-v1.schema.json**

Event fired when a file is opened.

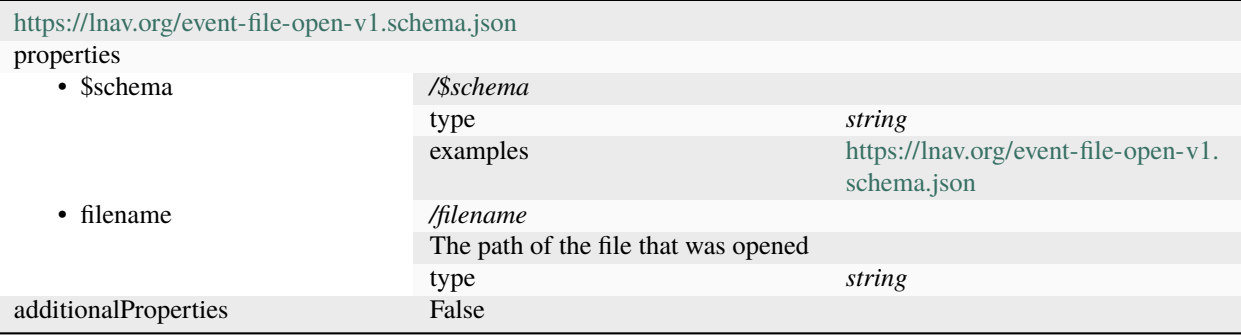

### **13.2.2 https://lnav.org/event-file-format-detected-v1.schema.json**

Event fired when a log format is detected for a file.

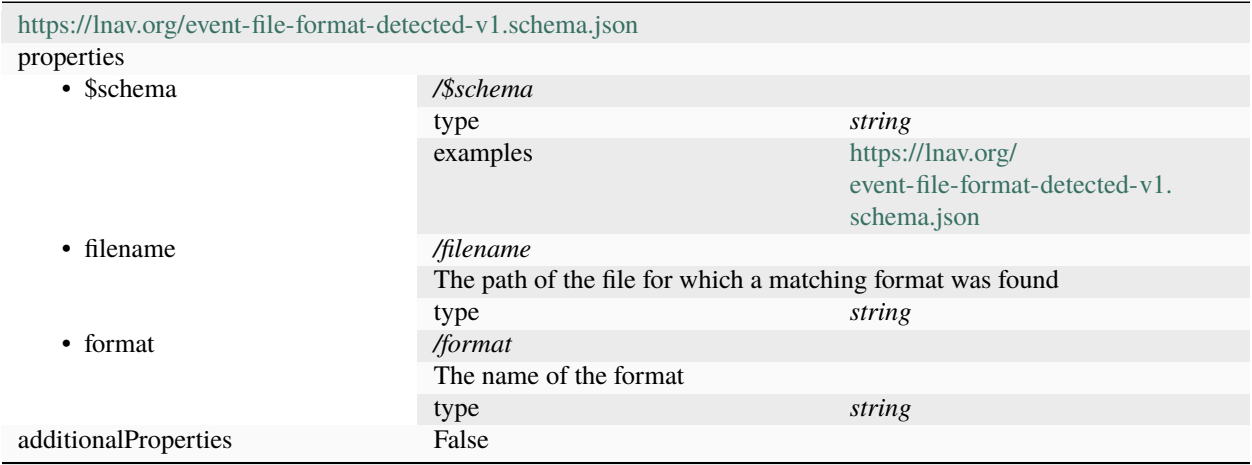

## **13.2.3 https://lnav.org/event-log-msg-detected-v1.schema.json**

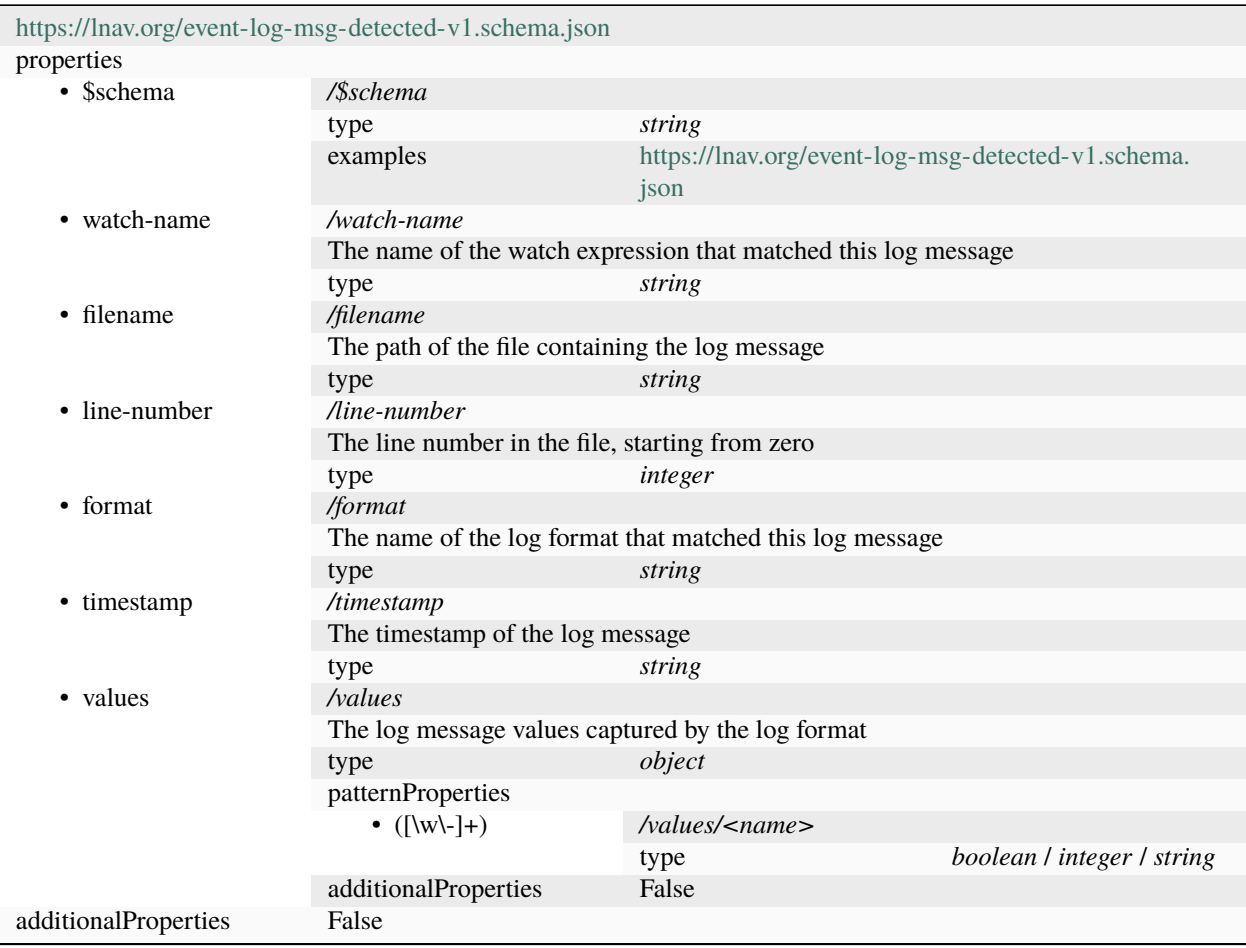

Event fired when a log message is detected by a watch expression.

### **13.2.4 https://lnav.org/event-session-loaded-v1.schema.json**

Event fired when a session is loaded.

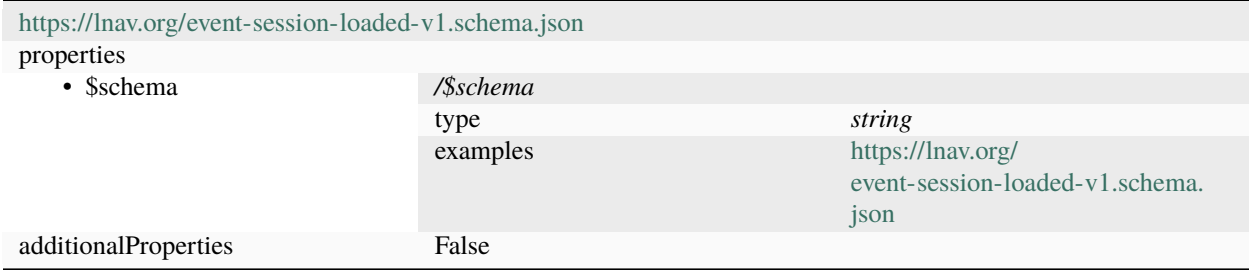

## **FOURTEEN**

## **EXTRACTING DATA**

<span id="page-214-0"></span>**Note**: This feature is still in **BETA**, you should expect bugs and incompatible changes in the future.

Log messages contain a good deal of useful data, but it's not always easy to get at. The log parser built into **lnav** is able to extract data as described by *[Log Formats](#page-62-0)* as well as discovering data in plain text messages. This data can then be queried and processed using the SQLite front-end that is also incorporated into **lnav**. As an example, the following Syslog message from sudo can be processed to extract several key/value pairs:

Jul 31 11:42:26 Example-MacBook-Pro.local sudo[87024]: testuser : TTY=ttys004 ; PWD=/ ˓<sup>→</sup>Users/testuser/github/lbuild ; USER=root ; COMMAND=/usr/bin/make install

The data that can be extracted by the parser is viewable directly in **lnav** by pressing the 'p' key. The results will be shown in an overlay like the following:

```
Current Time: 2013-07-31T11:42:26.000 Original Time: 2013-07-31T11:42:26.000 Offset:␣
\rightarrow +0.000Known message fields:
log_hostname = Example-MacBook-Pro.local
log_procname = sudo
\frac{1}{2} \log_{10} = 87024Discovered message fields:
col\_0 = testuser
 TTY = ttys004PWD = /Users/testuser/github/lbuild
 USER = rootCOMMAND = /usr/bin/make install
```
Notice that the parser has detected pairs of the form '<key>=<value>'. The data parser will also look for pairs separated by a colon. If there are no clearly demarcated pairs, then the parser will extract anything that looks like data values and assign them keys of the form 'col\_N'. For example, two data values, an IPv4 address and a symbol, will be extracted from the following log message:

```
Apr 29 08:13:43 sample-centos5 avahi-daemon[2467]: Registering new address record for 10.
˓→1.10.62 on eth0.
```
Since there are no keys for the values in the message, the parser will assign 'col\_0' for the IP address and 'col\_1' for the symbol, as seen here:

```
Current Time: 2013-04-29T08:13:43.000 Original Time: 2013-04-29T08:13:43.000 Offset:␣
\rightarrow +0.000Known message fields:
log_hostname = sample-centos5
log_procname = avahi-daemon
```
(continues on next page)

(continued from previous page)

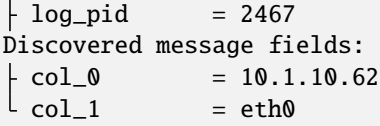

Now that you have an idea of how the parser works, you can begin to perform queries on the data that is being extracted. The SQLite database engine is embedded into **lnav** and its [Virtual Table](http://www.sqlite.org/vtab.html) mechanism is used to provide a means to process this log data. Each log format has its own table that can be used to access all of the loaded messages that are in that format. For accessing log message content that is more free-form, like the examples given here, the **logline** table can be used. The **logline** table is recreated for each query and is based on the format and pairs discovered in the log message at the top of the display.

Queries can be performed by pressing the semi-colon (;) key in **lnav**. After pressing the key, the overlay showing any known or discovered fields will be displayed to give you an idea of what data is available. The query can be any [SQL](http://sqlite.org/lang.html) [query](http://sqlite.org/lang.html) supported by SQLite. To make analysis easier, **lnav** includes many extra functions for processing strings, paths, and IP addresses. See *[SQLite Interface](#page-112-0)* for more information.

As an example, the simplest query to perform initially would be a "select all", like so:

SELECT \* FROM logline

When this query is run against the second example log message given above, the following results are received:

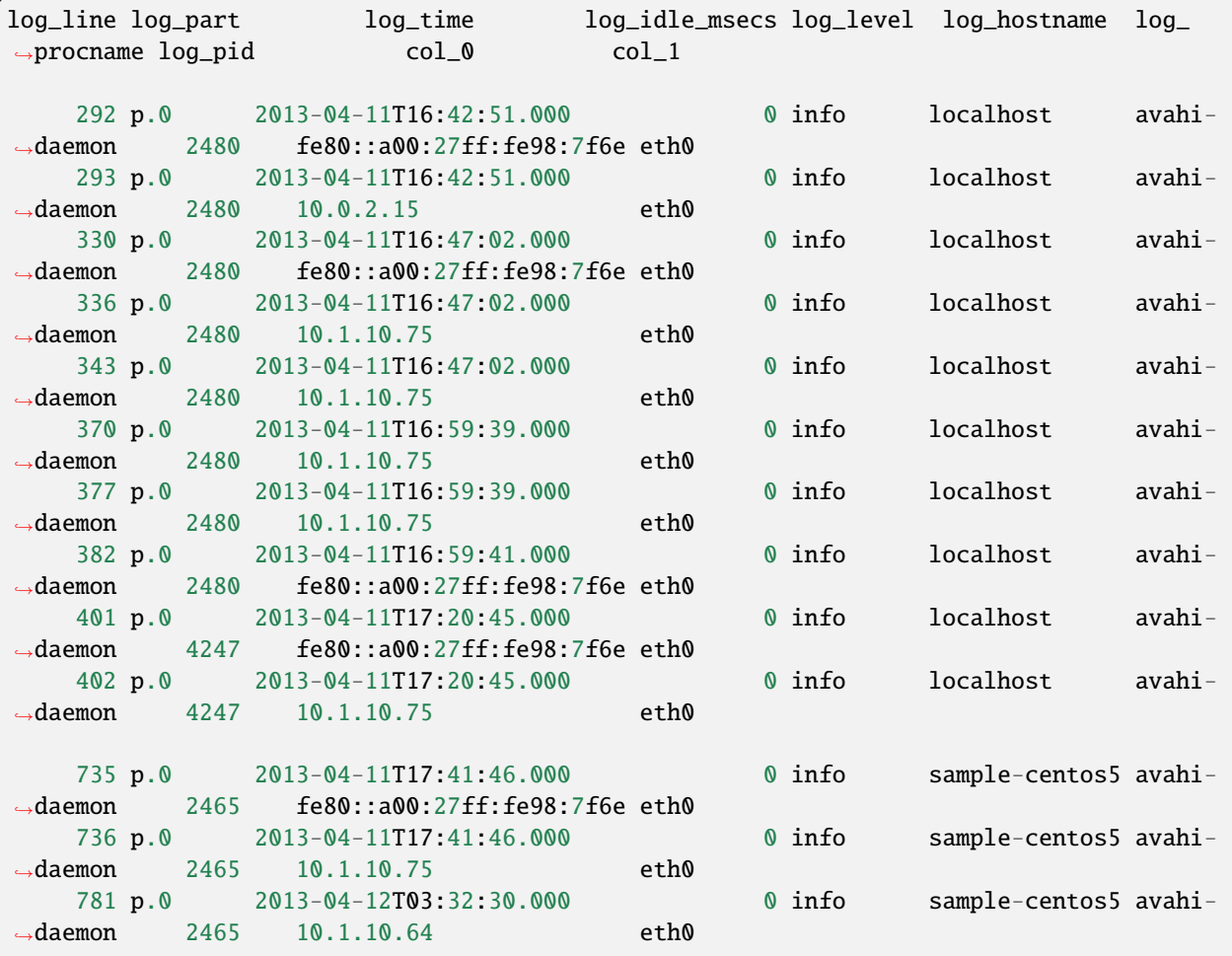

(continues on next page)
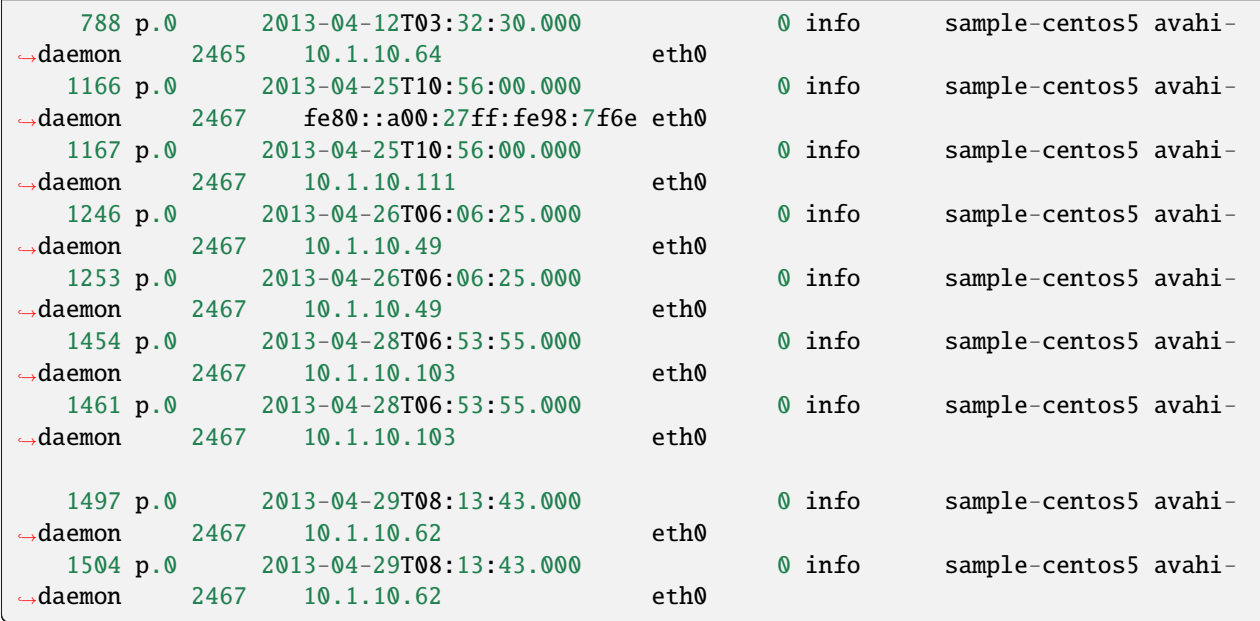

Note that **lnav** is not returning results for all messages that are in this syslog file. Rather, it searches for messages that match the format for the given line and returns only those messages in results. In this case, that format is "Registering new address record for <IP> on <symbol>", which corresponds to the parts of the message that were not recognized as data.

More sophisticated queries can be done, of course. For example, to find out the frequency of IP addresses mentioned in these messages, you can run:

#### SELECT col\_0,count(\*) FROM logline GROUP BY col\_0

The results for this query are:

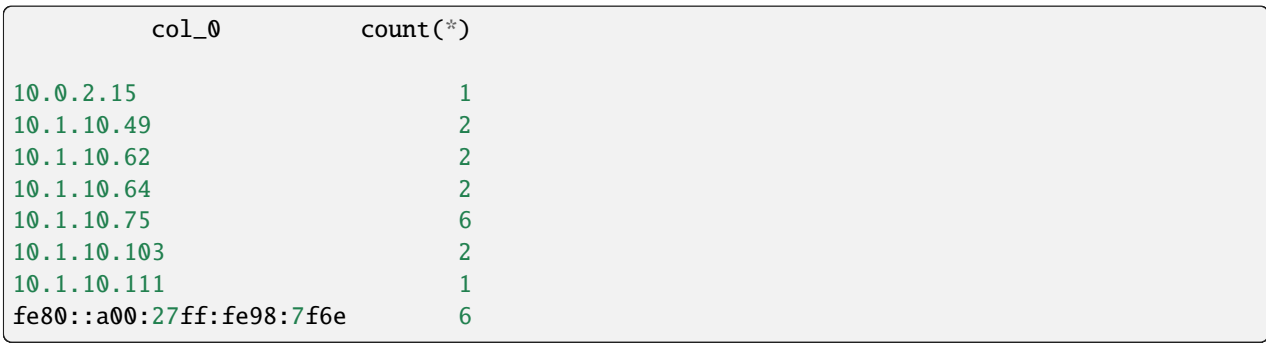

Since this type of query is fairly common, **lnav** includes a "summarize" command that will compute the frequencies of identifiers as well as min, max, average, median, and standard deviation for number columns. In this case, you can run the following to compute the frequencies and return an ordered set of results:

:summarize col\_0

# **14.1 Recognized Data Types**

When searching for data to extract from log messages, **lnav** looks for the following set of patterns:

### **Strings**

Single and double-quoted strings. Example: "The quick brown fox."

### **URLs**

URLs that contain the '://' separator. Example: <http://example.com>

### **Paths**

File system paths. Examples: /path/to/file, ./relative/path

### **MAC Address**

Ethernet MAC addresses. Example: c4:2c:03:0e:e4:4a

### **Hex Dumps**

A colon-separated string of hex numbers. Example: e8:06:88:ff

### **Date/Time**

Date and time stamps of the form "YYYY-mm-DD" and "HH:MM:SS".

### **IP Addresses**

IPv4 and IPv6 addresses. Examples: 127.0.0.1, fe80::c62c:3ff:fe0e:e44a%en0

### **UUID**

The common formatting for 128-bit UUIDs. Example: 0E305E39-F1E9-4DE4-B10B-5829E5DF54D0

### **Version Numbers**

Dot-separated version numbers. Example: 3.7.17

### **Numbers**

Numbers in base ten, hex, and octal formats. Examples: 1234, 0xbeef, 0777

## **E-Mail Address**

Strings that look close to an e-mail address. Example: [gary@example.com](mailto:gary@example.com)

### **Constants**

Common constants in languages, like: true, false, null, None.

### **Symbols**

Words that follow the common conventions for symbols in programming languages. For example, containing all capital letters, or separated by colons. Example: SOME\_CONSTANT\_VALUE, namespace::value

## **CHAPTER**

# **FIFTEEN**

# **HOW IT WORKS**

"Magic"

# **15.1 Internal Architecture**

The [ARCHITECTURE.md](https://github.com/tstack/lnav/blob/master/ARCHITECTURE.md) file in the source tree contains some information about lnav's internals.

**CHAPTER**

## **SIXTEEN**

## **FREQUENTLY ASKED QUESTIONS**

## **16.1 Q: How can I copy & paste without decorations?**

#### **Answer**

There are a couple ways to do this:

• Use the *[bookmark](#page-26-0)* hotkeys to mark lines and then press c to copy to the local system keyboard. The system clipboard is accessed using commands like pbcopy and xclip. See the *[Tuning](#page-57-0)* section for more details.

If a system clipboard is not available, the [OSC 52](https://www.reddit.com/r/vim/comments/k1ydpn/a_guide_on_how_to_copy_text_from_anywhere/) terminal escape sequence will be tried. If your terminal supports this escape sequence, the selected text will be copied to the clipboard, even if you are on an SSH connection.

• Press CTRL + 1 to temporarily switch to "lo-fi" mode where the contents of the current view are printed to the terminal. This option is useful when you are logged into a remote host.

## **16.2 Q: How can I force a format for a file?**

#### **Answer**

The log format for a file is automatically detected and cannot be forced.

### **Solution**

Add some of the log file lines to the *[sample](#page-69-0)* array and then startup lnav to get a detailed explanation of where the format patterns are not matching the sample lines.

#### **Details**

The first lines of the file are matched against the *[regular expressions defined in the format definitions](#page-65-0)*. The order of the formats is automatically determined so that more specific formats are tried before more generic ones. Therefore, if the expected format is not being chosen for a file, then it means the regular expressions defined by that format are not matching the first few lines of the file.

See *[Format Order When Scanning a File](#page-73-0)* for more information.

# **16.3 Q: How can I search backwards, like pressing** ? **in less?**

#### **Answer**

Searches in **lnav** runs in the background and do not block input waiting to find the first hit. While the search prompt is open, pressing  $\text{CTRL} + j$  will jump to the previous hit that was found. A preview panel is also opened that shows the hits that have been found so far.

After pressing Enter at the search prompt, the view will jump to the first hit that was found. Then, you can press n to move to the next search hit and N to move to the previous one. If you would like to add a hotkey for jumping to the previous hit by default, enter the following configuration command:

:config /ui/keymap-defs/default/x3f/command :prompt --alt search ?

# **16.4 Q: Why isn't my log file highlighted correctly?**

TBD

# **16.5 Q: Why isn't a file being displayed?**

#### **Answer**

Plaintext files are displayed separately from log files in the TEXT view.

### **Solution**

Press the t key to switch to the text view. Or, open the files configuration panel by pressing TAB to cycle through the panels, and then press / to search for the file you're interested in. If the file is a log, a new *[log format](#page-62-0)* will need to be created or an existing one modified.

#### **Details**

If a file being monitored by lnav does not match a known log file format, it is treated as plaintext and will be displayed in the TEXT view.

## **CHAPTER**

# **SEVENTEEN**

# **INDICES AND TABLES**

- genindex
- modindex
- search

## **INDEX**

## Symbols

```
-Ccommand line option
, 25
-\mathbf{H}command line option
, 25
-\mathbf{I}2526
-Ncommand line option
, 26
-V
    command line option
, 26
-ccommand line option
, 25
-d
    command line option
, 26
-e
    command line option
, 25
-f
    command line option
, 25
-h
    command line option
, 25
-i
    command line option
, 25
-m
    command line option
, 26
-n
    command line option
, 26
-q
    command line option
, 26
-r
    command line option
, 26
-u
    command line option
, 25
-v
    command line option
, 26
```
## C

command line option  $-C, 25$  $-C, 25$ -H , [25](#page-30-0)  $-L$ , [25](#page-30-0), [26](#page-31-0) -N , [26](#page-31-0)

## $-c, 25$  $-c, 25$  $-d, 26$  $-d, 26$ -e , [25](#page-30-0)  $-**f**$ , [25](#page-30-0) -h , [25](#page-30-0) -i , [25](#page-30-0) -m , [26](#page-31-0) -n , [26](#page-31-0)  $-q$ , [26](#page-31-0) -r , [26](#page-31-0) -u , [25](#page-30-0) -v , [26](#page-31-0) config , [26](#page-31-0) format, [26](#page-31-0), [27](#page-32-0) piper , [27](#page-32-0) regex101 , [27](#page-32-0) config command line option , [26](#page-31-0)

 $-V, 26$  $-V, 26$ 

# E

```
environment variable #, 67
   \_all\_67
   1-N
, 67
   0
, 67
   APPDATA
, 27
   HOME
, 27
, 39
   67
   67
   PAGER
, 31
   112750
   XDG_CONFIG_HOME
, 27
```
# F

format command line option, [26](#page-31-0), [27](#page-32-0)

## H

HOME , [39](#page-44-0)

# P

PAGER, [31](#page-36-0) piper command line option, [27](#page-32-0)

# R

regex101 command line option, [27](#page-32-0)

# T

TZ, [11,](#page-16-0) [50](#page-55-0)

# X

XDG\_CONFIG\_HOME, [27](#page-32-0)